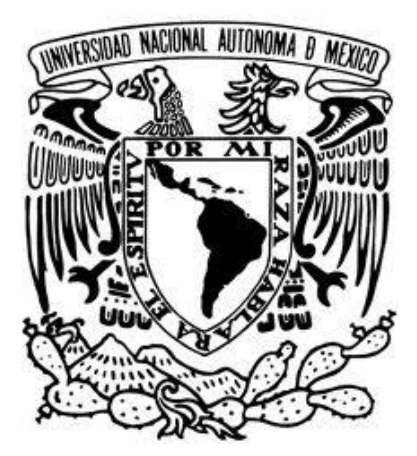

# **UNIVERSIDAD NACIONAL AUTÓNOMA DE MÉXICO**

**FACULTAD DE CONTADURÍA Y ADMINISTRACIÓN**

**MODELO DE RECOLECCIÓN DE DATOS PARA ENCUESTAS ECONÓMICAS DEL INSTITUTO NACIONAL DE ESTADÍSTICA Y GEOGRAFÍA (INEGI) MEDIANTE EL USO DE TECNOLOGÍAS DE LA INFORMACIÓN**

**TESIS**

**QUE PARA OBTENER EL TITULO DE: LICENCIADO EN INFORMÁTICA**

**PRESENTAN:**

**EMIR ANTUAN CHÁVEZ LLINAS**

**FRANCISCO FERNÁNDEZ ROMÁN**

**KARINA ZERTUCHE CORONA**

**ASESOR:**

**MTIA. GENARO ACEVEDO GARCIA**

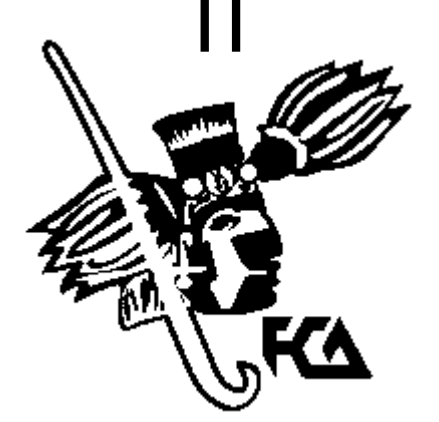

**México, D.F. 2016**

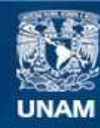

Universidad Nacional Autónoma de México

**UNAM – Dirección General de Bibliotecas Tesis Digitales Restricciones de uso**

#### **DERECHOS RESERVADOS © PROHIBIDA SU REPRODUCCIÓN TOTAL O PARCIAL**

Todo el material contenido en esta tesis esta protegido por la Ley Federal del Derecho de Autor (LFDA) de los Estados Unidos Mexicanos (México).

**Biblioteca Central** 

Dirección General de Bibliotecas de la UNAM

El uso de imágenes, fragmentos de videos, y demás material que sea objeto de protección de los derechos de autor, será exclusivamente para fines educativos e informativos y deberá citar la fuente donde la obtuvo mencionando el autor o autores. Cualquier uso distinto como el lucro, reproducción, edición o modificación, será perseguido y sancionado por el respectivo titular de los Derechos de Autor.

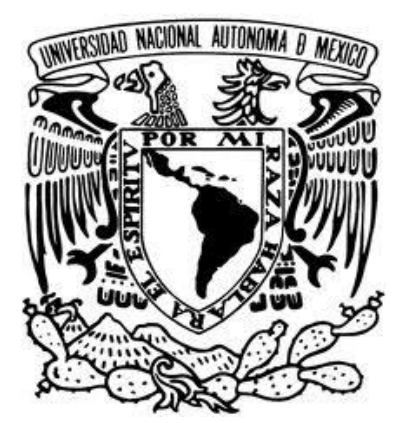

# **UNIVERSIDAD NACIONAL AUTÓNOMA DE MÉXICO**

**FACULTAD DE CONTADURÍA Y ADMINISTRACIÓN**

# **MODELO DE RECOLECCIÓN DE DATOS PARA ENCUESTAS ECONÓMICAS DEL INSTITUTO NACIONAL DE ESTADÍSTICA Y GEOGRAFÍA (INEGI) MEDIANTE EL USO DE TECNOLOGÍAS DE LA INFORMACIÓN**

**TESIS**

**EMIR ANTUAN CHÁVEZ LLINAS FRANCISCO FERNÁNDEZ ROMÁN KARINA ZERTUCHE CORONA**

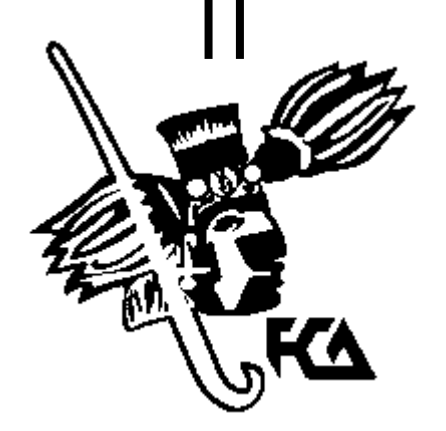

**México, D.F. 2016**

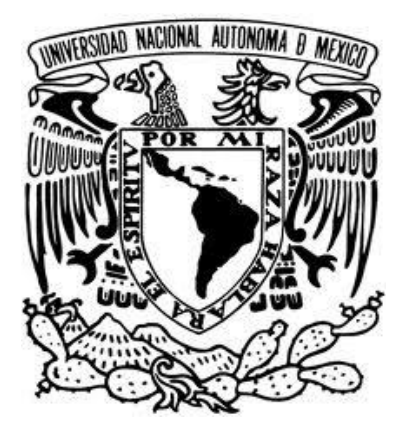

# **UNIVERSIDAD NACIONAL AUTÓNOMA DE MÉXICO**

**FACULTAD DE CONTADURÍA Y ADMINISTRACIÓN**

# **MODELO DE RECOLECCIÓN DE DATOS PARA ENCUESTAS ECONÓMICAS DEL INSTITUTO NACIONAL DE ESTADÍSTICA Y GEOGRAFÍA (INEGI) MEDIANTE EL USO DE TECNOLOGÍAS DE LA INFORMACIÓN**

**TESIS**

**EMIR ANTUAN CHÁVEZ LLINAS FRANCISCO FERNÁNDEZ ROMÁN KARINA ZERTUCHE CORONA**

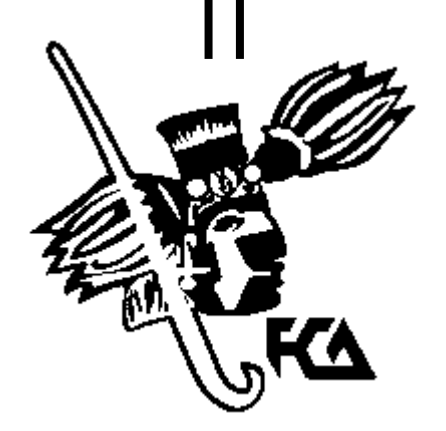

**México, D.F. 2016**

Primeramente, agradezco a mi madre, que siempre has estado ahí cuando te he necesitado y parte de lo que soy te lo debo a ti.

A Nataly y Allison que han sido la luz que me ha guiado a través de todas las decisiones que he tomado.

A mi padre que, a pesar de todos estos años, sigues dándome todo tu apoyo incondicionalmente, mi amigo y consultor personal; eres la persona que aspiro ser.

A Elenita porque eres uno de mis ángeles y por hacerme ver las cualidades que tengo.

De igual forma, al Mtro. Genaro Acevedo que ha sido mi mentor; le agradezco la confianza que ha puesto en mí, además de las valiosas experiencias que me ha enseñado y sé, me servirán toda mi vida.

Agradezco al Dr. Guillermo Aguilar que siempre estuvo dispuesto a apoyarnos, aportando su experiencia, la cual fue una parte fundamental para que este trabajo pudiera realizarse.

Por último y no menos importante, a todos los profesores que tuve en la carrera ya que de cada uno de ellos aprendí grandes lecciones.

Emir Antuan Chávez Llinas

Quiero agradecer a la Universidad Nacional Autónoma de México por todas las oportunidades brindadas en mi camino profesional.

A mi padre Rubén Fernández por ser mi inspiración y mi guía para seguir adelante, tus enseñanzas me ayudan crecer y a vencer mis miedos.

A mi madre Bertha Román por su amor incondicional y el siempre estar a mi lado en triunfos y derrotas. Sé que tengo tú apoyo y confianza para llevar a cabo todo lo que me proponga.

A mis hermanas y hermano: Dalia, Jazmín y Rubén, porque al ser el menor de todos, sus experiencias me han ayudado a madurar y aprender de cada uno de usted. Siempre los tengo cerca, sin importar las distancias.

Tengo especial aprecio por el MTIA. Genaro Acevedo, le agradezco por su guía en la realización de este proyecto, ya que siempre tuvo la paciencia y dedicación para que orientarnos para lograr consolidar este trabajo. Gracias por ser un gran mentor.

A el Dr. Guillermo Aguilar y a el Dr. Armando Maldonado quienes nos aportaron su sabiduría y enriquecieron este trabajo con sus consejos.

A mis amigos, porque durante el tiempo que compartimos en las aulas de la facultad formamos un gran equipo y hoy no estaría aquí sin su ayuda. Todos los momentos que compartimos son de gran valor para mí.

A esas personas especiales por crear recuerdos inolvidables.

Francisco Fernández Román

Dedico este trabajo de Tesis a la mujer que me inspira a seguir adelante en los momentos más difíciles de mi vida: Mi abuela Constantina Corona.

A mi madre y mis hermanos, por ustedes todo.

Quiero permitirme agradecer a Dios por su infinita bondad y por la dicha de vivir este momento tan satisfactorio.

A mis padres que me enseñaron lo bueno y lo malo de la vida, además de su apoyo en las primeras etapas de este largo camino hacia el éxito.

A mi madrina Mirna Olvera por ser un gran apoyo durante esta etapa universitaria y haber sembrado en mí la confianza para continuar mi camino.

Así también, quiero agradecer a mi pareja Darío Gómez por convertirse en una motivación para lograr mis propósitos, enfrentar mis miedos, por su apoyo incondicional y por llegar a mi vida.

A mis amigos y compañeros por hacer más amena mi estancia en la facultad y a la facultad misma por permitirme crecer en sus aulas junto a todos ellos.

Aprovecho para agradecer a los profesores que han compartido su conocimiento y han forjado mi carácter durante mi vida universitaria.

También quiero agradecer a mis compañeros tesistas Francisco Fernández y Antuan Chávez por permitirme ser su compañera en la elaboración de este trabajo y quiero compartirles el placer de haber colaborado con ellos en el proyecto CONACYT-INEGI.

A nuestro asesor, el MTIA. Genaro Acevedo Garcia por ser la guía para lograr concluir satisfactoriamente el proyecto que permitió la creación de este trabajo, así como al Dr. Guillermo Aguilar Sahagún y al Dr. Armando Maldonado Talamantes, quienes nos brindaron su tiempo y su sabiduría en todo momento.

Finalmente, quiero agradecer a la Universidad Nacional Autónoma de México (UNAM) por permitirme vivir uno de mis más grandes sueños y darme la oportunidad de ser quien he decidido ser.

A todos, gracias.

# ÍNDICE GENERAL

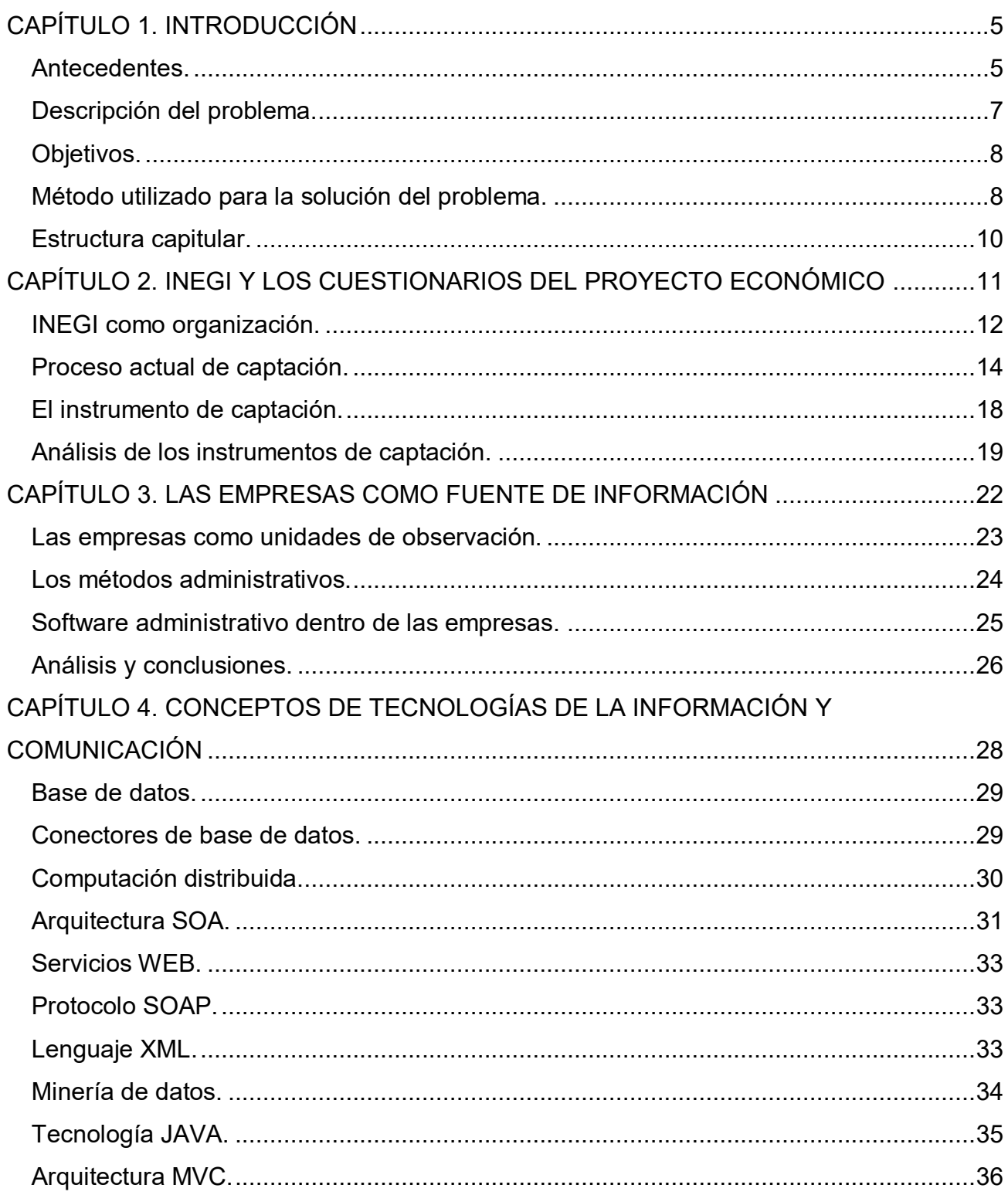

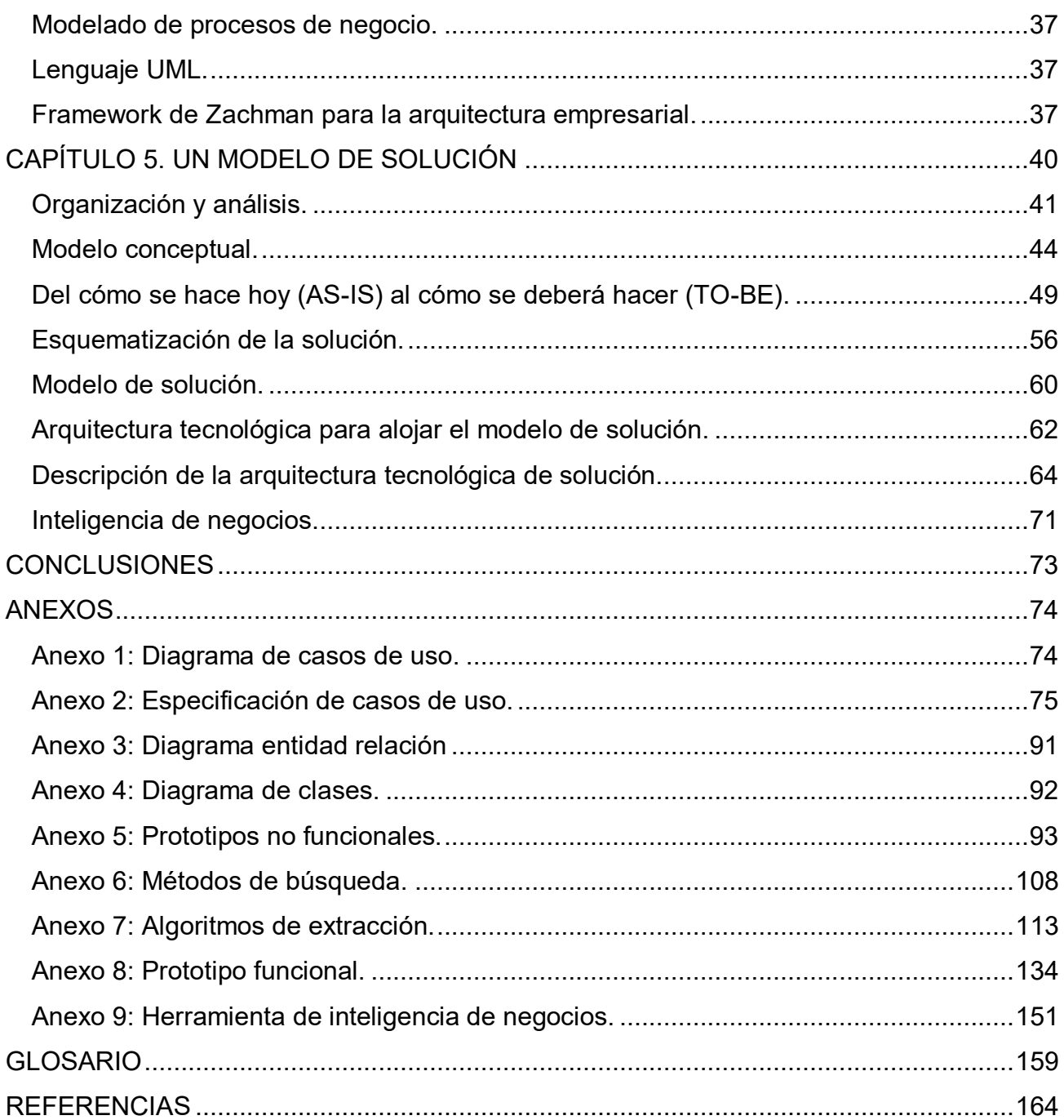

# **ÍNDICE DE FIGURAS**

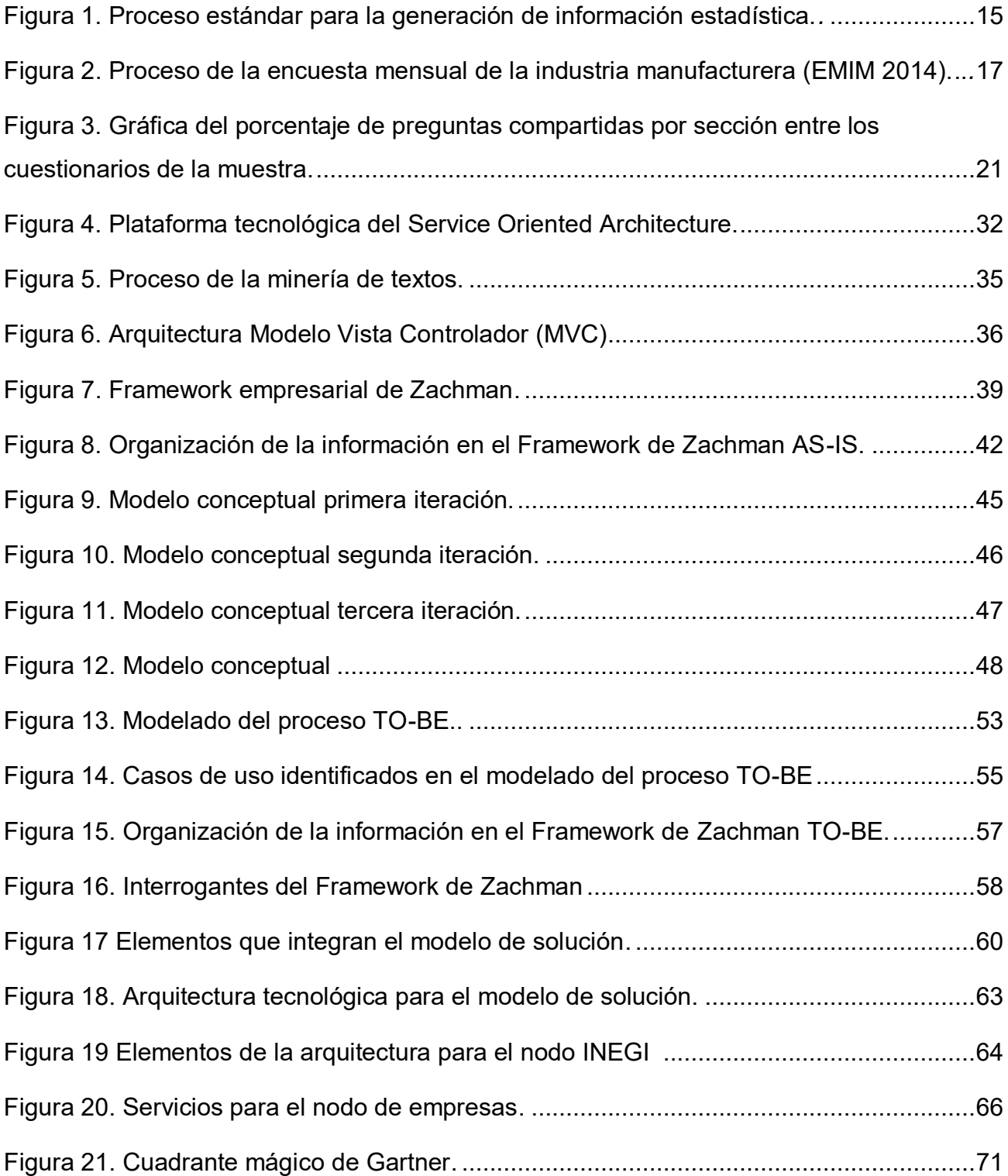

# **CAPÍTULO 1.** INTRODUCCIÓN

## **Antecedentes.**

El presente trabajo de tesis es el resultado de un proyecto de investigación aplicada en el marco del desarrollo tecnológico e innovación que se requiere en materia de análisis, producción y difusión de información estadística.

El proyecto fue financiado a través del Fondo Sectorial constituido entre el Consejo Nacional de Ciencia y Tecnología (CONACYT) y el Instituto Nacional de Estadística y Geografía (INEGI).

El Fondo Sectorial tiene como propósitos realizar investigaciones científicas o tecnológicas, formación de recursos humanos especializados, creación, fortalecimiento de grupos o cuerpos académicos de investigación y desarrollo tecnológico, divulgación científica y tecnológica, y reforzamiento de la infraestructura que requiera el sector del que se trata.

En 2013 el Fondo Sectorial CONACYT-INEGI convocó a instituciones de educación superior públicas y privadas, empresas, centros de investigación y demás organizaciones involucradas en el mundo de la investigación para el desarrollo tecnológico, inscritas en el Registro Nacional de Instituciones y Empresas Científicas y Tecnológicas (RENIECYT) para presentar propuestas de investigación científica y tecnológica que respondieran al tema siguiente: "Métodos para la incorporación automática de información proveniente de los registros administrativos de los negocios para la elaboración de estadísticas económicas".

Ante la convocatoria fue presentado el proyecto titulado: "Framework para el diseño y desarrollo de una arquitectura informática para recolectar información automáticamente de encuestas económicas del INEGI a través del uso de las Tecnologías de la Información" y el cual fue aprobado y financiado por el fondo sectorial antes mencionado.

Partiendo de la premisa de que cada vez más empresas en México disponen de tecnologías de la información y comunicación para la realización de sus actividades empresariales o de negocio, el uso de software administrativo y contable se considera como un elemento importante para establecer mecanismos que, con un mínimo de filtros y controles dentro de las unidades económicas, se logre realizar el proceso de captación de información de manera automática aprovechando la información generada o resguardada en dicho software.

Por ello, el planteamiento central consistió en identificar los elementos del dominio del problema desde la perspectiva de negocio, la de procesos y de tecnologías para el desarrollo de un modelo de solución.

En este trabajo de tesis se propone un modelo que busca mostrar una solución al problema planteado y permitir la disminución de costos, tiempos, riesgos y esfuerzo generados por la aplicación de los cuestionarios económicos del INEGI. Además, permitir a los informantes verificar la información recolectada para dar respuesta a los cuestionarios y enviarla al INEGI de manera directa a través de un canal de información establecido únicamente entre el Instituto y la unidad económica.

Este modelo permite el llenado de cuestionarios a través de la explotación de la información contenida en los sistemas administrativos y contables existentes en las empresas, a través del análisis de los métodos administrativos, de la aplicación de técnicas de base de datos y telecomunicaciones.

Los que presentamos esta tesis, trabajamos en equipo durante un año realizando actividades en campo y en gabinete, bajo la coordinación del MTIA. Genaro Acevedo Garcia, en conjunto con el Dr. Guillermo Aguilar Sahagún y el Dr. Armando Maldonado Talamantes (ITAM), quienes establecieron las bases del modelo y métodos de trabajo, con el fin de diseñar un marco de trabajo (Framework) que integra conceptos, prácticas y criterios de una arquitectura tecnológica.

Algunos de los resultados productos del proyecto de investigación se presentaron en el XX Congreso Internacional de Contaduría, Administración e Informática con el propósito de compartir el conocimiento generado y difundir los resultados de nuestra investigación de forma teórica y práctica en la disciplina de la informática administrativa. Para mayor detalle se puede consultar la memoria del congreso, publicada en su página oficial.<sup>1</sup>

 $\overline{a}$ 

<sup>&</sup>lt;sup>1</sup> XX Congreso Internacional de Contaduría, Administración e Informática: http://congreso.investiga.fca.unam.mx/es/congreso\_xx.php

## **Descripción del problema.**

La recolección de información económica en las empresas se realiza en los diversos sectores económicos, lo que implica costos para el Instituto Nacional de Estadística y Geografía (INEGI) y también para las empresas informantes.

La operación del proyecto económico de INEGI es esencial para proporcionar información estadística de la economía del país y generar indicadores, lo que a su vez implica costos para el Instituto al destinar recursos para la administración y control del proyecto económico.

Por un lado, INEGI absorbe los costos generados por la producción del material de captación, la logística para la recolección de información y el personal ocupado durante la operación. Los costos cada vez son más elevados, ya que intervienen diferentes responsables por área geográfica para la realización del proyecto económico.

Por otro lado, las empresas informantes se ven obligadas a invertir tiempo y esfuerzo laboral para dar respuesta a los cuestionarios cuando el INEGI lo solicite, provocando el aumento de los casos de no respuesta, dificultando la operación del proyecto económico y causando al INEGI un aumento considerable de tiempo para revisar y verificar la información apenas recolectada.

Hoy en día las unidades económicas en México disponen de software en los que se apoyan para realizar sus actividades como organización. Un ejemplo de ello es la utilización de software comercial enfocados a la gestión de información financiera, contable, de nómina, de inventarios, entre otros.

Este tipo de software permite hacer uso de métodos administrativos y contables, universalmente utilizados en el ámbito organizacional, recurriendo a estructuras de almacenamiento de datos para su representación.

De acuerdo a lo anterior, nos formulamos las siguientes preguntas:

¿Cómo se puede desarrollar un método que ayude al INEGI e informantes a mejorar el proceso de llenado de cuestionarios y recolección de información?

¿Cómo podemos aprovechar la información disponible en los sistemas informáticos de las empresas, haciendo uso de las tecnologías de la información y comunicación para desarrollar un modelo?

## **Objetivos.**

## **Objetivo general.**

 Desarrollar un modelo que mejore el proceso de llenado de cuestionarios y recolección de información a partir de la explotación de los datos contenidos en los sistemas informáticos.

## **Objetivos específicos.**

- Desarrollar una solución a través de la implementación del modelo, incorporando un nuevo método para el levantamiento de información de forma automatizada, aprovechando los datos generados por los sistemas administrativos de las empresas.
- Diseñar una arquitectura tecnológica capaz de soportar el modelo propuesto, que ayude a contestar de forma eficiente los cuestionarios económicos del INEGI.
- Construir un algoritmo de extracción y recolección de información capaz de cubrir las necesidades existentes del INEGI para el llenado de cuestionarios.
- Entender las relaciones generales entre las entidades o conceptos inmersos en el problema y esquematizar los elementos de una solución tecnológica que contemple prácticas y criterios organizacionales.

## **Método utilizado para la solución del problema.**

Por tratarse de un proyecto de investigación aplicada, es relevante listar las actividades que, desarrolladas en la secuencia que se presentan, han permitido cumplir con los objetivos mencionados y con ello dar cumplimiento a lo solicitado por el INEGI:

## **I. Definición del problema**

- 1) Alcance
- 2) Objetivos
- **II. Recopilación de información**
	- 1) Revisión del marco legal
	- 2) Revisión del proceso actual del INEGI
	- 3) Recopilación de las encuestas aplicadas por INEGI
	- 4) Revisión de casos similares en el mundo
	- 5) Revisión de técnicas de recolección de datos
- 6) Revisión de los métodos administrativos y contables
- 7) Revisión del software más utilizado por las empresas
- 8) Exploración de componentes para la conexión a fuentes de datos
- 9) Exploración de métodos de extracción y explotación de datos
- 10)Exploración de métodos de transferencia de información

#### **III. Análisis de la información**

- 1) Análisis de las encuestas económicas
- 2) Análisis del proceso actual de recolección de datos
- 3) Identificación de las posibles fuentes de información para dar respuesta a los cuestionarios
- 4) Identificación de las estructuras de las fuentes de datos del software
- 5) Identificación de los conceptos existentes en las fuentes de datos
- 6) Identificación de los conceptos existentes en los métodos administrativos
- 7) Análisis del proceso manual para dar respuesta a los cuestionarios
- 8) Elaboración de una matriz correlacional entre las preguntas y el software utilizado en las empresas
- 9) Elaboración de un modelo conceptual
- 10)Organización de la información de acuerdo al marco de trabajo de Zachman

## **IV. Planteamiento de la solución**

- 1)Identificación de los elementos para el desarrollo de una solución
- 2)Definición de un modelo de solución
- 3)Definición de la arquitectura tecnológica

## **V. Modelado de la solución**

- 1) Modelado del proceso de recolección de datos que contempla el uso del modelo de solución
- 2) Diagramado UML
	- a. Elaboración de casos de uso
	- b. Elaboración de diagramas de secuencia
	- c. Elaboración de diagrama de clases
- 3) Modelado de algoritmos de extracción de datos
- 4) Modelado de las estructuras de datos para el almacenamiento de las respuestas

## **VI. Prueba de concepto**

- 1) Desarrollo de maquetas de la solución
- 2) Desarrollo del prototipo funcional
- 3) Desarrollo del algoritmo de extracción de datos

## **VII. Validación**

- 1) Pruebas de QA
	- a. Estáticas
	- b. Dinámicas

Los resultados del desarrollo de las actividades listadas, se abordarán a lo largo de los siguientes capítulos. Por la extensión de los resultados obtenidos sólo se incluirán aquellos que a nuestro juicio son relevantes de transmitir al lector.

## **Estructura capitular.**

El capítulo 2 aborda información referente al INEGI, las encuestas económicas, los procesos que actualmente utiliza para su recolección y los instrumentos de captación.

En el capítulo 3 se aborda el tema de las empresas como las principales unidades de observación del proyecto económico del INEGI, se analiza el software que se utilizan dentro de las empresas nacionales y los métodos de índole contable y administrativo.

En el capítulo 4 se desarrollan temas relacionados con las tecnologías de información y comunicación tales como bases de datos, minería de datos, arquitecturas tecnológicas, conectores a fuentes de datos, entre otros.

En el capítulo 5 se desarrolla el modelo de solución y los elementos de la prueba de concepto.

Se incluye una sección de anexos donde se incorporan elementos de diseño de la solución, tales como el modelo conceptual, casos de uso, diagramas E-R, diagrama de clases y la arquitectura tecnológica.

Finalmente, por el tema del que se trata y con el propósito de proporcionar claridad al lector, se incluye al final de este documento un glosario de términos utilizados a lo largo de este documento.

# **CAPÍTULO 2.**

## INEGI Y LOS CUESTIONARIOS DEL PROYECTO ECONÓMICO

En este capítulo se aborda información relativa al Instituto Nacional de Estadística y Geografía (INEGI) como organización, ya que es el principal interesado en la construcción de un modelo que permita satisfacer el problema planteado

En la primera parte del capítulo se hace una descripción del marco general que rige al Instituto, explicando las atribuciones y actividades que tiene a su cargo, con la intención de conocer el contexto y la complejidad en la aplicación del proyecto económico.

En la segunda parte de este capítulo se describen los actores y fases del levantamiento de información como parte del proceso para generación información estadística, además se describen los instrumentos de captación que tradicionalmente emplea en INEGI.

Por último, se describe el análisis para entender la metodología actual de captación de información y los métodos de recolección, así como los recursos utilizados y las actividades de la puesta en marcha del proyecto económico del INEGI.

## **INEGI como organización.**

En México el INEGI es la institución responsable de la generación de información sobre fenómenos demográficos, sociales, económicos y del medio ambiente en relación con el territorio nacional.

Para contribuir al desarrollo de un país, la información que genera el Instituto es puesta a disposición del estado y la sociedad, permitiendo a las autoridades tener un mejor conocimiento de la realidad para fundamentar sus decisiones, además de proveer insumos para investigaciones académicas que coadyuvan a la comprensión del progreso del país y su entorno.

El 25 de enero de 1983 se creó, por decreto presidencial, el Instituto Nacional de Estadística, Geografía e Informática (INEGI). Con su creación, el INEGI modernizó la valiosa tradición que tenía nuestro país en materia de captación, procesamiento y difusión de información acerca del territorio, la población y la economía.

En 1985, el Instituto se desconcentró para ubicar su sede en la ciudad de Aguascalientes, Aguascalientes. Cuenta con direcciones regionales que efectúan labores de planeación regional y seguimiento del trabajo de campo, además de coordinaciones, una en cada entidad federativa del país, que se encargar de realizar el operativo de campo directo con las fuentes informantes.

Con la promulgación de la Ley del Sistema Nacional de Información Estadística y Geográfica (LSNIEG) el 16 de abril de 2008, el INEGI cambió su personalidad jurídica, adquiriendo autonomía técnica y de gestión. Su nueva denominación es Instituto Nacional de Estadística y Geografía, pero conserva las mismas siglas (INEGI).

La normatividad del Sistema Nacional de Información Estadística y Geográfica (SNIEG), forma parte del marco normativo del Instituto. No obstante, la misma forma parte del Sistema de Compilación Normativa al que hace referencia el artículo 97 de la Ley del Sistema Nacional de Información Estadística y Geográfica (LSNIEG), que se encuentra disponible para su consulta en su página oficial de Internet.<sup>2</sup>

 $\overline{a}$ 

<sup>2</sup> LSNIEG: http://www.snieg.mx/contenidos/espanol/normatividad/marcojuridico/LSNIEG.pdf

El Sistema se conforma por cuatro subsistemas, cada uno coordinado por un vicepresidente de la Junta de Gobierno, que tiene como tarea producir, integrar y difundir información de interés nacional en temas de demografía y sociedad, economía, geografía y medio ambiente, y gobierno, seguridad pública e impartición de justicia.

El objetivo prioritario del INEGI es lograr que el Sistema Nacional de Información Estadística y Geográfica (SNIEG) suministre a la sociedad y al estado mexicano información de calidad, pertinente, veraz y oportuna, a efecto de coadyuvar al desarrollo nacional, bajo los principios de accesibilidad, transparencia, objetividad e independencia.

La Normateca Institucional es el sistema electrónico diseñado por la Dirección General de Administración para la difusión del marco normativo interno del Instituto Nacional de Estadística y Geografía en materia de planeación, programación, presupuestación y administración de recursos humanos, materiales, financieros e informáticos, que permite acceder de manera sencilla y expedita a las disposiciones relacionadas con dichas materias.

Con el propósito de promover el conocimiento, una de las principales atribuciones del INEGI es producir información estadística y geográfica, la cual se obtiene de tres tipos de fuentes: censos, encuestas y registros administrativos, así como estadística derivada, mediante la cual se producen indicadores demográficos, sociales y económicos, además de contabilidad nacional.

Los tres principales proyectos estadísticos del INEGI son:

- **a. Agrícola, ganadero y forestal**: Fuente de información básica para saber qué, cuándo, dónde y quiénes realizan actividades agrícolas, ganaderas y de aprovechamiento forestal, así como las características de las unidades de propiedad social.
- **b. Población y vivienda**: Constituyen la fuente de información básica más completa para conocer la realidad demográfica y social del país.
- **c. Económicos**: Ofrecen información sobre diversos aspectos de las unidades económicas dedicadas a la pesca; minería; electricidad, agua y gas; construcción; manufacturas; comercio, servicios y transportes; además constituyen, por su cobertura sectorial, temática y geográfica, la fuente de información económica básica más amplia y completa del país.

En estos proyectos, la recolección de datos suele realizarse para el todo o para una muestra significativa del universo de estudio.

Los datos que proporcionan los informantes se utilizan para fines estadísticos y se les da un tratamiento de forma reservada y confidencial, de modo que no se pueda identificar al informante.

Como norma, el Instituto no proporciona dichos datos en forma nominal a persona alguna, ni autoridad fiscal, judicial, administrativa o de cualquier otra índole. Esta tesis se apega a dicha norma.

El INEGI realiza la divulgación y difusión de la información, a través de diversas actividades, como conferencias, seminarios y talleres, con el fin de promover el conocimiento, uso y aprovechamiento de la información estadística y geográfica en la sociedad

## **Proceso actual de captación.**

La metodología para la generación de información estadística contempla aspectos operativos; sobre dónde y cómo se realizan las actividades necesarias para llevar a cabo la recolección de información de acuerdo a estrategias establecidas, retomando planteamientos tanto del campo de la administración de proyectos y mejores prácticas en proyectos estadísticos.

En México, para la elaboración de estadísticas oficiales se dispone de un modelo denominado "*Proceso estándar para la generación de estadística básica*", que se toma como la referencia para la generación de información. (Ver figura 1)

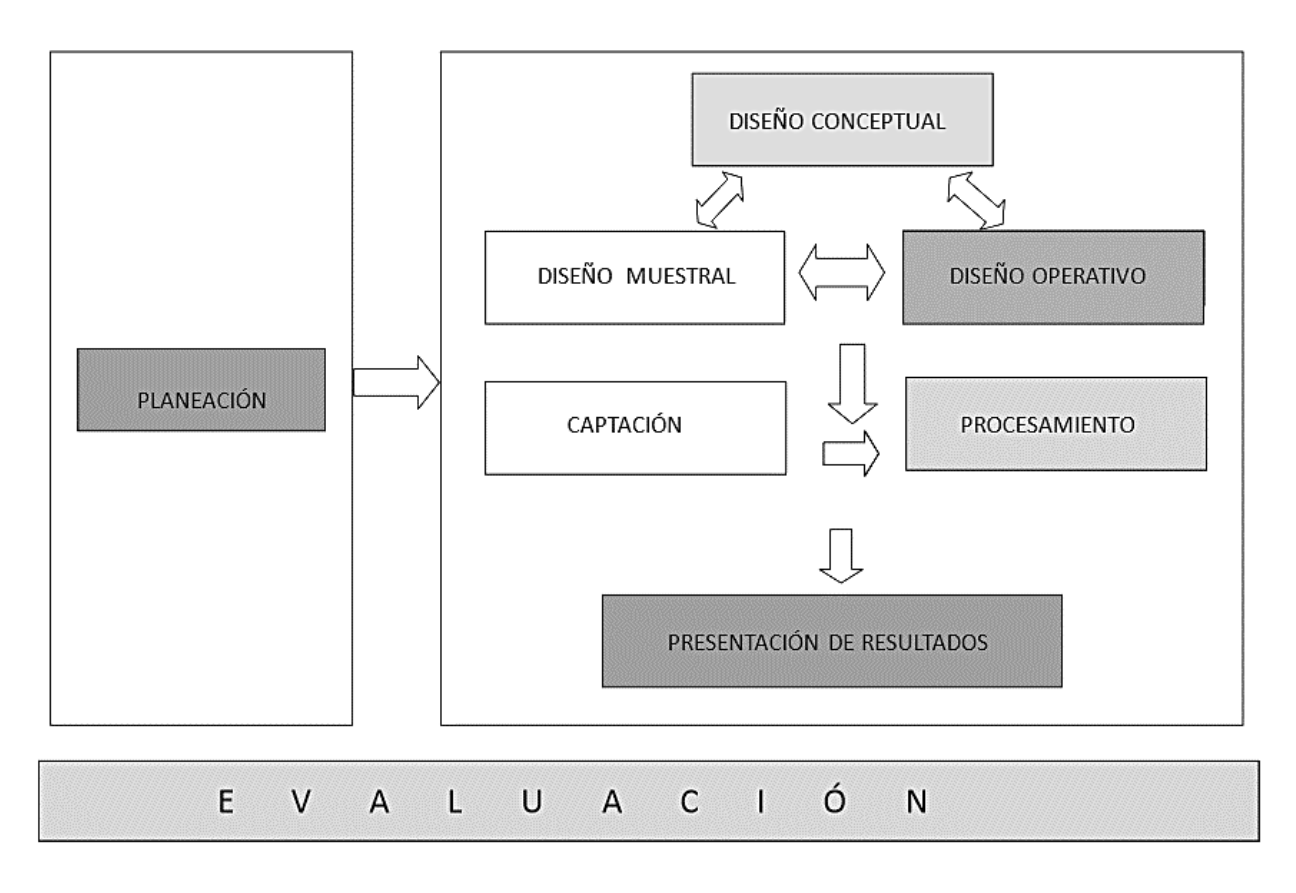

*Figura 1: Proceso estándar para la generación de información estadística. Fuente: Diseño conceptual de estadística básica, 2015.*

Este proceso es un conjunto de actividades lógicamente relacionadas para la obtención de información estadística a través de la construcción de los cuestionarios. En este caso, es imprescindible entender el conjunto de tareas y actividades relacionadas con la etapa de captación de información para el proyecto económico del INEGI.

A continuación, se describen cada una de las fases del proceso de captación:

- **a. Planeación**: Implica actividades como la representación, delimitación y ubicación geográfica del universo de estudio, delimitación de las áreas y la responsabilidad de cada puesto de la estructura operativa, así como conocer las vías de comunicación, calcular distancias y estimar tiempos, seleccionar lugares estratégicos para la ubicación de las oficinas censales para asegurar el cubrimiento geográfico del territorio nacional.
- **b. Levantamiento de información**: Conlleva una serie de actividades que van desde ubicar las unidades económicas, validar los datos de su ubicación geográfica, clasificar correctamente las unidades de observación, auxiliar al personal operativo

hasta la planeación de los recorridos de supervisión y apoyo en el control de avance de los trabajos censales en cada área.

- **c. Procesamiento de la información**: Incluye actividades de revisión, análisis y procesamiento de la información recolectada, validación de los datos de identificación geográfica, reagrupamiento de la información y ordenamiento de la misma.
- **d. Presentación y divulgación de resultados**: Se consultan los resultados estadísticos, se crea una base de datos con información geoestadística, se elabora cartografía temática de acuerdo con los resultados censales y se publican los resultados definitivos que permiten la realización de la cartografía digital.

Llevar a cabo las actividades anteriores implica gran cantidad de recursos como tiempo, costo y esfuerzo humano para el INEGI, sobre todo en la fase de levantamiento de información, en virtud de que las actividades necesarias para dicha fase requieren de la participación de diferentes actores ubicados en distintos puntos geográficos.

Uno de los inconvenientes en el levantamiento de información es que los datos recolectados deben ser revisados y verificados varias veces por responsables de diferentes áreas geográficas, además de que es necesario mantener contacto directo con los informantes para detectar inconsistencias u omisiones de información.

De acuerdo con lo anterior, existen costos elevados relacionados con el material utilizado y el personal ocupado para aplicar las encuestas, es decir, para la planeación y desarrollo del material, así como en la logística para controlar todo el proceso de captación.

Es importante señalar que el proyecto de investigación se centra únicamente en la fase de planeación y captación de información, en virtud de que el problema planteado por el INEGI está enfocado en resolver necesidades de recolección de información, dentro de las unidades económicas a nivel nacional.

La estructura del INEGI cuenta con oficinas centrales en la ciudad de Aguascalientes, la cual se encarga de realizar la planeación general, el diseño estadístico y metodológico del proyecto económico. A manera de ejemplo se muestra el proceso de generación de estadísticas de la Encuesta Mensual de la Industria Manufacturera (EMIM), presentando a detalle las actividades que comprende dicho proceso, así como la estructura del INEGI y su relación con las fuentes informantes. (Ver figura 2)

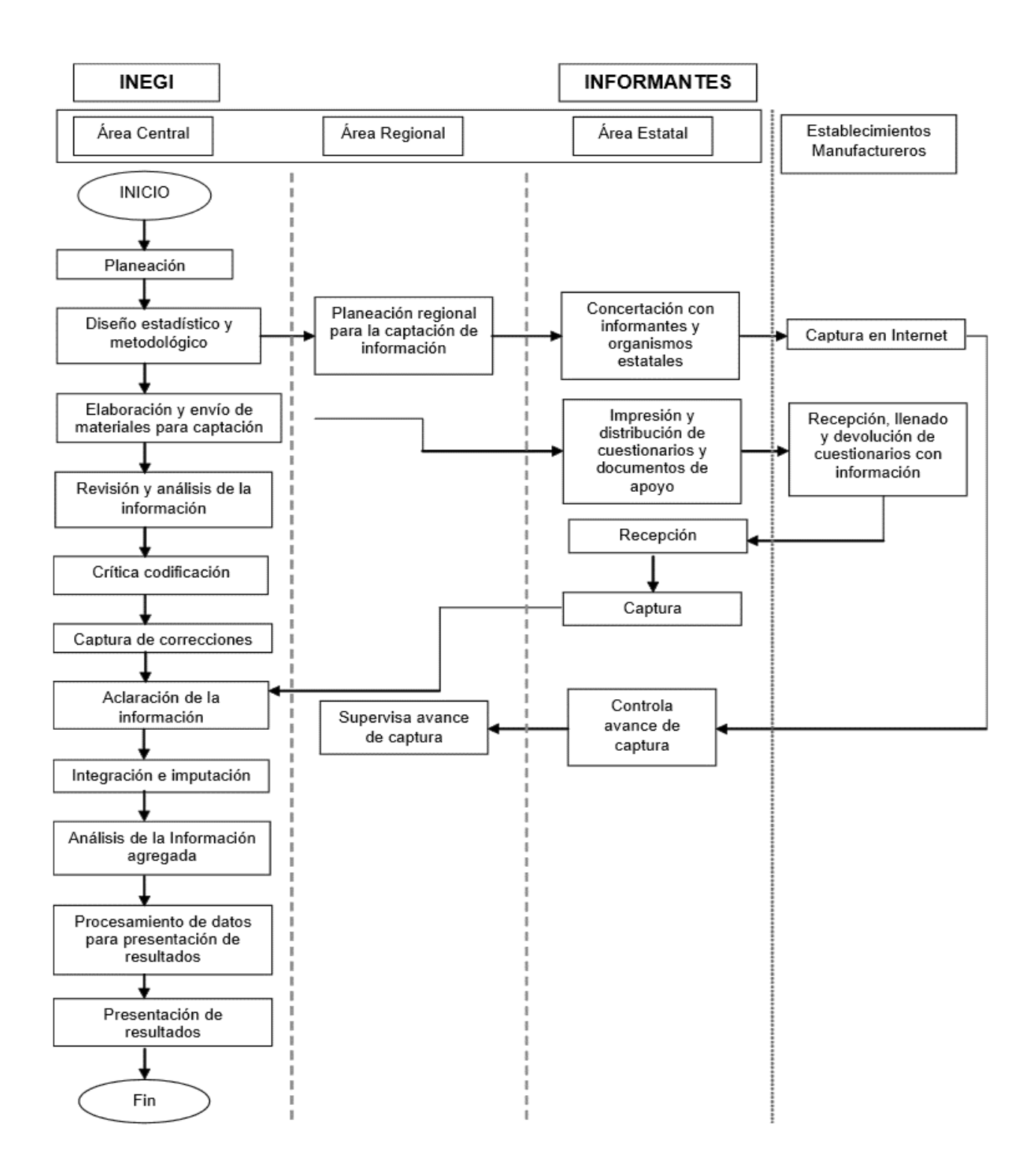

*Figura 2: Proceso de la Encuesta Mensual de la Industria Manufacturera (EMIM 2014). Fuente: Metodología de la encuesta mensual de la industria manufacturera, 2014.*

Es importante profundizar en las actividades que comprenden las fases de planeación y levantamiento de información para lograr un mejor entendimiento del diagrama anterior.

Todo levantamiento de información requiere de:

- Planeación detallada de actividades que contemplen grupos de trabajo.
- Definición de estrategias operativas que garanticen la cobertura total de las unidades de observación.
- Elaboración de un documento metodológico.
- Construcción de un directorio de establecimientos a nivel nacional para corroborar la creación y existencia de las empresas.

La información recolectada durante el proceso de levantamiento de información se resguarda con el número de control y periodo para tener una mejor gestión del levantamiento por clase de actividades y entidad federativa.

## **El instrumento de captación.**

El principal instrumento utilizado para la recolección de datos es el cuestionario. INEGI genera cuestionarios destinados al proyecto económico censal y otros cuestionarios para el proyecto de encuestas a establecimientos económicos que se aplican de forma mensual y anual.

Actualmente la captación de datos se realiza en cuatro modalidades:

- **a. Cuestionarios en papel**: Aplicados a aquellos establecimientos que optan por aportar información de manera tradicional, llevando a cabo una entrevista diferida además de la aplicación del cuestionario multi-objetivo, contestado por el informante responsable del establecimiento, y quien deberá regresarlo en un lapso establecido.
- **b. Cuestionarios por Internet**: Se realiza a través de un portal de Internet donde se pone a disposición del informante, cuestionarios electrónicos que cuentan con certificados de seguridad para proteger la información aportada por el informante. Esta modalidad está disponible desde agosto del año 2003, permitiendo llegar a más establecimientos.
- **c. Cuestionarios en dispositivo de cómputo móvil**: Se utiliza para el levantamiento de información en establecimientos principalmente pequeños y medianos,

permitiendo recabar y validar la información en tiempo real, además de permitir la utilización de cartografía digital.

**d. Cuestionarios en hoja de cálculo**: Es útil para aquellas empresas que cuentan con varios establecimientos de diversos sectores, permitiéndoles presentar información en un solo instrumento de captación.

## **Análisis de los instrumentos de captación.**

Como parte de la etapa de recopilación de datos y su análisis, podemos mencionar algunas de las actividades desarrolladas y los resultados considerados para la construcción del modelo de solución.

Se seleccionaron para su análisis los siguientes cuestionarios dentro de los censos económicos:

- Cuestionario básico de los censos económicos 2014.
- Cuestionario para empresas constructoras.
- Cuestionario para establecimientos comerciales.
- Cuestionario para establecimientos de servicios.
- Cuestionario para la industria manufacturera.

Adicionalmente, se seleccionaron los siguientes cuestionarios de las encuestas económicas nacionales:

- Cuestionario mensual para empresas constructoras.
- Cuestionario mensual para empresas comerciales.
- Cuestionario anual para empresas comerciales.
- Cuestionario anual para establecimientos manufactureros.

Con estos cuestionarios se procedió a:

- a) Construir una matriz con el propósito de identificar y entender la clasificación de los cuestionarios utilizados dentro del proyecto económico.
- b) Analizar la estructura de los cuestionarios mencionados para comparar tópicos entre ellos, e identificar similitudes y diferencias por cada sección que los integran.
- c) Identificar los temas abordados en los diferentes cuestionarios y en sus diversos niveles, para determinar qué tan similares son los temas y las preguntas que aparecen en los cuestionarios.
- d) Identificar diferencias y similitudes entre las preguntas, con el objetivo de entender su estructura de manera general y detectar patrones o especificidad en su redacción.
- e) Analizar cada pregunta semánticamente (el significado de lo que busca responder) y sintácticamente (la forma en que está redactada).

De lo anterior concluimos que:

Los cuestionarios son construidos de manera independiente por diferentes áreas dentro del mismo INEGI, provocando que la estructura de los cuestionarios sea heterogénea.

El proceso de construcción de cuestionarios depende de la industria a la que va dirigido cada cuestionario del proyecto económico. Sin embargo, los cuestionarios comparten secciones y estas secciones se integran de preguntas.

Las secciones que integran a los cuestionarios comparten preguntas similares o iguales, lo que permite conceptualizar un banco de preguntas agrupadas por sección, ya que son útiles para varios cuestionarios. (Ver figura 3)

Se pueden agrupar y clasificar secciones en un conjunto de acuerdo a tópicos de lo que se está preguntando y el tipo de información que se desea obtener.

En la mayoría de los casos, las preguntas buscan obtener información relacionada con la contabilidad y la nómina de una empresa, a pesar de que su redacción no siempre sea la misma, éstas van encaminadas a obtener información en términos numéricos y/o monetarios.

Se identificó que existen preguntas que buscan respuestas similares (semántica) a partir de una redacción distinta (sintaxis), con ello, pudiéndose hacer uso de conceptos similares y la construcción de sinónimos que permitan dar respuesta concreta a las preguntas.

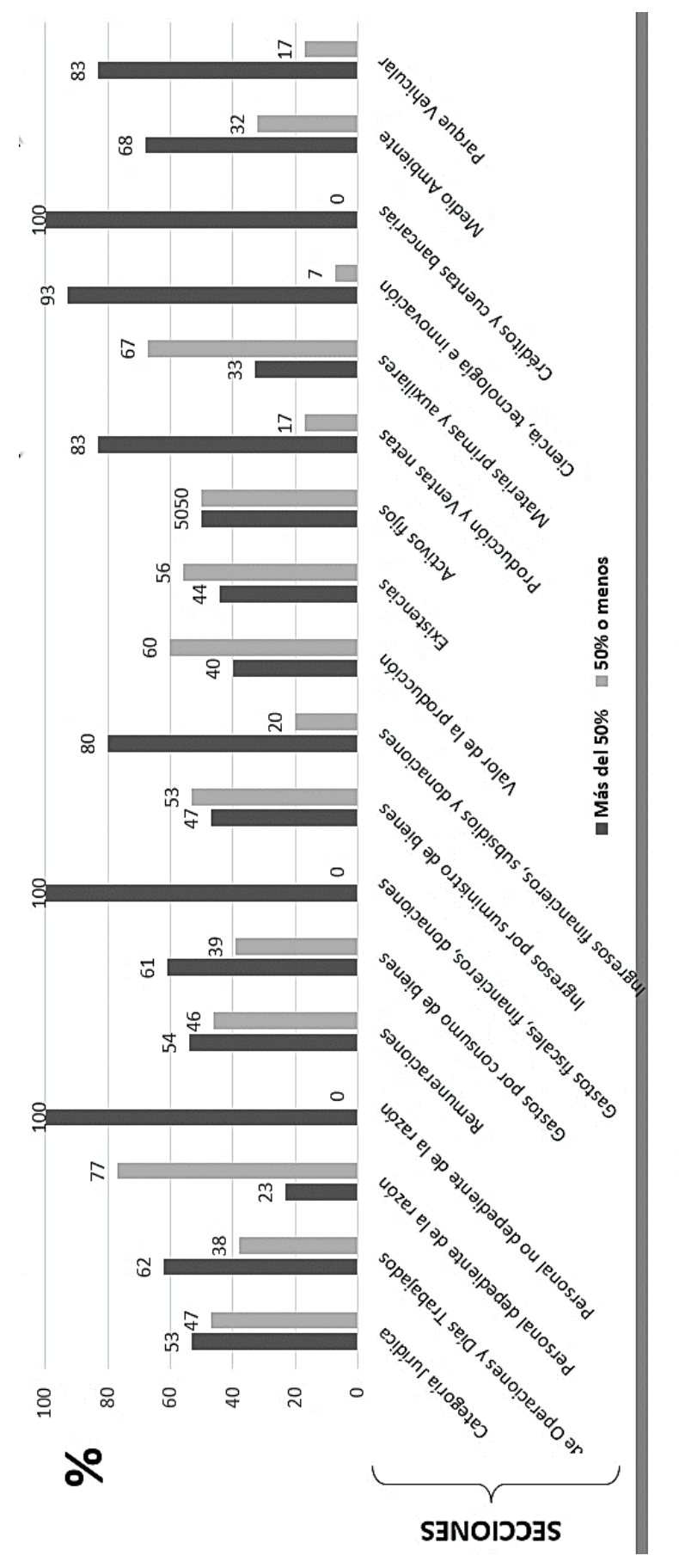

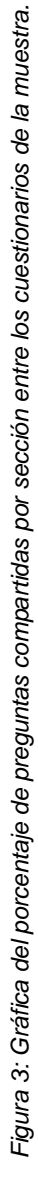

# **CAPÍTULO 3.**

## LAS EMPRESAS COMO FUENTE DE INFORMACIÓN

El propósito de este capítulo es presentar el contexto general de las empresas como unidades de observación y principales proveedoras de información para el proyecto económico del INEGI.

También se explican los elementos importantes para comprender el papel que juegan las empresas, brindar información acerca de su actividad empresarial en tiempos determinados, independientemente de su giro, tamaño y ubicación.

Se describe el análisis que se llevó a cabo con el fin de conocer cómo se genera y dónde se almacena la información que es proporcionada por las empresas para dar respuesta a los cuestionarios del proyecto económico nacional.

## **Las empresas como unidades de observación.**

Una empresa dentro del proyecto económico se define como: "Unidad económica en una sola ubicación física, asentada en un lugar de manera permanente y delimitada por construcciones o instalaciones fijas, combina acciones y recursos bajo el control de una sola entidad propietaria o controladora, para realizar actividades de producción de bienes, compra-venta de mercancías o prestación de servicios; sea con fines de lucro o no." (Censos Económicos, 2014).

Las unidades económicas se toman como unidades de observación para realizar censos y encuestas económicas a nivel nacional, siguiendo un método de aplicación preestablecido que contempla la recolección en periodos quinquenales, anuales y mensuales.

Las unidades económicas son la principal fuente de información para la realización de estadísticas e indicadores que describen el estado actual de la economía de nuestro país.

Las micro, pequeñas y medianas empresas aportan el mayor número de información acerca de la economía y desarrollo de un país, lo que permite analizar el comportamiento en comparación global con otras economías; de hecho, en el contexto internacional se puede afirmar que, dentro de una nación, el noventa por ciento de las unidades económicas totales, está conformado por este estrato de empresas.

Según datos del 2014 se tiene un registro de 5,654,014 establecimientos en el territorio nacional, de las cuales un número considerable es de la industria de servicios, seguida de la comercial, manufacturera y constructora. (INEGI, 2015)

En nuestro país las empresas se registran en el Directorio Estadístico Nacional de Unidades Económicas (DENUE). En este directorio se puede consultar la información de las empresas a detalle por entidad federativa, sector y actividad económica. Las empresas se encuentran clasificadas en tres sectores: sector primario enfocado principalmente a la agricultura, sector secundario abarca en las industrias de manufactura y construcción y finalmente el sector terciario contempla las industrias de comercio, servicios y transportes.

Las empresas actualmente realizan el llenado de cuestionarios de forma periódica de manera manual o vía Internet. En ambas situaciones el informante, quien en la mayoría de los casos suele ser un colaborador con perfil de contador o el propio dueño de la unidad

económica, tiene que hacerlo adicionalmente a sus responsabilidades y actividades laborales dentro de la empresa, lo que implica inversión extra de tiempo y esfuerzo.

En la exploración de la forma actual que siguen los informantes para dar respuesta a los cuestionarios, encontramos realizan consultas a la información contenida en los repositorios de datos que tienen disponibles, ya sean bases de datos, hojas de cálculo o reportes generados por sistemas de información.

Los informantes identifican los tópicos de los cuestionarios que aplica INEGI dentro de estos repositorios y buscan el dato que pueda dar respuesta a cada pregunta planteada en el cuestionario.

Estos datos son generados a partir de la aplicación de métodos contables y/o administrativos. Por ejemplo, dentro de estos métodos aplicados en las empresas se puede identificar el concepto de póliza, en la cual se registran a detalle los ingresos y egresos de una empresa. La mayoría de las veces, la póliza contiene los datos que el informante necesita para construir la respuesta a una pregunta en específico.

Adicionalmente, las empresas registran su actividad empresarial diaria en sistemas para llevar un control de los movimientos realizados durante la operación de sus actividades creando un histórico de información que apoya a la toma de decisiones.

Tomando esto como base es que partimos para la exploración de métodos en los que se apoya e indagamos acerca del software comercial que utiliza el informante de las industrias que tomamos como muestra para dar respuesta a los cuestionarios económicos.

#### **Los métodos administrativos.**

En las empresas es necesario contar con medios que permitan determinar la secuencia y el orden de las actividades y las tareas necesarias para el cumplimiento de metas y objetivos que son la razón de ser de una organización. Los métodos tienen como objetivo fundamental servir como vínculo entre el recurso humano y los procedimientos para la ejecución de sus actividades.

Estos métodos constituyen la serie de pasos para realizar un trabajo; de este modo se rige la forma en que se desarrollan las actividades en las diferentes áreas funcionales de la

empresa, derivadas de la estructura orgánica, pero poniendo especial énfasis en los procesos y procedimientos ya establecidos.

Los métodos administrativos son una forma para establecer un orden, enfocados únicamente en el cómo se deben realizar las cosas y no en qué o quién las realiza o cuándo se realizan.

## **Software administrativo dentro de las empresas.**

El software que utilizan las empresas para llevar la administración y control de sus actividades almacenan la información registrada en repositorios de datos que son comúnmente bases de datos con estructuras relacionales generadas de acuerdo al manejador que utilizan.

Se debe resaltar que, actualmente las empresas emplean un número variado de software comercial que sirven de apoyo en las actividades empresariales con respecto a la contabilidad y nómina.

Podemos mencionar el software de ASPEL (COI y NOI), CONTPAQ*i* (contabilidad y nómina), SAP ERP Empresarial, PEOPLESOFT, entre otros. Todos ellos tienen el objetivo común de apoyar principalmente en la gestión, administración y almacenamiento de información a través de la aplicación de métodos de contabilidad, nómina e inventario.

Estos softwares empresariales recurren al uso de diferentes estructuras de almacenamiento y gestión de la información. Esta característica nos indujo a pensar en plantear un método versátil de extracción de datos de forma automática y explotar los datos contenidos y generados por estos.

Ello representa una oportunidad para conocer información relacionada con ingresos, egresos, capital, movimientos y estado de la empresa en un periodo determinado, para así dar respuesta a los diversos tópicos que integran los cuestionarios que se aplican a las empresas.

## **Análisis y conclusiones.**

Con el objetivo de analizar la información recabada, en relación a las características de las empresas que aportan información en los cuestionarios del proyecto económico del INEGI, se realizaron las siguientes actividades:

- a) Identificar el panorama de composición y tamaño general de las empresas en el país.
- b) Realizar una comparativa de los perfiles de los informantes dentro de las unidades económicas.
- c) Identificar los métodos administrativos y contables que se relacionan a los tópicos que buscan atender los cuestionarios del INEGI.
- d) Revisar los diferentes tipos de software que ocupan las empresas para el registro y control de sus actividades.
- e) Conocer las estructuras de datos en donde es almacenada información de las empresas.

Con el análisis obtuvimos que el informante recurre a la información contenida en reportes o directamente en sistemas de apoyo para la gestión empresarial. Estos reportes son generados por los sistemas con la información almacenada en los repositorios de datos estructurados acorde con las funcionalidades que ofrece y su uso principal.

Concluimos que el informante para dar respuesta a los cuestionarios económicos aplicados por INEGI, se apoya en la información generada por los sistemas administrativos con la aplicación de los métodos contables y administrativos, principalmente de la contabilidad y la nómina.

Además, se identificaron, analizaron y validaron los métodos o procedimientos contables y administrativos que permiten realizar el registro de información de manera estandarizada, puesto que es a partir de la trayectoria de localización de estos registros es como se pueden construir las respuestas.

Como parte de las tareas de análisis fue importante conocer más detalles del software ASPEL y CONTPAQi, de acuerdo al censo del 2009 que contempla solo a las empresa únicas y matrices el 79.5% utilizó computadoras en el desarrollo de sus actividades. (INEGI,2009)

Después de definir y probar "en papel" el método contable y administrativo para registrar información en forma estandarizada, se procedió a explorar la funcionalidad y estructura de dos paquetes comerciales de software contable para pequeñas empresas: COI 7.0, de ASPEL, y Contabilidad de CONTPAQi y de igual manera NOI 7.0 y Nomina de ambas marcas.

La exploración consistió en conocer la forma en que se registra la información contable (Front End) y en identificar las reglas de operación (Middleware). De manera complementaria, la exploración estructural permitió entender la estructura de datos de almacenamiento donde se registran las actividades empresariales diarias (Back End).

Los dos sistemas presentaron similitudes en los tres aspectos mencionados y, en particular en lo referente al almacenamiento de los datos. Ambos sistemas poseen estructuras similares para almacenar los datos, que constituyen en sí conceptos que utiliza el método contable: el catálogo de cuentas y la póliza contable y para el método de la nómina: los trabajadores y los recibos de nómina.

## **CAPÍTULO 4.**

# CONCEPTOS DE TECNOLOGÍAS DE LA INFORMACIÓN Y COMUNICACIÓN

En este capítulo se describen los conceptos, tecnologías y métodos utilizados en la investigación documental y que han permitido fundamentar el diseño de la solución para su construcción, culminando con una prueba de concepto para sustentar lo redactado en el documento.

Se abordan las definiciones en relación al manejo y gestión de datos, que son el principal elemento a extraer y explotar de los repositorios de datos para la generación de información estadística.

En seguida, se definen las tecnologías existentes que pueden ser aprovechadas para el desarrollo de la solución y poder transferir información mediante un canal de comunicación directa entre el INEGI y el informante.

Finalmente se hace mención de los métodos y técnicas que se tomaron como base para realizar el modelado y diseño de la solución.

## **Base de datos.**

Una base de datos es una colección de datos interrelacionados que permite el manejo de la información que puede ser accedida o manipulada siendo almacenada en archivos. Podemos decir que cada uno de dichos archivos puede ser visto como una colección de registros y cada registro está compuesto de una colección de campos. "Cada uno de los campos de cada registro permite llevar información de algún atributo o una entidad del mundo real" (Chávez, 2010).

Para organizar los datos en una base de datos es necesario crear estructuras que los contengan, para ello existen dos modelos principales de almacenamiento:

#### **a) Base de datos relacionales.**

Este modelo se caracteriza por almacenar y organizar los datos en forma de tabla, esta es una forma habitual de organizar la información.

Las bases de datos relacionales se basan en el uso de tablas. Las tablas relacionales se representan gráficamente como una estructura rectangular formada por filas y columnas. Cada columna almacena información sobre una propiedad determinada de la tabla (se le llama también atributo). Cada fila, también llamada tupla, posee una ocurrencia o ejemplar de la instancia o relación representada por la tabla. (Sánchez, 2004).

#### **b) Base de datos distribuidas.**

Son un grupo de datos que pertenecen a un sistema, pero que se encuentran repartidos en varios dispositivos en una misma red, ya sea a nivel local o cada uno en una diferente localización geográfica. Cada sitio en la red es autónomo en sus capacidades de procesamiento y puede realizar operaciones locales, en cada uno de estas computadoras debe estar ejecutándose una aplicación a nivel global que permita la consulta de todos los datos como si se tratase de uno solo. (Gutiérrez Díaz, 2013)

## **Conectores de base de datos.**

Los conectores de bases de datos proveen un lenguaje de comunicación mediante el cual las aplicaciones pueden hablar con los motores de bases de dato. Esos juegan el papel de interfaces que crea un punto común entre los gestores de bases de datos y las aplicaciones que necesitan información de las bases de datos.
#### **Controlador ODBC.**

El controlador ODBC (Open Database Connectivity) se define como una interfaz de programación de aplicaciones común para acceder a archivos de datos en ambientes de Windows. En otras palabras, ODBC permite la transmisión desde las fuentes de datos hacia las aplicaciones que permiten la conectividad mediante ODBC. Así, por ejemplo, se pueden extraer fácilmente los datos de una hoja de cálculo de Microsoft Excel o base de datos, sin tener que pasar por ningún procedimiento de traducción tedioso. Con ODBC, solo se debe de especificar el tipo de archivo que está accediendo y los datos que desee, y el controlador ODBC hará el resto del trabajo. (Indiana University, 2003).

#### **Controlador JDBC.**

El controlador JDBC (Java Database Connectivity) es una API a nivel SQL desarrollada por Sun Microsystems que permite la construcción de declaraciones de SQL embebidas en llamadas que manda la API. En otras palabras, el JDBC se encarga de traducir en forma transparente entre el mundo de las bases de datos y el mundo de las aplicaciones JAVA. (Reese, 2000)

Para lograr esta comunicación se construyeron interfaces de Java implementadas de manera individual para cada manejador de bases de datos en el mercado. Las clases implementadas en las interfaces de JDBC para una base de datos particular se llama *driver,* y es quien se encarga de encapsular la información necesaria para conectar con las bases de datos permitiendo a los desarrolladores concentrarse en la construcción de su aplicación.

#### **Computación distribuida.**

La computación distribuida permite que diferentes aplicaciones se comuniquen entre sí, aun estando en computadoras distintas. Un ejemplo son las tecnologías tipo CORBA, NTS y Enterprise Java Beans (EJB), que proporcionaron un sistema que incluía un registro de estilos para que las aplicaciones pudieran encontrar componentes con los que querían interactuar, y luego llamarlos como si estuvieran ubicados en la máquina local. (IBM, 2011)

Los sistemas distribuidos se comunican entre ellos por mensajes mediante un middleware, lo que nos permite acceder a recursos de otros sistemas en cualquier parte del mundo.

Pero con las tecnologías anteriormente mencionadas existía un problema, la aplicación del cliente o el sistema que consumía los servicios de los sistemas distribuidos, debían estar desarrollados en el mismo lenguaje de programación por lo que ese tipo de sistemas seguían siendo cerrados. Todo esto propició el desarrollo de los servicios web y la arquitectura orientada a servicios, conceptos que explicaremos a continuación.

#### **Arquitectura SOA.**

La arquitectura orientada a servicios SOA (Service Oriented Architecture) presenta un enfoque para el desarrollo de sistemas distribuidos que proporcionan funcionalidad de las aplicaciones como servicios ya sea a los usuarios finales, aplicaciones u otros servicios. (Mark Endrei et al, 2004). En este contexto un servicio es un componente reutilizable, utilizado como un bloque de construcción para proporcionar una funcionalidad más robusta y menos compleja.

La arquitectura SOA se plantea como un estilo de construcción arquitectónico con un enfoque modular que conceptualiza a los sistemas de información como piezas, que deben administrarse como una colección de servicios para su implementación de acuerdo a los procesos de negocio. (Ver figura 4)

Para la implementación se desarrollan servicios débilmente acoplados para permitir la flexibilidad de componentes del negocio de forma interoperable. Estos servicios están disponibles a través de un proveedor, para ser consumidos por un cliente.

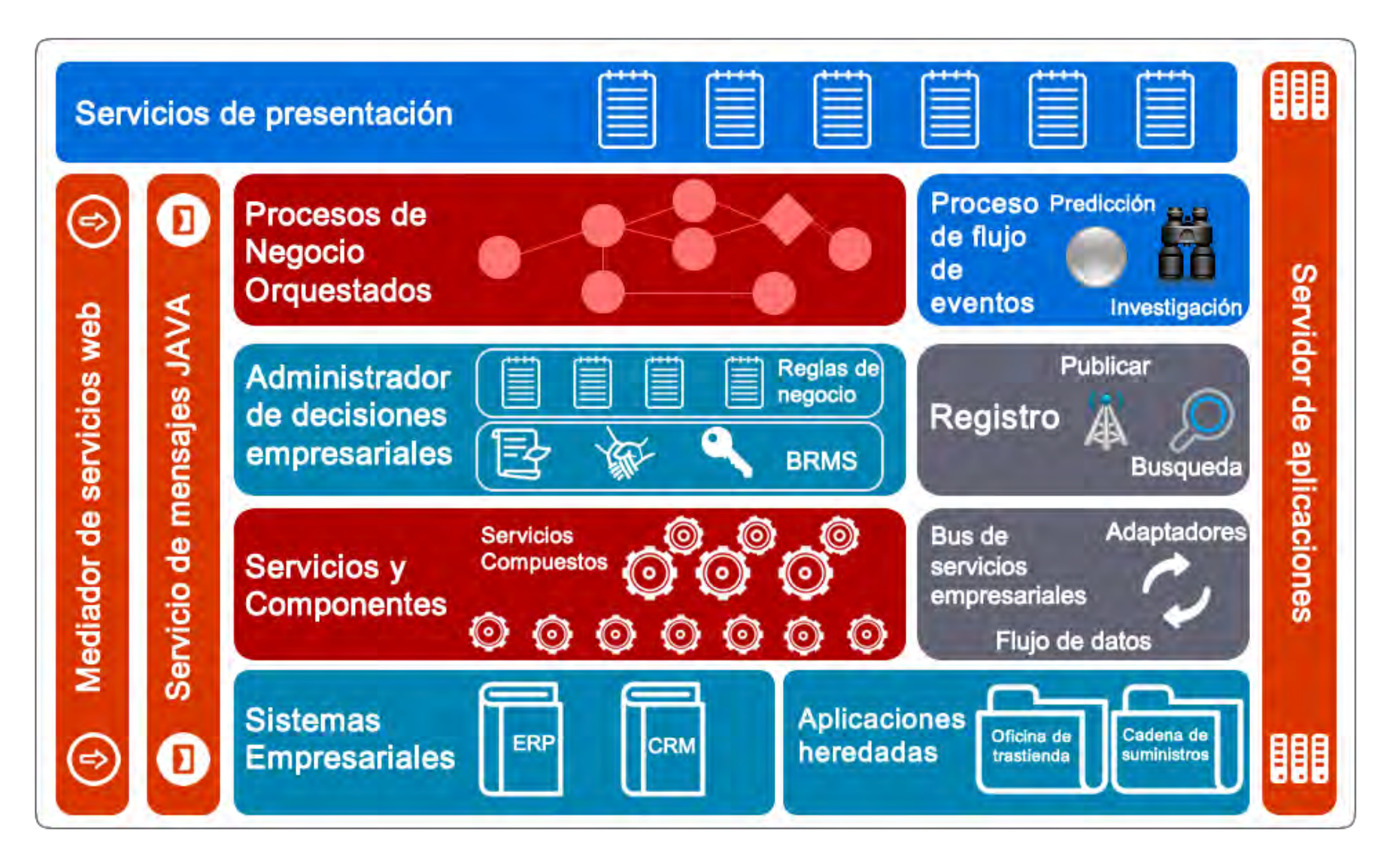

*Figura 4: Plataforma tecnológica del Service Oriented Architecture. Fuente: Open source SOA, 2009.*

## **Servicios WEB.**

Actualmente existen diferentes acepciones de los servicios web (Web Service) pero en este caso los abordaremos como una forma de comunicación entre procesos y/o componentes diseñados para ser multiplataforma, multilenguaje, accesibles y utilizables por varias aplicaciones independientemente del lenguaje en que éstas fueron desarrolladas, permitiendo así la reutilización de bloques funcionales propios o desarrollador por terceras partes. (Brown, 2008).

Los clientes desarrollados para consumir los servicios web son capaces de crear y consumirlos de forma transparente en relación a los protocolos y mensajes que se reciben y envían durante la interacción de los procesos y componentes. Algunas maneras actuales de realizar servicios web es mediante el protocolo SOAP y XML-RCP. (Davis, 2009).

## **Protocolo SOAP.**

El protocolo simple de acceso a objetos SOAP (Simple Object Access Protocol) es un protocolo ligero destinado al intercambio de información estructurada en un entorno descentralizado y distribuido. Utiliza tecnologías XML para definir un modelo de mensajería extensible que proporciona una construcción de mensajes que se pueden intercambiar a través de una variedad de protocolos subyacentes. El marco ha sido diseñado para ser independiente de cualquier modelo de programación en particular y otras semánticas específicas de implementación. (W3C, 2004)

## **Lenguaje XML.**

Es un formato que describe la estructura de mensajes por medio de documentos, utilizando etiquetas que encapsulan la información en nodos de forma jerárquica. La interpretación de documentos XML son realizados por los llamados parseadores, los cuales son sumamente estrictos ya que son sensibles a mayúsculas y minúsculas, así como a la utilización de las etiquetas, ya que si una etiqueta no es cerrada correctamente el documento XML no será interpretado correctamente. SOA se basa en este tipo de documentos para representar los datos por su fácil entendimiento y generación.

#### **Minería de datos.**

La minería de datos (Data Mining) se define como "Proceso de extraer conocimiento útil y comprensible, previamente desconocido, desde grandes cantidades de datos almacenados en distintos formatos." (Witten & Frank, 2000).

De la definición anterior, se sugieren dos grandes retos de la minería de datos:

Por un lado, se encuentra el trabajar con grandes volúmenes de datos, procedentes de sistemas de información, con los problemas que ello conlleva (ruido, datos ausentes, intratabilidad, volatilidad de los datos, etc.). Y por el otro utilizar técnicas adecuadas para analizar los mismos y extraer conocimiento útil.

Dentro de la minería se pueden distinguir tipos de tareas involucradas en la extracción de patrones, cada una de las cuales se puede considerar como un tipo de desafío a resolver por un algoritmo lógico de minería de datos. Esto significa que, cada tarea tiene sus propios requisitos, y que el tipo de información obtenida con una tarea podría diferir mucho de la obtenida con otra. (Hernández, Ramírez, & Ferri, 2008)

Dentro de este trabajo de tesis se exploran dos métodos de minería de datos, los cuales se describen a continuación:

#### **a) Minería de textos.**

La minería de textos es un proceso para descubrir nueva información a partir de un conjunto de documentos de cualquier tipo, a través de la búsqueda de patrones dentro de la redacción del texto, para esto es necesaria la realización de diversas tareas como son la categorización, la clasificación y el agrupamiento de textos.

De manera general existen dos etapas dentro del proceso de minería de datos. En la etapa, de pre-procesamiento se almacenan los textos de forma estructurada o semi-estructurada para su análisis, mientras que en la etapa de descubrimiento se identifican patrones o representaciones dentro de los textos. (Ver figura 5)

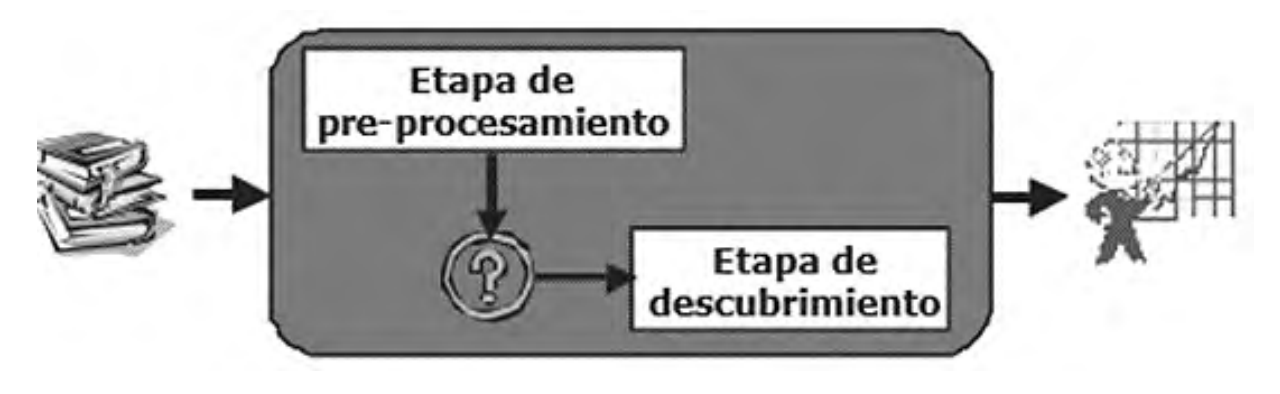

*Figura 5: Proceso de la minería de textos. Fuente: Minería de texto: Un nuevo reto computacional (Montes, Manuel).*

#### **b) Búsqueda de patrones.**

La búsqueda de patrones (String Matching) son un tipo de algoritmos donde sólo se busca una subcadena, denominado comúnmente patrón, con el objetivo de encontrar todas las ocurrencias del patrón *p* dentro del texto *t*.

Normalmente se denomina patrón a la subcadena buscada y texto a la cadena en la que se realiza la búsqueda. Se suelen emplear las letras *m* y *n* para referirnos a la longitud de un patrón y a la longitud del texto respectivamente.

# **Tecnología JAVA.**

La máquina virtual de Java JVM (Java Virtual Machine) es una máquina de computación abstracta que, al igual que una máquina de computación real, tiene un conjunto de instrucciones y manipula diversas áreas de memoria en tiempo de ejecución. Esta es la piedra angular de la plataforma Java, es el componente responsable de la independencia tecnológica en hardware y sistema operativo. A pesar de que su código compilado ocupa muy poco espacio, tiene la capacidad para proteger a los usuarios de los programas maliciosos.

Java es un lenguaje de programación de computadoras que permite escribir instrucciones de ordenador utilizando comandos, en lugar de tener que escribir en códigos numéricos. Se le conoce como un lenguaje de "alto nivel", ya que se puede leer y escribir fácilmente en lenguaje natural. Como en la mayoría de los idiomas, Java tiene un conjunto de reglas que determinan cómo se escriben las instrucciones. Estas reglas se conocen como su "sintaxis".

Una vez que el programa se ha escrito, las instrucciones de alto nivel se traducen a códigos numéricos que las computadoras pueden entender y ejecutar. (Leahy, 2015).

El componente principal de la tecnología Java son las clases, las cuales son un modelo o prototipo de la que se crean los objetos. Se puede apuntar que estos objetos son abstracciones modeladas a partir de la realidad.

#### **Arquitectura MVC.**

La arquitectura modelo vista controlador (Model–View–Controller) es un patrón para implementar interfaces de software que desglosa una aplicación en tres componentes principales que son: el modelo, la vista y el controlador. El primero se encarga de controlar y administrar la información que será utilizada. La vista es el componente encargado de la presentación al usuario y el controlador es el código que controla la interacción del sistema con el usuario. (Ver figura 6)

Cada vista tiene un solo controlador, aunque múltiples vista-controlador pueden encontrarse ligadas a un solo modelo; cada controlador coordina los modelos y las vistas con las entradas introducidas por el usuario.

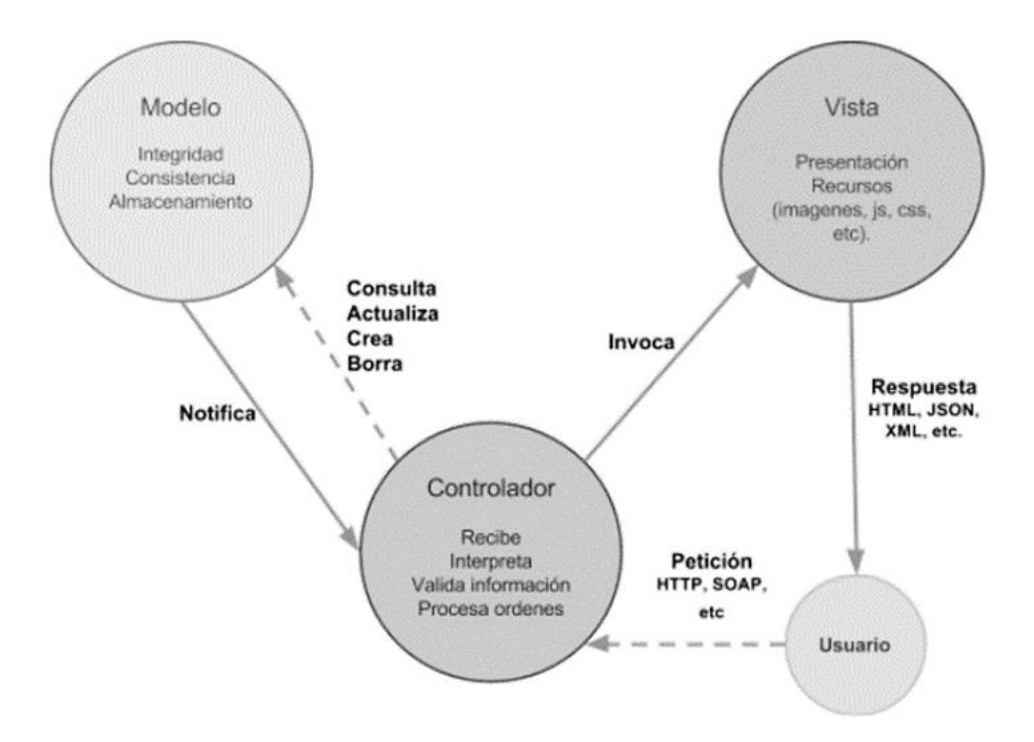

*Figura 6: Arquitectura del Modelo Vista Controlador (MVC).* 

#### **Modelado de procesos de negocio.**

El modelado de procesos de negocio (Business Process Management) es un enfoque utilizado para analizar, diseñar, representar y controlar procesos con el fin de mejorar el rendimiento del negocio, combinando las tecnologías de la información con metodologías de procesos y gobierno, haciendo los procesos eficientes, ágiles y transparentes.

Es una nueva tendencia que aporta al desarrollo de soluciones tecnológicas una visión nueva en beneficio del entendimiento del negocio mediante el modelado del mismo en los llamados flujos de trabajo (*workflows*) con el propósito de representar las actividades que comprenden los procesos del negocio e identificar oportunidades de mejora mediante la automatización, adición o eliminación de tareas y actividades con base en los objetivos, políticas y reglas ya establecidas. (IBM, 2011)

#### **Lenguaje UML.**

El Lenguaje de Modelado Unificado UML (Unified Modeling Language) es la sucesión de una serie de métodos de análisis y diseño orientados a objetos que integran el llamado lenguaje de modelado. El lenguaje de modelado es la notación gráfica utilizado para expresar un diseño.

El lenguaje UML sirve para especificar, visualizar y documentar esquemas de sistemas de computacionales orientado a objetos. UML no es un método de desarrollo, simplemente ayuda a visualizar el diseño y a hacerlo más accesible para otros. UML está controlado por el grupo de administración de objetos (OMG), además de ser el estándar de descripción de esquemas de sistemas y programas computacionales. (KDE Documentation, 2014)

UML incrementa la capacidad de lo que se puede hacer con otros métodos de análisis y diseño orientados a objetos. Los autores de UML apuntaron también al modelado de sistemas distribuidos y concurrentes para asegurar que el lenguaje maneje adecuadamente estos dominios.

#### **Framework de Zachman para la arquitectura empresarial.**

El Framework para arquitectura empresarial desarrollado por John Zachman, es un modelo basado en la observación de industrias de construcción, la ingeniería y manufactureras

capaces de manejar la construcción de productos complejos en diferentes áreas de conocimiento. (Ver figura 7)

Estos conceptos fueron aplicados a la construcción de otros tipos de productos complejos: el diseño y la evolución de las empresas combinado con los sistemas de cómputo que dan soporte a los procesos empresariales. (Zachman, 1997).

Zachmann es una "herramienta de pensamiento" que aporta una visión desde el ámbito del negocio hasta la conceptualización de artefactos requeridos para la construcción de una solución determinada.

Sin embargo, no se prescribe un método o técnicas de desarrollo de los artefactos, ni mucho menos recomienda herramientas o tecnologías particulares. (Acevedo Garcia, 2006) De este modo el modelo de Zachman como marco de referencia es una base ideal para el desarrollo de un modelo que se adecuará para atender la problemática y brindar una solución tecnológica.

El modelo de Zachman propone seis interrogantes a contestar desde seis diferentes puntos de vista que, al responder cada interrogante situándonos en algún punto de vista, permiten conocer el negocio al nivel de detalle que se requiera.

# Framework de Zachman para la arquitectura empresarial<sup>rm</sup>

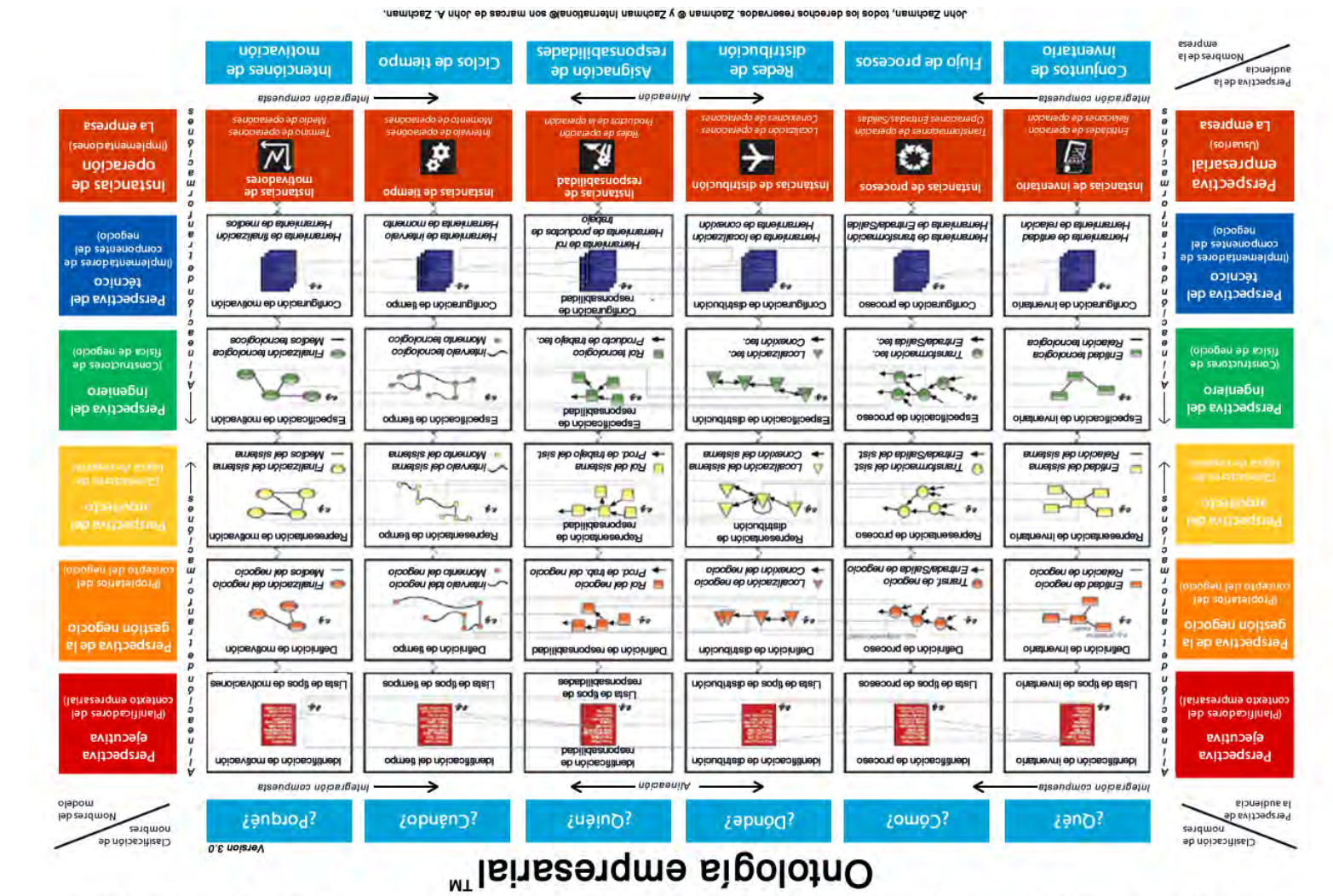

*: Framework empresarial de Zachman. 7 Figura Fuente: Zachman J.A. (2008).*

# **CAPÍTULO 5.**

# UN MODELO DE SOLUCIÓN

En este capítulo, iniciamos describiendo la aplicación del marco de referencia de Zachman que se utilizó para la organización, así como el análisis de los datos recabados durante las primeras etapas del proyecto.

Posteriormente se profundizará en los principales productos del proceso de abstracción, análisis de los datos y la exploración del software comercial.

Finalmente se abordan también aspectos de un modelo de solución y la arquitectura tecnológica para implementar la solución planteada.

# **Organización y análisis.**

Para el análisis de la información recopilada y descrita en los capítulos 2 y 3, se recurrió al uso del marco de referencia de Zachman permitiéndonos organizar la información de manera esquemática, y con ello buscar responder las interrogantes planteadas por el marco de referencia.

El uso del Marco de referencia permitió a través de las soluciones a las interrogantes, identificar los elementos y conceptos inmersos en el dominio del problema, cubriendo las primeras dos visiones. (Ver figura 8)

Con el uso del marco de referencia se cumplen los objetivos siguientes:

- Organizar y presentar de una forma esquemática las dos primeras visiones del estado actual del INEGI en el proceso de captación de la información.
- Identificar y organizar la información obtenida referente a las empresas y el método que siguen para dar respuesta a los cuestionarios aplicados por el INEGI.

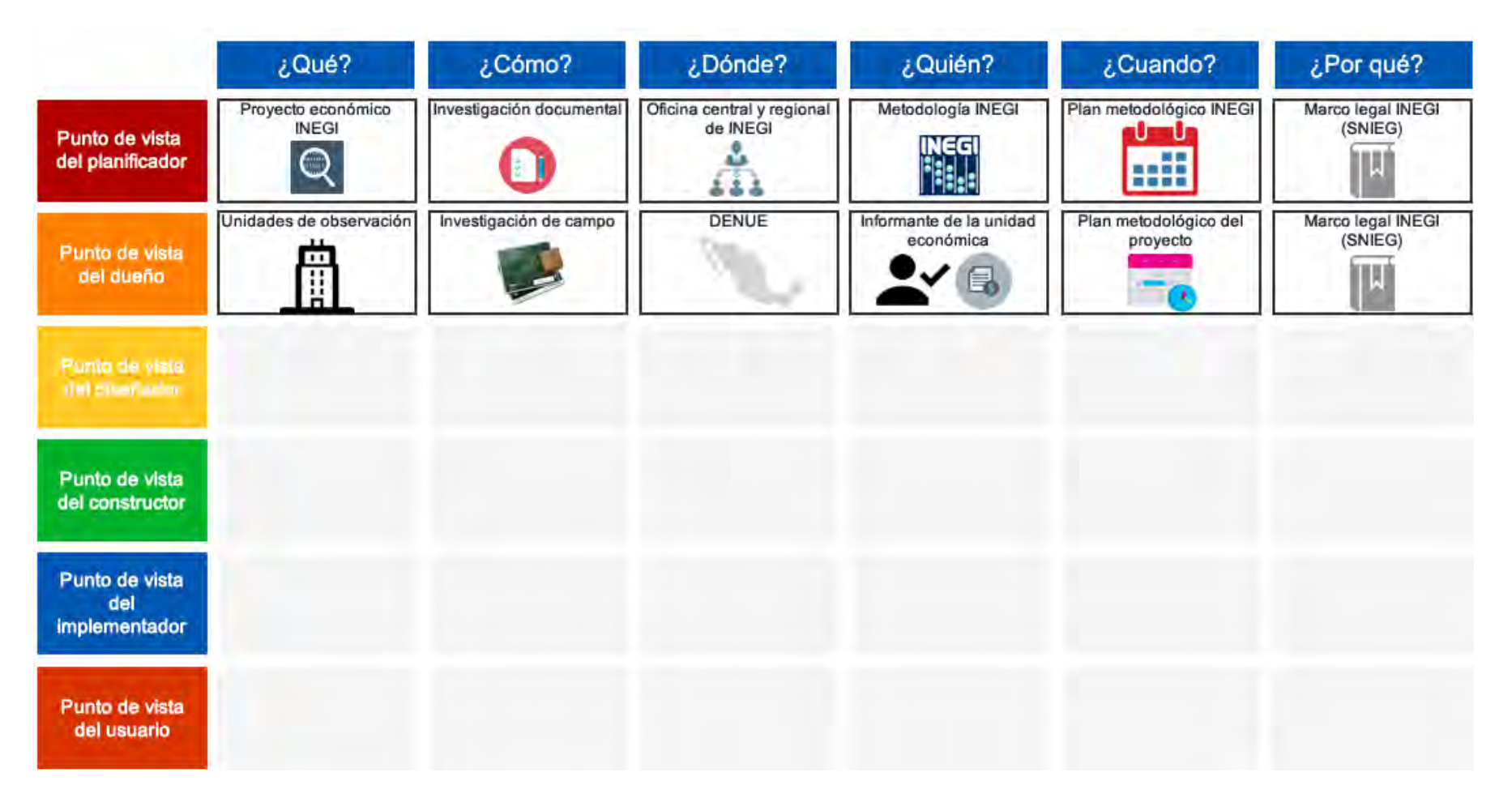

*Figura 8: Organización de la información en el Framework de Zachman AS-IS.*

En la organización de la información se aplicaron los primeros dos puntos de vista, el del *Planificador* nos permite entender la visión del INEGI, considerando al proyecto económico y por el otro lado el punto de vista del *Dueño*, que consideran a las empresas como principales fuentes de información.

Desde el punto de vista del *Planificador*, las interrogantes nos permiten organizar y obtener la información de la siguiente manera:

En el *¿Qué?* se ubican los cuestionarios y la información que se busca recabar mediante una serie de preguntas.

En el *¿Cómo?* ubicamos la existencia de métodos para la elaboración de cuestionarios y la metodología para aplicarlos.

Del *¿Dónde?* se identificó que los métodos actuales de recolección son a nivel regional, estatal, nacional.

Para el enfoque de *¿Quién?* corresponde a los participantes del proyecto económico y su interacción con los informantes y las actividades que realizan, las empresas y el INEGI.

En el enfoque del *¿Cuándo?* se ubican los tiempos que comprende el proyecto económico en relación a la recolección de información, siendo lapsos mensuales, anuales y quinquenales.

Finalmente, en el enfoque del *¿Por qué?* del *Planificador* ubicamos las metas y objetivos del Instituto, en este caso en el tema de recolección y generación de información estadística económica.

Desde el punto de vista del *Dueño*, las interrogantes nos permiten organizar y obtener la información de la siguiente manera:

En el *¿Qué?* ubicamos a las unidades de observación, en este caso las empresas. Tomando en cuenta los métodos y sistemas que utilizan para su operación.

El *¿Cómo?* engloba los métodos y técnicas que los informantes emplean para dar respuesta a la serie de preguntas que componen los cuestionarios de acuerdo a su industria y actividad económica.

En el enfoque del *¿Dónde?* ubicamos a las unidades de observación por entidad federativa de acuerdo a su localización, giro, actividad económica, industria perteneciente, entre otros aspectos que nos permiten dimensionar la diversidad de las empresas nacionales.

Para el ¿Quién? localizamos a los informantes para saber que conocimientos deben poseer, así como los métodos y tecnologías en los que se apoyan para dar respuesta a los cuestionarios.

El enfoque del *¿Cuándo?* se determina de acuerdo al plan metodológico del INEGI quien establece los periodos en que la empresa deberá dar respuesta a los cuestionarios siendo hoy en día lapsos mensuales, anuales o quinquenales.

Finalmente, en el enfoque del *¿Por qué?* identificamos los objetivos por los cuales las unidades económicas apoyan brindando su información económica.

#### **Modelo conceptual.**

El modelo conceptual es producto de un proceso de análisis y abstracción, provee los fundamentos básicos para el entendimiento de los elementos (concepto) inmersos en el problema, y permite modelar las relaciones entre ellos, facilitando así, plasmar la realidad.

El modelo conceptual de nuestra investigación es producto de varias iteraciones, lo que permitió proveer un modelo mejorado y enriquecido, y que considera la información recolectada y descrita en los capítulos 2 y 3.

El modelo obtenido representa de forma gráfica los conceptos identificados a partir de las interrogantes que nos sugiere el marco de referencia de Zachman *¿Qué?, ¿Cómo?, ¿Cuándo?, ¿Dónde?* y *¿Por qué?* A continuación, y para efectos ilustrativos se describe de manera general el proceso de maduración del modelo conceptual.

En la primera iteración se identificaron los elementos a un alto nivel de abstracción, logrando con ello identificar las principales entidades relacionadas al proceso de captación de datos en las unidades económicas. (Ver figura 9)

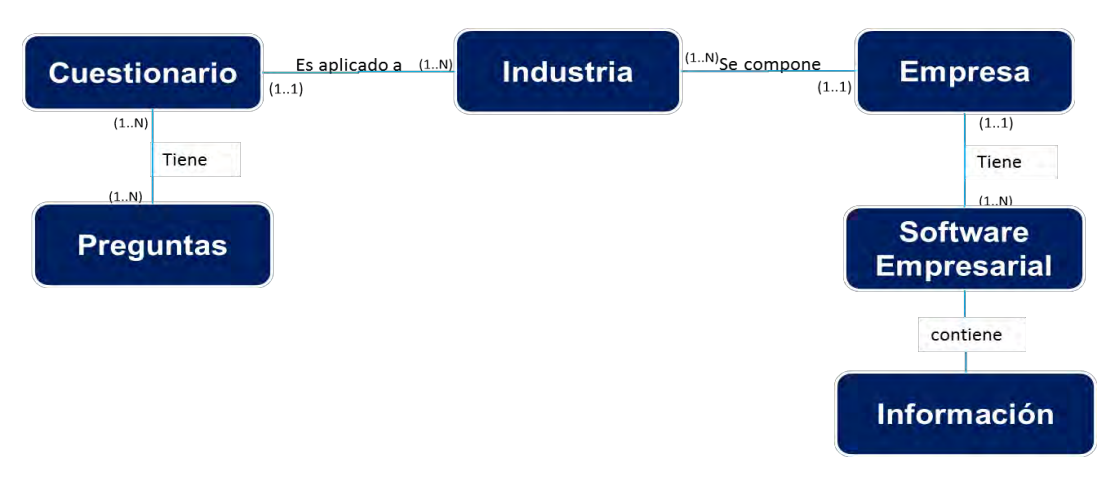

*Figura 9: Modelo conceptual de la primera iteración.*

Este primer modelo nos indica la existencia de *n* cuestionarios mismos que se integran de 1 a *s* preguntas, cada cuestionario se construye y se aplica a una industria particular. Cada una de las industrias según la clasificación del INEGI se integra de *m* empresas, y cada empresa hace uso de un software empresarial, en el que se almacena los datos generados de la operación de la misma empresa.

La segunda versión del modelo consistió en desagregar el generado en la primera iteración. (Ver figura 10)

En esta segunda versión se incorporan a las preguntas algunos conceptos como lo son la sintaxis y la semántica, ambos conceptos derivados del análisis de las preguntas y los cuestionarios.

Otro concepto identificado son las secciones, que agrupan las preguntas contenidas en los cuestionarios elaborados por el INEGI.

Finalmente, y como resultado del análisis de la semántica de las preguntas y su correlación con la información que generan los softwares empresariales, se identifican que éstos, automatizan los métodos administrativos utilizados por las organizaciones. Estos métodos son la contabilidad y la nómina principalmente, generando reportes y registrando información al día del estado de la empresa.

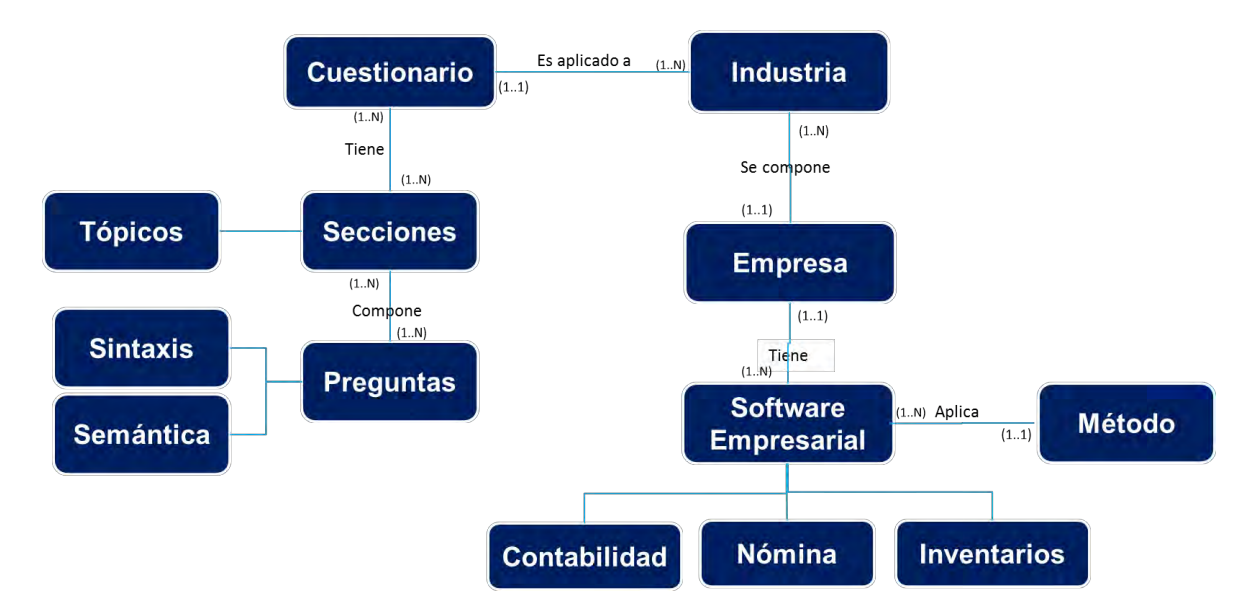

*Figura 10: Modelo conceptual de la segunda iteración.*

En esta versión del modelo se identifica el concepto de método, su incorporación es importante y significativa en virtud de que los diversos softwares empresariales recurren a automatizar un método, lo que permite en una primera definición el pensar en la generalización, entiéndase esto como que todos los sistemas de contabilidad aplicarán el método contable, así los de nómina e inventarios aplicarán el método correspondiente, y por consecuencia estos sistemas implementarán conceptos equivalentes.

Teniendo la relación de los métodos con los cuestionarios se logra identificar el punto de enlace entre los cuestionarios y el software empresarial que facilita la aplicación de métodos de contabilidad y nómina, pero aún no se visualiza la forma en cómo se puede aprovechar la información generada en los sistemas y la relación entre cuestionarios y métodos.

En una tercera iteración, es donde, se realiza un análisis a la composición de los cuestionarios a un nivel de profundidad mayor, identificando un aspecto significativo de las preguntas que componen a los cuestionarios, su redacción, la semántica y su importancia para la búsqueda de los datos que le dan respuesta.

Es por ello que se identifica que el elemento primordial para la generación de una solución que permita responder de manera automática una pregunta es su composición, la semántica y lo que se desea saber al incluirla dentro de un cuestionario.

Al finalizar esta tercera iteración, se cuenta con una visión clara de la importancia de la semántica de las preguntas, que pertenecen a tópicos y secciones que componen a los cuestionarios y, por otro lado, se identifica la importancia de la aplicación de métodos, si bien de manera manual previamente a su automatización, persiste su aplicación por el software administrativo. (Ver figura 11)

La automatización de los métodos tiene como función la de agilizar las tareas administrativas de tal forma que los conceptos de los métodos siguen siendo aplicados, pero de una forma optimizada, automatizada y hasta cierto punto con exactitud, con la posibilidad de gestionar datos que son almacenados a manera de historial y permiten la generación de reportes que dan una visión general del estado empresarial de la organización al día de hoy.

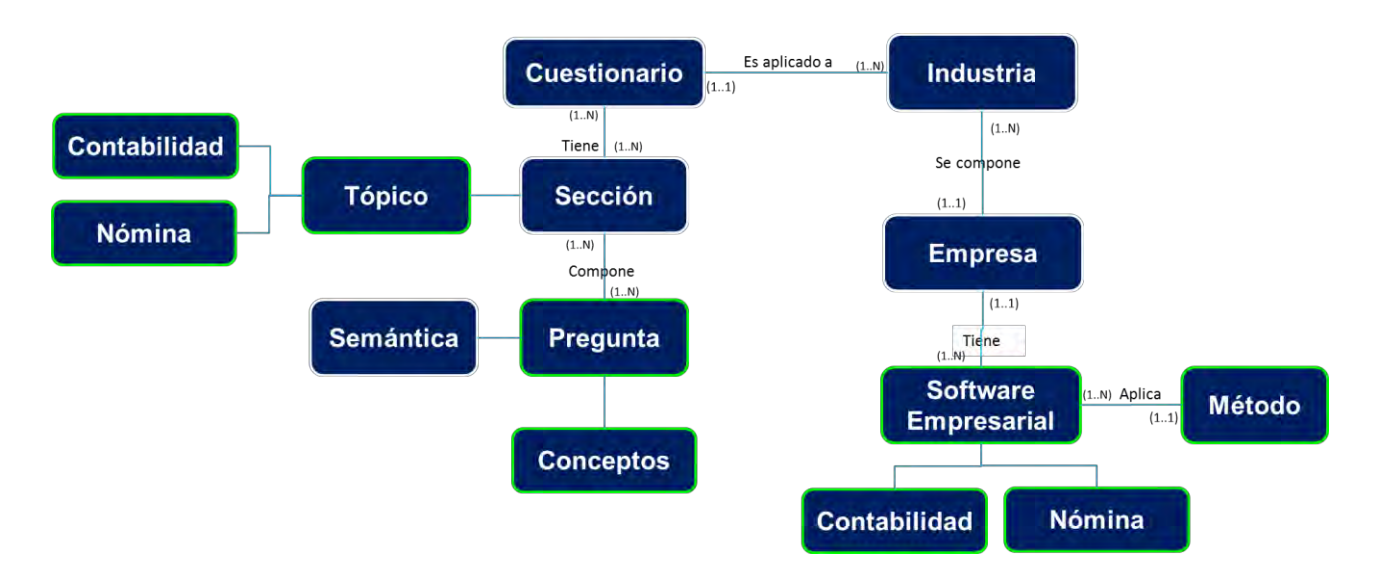

*Figura 11: Modelo conceptual de la tercera iteración.*

Por último, en una cuarta iteración se logra identificar la relación de los dos ambientes que en un principio solo parecían estar unidos por la industria que categorizaba a los cuestionarios y las empresas, en una relación que con la construcción de artefactos correctos nos lleva a la generación de una solución a través de un método algorítmico capaz de ir y obtener información, analizarla, procesarla y presentarla para finalmente relacionarla con las preguntas de un cuestionario en particular. (Ver figura 12)

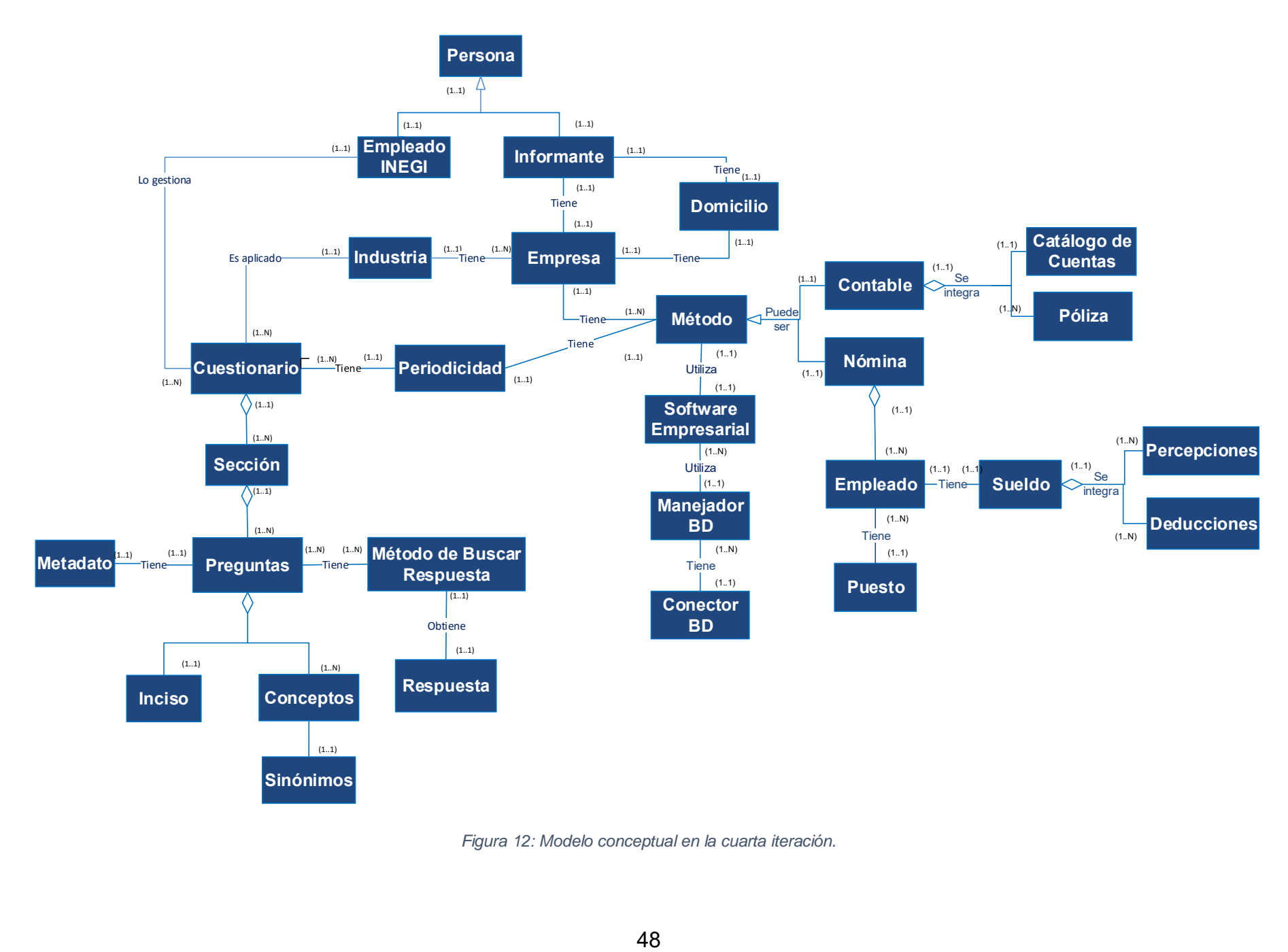

*Figura 12: Modelo conceptual en la cuarta iteración.*

En esta iteración final se incorporan los conceptos genéricos de los métodos, y de donde se puede extraer datos para procesarlos y así, convertirlos en información capaz de dar respuesta a las preguntas.

Esta información proviene de datos registrados en las pólizas contables y de nómina que al final son organizadas dentro de los llamados *catálogos contables*. Cada póliza está relacionada a una cuenta o varias cuentas dependiendo del concepto de los movimientos de las pólizas. Con ello se concluye que la póliza y el catálogo contable son la unidad mínima de información que nos aporta datos necesarios para responder las preguntas de los cuestionarios.

Con todo lo antes expuesto se ha identificado la existencia de patrones en el uso tanto de los métodos como de los conceptos que cada uno de los métodos incorpora en su implementación a través de sistemas informáticos.

Finalmente, el modelo resultante de todas las iteraciones descritas da respuesta a través de los conceptos a las interrogantes que plantea el marco de referencia de Zachman.

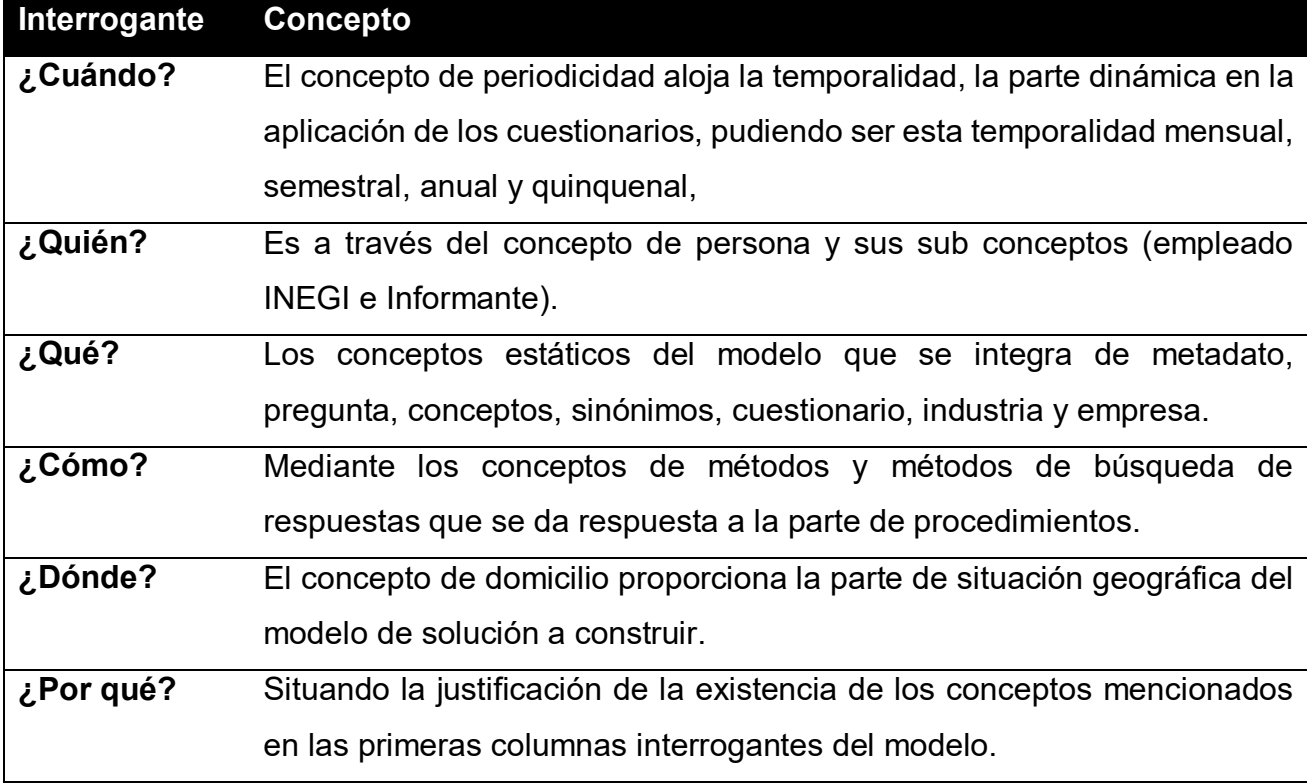

#### **Del cómo se hace hoy (AS-IS) al cómo se deberá hacer (TO-BE).**

Para diseñar una solución al problema en cuestión, fue fundamental conocer las funciones y actividades que tanto el INEGI como las empresas realizan actualmente para dar respuesta a las encuestas económicas en términos de procesos.

La visión para la construcción de la solución conjuga elementos del proceso actual, el aprovechamiento de tecnologías existentes y la determinación de artefactos necesarios que se deberán construir.

Con la información referente a los procesos actuales que utiliza el INEGI, fue posible realizar un análisis AS-IS (cómo se hace actualmente) y modelar las actividades para identificar fallas a nivel de procesos o proponer posibles mejoras a la manera en que se hace actualmente.

Como insumos para el AS-IS fueron consideradas las publicaciones elaboradas por el propio Instituto que especifican la metodología actual de aplicación de los cuestionarios del proyecto económico, así como de diversos diagramas para conocer el flujo de actividades del proceso de captación y los participantes en dicho proceso. (Ver figura 2 del capítulo 1).

Otra fuente de datos fueron las publicaciones que datan del año 2009 en adelante, que nos permitieron conocer aquellas modificaciones que se han realizado en relación al proceso.

Se identificó que del 2009 al 2014 se adaptaron cuestionarios vía Internet que permiten disminuir el uso de recursos de papelería y personal atendiendo el objetivo de hacer llegar las encuestas a los informantes de las empresas en todo el país.

Sin embargo, es necesario mencionar que, si bien, con lo anterior comienza la introducción de herramientas tecnológicas que apoyan el proceso de captación, los informantes continúan lidiando con los recursos que deben invertir para dar respuesta a los cuestionarios.

Actualmente, para llevar a cabo todas las actividades que implica el proyecto económico, éste consume gran cantidad de recursos humanos, económicos y de tiempo de acuerdo al esquema del proceso. Se puede identificar la existencia de actividades repetitivas durante la captación de información tanto en las empresas como en el INEGI.

El modelo TO-BE coadyuvó a la generación de una nueva forma de elaboración del material de captación de información partiendo desde la elaboración de preguntas con palabras claves o conceptos embebidos en sí mismas, formando un banco de preguntas general y a la elaboración de los cuestionarios, independientemente de la industria a la que se dirige.

El modelado de la solución entonces abarcó las primeras dos etapas del proceso de captación que son planeación y levantamiento de información. Para la representación de la solución en términos de procesos, nos apoyamos en la nomenclatura del Business Process Model. (Ver figura 13)

Con el análisis del AS-IS se determinó ampliar el alcance del proyecto situándonos desde la etapa de planeación ya que es donde se definen las metas y objetivos, se distribuye el esfuerzo, se construye el material necesario y se establece el plan de trabajo que regirá la puesta en marcha del proyecto económico en general.

El análisis de la estructura de los cuestionarios de acuerdo a las principales industrias del país (manufacturera, constructora, de servicios y comercial) permitió identificar que en muchos casos las preguntas que componen las secciones de los cuestionarios son similares a pesar de que son construidos para industrias y periodicidades diferentes.

Las preguntas de cada sección presentan diferencias en su redacción (sintaxis) pero semánticamente son similares, independientemente del cuestionario que las contenga. Concluyendo, después de validar con el INEGI, que las preguntas son elaboradas por diferentes áreas, pero formuladas para obtener datos similares y que son en varios casos reutilizadas para la construcción de otros cuestionarios.

Los cuestionarios están construidos de forma tal que es posible recabar información de cómo sus datos generales, sus recursos, y los productos o servicios que provee con el fin de conocer el estado financiero de una entidad poblacional de una unidad económica. Como sus datos generales, sus recursos, y los productos o servicios que provee con el fin de conocer el estado financiero de una entidad poblacional. Esta información da origen al Directorio Estadístico Nacional de Unidades Económicas, donde se puede consultar la información puntual de cada unidad económica.<sup>3</sup>

En lo que respecta a las empresas, la información que se generan en los programas de apoyo que utilizan, guardan una estrecha relación con las preguntas que el INEGI plantea en los cuestionarios. Lo que posibilita relacionar una pregunta con su posible respuesta explorando en los volúmenes de información disponibles en los sistemas de las empresas.

Todo lo anterior nos llevó a realizar un rediseño en el proceso de captación de información en sus primeras dos fases que son planeación y levantamiento de información. Este rediseño se plasmó en un modelo denominado "TO-BE" y el cual identifica oportunidades de mejora e innovación dentro del proceso actual de captación del INEGI aportando mejora de procesos y automatización de actividades.

 $\overline{a}$ 

<sup>3</sup> http://www.inegi.org.mx/sistemas/mapa/denue/

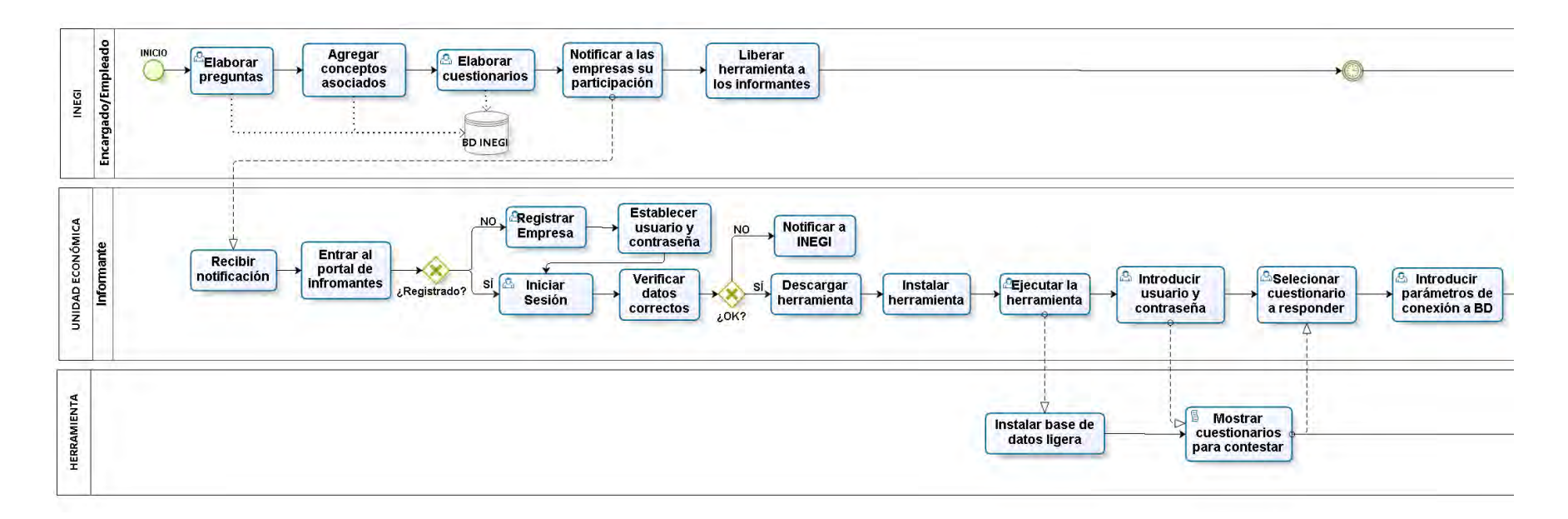

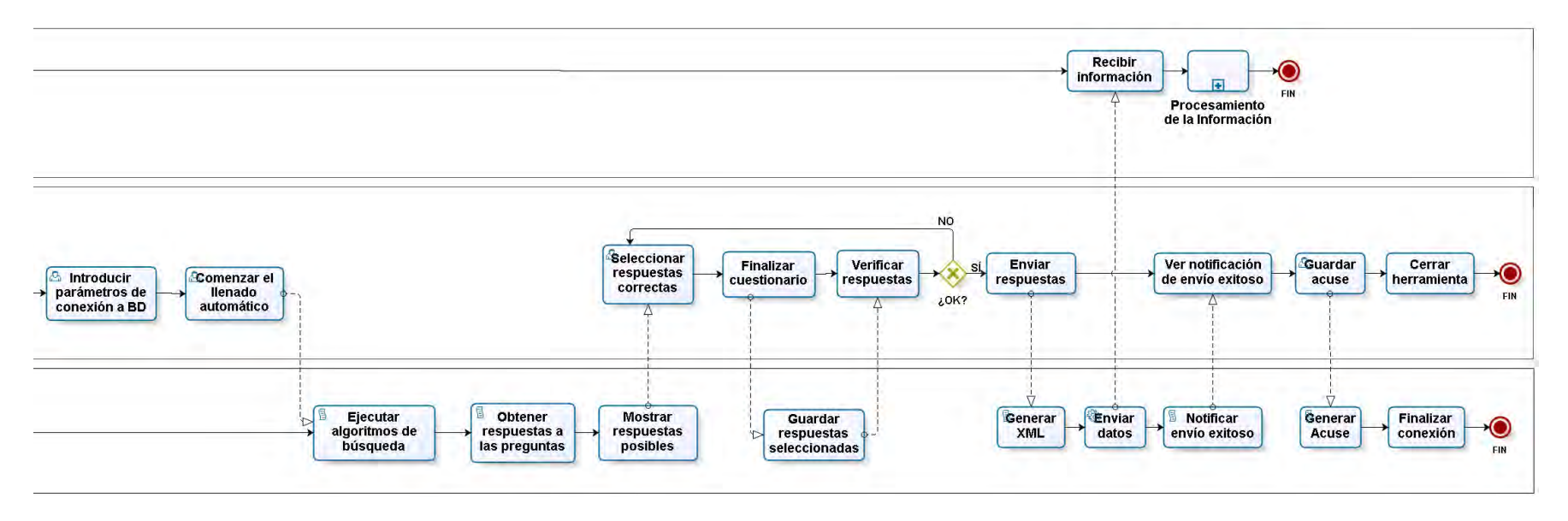

*Figura 13: Modelado del proceso TO-BE.*

Siendo así, el proceso TO-BE propuesto consta de seis subprocesos integrados por actividades que permiten la implementación del modelo de solución:

- a) Construcción del banco de preguntas para la elaboración de cuestionarios.
- b) Obtención de información relevante de los sistemas que utilizan las empresas.
- c) Distribución de los cuestionarios mediante el uso de tecnologías.
- d) Construcción de una herramienta para el llenado de cuestionarios de forma automática.
- e) Búsqueda, explotación y envío de datos recolectados.
- f) Recepción de información y almacenamiento.

Cada una de las actividades definidas en el modelo se realizan de forma manual, semimanual o automáticas por un rol o perfil ya definido. Por lo que se tiene en cuenta al perfil de empleado del INEGI quien podrá realizar actividades relacionadas con la gestión de preguntas, cuestionarios e información de las empresas, de igual manera el perfil del informante de la empresa quien se tendrá que registrar para poder descargar la herramienta que permitirá contestar cuestionarios de manera automática.

La redacción de preguntas y construcción de cuestionarios contempla el uso de un sistema que permita la asociación de palabras claves o conceptos que servirán de insumo para la búsqueda de información dentro de los sistemas existentes en las empresas. Las preguntas serán resguardadas en lo que llamamos banco de preguntas y podrán ser reutilizadas para la construcción de cuestionarios.

Por lo que respecta a las empresas se contempló construir un portal que recolecte información acerca de los sistemas que pueden ser aprovechados para la exploración y explotación de información, además de servir como medio para poner a disposición de las empresas una herramienta capaz de mostrar a los informantes todos aquellos cuestionarios que puede responder de acuerdo a su industria.

Esta herramienta realiza la función principal de todo el proceso de captación que es ejecutar los algoritmos de búsqueda para la extracción y explotación de datos para dar respuesta a los cuestionarios y finalmente enviar los resultados hasta la base central del INEGI.

Del proceso TO-BE se determinó una serie de casos de uso de la implementación de la solución abarcando las fases de planeación y levantamiento de información; de acuerdo al rediseñado y la introducción de tecnología. (Ver figura 14)

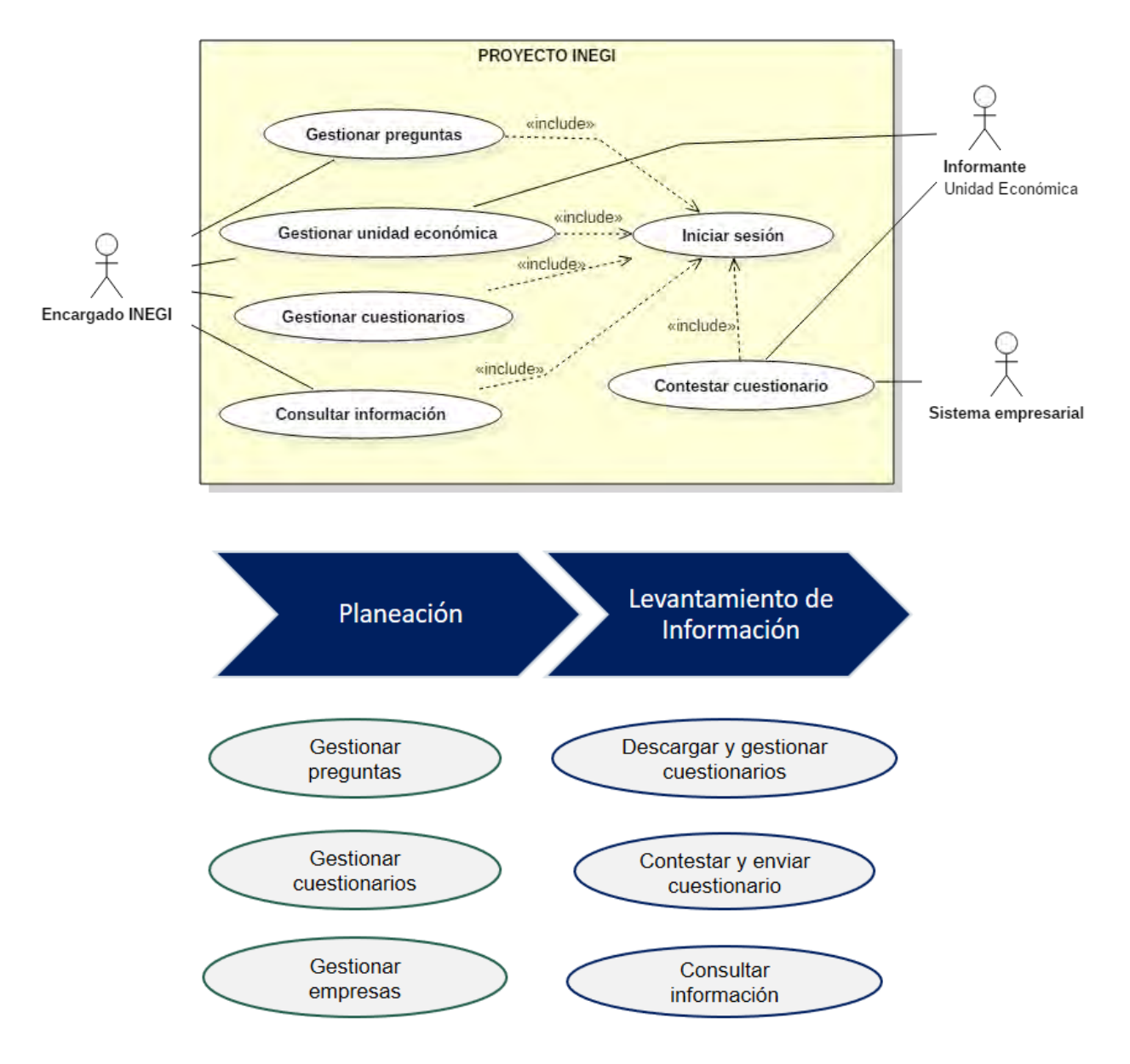

*Figura 14: Casos de uso identificados en el modelado del proceso TO-BE.*

En el diagrama de casos de uso (Ver Anexo 1) podemos visualizar de forma general la solución a nivel de funcionalidades haciendo uso de tecnologías. También se explicará más adelante el cómo se construyeron las herramientas tecnológicas que permitirán la implementación de la solución.

#### **Esquematización de la solución.**

Una vez modelados los procesos de recolección de datos (AS-IS y TO-BE), así como los elementos y conceptos identificados a través de las respuestas a cada una de las preguntas del modelo de referencia en sus primeras dos visiones, se cuenta con los insumos para las visiones del arquitecto, ingeniero y técnico.

La intención de los puntos de vista del *Diseñador*, del *Constructor* y del *Implementador*, es la de generar una arquitectura tecnológica que considere elementos técnicos que den respuesta a las interrogantes del ¿Qué?, ¿Cómo?, ¿Dónde?, ¿Quién?, ¿Cuándo? y ¿Por qué?, permitiendo con ello atender todas las versiones consideradas en las visiones del *Planificador* y de *Dueño*, logrando con ello una solución tangible.

La implementación del modelo de solución que permitiera la recolección de datos de los sistemas administrativos de las empresas a través de un puente directo *peer to peer* entre la información de los repositorios de los sistemas hacia el INEGI aprovechando las tecnologías.

En este contexto el marco de referencia es aprovechado para delimitar el enfoque del negocio de los elementos necesarios para la planeación y la puesta en marcha de la solución. (Ver figura 15)

En el marco de referencia se pueden ubicar dos bloques:

El primer bloque, relacionado con la vertiente ejecutiva y de gestión del negocio (visión del *Planificador* y del *Dueño*), ligada más con la operación tanto del INEGI como de los informantes para recolectar los cuestionarios.

El segundo bloque, está más orientado al ámbito de diseño de la solución desde un enfoque de tecnologías de información, mediante el uso de diagramas de casos de uso, entidad relación, diagrama de clases, entre otros.

La forma de ordenar la información del contexto que fue recabada en el AS-IS tiene la intención de traducirla en conceptos y elementos de diseño útiles para el desarrollo del sistema informático.

A continuación, se muestran los elementos organizados bajo las verticales que responden a las interrogantes de marco de referencia:

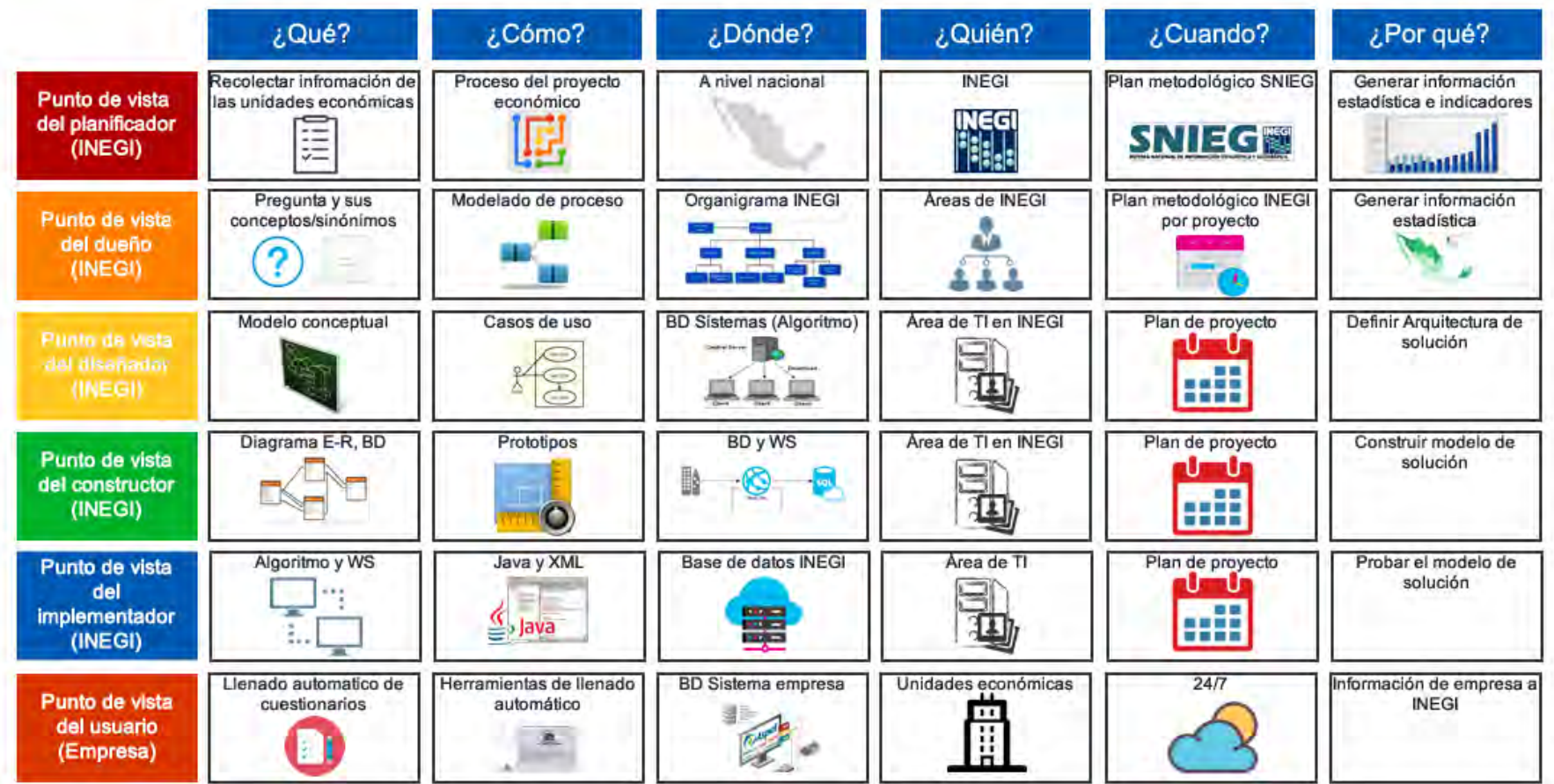

*Figura 15: Organización de la información en el Framework de Zachman TO-BE.*

Podemos resaltar que, a partir del nivel de *Diseñador* se contemplan niveles enfocados a los sistemas, técnicas de modelado, diseño de estructuras, conceptualización del comportamiento y funcionalidad de sistemas.

Al ocupar este esquema que se apoya en el marco de referencia, es posible establecer prioridades y conocer las partes del problema por abordar. Partiendo de las tres primeras interrogantes esenciales que deben ser respondidas para lograr desarrollar la solución se va dando forma a la base tanto de modelos como de herramientas de comunicación para el desarrollo de una solución con el uso de las tecnologías de información. (Ver figura 16)

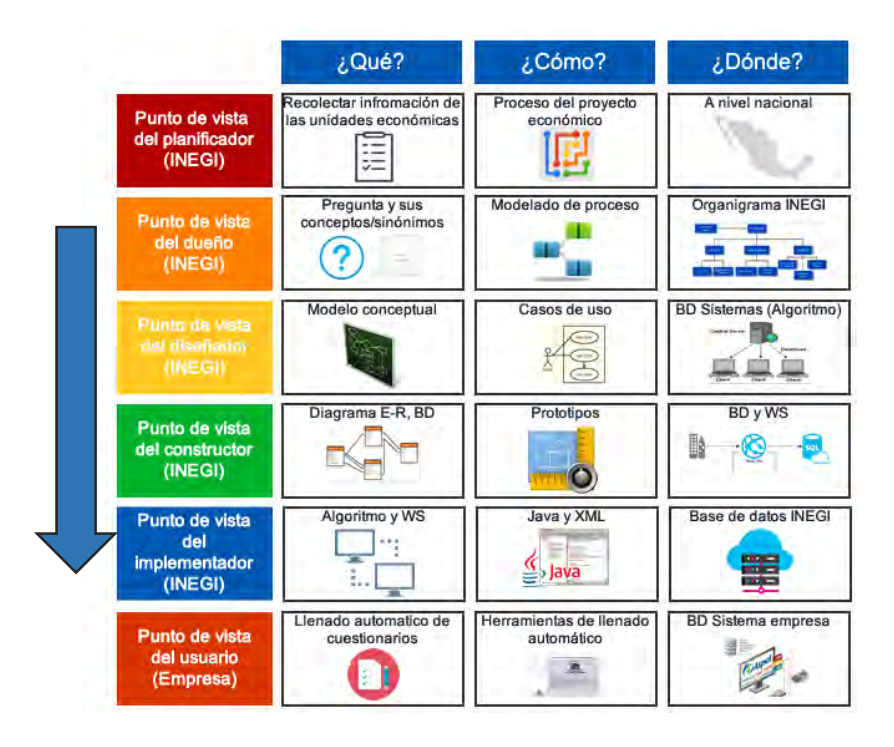

*Figura 16: Interrogantes del Framework de Zachman.*

Como primera fase se debe dar respuesta al *¿Qué?* Partiendo del modelo conceptual explicado con anterioridad, es posible desarrollar estructuras de datos que permitan dar soporte a los conceptos identificados, a través de la construcción del diagrama entidadrelación en el punto de vista del *Constructor* (Ver anexo 3).

Bajo este mismo esquema lo construido en los niveles anteriores se utiliza como insumo para el punto de vista del *Implementador* en la cual se desarrolla la parte tangible del proyecto. Para poder pasar de los conceptos al desarrollo de los objetos a programar se ocupa como punto de partida un diagrama de clases (Ver anexo 4).

Bajo la segunda columna del marco de referencia de Zachman que atiende el *¿Cómo?* de la solución, se toma como punto de partida el modelado del proceso actual en que se capta la información por el INEGI y bajo la premisa expresar a detalle la interacción del *Usuario* se describe la especificación de casos de uso (Ver anexo 2) que dan forma a la interacción de los actores con el sistema al introducir una arquitectura tecnología que da soporte al levantamiento de información.

Bajo el punto de vista del *Constructor* se da paso a la construcción de prototipos no funcionales (Ver anexo 5). Esta herramienta se utiliza como medio de comunicación con el INEGI para verificar el nivel de certeza en la forma en que abordan la problemática.

Esta retroalimentación junto con lo construido bajo esta interrogante se utiliza para el desarrollo de los prototipos funcionales que son la parte estructural en la prueba de concepto de una solución que aporta una nueva forma de captura de información de las empresas y de la comunicación entre el INEGI y los informantes.

La tercera interrogante del *¿Dónde?*, esto en relación al impacto y alcance de la solución propuesta. En el punto de vista del *Dueño* engloba la división de los roles y los actores involucrados en el proceso de captación.

A nivel de estructuras de datos el punto de vista del *Constructor* facilita el poder definir la ubicación física de los datos y la forma de transmisión de los mismos. De manera particular bajo la visión técnica se define y da forma a los métodos de búsqueda para la extracción de los datos para dar respuesta a los cuestionarios de forma semiautomática. (Ver anexo 6)

Al haber explorado y entendido la complejidad del desarrollo de sistemas distribuidos dentro del ámbito de las tecnologías útiles para aportar un modelo de solución tomado como base tanto el punto de vista del *Constructor* como la del *Implementador* en la construcción de un ambiente en el que permitiéramos la comunicación entre los informantes y el INEGI.

Esta interrogante funge como insumo principal para la construcción de una arquitectura de la solución basado en la el uso de servicios web y el propio análisis guiado por el marco de referencia de Zachman.

Para tener la óptica general en la generación de la solución es necesario abordar las tres interrogantes restantes del marco de referencia.

En el *¿Quién?* se mantiene la misma relación entre el INEGI y los informantes obtenido del análisis del AS-IS del proceso para el levantamiento de información.

El *¿Cuándo?* se rige bajo el plan metodológico del INEGI que determina la periodicidad para el envío de los cuestionarios (mensuales, anuales o quinquenales). Sin embargo, el contar con una nueva herramienta que permite una comunicación entre el Instituto y los informantes se provee una flexibilidad de la temporalidad en el levantamiento de información.

Por último, la interrogante del *¿Por qué?* es una constante dentro del marco de referencia en la cual la introducción de las tecnologías de información provee un entorno que apoya las actividades dentro del INEGI

#### **Modelo de solución.**

Para la formulación de la solución propuesta se utilizó como insumo el modelo conceptual descrito en la segunda sección de este capítulo. A continuación, se describe cada elemento que la integra. (Ver figura 17)

# Elementos que integran el modelo de solución

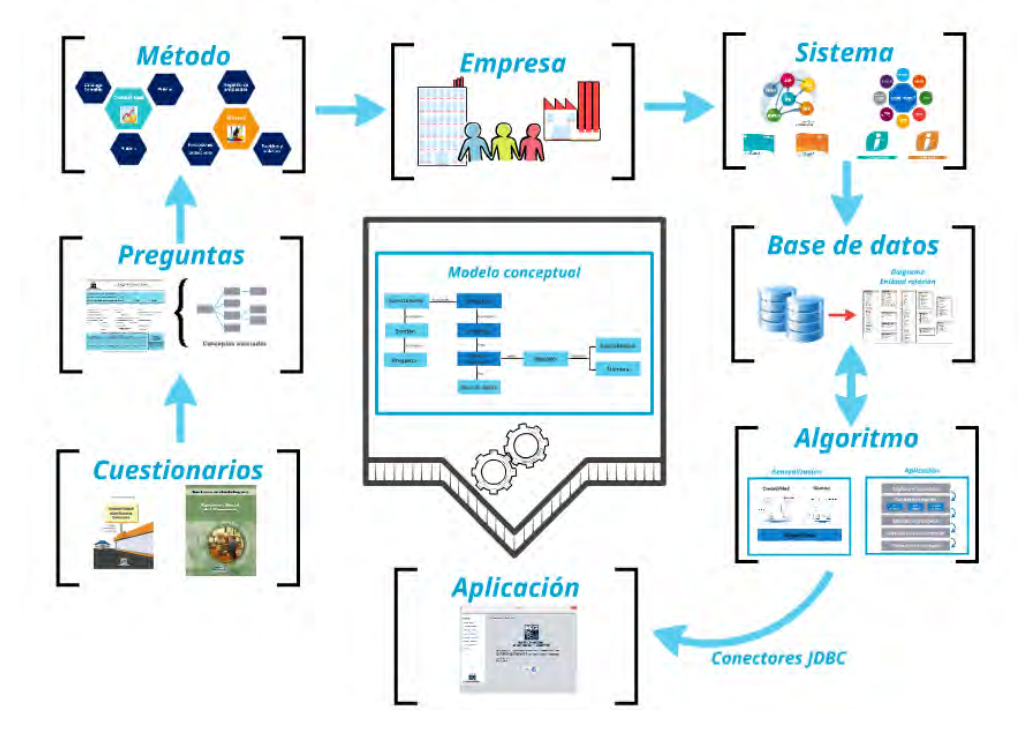

*Figura 17: Elementos que integran el modelo de solución.*

El modelo de solución planteado se integra de varias capas que interaccionan entre ellas y que transitan desde los cuestionarios hasta las fuentes de datos.

A continuación, se describe cada uno de los elementos:

- 1. *Cuestionarios:* La solución permite la construcción de cuestionarios mediante la integración de atributos propios de éstos, y la asociación de n preguntas a un cuestionario en particular.
- 2. *Preguntas:* Capa que permite la construcción de las preguntas, y la asociación de sus conceptos y sinónimos. De acuerdo a la semántica de las preguntas, se puede saber qué se desea buscar y cómo es posible responder las preguntas.
- 3. *Métodos:* Cada una de las preguntas y sus sinónimos buscan responder una pregunta en específico, que en muchas de las ocasiones su respuesta está contenida en algún método contable, de nómina o de inventarios. La identificación y asociación de la pregunta con el método fuente es un aspecto que se considera importante para la automatización de la solución.
- 4. *Empresa:* Otro elemento a desarrollar, es la construcción de instancias de empresas y sus respectivas asociaciones con los conceptos establecidos en el modelo conceptual. Su implementación permitirá construir respuestas por industrias, empresas, situación geográfica, etc.
- 5. *Sistemas:* La identificación de los sistemas empresariales, el método y los patrones de conceptos que aplica son importantes para definir e identificar los datos que aportará el sistema a la solución.
- 6. *Bases de datos:* El manejador de base de datos, así como las estructuras de almacenamiento de los datos directamente asociadas a los conceptos, que han sido mapeados para establecer el patrón de extracción y procesamiento de los datos contenidos en las bases de datos.

Conocer cómo y dónde se almacena la información producto del día a día de las empresas, convierte a las bases de datos en una mina de información que puede ser aprovechada por la solución propuesta. Lo anterior se afirma, partiendo de la premisa de que el Instituto desea conocer a las empresas en cifras, dichas cifras se almacenan diariamente.

7. *Algoritmos:* Otro de los elementos fundamentales en la solución.es la implementación de algoritmos que recurran al uso de técnicas de minería de datos y su conexión a las estructuras de datos mediante conectores y el procesamiento de los datos. (Ver anexo 7).

Estos métodos debieron contemplar la heterogeneidad de las bases de datos que manejan los diferentes softwares y sistemas que utilizan las empresas, lo que representó un reto para obtener resultados más acertados.

8. *Aplicación:* A través de la construcción de un programa informático mediante lenguajes abiertos que permite la implementación de algunas de las capas previamente mencionadas es el último de los elementos del modelo de solución.

Es a través de este modelo de solución que, de manera general y conceptual, se construye el sistema informático, mediante el que se establece una referencia directa de la pregunta con las posibles respuestas, donde el informante únicamente se da a la tarea de validar que los datos que fueron extraídos automáticamente sean correctos. De igual manera, mediante este referenciación de ubicación de la fuente de datos, se pueden procesar los datos encontrados en las pólizas contables para elaborar la respuesta correspondiente a la pregunta a fin de aportar información de una manera más sencilla y disminuir los tiempos de respuesta.

#### **Arquitectura tecnológica para alojar el modelo de solución.**

En el modelo de solución propuesto, la arquitectura tecnológica describe la interacción entre la aplicación del INEGI y la aplicación del cliente. (Ver figura 18)

Por lo que respecta al INEGI se contempla la gestión de los cuestionarios, preguntas, información de los sistemas y softwares de apoyo de las empresas, sus bases de datos, así como métodos de conexión para acceder.

Por el otro lado, el del informante, se considera la aplicación que permite explotar la información mediante métodos algorítmicos de búsqueda que asocien las preguntas con la información, de modo que el informante solo se preocupe por validar lo encontrado, que sea correcto y autorice el envío de la información directamente hacia el INEGI.

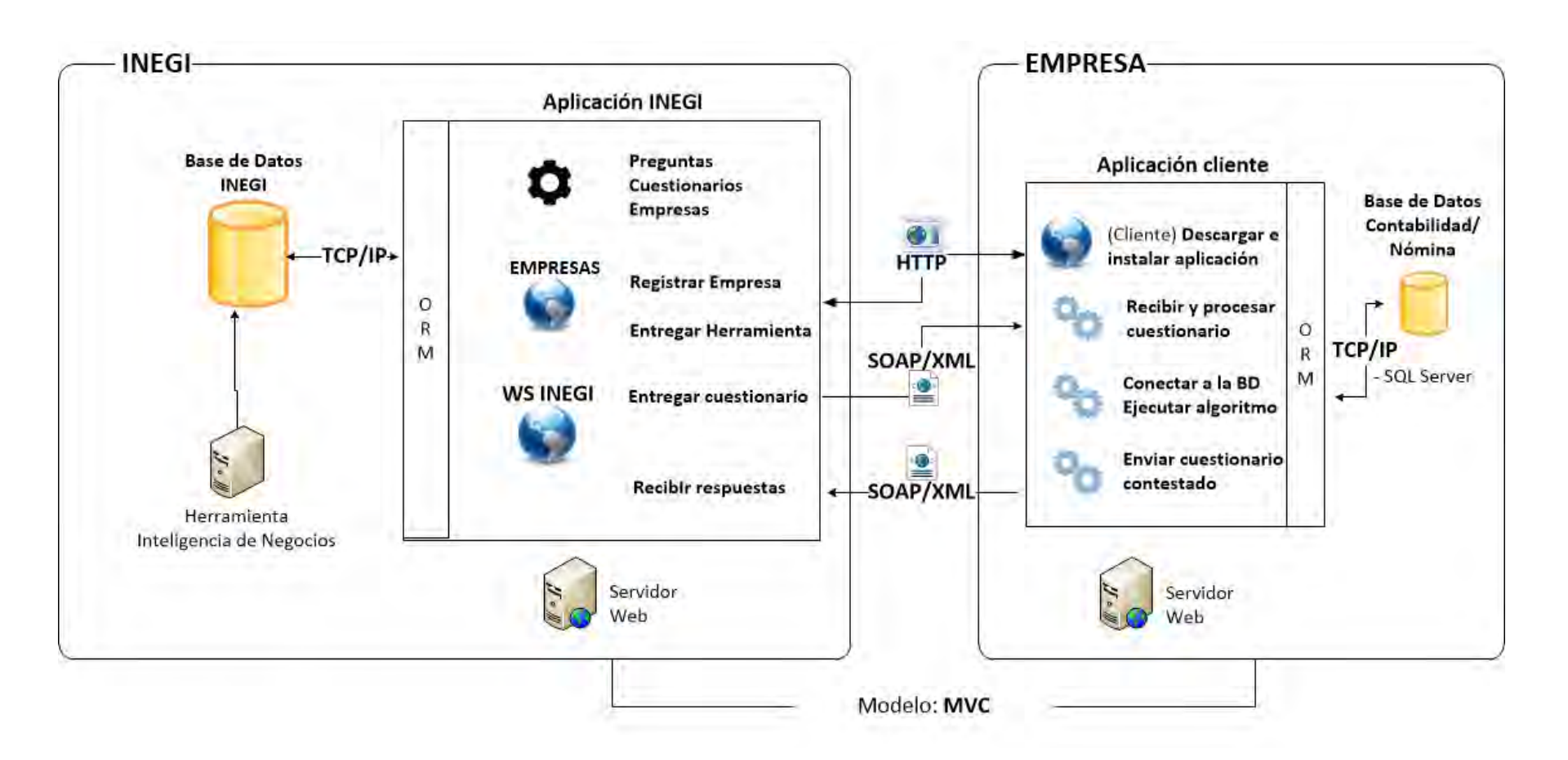

*Figura 18: Arquitectura tecnológica para el modelo de solución.*

# **Descripción de la arquitectura tecnológica de solución.**

La arquitectura se divide en dos nodos, el primero de ellos es el relacionado con el INEGI. Este nodo está diseñado bajo una arquitectura basada en 64 bits, contempla el uso de un manejador de base de datos relacional, entre los que se pueden utilizar están: MySQL, PostgreSQL, MariaDB, SQL Server y Oracle 10g. Esta manejador de base de datos aloja la información de los cuestionarios, su periodicidad, las empresas registradas ante la institución y las respuestas a los cuestionarios asignados para responderse por de cada una de las empresas. (Ver figura 19)

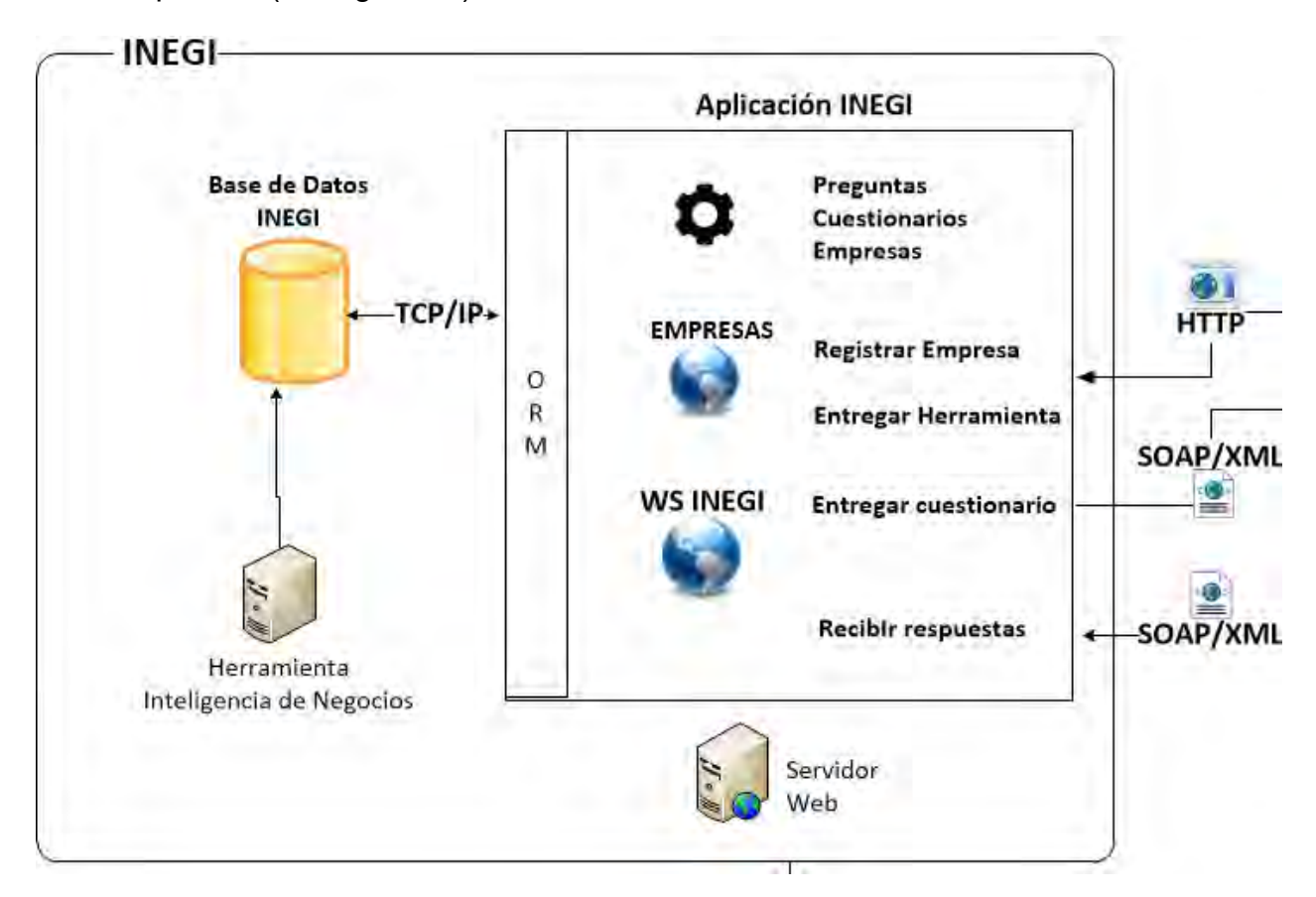

*Figura 19: Elementos de la arquitectura para el nodo INEGI.*

Dentro de este mismo nodo también se contempla el uso de un servidor web que permite el despliegue de aplicaciones desarrolladas para operar en un ambiente web, pudiéndose implementar a través de servidores como: JBoss, WindFly, GlassFish o Apache Tomcat.

La aplicación alojada para este nodo está desarrollada con el patrón de diseño Modelo-Vista-Controlador (MVC) y el lenguaje de programación Java.

La arquitectura integra tecnologías para la conexión de base de datos, Framework para el mapeo de base de datos a objetos (iBatis, Hibernate o JPA). La capa de vista hace uso de alguno de los frameworks que se encuentran en el mercado para poder generar componentes de manera dinámica, tal como Apache Pivot, Java Server Faces o Apache Wicket. Estos frameworks permiten acelerar el desarrollo de los programas. Con ello se prevé tener un menor impacto en los cambios. Los diagramas de secuencia son ocupados como soporte a la funcionalidad del programa.

La arquitectura cuenta con tres servicios, el primero es el servicio de descarga de la aplicación que la empresa utiliza para poder responder el cuestionario, este servicio se provee a través del protocolo HTTP por lo que el usuario solo debe tener un navegador web y la URL de descarga para contar con la aplicación. (Ver figura 20)

El segundo servicio es el llamado *CuestionarioService*, éste se provee mediante el protocolo SOAP. Este servicio se ha construido con la finalidad de que solo una aplicación desarrollada específicamente para este tipo de tecnología pueda interactuar con él, como se establece en el nombre este servicio solicita los datos de acceso de usuario, una vez verificado enviará a la aplicación del cliente todos los cuestionarios relacionados con su industria y haciendo conocer el estatus de cada uno de ellos y su vigencia.

Por último, tenemos el tercer servicio llamado *PreguntaService*, este nos permite recibir y almacenar las respuestas de un cuestionario contestado por el cliente. Esto permite al INEGI revisar y validar la información solicitada en sus cuestionarios.
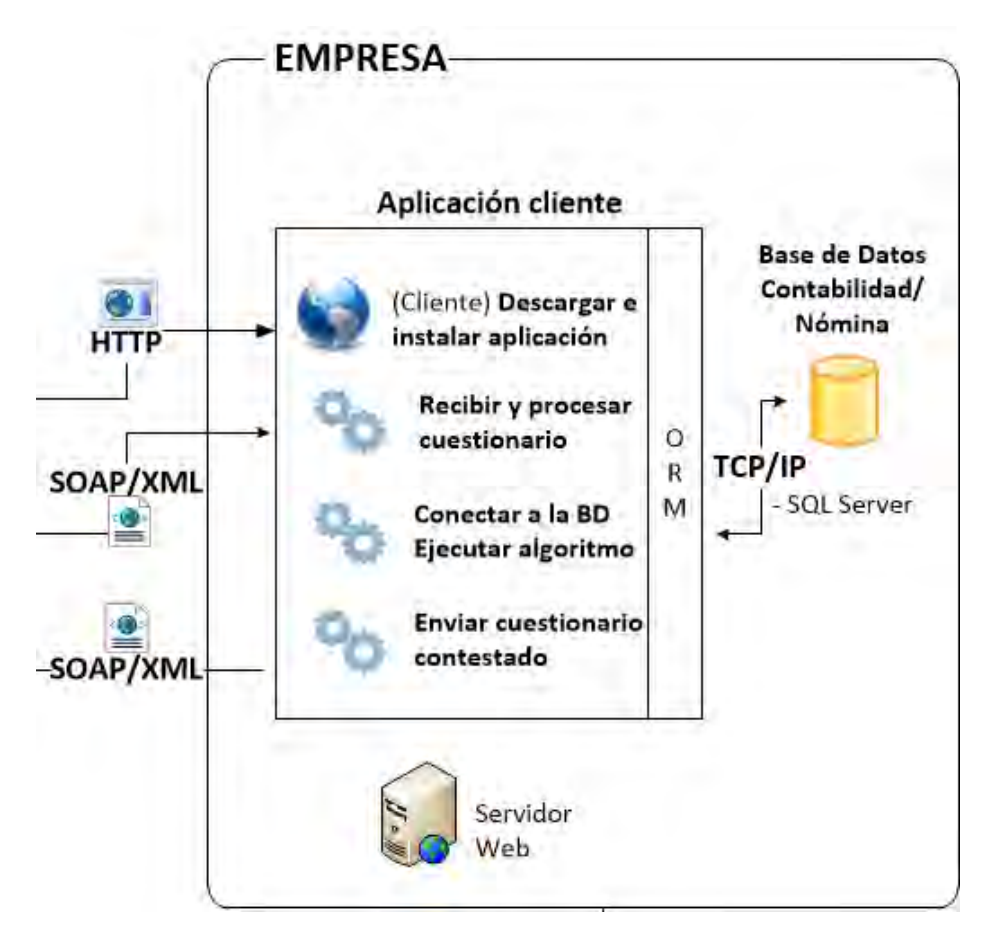

*Figura 20:Servicios del nodo de empresas.*

Por lo que respecta al segundo nodo, el del cliente, éste representa la empresa. Él descarga la aplicación cliente provista por el INEGI, cuyo desarrollo está bajo con el patrón de diseño Modelo-Vista-Controlador (MVC), utiliza tecnología para la conexión a base de datos. La conexión se realiza de manera dinámica ya que la aplicación consulta información de diferentes tipos de base de datos relacionales.

#### **Creación de la estructura del XML con los cuestionarios de la empresa.**

La información es estructurada en formato XML para poder transmitirse a los cuestionarios que consumirá la aplicación del cliente. De acuerdo al análisis y diseño realizado, solo se envía la información necesaria para la explotación y visualización de pregunta/respuesta de parte de la empresa. A título de ejemplo se muestra la estructura XML de algunas preguntas:

```
1 <? xml version="1.0" encoding="UTF-8"?>
 20 <ineqi empresa="I">
 36 -<cuestionarios>
           <cuestionario id="I">
 40
 5.
               <control>1</control>
               <nombre>Cuestionario para Empresas Constructoras</nombre>
 6.
 7<periodo>MENSUAL</periodo>
 8<sup>1</sup><estatus>0</estatus>
 \mathbf{9}<fechainicio>2015-01-01 00:00:00.0</fechainicio>
10
               <fechafin>2015-01-31 00:00:00.0</fechafin>
110
               <preguntas>
                    <pregunta id="138">
12 -<instruccion>Pagos por indemnización o liquidación del personal
13€
14</instruccion>
15 -<tipo>C</tipo>
16
                        <conceptos />
17
                    </prequnta>
188
                    <pregunta id="164">
19%
                        <instruccion>Gastos por la compra de materiales para la prestación
20
                            de servicios/Total</instruccion>
21<tipo>C</tipo>
22^{\circ}<conceptos />
23
                   </prequnta>
                    <pregunta id="178">
24 -<instruccion>Materiales para la construcción consumidos como
25e26
                            contratista principal</instruccion>
27<tipo>C</tipo>
28
                        <conceptos />
29
                   </prequnta>
                    <pregunta id="179">
30 -31号
                        <instruccion>Materiales para la construcción consumidos como
32^{\circ}subcontratista/consumo</instruccion>
33
                        <tipo>C</tipo>
34
                        <conceptos />
35 -</prequnta>
36
                </prequntas>
37
           </cuestionario>
38
       </cuestionarios>
396
       <software>
            <dbms>SQLSERVER</dbms>
40
41
            <soft>ASPEL</soft>
42
        </software>
43 </inegi>
```
#### **Creación del WS** *CuestionarioService* **en aplicación Web INEGI.**

Contando con la definición del XML a enviar, este servicio será consumido por la aplicación cliente. Una vez definido este servicio la información es publicada para que todas las empresas puedan consultarlo.

```
*<definitions xmlns:wsu="http://docs.oasis-open.org/wss/2004/01/oasis-200401-wss-wssecurity-utility-1.0.xsd" xmlns:wsp="http://www.w3.org/ns/ws-policy"
 xmlns:wsp1_2="http://schemas.xmlsoap.org/ws/2004/09/policy" xmlns:wsam="http://www.w3.org/2007/05/addressing/metadata"
 xmlns:soap="http://schemas.xmlsoap.org/wsdl/soap/"xmlns:tns="http://service.ws.inegi.org.mx/"xmlns:xsd="http://www.w3.org/2001/XMLSchema"
 xmlns="http://schemas.xmlsoap.org/wsdl/" targetNamespace="http://service.ws.inegi.org.mx/" name="CuestionarioService">
 w<types>
  T<xsd:schema>
      <xsd:import namespace="http://service.ws.ineqi.org.mx/" schemaLocation="http://roatech.dyndns.info:8008/ineqi/cuestionarioService?xsd=1"/>
    </xsd:schema>
  </types>
 v<message name="getCuestionarios">
    <part name="parameters" element="tns:getCuestionarios"/>
  </message>
 w<message name="getCuestionariosResponse">
   <part name="parameters" element="tns:getCuestionariosResponse"/>
  </message>
 *<portType name="CuestionarioService">
  v<operation name="getCuestionarios">
     <input wsam:Action="http://service.ws.inegi.org.mx/CuestionarioService/getCuestionariosRequest" message="tns:getCuestionarios"/>
      <output wsam:Action="http://service.ws.ineqi.org.mx/CuestionarioService/qetCuestionariosResponse" message="tns:qetCuestionariosResponse"/>
    </operation>
  </portType>
 *<br/>binding name="CuestionarioServiceImplPortBinding" type="tns:CuestionarioService">
    <soap:binding transport="http://schemas.xmlsoap.org/soap/http" style="document"/>
   v<operation name="getCuestionarios">
      <soap:operation soapAction=""/>
     \overline{v} <input>
       <soap:body use="literal"/>
      \le/input>
    v<output>
       <soap:body use="literal"/>
     </output>
    </operation>
  \frac{2}{\theta}v<service name="CuestionarioService">
  v<port name="CuestionarioServiceImplPort" binding="tns:CuestionarioServiceImplPortBinding">
      <soap:address location="http://roatech.dyndns.info:8008/inegi/cuestionarioService"/>
    </port>
  </service>
 </definitions>
```
#### **Creación de la estructura del XML del cuestionario respondido.**

La estructura mediante la cual se trasmite la información del cuestionario con las respuestas,

también es generada en formato XML, esta es enviada por la aplicación cliente.

## **Creación del WS** *PreguntaService* **en aplicación Web INEGI.**

Una vez construido el XML con la información del cuestionario con las respuestas a las preguntas, se cuenta con la estructura necesaria de tal forma que puede ser consumido por la aplicación cliente, recibir y almacenar las respuestas en la estructura de base de datos correspondiente alojado en el servidor del INEGI.

```
v<definitions xmlns:wsu="http://docs.oasis-open.org/wss/2004/01/oasis-200401-wss-wssecurity-utility-1.0.xsd" xmlns:wsp="http://www.w3.org/ns/ws-policy"
 xmlns:wspl 2="http://schemas.xmlsoap.org/ws/2004/09/policy" xmlns:wsam="http://www.w3.org/2007/05/addressing/metadata" xmlns:soap="http://schemas.xmlsoap.org/wsdl/soap/"
 xmlns:tns="http://service.ws.inegi.org.mx/" xmlns:xsd="http://www.v3.org/2001/XMLSchema" xmlns="http://schemas.xmlsoap.org/wsdl/" targetNamespace="http://service.ws.inegi.org.mx/"
 name="PreguntaService">
 v<types>
  v<xsd:schema>
      <xsd:import namespace="http://service.ws.ineqi.org.mx/" schemaLocation="http://roatech.dyndns.info:8008/ineqi/prequntaService?xsd=1"/>
    </xsd:schema>
  </types>
 ▼<message name="saveCuestionario">
    <part name="parameters" element="tns:saveCuestionario"/>
  </message>
 v<message name="saveCuestionarioResponse">
    <part name="parameters" element="tns:saveCuestionarioResponse"/>
  </message>
 v<portType name="PreguntaService">
  v<operation name="saveCuestionario">
      <input wsam:Action="http://service.ws.ineqi.org.mx/PrequntaService/saveCuestionarioRequest" message="tns:saveCuestionario"/>
      <output wsam:Action="http://service.ws.inegi.org.mx/PreguntaService/saveCuestionarioResponse" message="tns:saveCuestionarioResponse"/>
    </operation>
  </portType>
 v<br />
<br />
v<br />
olinding name="PreguntaServiceImplPortBinding" type="tns:PreguntaService">
    <soap;binding transport="http://schemas.xmlsoap.org/soap/http" style="document"/>
   v<operation name="saveCuestionario">
      <soap:operation soapAction=""/>
    \overline{\mathbf{v}} sinput>
        <soap:body use="literal"/>
      \le/input>
    v<output>
       <soap:body use="literal"/>
      </output>
    </operation>
  </binding>
 v<service name="PreguntaService">
   =<port name="PrequntaServiceImplPort" binding="tns:PrequntaServiceImplPortBinding">
      <soap:address location="http://roatech.dyndns.info:8008/inegi/preguntaService"/>
    </port>
  </service>
 </definitions>
```
#### **Aplicación Standalone para Cliente.**

Por lo que respecta al segundo nodo, el del Cliente, éste fue desarrollado bajo el patrón MVC siendo los JDBC la fuente de conexión entre la aplicación y las bases de datos, así como los DataSets que son parte fundamental para la extracción/inyección de información en la base de datos del cliente.

Esta aplicación consume el Servicio Web *CuestionarioService* anteriormente mencionado. Al estar basado en el contrato del servicio, el cliente tiene conocimiento de la estructura de los mensajes a enviar.

La información contenida en esta comunicación es almacenada en objetos que contienen las diferentes estructuras y atributos que utiliza el algoritmo encargado de la explotación de la información almacenada.

Finalizando, la aplicación contiene un servicio que se conecta con el servidor del INEGI y le envía la información de los cuestionarios respondidos al servicio web *PreguntaService.*

1 <?xml version="1.0" encoding="UTF-8"?> 25 <empresa> <control>19</control>  $\alpha$ <pregunta id="494">  $\Delta =$ <respuesta>27.965517</respuesta>  $5 -$ 5<br>
6 </pregunta><br>
7⊖ <preguntaid="495"><br>
9 <preguntaid="495">  $^{\rm 8}$ <respuesta>-1.0</respuesta> <respuesta>-1.0</respuesta> 11 <respuesta>-1.0<br>12 </pregunta><br>136 <preguntaid="497"> 44<br>14<br>15 </pregunta><br>16<br>16<br>17 <respuesta>-1.0</respuesta>-1.0</respuesta>-1.0 <respuesta>0.0</respuesta> Pregunta 1d="498"><br>17<br>18 </pregunta id="499"><br>19 <pregunta id="499"><br>20 <respuesta>-1.0</a> <respuesta>-1.0</respuesta> 20<br>
21 </pregunta><br>
22 <pregunta id="500"><br>
23 <pregunta id="500"> <respuesta>-1.0</respuesta> <respuesta>-1.0</respuesta> <respuesta>-1.0</respuesta> 29<br>
So <br>
So <br>
So <br>
Spregunta<br>
Spregunta<br>
So <br>
So <br>
Spregunta<br>
Spregunta<br>
Spregunta<br>
Spregunta<br>
Spregunta<br>
Pregunta<br>
Spregunta<br>
Spregunta<br>
Spregunta<br>
Spregunta<br>
Spregunta<br>
Spregunta<br>
Spregunta<br>
Spregunta<br>
Spregunta<br>
Dec <br>
S <respuesta>-1.0</respuesta> <respuesta>-1.0</respuesta> 35<br>36 </pregunta><br>376 </pregunta <respuesta>-1.0</respuesta>  $37 -$ 38 <respuesta>-1.0</respuesta> </pregunta> 39 40 </empresa>

Para complementar la explicación de los elementos dentro de la implementación de la arquitectura descrita se puede consultar en el anexo 8, donde se muestran las pantallas del prototipo funcional del proyecto

# **Inteligencia de negocios.**

 $\overline{a}$ 

Otro de los componentes que se encuentran fuertemente relacionados a la base de datos es el denominado inteligencia de negocio. Éste permite explotar información y generar un método de análisis de manera flexible.

Para ello, es necesario hacer uso de una herramienta que permita generar tableros de control para que el INEGI tome decisiones relacionadas con las empresas que respondan los cuestionarios.

La herramienta utilizada para esta tarea es el software Tableau, que es la mejor herramienta de inteligencia de negocios según el cuadrante de Gartner Group<sup>4</sup> . (Ver figura 21)

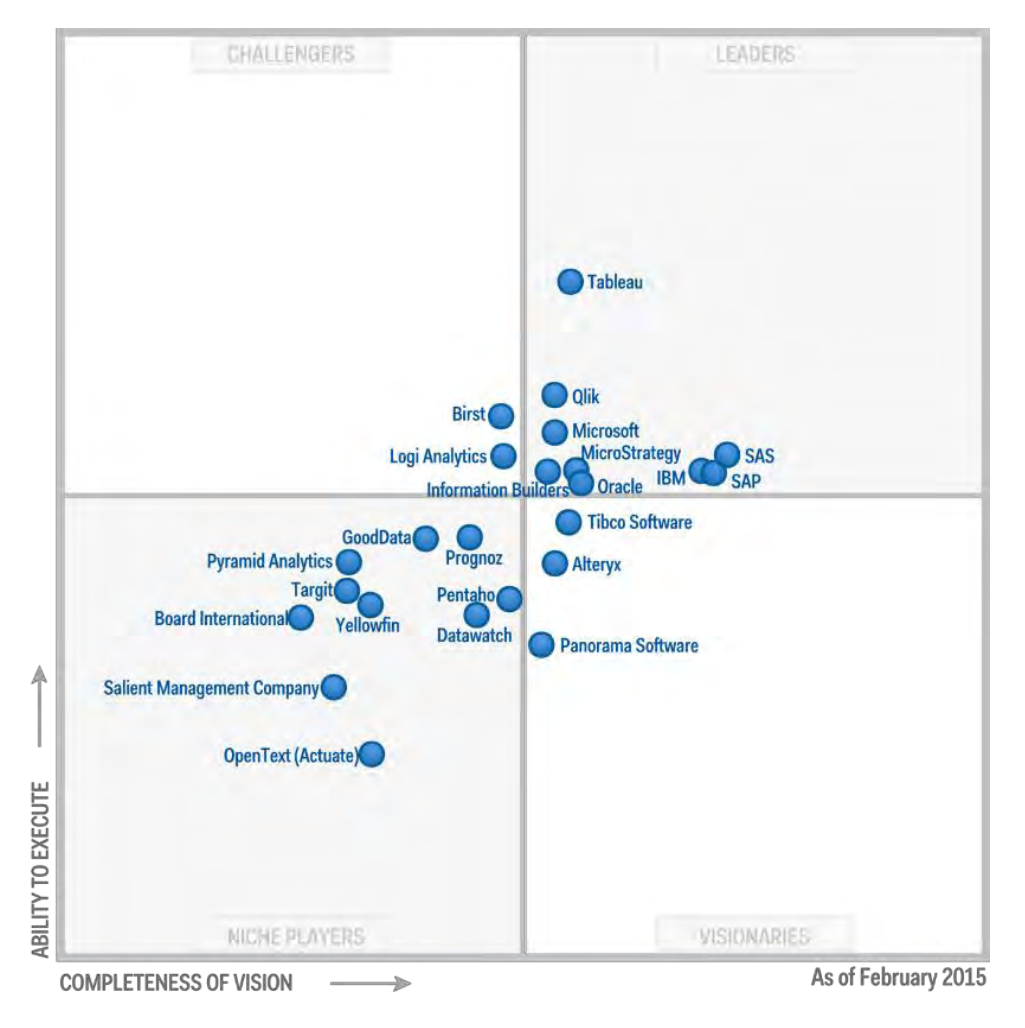

*Figura 21: Cuadrante mágico de Gartner.*

<sup>4</sup> Empresa líder en consultoría e investigación de las tecnologías de la información con sede en Stamford, Connecticut, Estados Unidos. http://www.gartner.com/technology/about.jsp

Se crearon tableros de control en Tableau, generados a partir del análisis de datos de los cuestionarios contestados y almacenados en la base de datos del INEGI. Entre las preguntas que se resuelven podemos considerar las siguientes:

- ¿Cuántas empresas por industria se tienen registradas?
- ¿Cuántas por entidad federativa?
- ¿Cuántas tienen cuestionarios asignados?
- Dada una empresa, ¿Qué cuestionarios tiene asignados?
- ¿Qué periodicidad tienen los cuestionarios asignados?
- ¿De cuántas preguntas consta cada uno de los cuestionarios asignados?
- ¿En qué estatus se encuentran los cuestionarios (Contestados/No contestados)?
- ¿Cuáles son las preguntas de cada cuestionario?
- *i*. Cuál es la respuesta a cada pregunta?

Las respuestas a estas preguntas han sido implementadas a través de dos tableros de control. El tablero uno busca responder preguntas referentes al INEGI y los cuestionarios que genera y asigna, por el otro lado el tablero número dos, busca responder preguntas de las empresas basados en la relación pregunta/respuesta. (Ver anexo 9).

# **CONCLUSIONES**

El modelo desarrollado en esta tesis hace uso de las tecnologías de la información más recientes, que permiten la extracción directa de los registros de las empresas. Además, permitió definir una arquitectura tecnológica que sirve de guía para establecer un modo de comunicación entre el INEGI y los informantes.

El modelo de solución permite establecer la relación de los elementos desde los cuestionarios hasta la fuente de datos, con el fin de atender a cada uno e integrar las partes de la solución para la recolección automatizada de datos.

Se especifica un nuevo método de explotación de la información contenida en los softwares comerciales que hacen uso las empresas.

Los métodos de búsqueda logran la extracción desde las fuentes de datos de las empresas de manera exitosa. Sin embargo, aún depende de que el informante realice la validación y la asignación de respuestas a cada pregunta del cuestionario que se esté aplicando.

La prueba de concepto demuestra la viabilidad de la aplicación del modelo dentro de las empresas pequeñas y medianas al aprovechar la información que se almacena a través del uso de software comercial.

Para que el modelo opere con mayor eficiencia, es necesario durante el proceso de construcción de las preguntas, se incorporen conceptos de contabilidad y nómina de acuerdo a la semántica y sintaxis, sin modificar conceptualmente sus diferencias y particularidades.

Se estima que por el porcentaje de preguntas que pueden ser respondidas a través del modelo, su aplicación permitirá disminuir costos, tiempo y esfuerzo en la recolección de datos.

El modelo construido integra la visión de negocio (INEGI) y la visión de tecnologías, alineadas ambas entre ellas, lo que permite que el modelo sea adaptable y replicable.

El modelo presenta la ventaja de su escalamiento, debido a que ha sido construido mediante arquitectura libre, permitiendo su adaptación a la infraestructura con la que opera actualmente el INEGI.

73

# **ANEXOS**

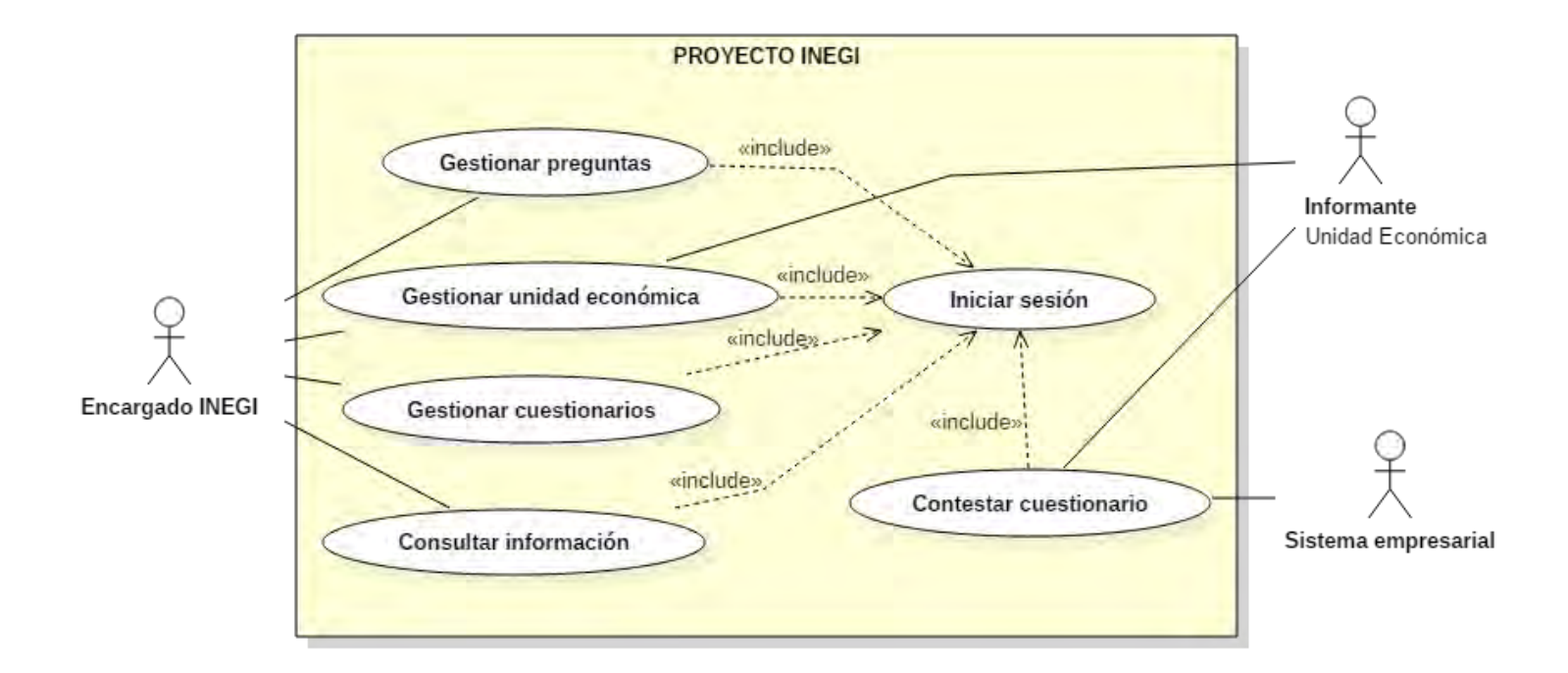

# **Anexo 1: Diagrama de casos de uso.**

# **Anexo 2: Especificación de casos de uso.**

## **Caso 1: Iniciar sesión**

# **Actores:**

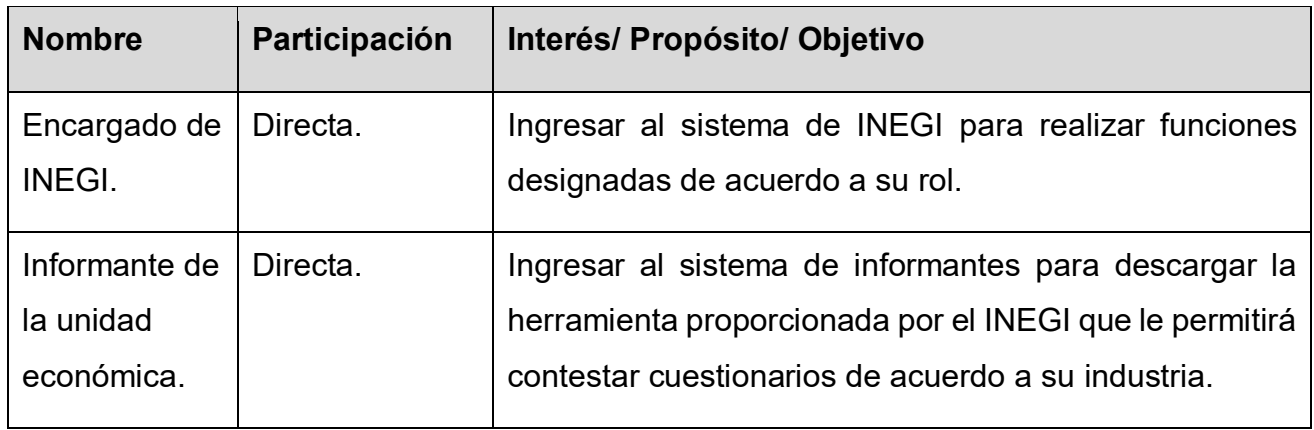

**Objetivo:** Permitir el acceso al sistema o aplicación a los usuarios.

#### **Pre-condiciones:**

 El usuario debe estar registrado y contar con un nombre de usuario y contraseña vigentes.

# **Flujo de eventos:**

El caso de uso inicia cuando el usuario requiere acceder al sistema o aplicación.

- 1. El sistema solicita el nombre de usuario y contraseña.
- 2. El usuario proporciona el nombre de usuario y contraseña asignados en su registro.
- 3. El sistema valida los datos proporcionados por el usuario.
	- 3.1. Si usuario y/o contraseña son incorrectos. (E2)
	- 4. Si el usuario es:
	- 4.1 Encargado de INEGI, tiene acceso al panel de control en el menú [Preguntas | Cuestionarios | Empresas | Información]
	- 4.2 Informante de una Unidad Económica, tiene acceso a la plataforma que le permite gestionar sus datos de registro y descargar el material de captación.
- 5. El sistema muestra el menú correspondiente y da la bienvenida al usuario.

Fin del caso de uso Iniciar Sesión.

Requerimientos especiales: No aplica.

#### **Post-condiciones: No aplica.**

#### **Excepciones:**

E1 El sistema notifica al usuario que los datos introducidos son incorrectos.

#### **Caso 2: Gestionar preguntas**

#### **Actores:**

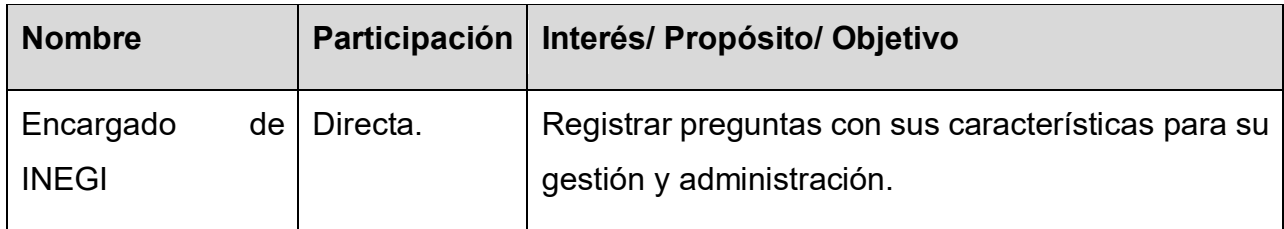

**Objetivo:** Permitir al personal de INEGI gestionar las preguntas que son el elemento principal de la construcción de cuestionarios aplicados en censos y encuestas del proyecto económico.

#### **Pre-condiciones:**

- Correcto inicio de sesión.
- Tener datos en los catálogos del formulario para registrar y editar preguntas:
	- o Secciones.
	- o Incisos.
	- o Tipo de método.

#### **Flujo de eventos:**

El caso de uso inicia cuando el encargado de INEGI requiere agregar, mostrar y modificar las preguntas.

- 1. El sistema muestra la página de inicio con las opciones del menú principal.
- 2. El encargado de INEGI elige la opción de "Preguntas".
- 3. El sistema muestra el submenú de preguntas con las siguientes opciones:

[Agregar pregunta | Mostrar preguntas | Modificar pregunta]

- 4. Si el encargado de INEGI elige la opción "Agregar pregunta".
	- 4.1. El sistema presenta el formulario a llenar: [Pregunta | Definición | Conceptos | Sección | Código | Inciso | Tipo de método]
	- 4.2. El encargado de INEGI ingresa los datos solicitados en el formulario.
	- 4.3. El sistema valida que todos los campos requeridos se encuentren llenos. 4.3.1. Si algún campo requerido se encuentra vacío (E1).
	- 4.4. El encargado de INEGI oprime el botón de "Guardar pregunta" para guardarla.
		- 4.4.1. Si el encargado de INEGI oprime el botón de "Cancelar".
		- 4.4.2. El sistema muestra la página de inicio.
	- 4.5. El sistema notifica que la pregunta se ha guardado exitosamente.
		- 4.5.1. Si el sistema no pudo realizar la acción. (E2)
- 5. Si el encargado de INEGI elige la opción "Mostrar preguntas"
	- 5.1. El sistema presenta un listado de todas las preguntas registradas hasta el momento con opción de realizar búsquedas por los siguientes encabezados: [Sección | Código | Pregunta | Definición]
	- 5.2. El encargado de INEGI puede buscar y filtrar preguntas.
	- 5.3. El sistema muestra las preguntas que coinciden con lo introducido en el campo del encabezado.

5.3.1. Si el sistema no encuentra alguna pregunta que coincida. (E3)

- 5.4. El encargado de INEGI selecciona una pregunta del listado.
- 5.5. El sistema muestra el detalle de la pregunta [Código pregunta | Pregunta | Definición | Sección | Inciso | Tipo de método | Conceptos asociados]
- 5.6. El encargado de INEGI cierra la ventana de detalle de la pregunta y puede seleccionar otra del listado.
- 6. Si el encargado de INEGI elige la opción "Modificar Pregunta"
	- 6.1. El sistema presenta un listado de todas las preguntas registradas hasta el momento con opción de realizar búsquedas por los siguientes encabezados: [Sección | Código | Pregunta | Definición]
	- 6.2. El encargado de INEGI puede buscar las preguntas y seleccionar la que desea editar.

6.3. El sistema muestra las preguntas que coinciden con lo introducido en el campo del encabezado.

6.3.1. Si el sistema no encuentra alguna pregunta que coincida. (E3)

- 6.4. El encargado de INEGI selecciona una pregunta del listado para modificarla.
- 6.5. El sistema muestra una ventana con los datos de la pregunta habilitados para su edición [Pregunta | Definición | Sección | Inciso] y las opciones de "Guardar cambios" y "Cancelar cambios".
- 6.6. El encargado de INEGI realiza los cambios en los datos de la pregunta seleccionada y da clic en la opción "Guardar cambios".
	- 6.6.1. Si el encargado de INEGI realiza cambios, pero da clic en la opción "Cancelar cambios".
	- 6.6.2. El sistema no realiza ninguna acción y cierra ventana de edición.
- 6.7. El sistema notifica al encargado que la pregunta ha sido editada exitosamente.
- 6.8. El encargado de INEGI cierra la ventana de edición de la pregunta.
- 6.9. El sistema muestra la lista de preguntas.

Fin del caso de uso Gestionar preguntas.

Requerimientos especiales: No aplica.

#### **Post-condiciones: No aplica.**

#### **Excepciones:**

- E1 El sistema notifica al encargado de INEGI que el campo es requerido.
- E2 El sistema notifica al encargado de INEGI que no se pudo guardar la pregunta.
- E3 El sistema notifica que no se encontraron coincidencias.

## **Caso 3: Gestionar cuestionarios**

# **Actores:**

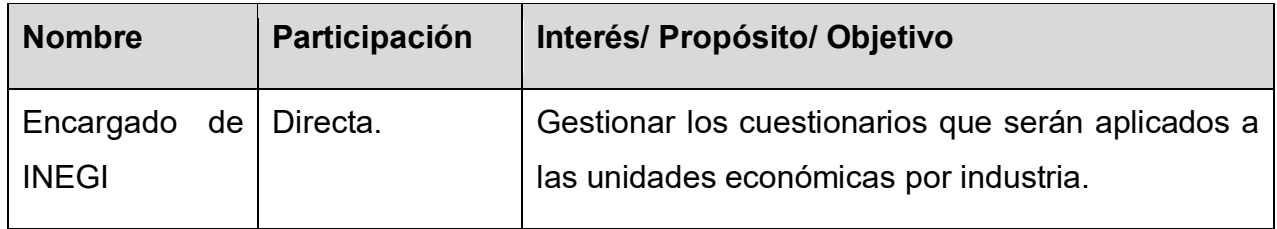

# **Objetivo:**

Permitir al encargado de INEGI construir, mostrar y editar los cuestionarios que serán aplicados a las unidades económicas de acuerdo a su industria.

# **Pre-condiciones:**

- Correcto inicio de sesión.
- Tener preguntas registradas.
- Tener datos en los catálogos del formulario para registrar y editar cuestionarios:
	- o Industria.
	- o Año de aplicación.
	- o Clave de periodo.

# **Flujo de eventos:**

El caso de uso inicia cuando el encargado de INEGI requiere construir, mostrar y modificar los cuestionarios.

- 1. El sistema muestra la página de inicio con las opciones del menú principal.
- 2. El encargado de INEGI elige la opción de "Cuestionarios".
- 3. El sistema muestra el submenú de cuestionarios con las siguientes opciones: [Construir cuestionario | Mostrar cuestionarios | Modificar cuestionario]
- 4. Si el encargado de INEGI elige la opción "Construir cuestionario".
	- 4.1. El sistema presenta el formulario a llenar en dos bloques: Datos generales del cuestionario y contenido (preguntas por sección). [Nombre del cuestionario | Proyecto económico | Industria | Año de aplicación | Periodo | Clave de cuestionario | Preguntas por sección]
- 4.2. El encargado de INEGI ingresa los datos solicitados en el formulario.
- 4.3. El sistema valida que todos los campos requeridos se encuentren llenos.
	- 4.3.1. Si algún campo requerido se encuentra vacío. (E1)
	- 4.3.2. Si el encargado de INEGI no ha asignado preguntas al cuestionario. (E2)
- 4.4. El encargado de INEGI oprime el botón de "Guardar cuestionario" para guardarlo.

4.4.1. Si el encargado de INEGI oprime el botón de "Cancelar".

4.4.2. El sistema muestra la página de inicio.

4.5. El sistema notifica que el cuestionario se ha guardado exitosamente.

4.5.1. Si el sistema no pudo realizar la acción. (E3)

- 5. Si el encargado de INEGI elige la opción "Mostrar cuestionarios".
	- 5.1. El sistema presenta un listado de los cuestionarios registrados hasta el momento, mostrando su clave, nombre y proyecto al que pertenece.
	- 5.2. El encargado de INEGI selecciona un cuestionario del listado.
	- 5.3. El sistema muestra el detalle del cuestionario: [Nombre del cuestionario | Proyecto | Industria | No. de preguntas]
	- 5.4. El encargado de INEGI cierra la ventana de detalle del cuestionario y puede seleccionar otro cuestionario.
- 6. Si el encargado de INEGI elige la opción "Modificar cuestionario".
	- 6.1. El sistema presenta la opción de editar datos generales o editar las preguntas.
	- 6.2. Si el encargado de INEGI selecciona editar datos generales.
		- 6.2.1. El sistema muestra un listado de cuestionarios.
		- 6.2.2. El encargado de INEGI selecciona un cuestionario del listado.
		- 6.2.3. El sistema notifica al usuario que, para editar los datos generales del cuestionario, será necesario duplicarlo.
		- 6.2.4. El encargado de INEGI acepta la acción.
			- 6.2.4.1. Si el encargado de INEGI no acepta la acción.
			- 6.2.4.2. El sistema cierra la notificación y vuelve al listado de cuestionarios.
		- 6.2.5. El sistema muestra una ventana con los datos del cuestionario habilitados para su edición [Nombre del cuestionario | Proyecto | Año |

Industria | Periodo | Clave del cuestionario | Anotaciones de modificación] y las opciones de "Guardar cambios" y "Cancelar".

- 6.2.6. El encargado de INEGI realiza los cambios en los datos del cuestionario seleccionado y da clic en la opción "Guardar cambios".
	- 6.2.6.1. Si el encargado de INEGI realiza cambios, pero da clic en la opción "Cancelar".
	- 6.2.6.2. El sistema cierra la ventana de edición.
- 6.2.7. El sistema notifica al encargado de INEGI que el cuestionario ha sido editado exitosamente.
- 6.2.8. El encargado de INEGI cierra la ventana de edición del cuestionario.
- 6.2.9. El sistema muestra la lista de cuestionarios.
- 6.3. Si el encargado de INEGI selecciona editar preguntas del cuestionario.
	- 6.3.1. El sistema muestra un listado de los cuestionarios.
	- 6.3.2. El encargado de INEGI selecciona un cuestionario del listado.
	- 6.3.3. El sistema notifica al usuario que, para editar las preguntas del cuestionario, será necesario duplicarlo.
	- 6.3.4. El encargado de INEGI acepta la acción.
		- 6.3.4.1. Si el encargado de INEGI no acepta la acción.
		- 6.3.4.2. El sistema cierra la notificación y vuelve al listado de cuestionarios.
	- 6.3.5. El sistema muestra una ventana con las preguntas que componen el cuestionario y las preguntas por sección para ser asignadas al cuestionario. Además de las opciones de "Guardar cambios" y "Cancelar".
	- 6.3.6. El encargado de INEGI edita las preguntas del cuestionario seleccionado y da clic en la opción "Guardar cambios".
		- 6.3.6.1. Si el encargado de INEGI da clic en la opción "Cancelar".
		- 6.3.6.2. El sistema cierra la ventana de edición.
	- 6.3.7. El sistema notifica al encargado de INEGI que el cuestionario ha sido editado exitosamente.
	- 6.3.8. El encargado de INEGI cierra la ventana de edición del cuestionario.
	- 6.3.9. El sistema muestra la lista de cuestionarios.

Fin del caso de uso Gestionar cuestionarios.

Requerimientos especiales: No aplica.

## **Post-condiciones: No aplica.**

# **Excepciones:**

- E1 El sistema notifica al encargado de INEGI que el campo es requerido.
- E2 El sistema notifica al encargado de INEGI que no es posible guardar los datos si no se han asignado preguntas al cuestionario.
- E3 El sistema notifica que no se pudo realizar acción.

## **Caso 4: Gestionar unidad económica.**

# **Actores:**

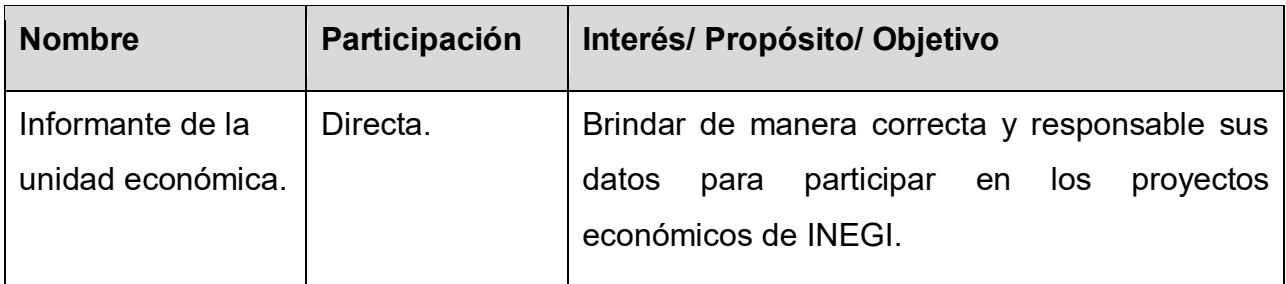

**Objetivo:** Permitir el registro a las unidades económicas y tener acceso a la herramienta de captación disponible de acuerdo a su tipo de industria.

#### **Pre-condiciones:**

- Tener datos en los catálogos del formulario para registrar unidades económicas:
	- o Industria.
	- o Entidad federativa.
	- o Delegación o municipio.
	- o Tipo de asentamiento.
	- $\circ$  Tipo de vialidad.
	- o Actividad económica.
	- o Sistema empresarial.
	- o Base de datos.
	- o Puesto del informante.

#### **Flujo de eventos:**

El caso de uso inicia cuando la unidad económica requiere registrarse en el portal de informantes de INEGI para poder descargar la herramienta para contestar cuestionarios del proyecto económico del INEGI correspondientes a su industria:

- 1. El sistema muestra la página de inicio de sesión, más las opciones de registrarse y olvidé contraseña.
- 2. El informante de la unidad económica oprime la opción de "registrarse".
- 3. El sistema presenta el formulario a llenar en dos bloques: Datos de la empresa y datos del informante.
- 4. El informante ingresa los datos de información general, ubicación y contacto de la unidad económica y sus datos como informante.
	- 4.1. Si el informante no ingresa valores a los campos requeridos. (E1)
- 5. El sistema solicita credenciales de acceso al portal.
- 6. El informante debe registrar nombre de usuario, contraseña y confirmar contraseña.
	- 6.1. Si el informante ingresa un nombre de usuario ya registrado. (E2)
- 7. El sistema valida que los datos proporcionados se encuentren en los formatos correctos.
	- 7.1. Si el sistema detecta que los datos proporcionados no se encuentran en los formatos requeridos. (E3)
- 8. El informante concluye el proceso de registro y oprime la opción "Finalizar registro".
- 9. El sistema notifica el registro exitoso y se re-direcciona al usuario al inicio de sesión.
- 10.El informante corrobora haber recibido el correo e inicia sesión en el portal.
- 11.El sistema solicita usuario y contraseña, que son los proporcionados en el registro.
	- 11.1. Si el usuario y/o contraseña son incorrectos (E4).
- 12.El informante ingresa y visualiza los requisitos para descargar e instalar la herramienta para contestar cuestionarios.
- 13.El sistema muestra datos de registro del informante [Nombre de la unidad económica | Industria | Software empresarial y BD | Tipo de actividad que realiza].
- 14.El informante confirma que los datos mostrados son correctos.
	- 14.1. Si el informante no confirma que los datos son correctos.
	- 14.2. El sistema no permitirá la descarga de la herramienta.
- 15.El sistema muestra el botón de descarga de la herramienta.
- 16.El informante de la unidad económica confirma la descarga.
- 17.El sistema descarga la herramienta en el equipo del informante.

Fin del caso de uso Gestionar unidad económica.

Requerimientos especiales: No aplica.

#### **Post-condiciones:**

Se actualiza el listado de empresas registradas en el sistema del encargado INEGI.

#### **Excepciones:**

- E1 El sistema notifica al informante que el campo es requerido.
- E2 El sistema notifica que el nombre de usuario ya se encuentra ocupado.
- E3 El sistema notifica al informante que el formato del campo es incorrecto.
- E4 El sistema notifica al informante que los datos son incorrectos.

#### **Caso 5: Contestar cuestionario.**

#### **Actores:**

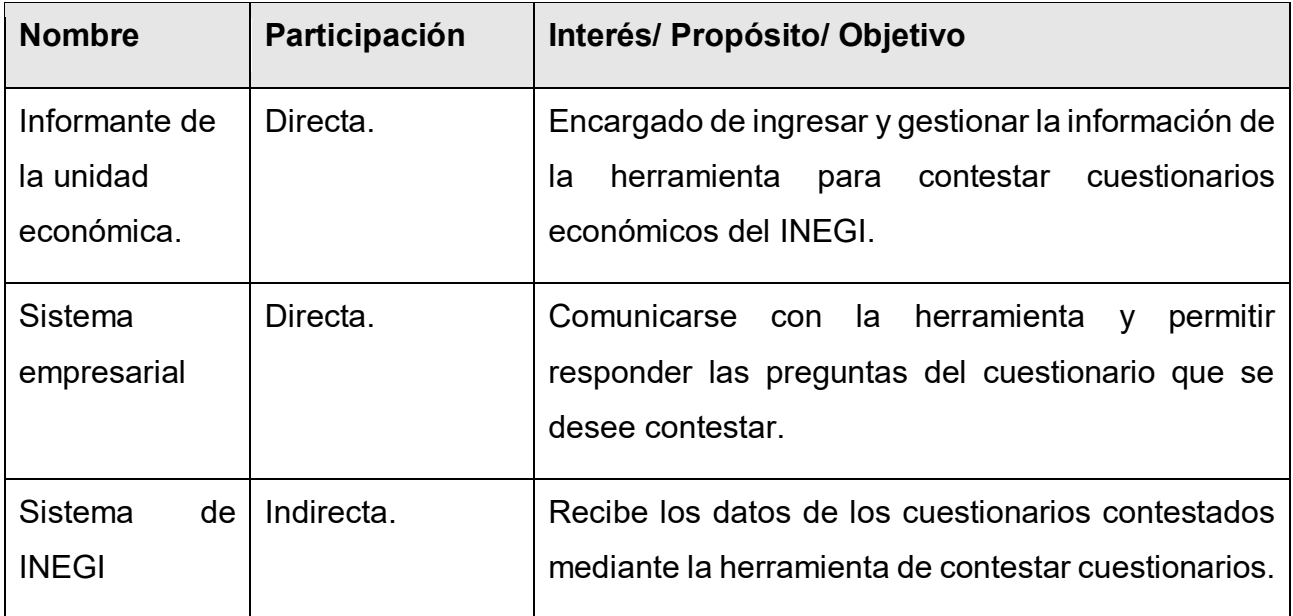

#### **Objetivo:**

Ejecutar la herramienta que permite contestar automáticamente los cuestionarios mediante la recolección de datos de los sistemas de información disponibles en la unidad económica.

#### **Pre-condiciones:**

- Descargar la aplicación que permite contestar los cuestionarios en la computadora donde se encuentra el sistema de información.
- Conocer los datos de la base de datos que utilizan los sistemas de información.
- Tomar en cuenta los requisitos indicados en el portal del informante.

#### **Flujo de Eventos:**

El caso de uso inicia cuando se ejecuta la herramienta para contestar cuestionarios.

- 1. La herramienta para contestar cuestionarios muestra una pantalla de bienvenida al informante y anuncia la importancia de los cuestionarios económicos.
- 2. El informante da clic en el botón de "Comenzar".
	- 2.1. Si el informante desea salir de la aplicación puede oprimir la opción cerrar de la ventana o el botón "Salir".
- 3. La herramienta muestra los fundamentos legales del proyecto económico.
- 4. El informante acepta los términos y condiciones.
- 5. La herramienta habilita el botón de "Siguiente".
- 6. El informante de la unidad económica oprime la opción "Siguiente".
- 7. La herramienta solicita nombre de usuario y contraseña para descargar los cuestionarios del proyecto económico.
- 8. El informante ingresa su nombre de usuario y contraseña definidos en su registro en el portal del informante.
	- 8.1. Si los datos ingresados son incorrectos. (E1)
- 9. La herramienta notifica que los cuestionarios han sido descargados exitosamente y muestra un listado de cuestionarios contestados y no contestados de la unidad económica a la que pertenece el informante de acuerdo a su industria.
- 10.El informante selecciona un cuestionario no contestado para procesarlo.
	- 10.1. Si el informante selecciona un cuestionario contestado.
	- 10.2. La herramienta muestra las respuestas del cuestionario ya contestado.
	- 10.3. El informante oprime la opción de aceptar.
	- 10.4. La herramienta vuelve a mostrar el listado de cuestionarios.
	- 10.5. El informante de la unidad económica puede elegir otro cuestionario.
- 11.La herramienta solicita confirmación del cuestionario seleccionado.
- 12.El informante de la unidad económica confirma la acción.
	- 12.1. Si el informante no confirma la acción.
	- 12.2. La herramienta cierra ventanilla de confirmación y vuelve al listado.
- 13.La herramienta solicita datos de conexión al manejador de base de datos del sistema empresarial para obtener las respuestas al cuestionario de forma automática.

[Fuente de datos | Usuario del manejador de BD | Contraseña del manejador BD | Dirección IP | Puerto]

- 14.El informante ingresa los datos solicitados por la herramienta.
	- 14.1. Si el informante ingresa datos incorrectos. (E1)
- 15.La herramienta realiza la conexión y muestra una lista de empresas registradas en el sistema empresarial.
- 16.El informante indica a que empresa se desea conectar para realizar el procesamiento del cuestionario.
	- 16.1. Si el informante indica que la fuente de datos es Firebird.
	- 16.2. La herramienta solicita cargar los archivos .FBD para realizar la conexión y extracción de datos.
- 17. La herramienta verifica que se hayan capturado y señalado los parámetros de conexión.
	- 17.1. Si la herramienta detecta que falta indicar un parámetro. (E2)
- 18.El informante da clic en la opción de "Siguiente".
- 19.La herramienta solicita confirmar acción, ya que a partir de este punto no se podrá volver atrás.
- 20.El informante confirma acción.
	- 20.1. Si el informante de la unidad económica no confirma la acción.
	- 20.2. La herramienta cierra la ventanilla de información y muestra pantalla de conexión.
- 21.La herramienta comienza el procesamiento del cuestionario. Duración aproximada de 3 a 7 minutos, según sea el número de preguntas del cuestionario seleccionado.
- 22.El informante espera a que termine el procesamiento del cuestionario.
- 23.La herramienta, una vez terminado el procesamiento del cuestionario, muestra al informante las respuestas obtenidas de la fuente de datos del sistema empresarial.
- 24.El informante visualiza las preguntas del cuestionario seleccionado y las posibles respuestas extraídas del sistema empresarial.
- 25.La herramienta muestra tres métodos automáticos para responder las respuestas y uno manual.
- 26.El informante selecciona y/o captura la respuesta correcta a las preguntas, según su criterio y conocimiento. Finalmente oprime la opción "Finalizar cuestionario".
- 26.1. Si el informante no selecciona o captura la respuesta de al menos una pregunta. (E3).
- 27.La herramienta muestra un resumen de las preguntas respondidas del cuestionario.
- 28.El informante valida las respuestas asignadas a cada pregunta y oprime la opción "Enviar cuestionario".
- 29.La herramienta solicita confirmación de envío del cuestionario.
- 30.El informante confirma acción.
	- 30.1. Si el informante no confirma acción.
	- 30.2. La herramienta cierra ventanilla de confirmación y muestra pantalla de resumen del cuestionario.
- 31.La herramienta realiza conexión al web service de INEGI y envía información en formato XML.
- 32.El sistema de INEGI recibe los datos del cuestionario contestado.
- 33.La herramienta finaliza conexión con el sistema de INEGI y el sistema empresarial del informante. Notifica al informante que la información fue recibida y permite descargar un acuse de las preguntas respondidas y su respuesta.
- 34.El informante descarga el acuse de recibido y cierra la herramienta para contestar cuestionarios.

Fin del caso de uso Contestar cuestionario.

#### **Requerimientos especiales:**

- Contar con equipo de cómputo y conexión a Internet estable.
- Contar con conocimientos de contabilidad y nómina para interpretar información extraída de los sistemas empresariales y dar respuesta correcta a los cuestionarios.

#### **Post-condiciones: No aplica.**

#### **Excepciones:**

- E1 La herramienta notifica al informante que los datos ingresados son incorrectos.
- E2 La herramienta notifica al informante que faltan datos para realizar la conexión.
- E3 La herramienta notifica que se debe contestar al menos una pregunta.

# **Caso 6: Consultar información.**

# **Actores:**

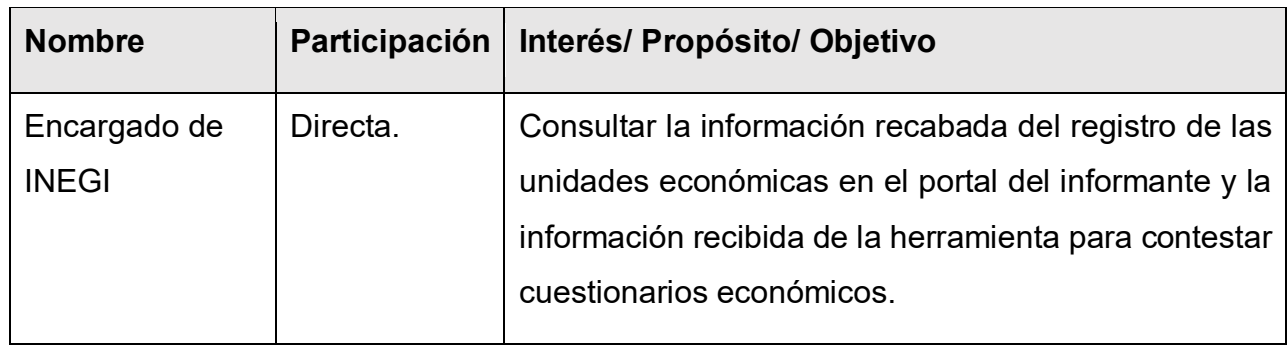

**Objetivo:** Consultar información de las unidades económicas y la información recabada mediante la herramienta para contestar los cuestionarios económicos de los informantes.

# **Pre-condiciones:**

- Ser usuario registrado y correcto inicio de sesión en el sistema de INEGI.
- Contar con usuario y contraseña de Tableau.

# **Flujo de Eventos:**

El caso de uso inicia cuando se desea conocer información sobre las unidades económicas referentes a su registro y la información que han proporcionado a través de la herramienta para contestar cuestionarios económicos.

- 1. El sistema muestra la página de inicio con las opciones del menú principal.
- 2. El encargado de INEGI elige la opción de "Mostrar empresas" del submenú de Empresas.
- 3. El sistema muestra un listado de las empresas que se han registrado hasta el momento a través del portal del informante.
	- 3.1. Si no se muestra alguna empresa registrada. (E1)
- 4. El encargado de INEGI selecciona una empresa del listado.
- 5. El sistema muestra el detalle de registro de la empresa seleccionada.
- 6. El encargado de INEGI oprime el botón de "Aceptar".
- 7. El sistema cierra la ventanilla de detalle y muestra el listado.
- 8. El encargado de INEGI elige la opción de "Información" del menú principal.
- 9. El sistema muestra el submenú de información con las siguientes opciones:
- 10.[Dashboard de empresas | Dashboard de cuestionarios]
- 11.El encargado de INEGI elige la opción "Dashboard de empresas".
- 12.El sistema muestra el dashboard correspondiente, elaborado con el software Tableau™ para visualizar las empresas, su ubicación, cuestionarios contestados, preguntas y respuestas, entre otros datos obtenidos de la base que concentra la información de los elementos descritos en este documento anexo.

Fin del Caso de Uso Administrar Información

#### **Post-condiciones: No aplica.**

#### **Excepciones:**

E1 Notificar al empleado INEGI que aún no se cuenta con registros.

#### **Anexo 3: Diagrama entidad relación**

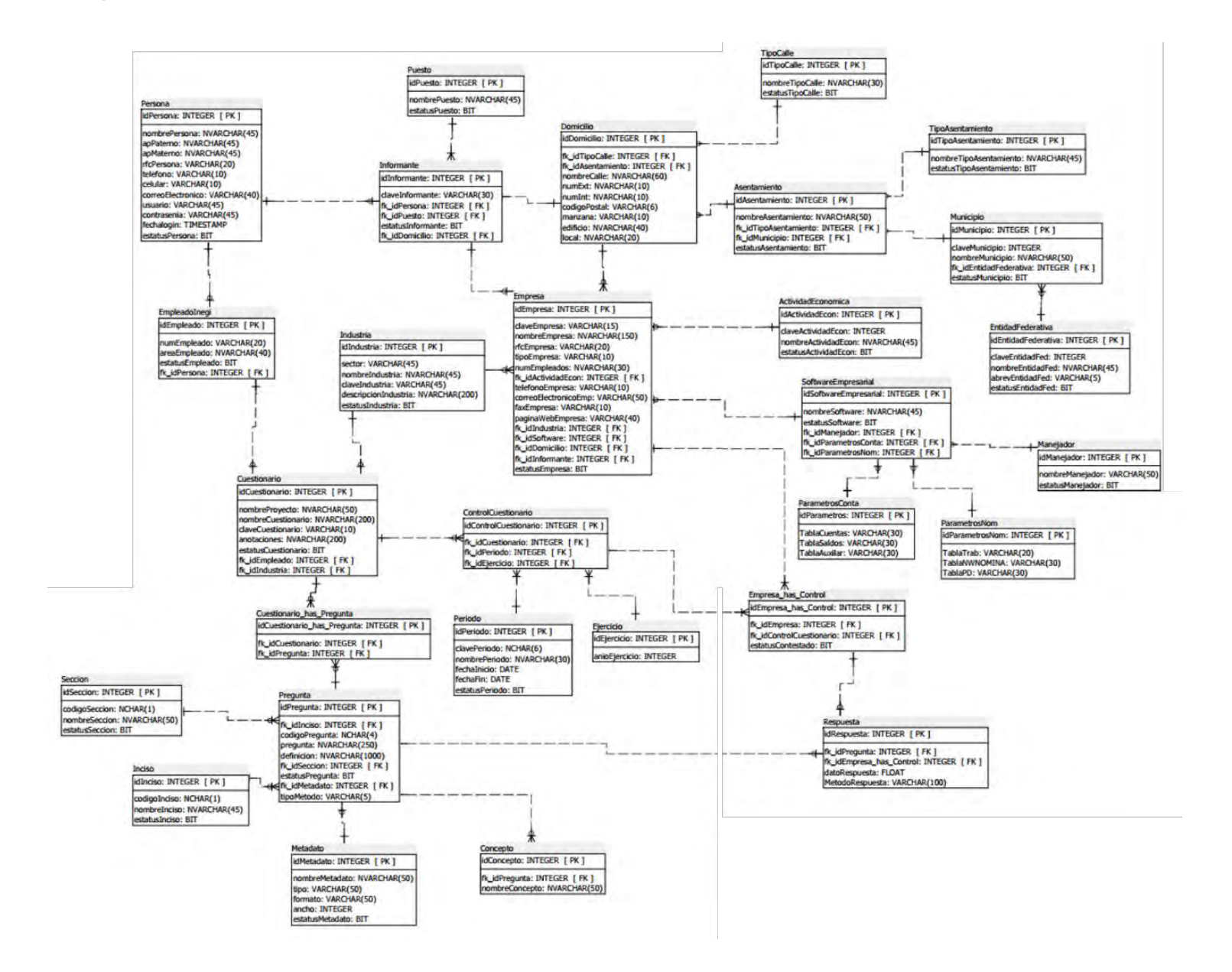

#### **Anexo 4: Diagrama de clases.**

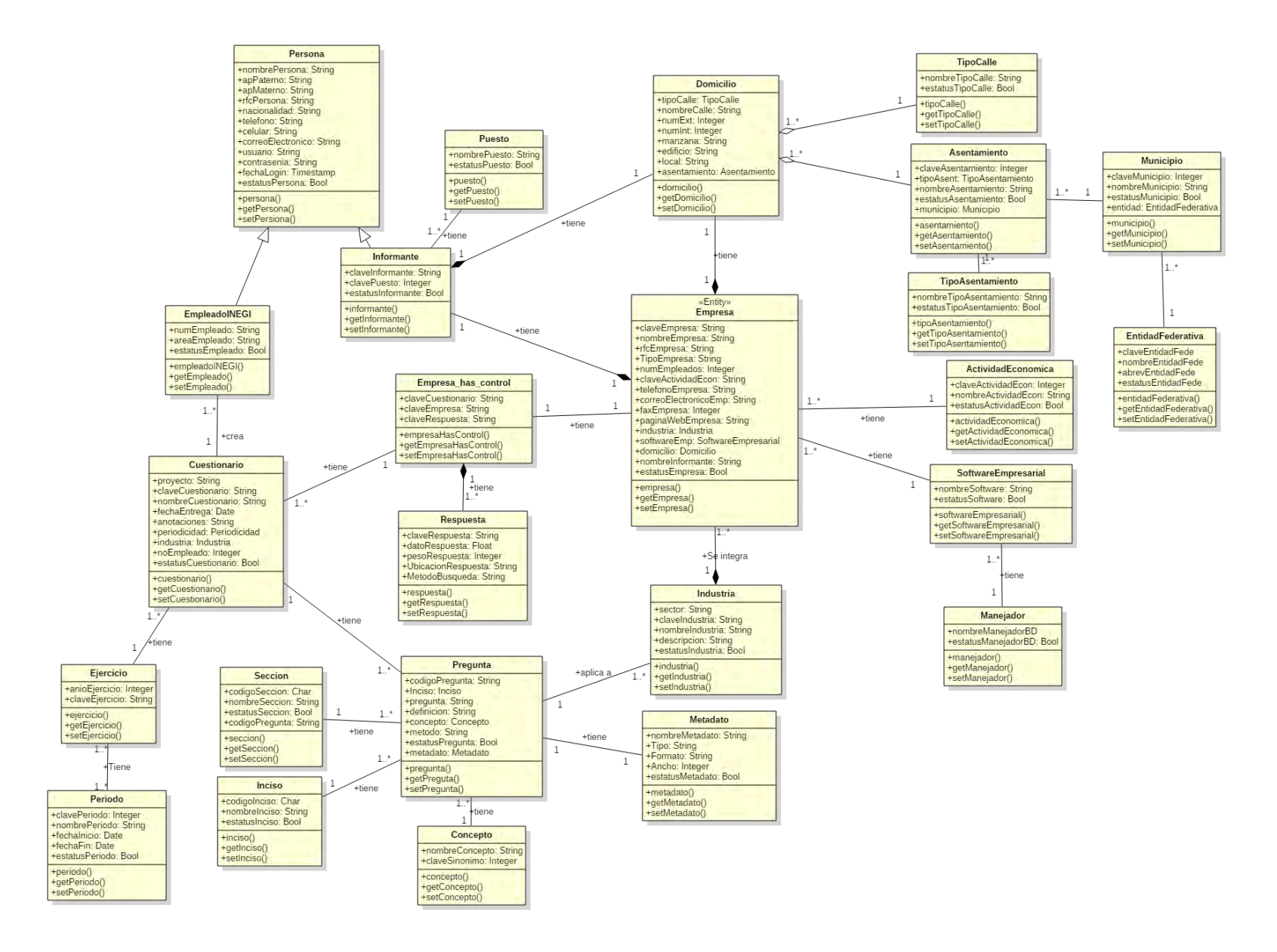

# **Anexo 5: Prototipos no funcionales.**

**Caso 1: Iniciar sesión.**

**Objetivo de la pantalla:** Permitir el acceso al sistema a los usuarios (empleado INEGI e

informante de la unidad económica).

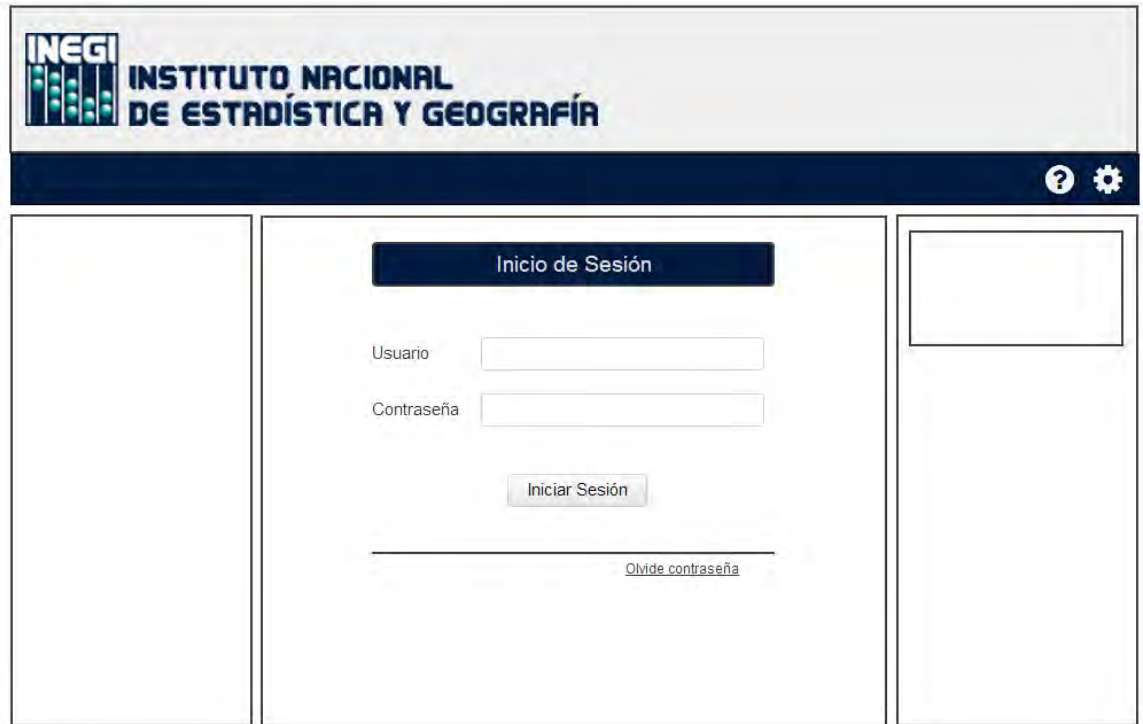

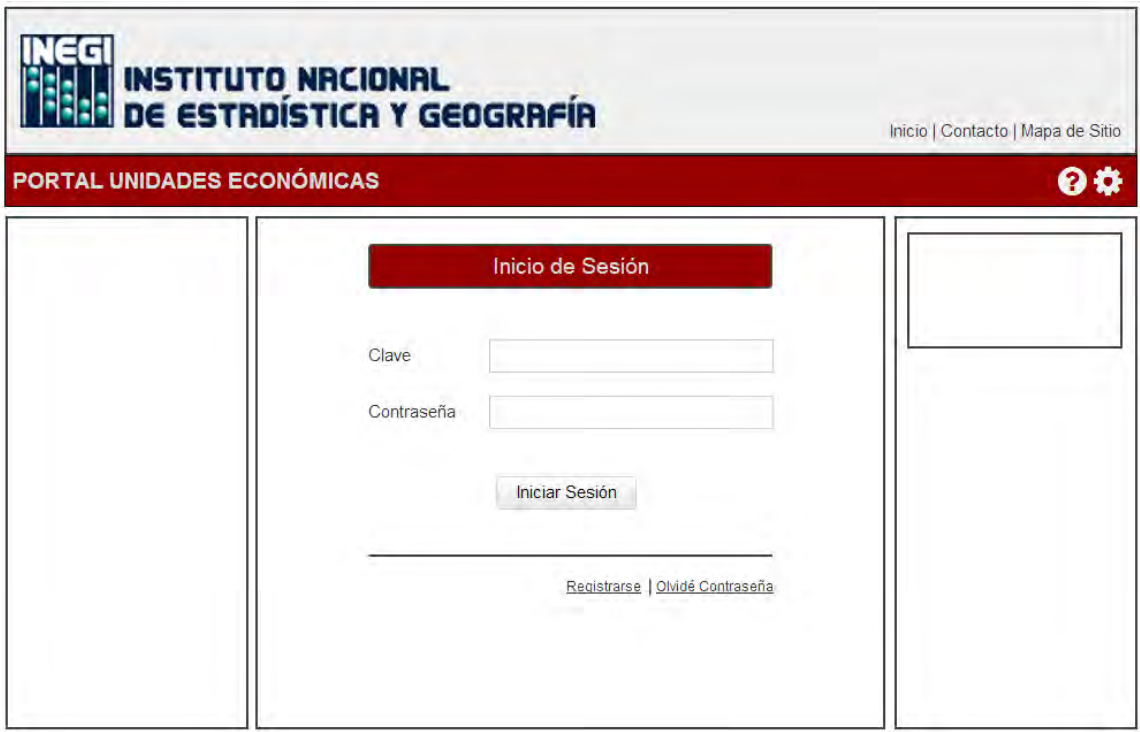

# **Caso 2: Gestionar preguntas.**

**Objetivo de las pantallas:** Permitir al personal del INEGI registrar, gestionar y administrar las preguntas que son el elemento principal de la construcción de cuestionarios aplicados en censos y encuestas del proyecto económico.

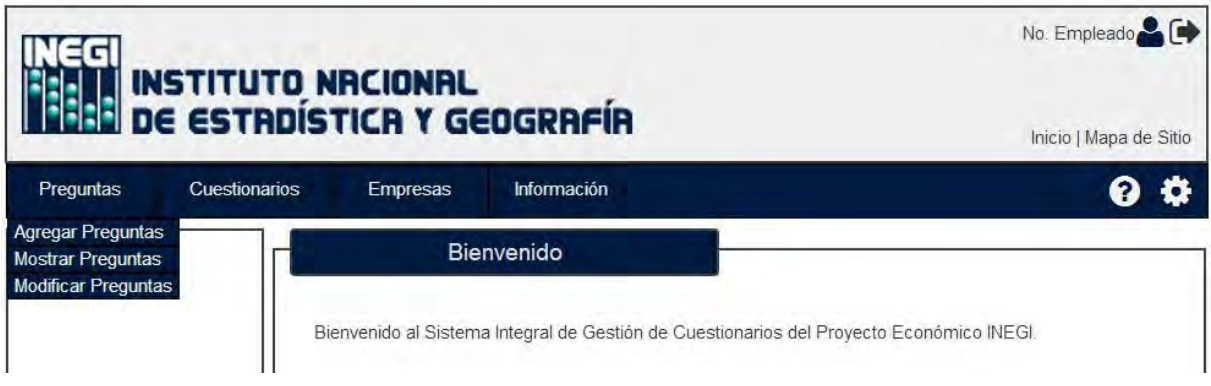

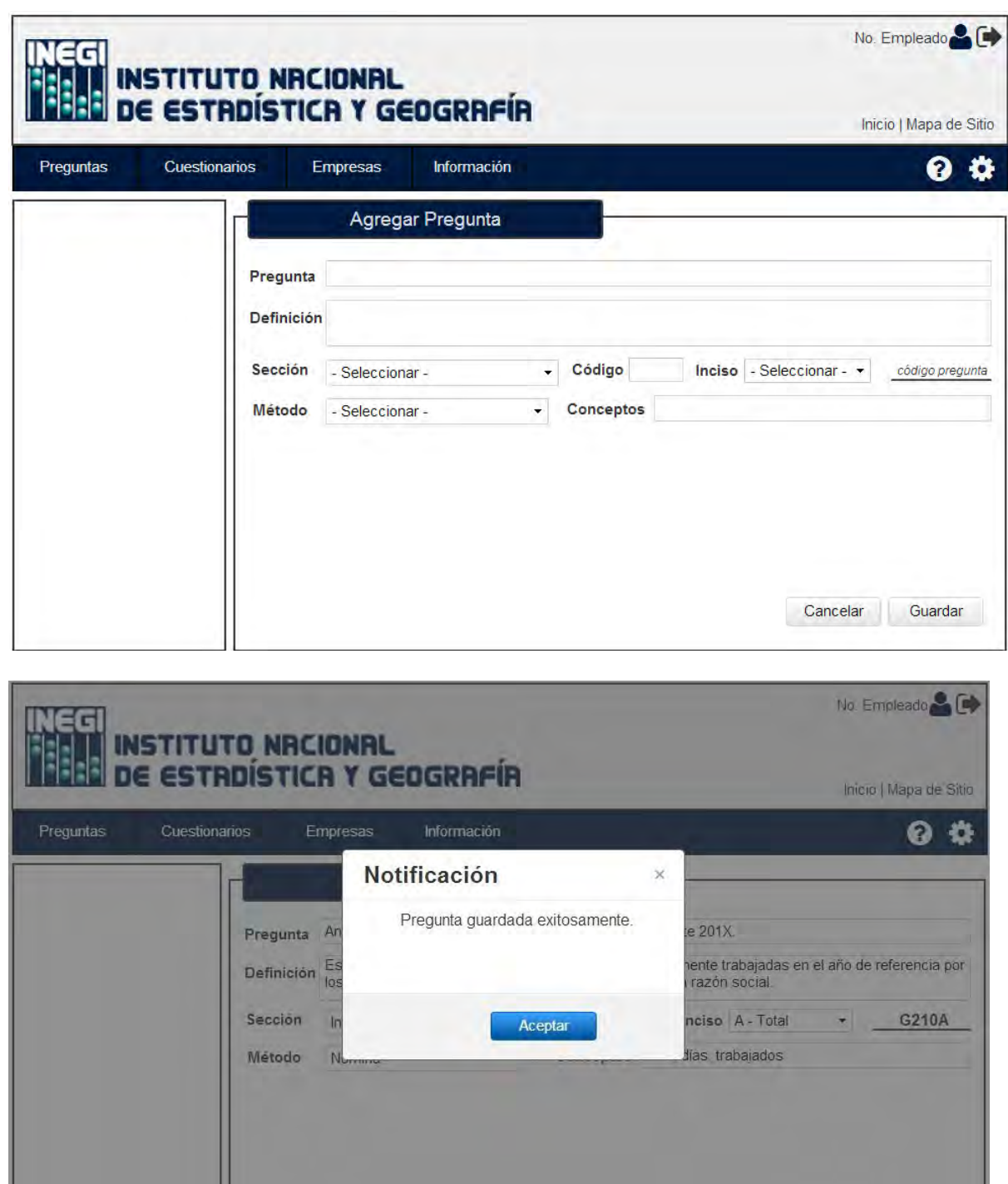

Cancelar Guardar

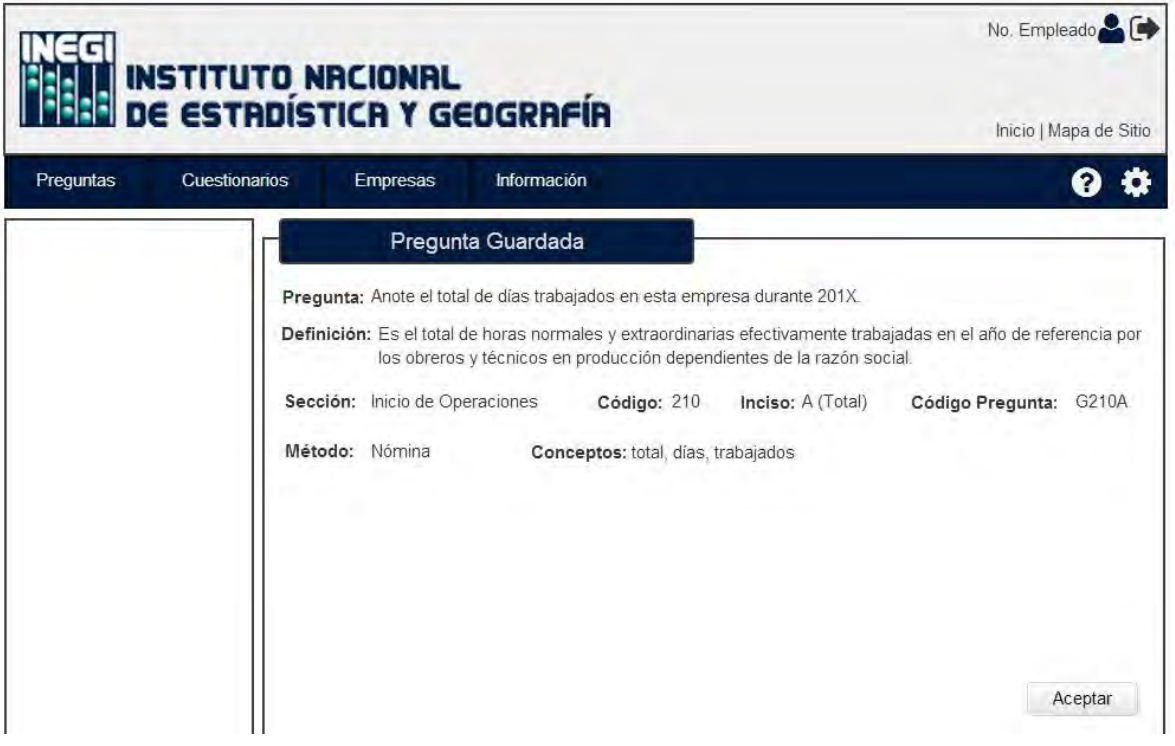

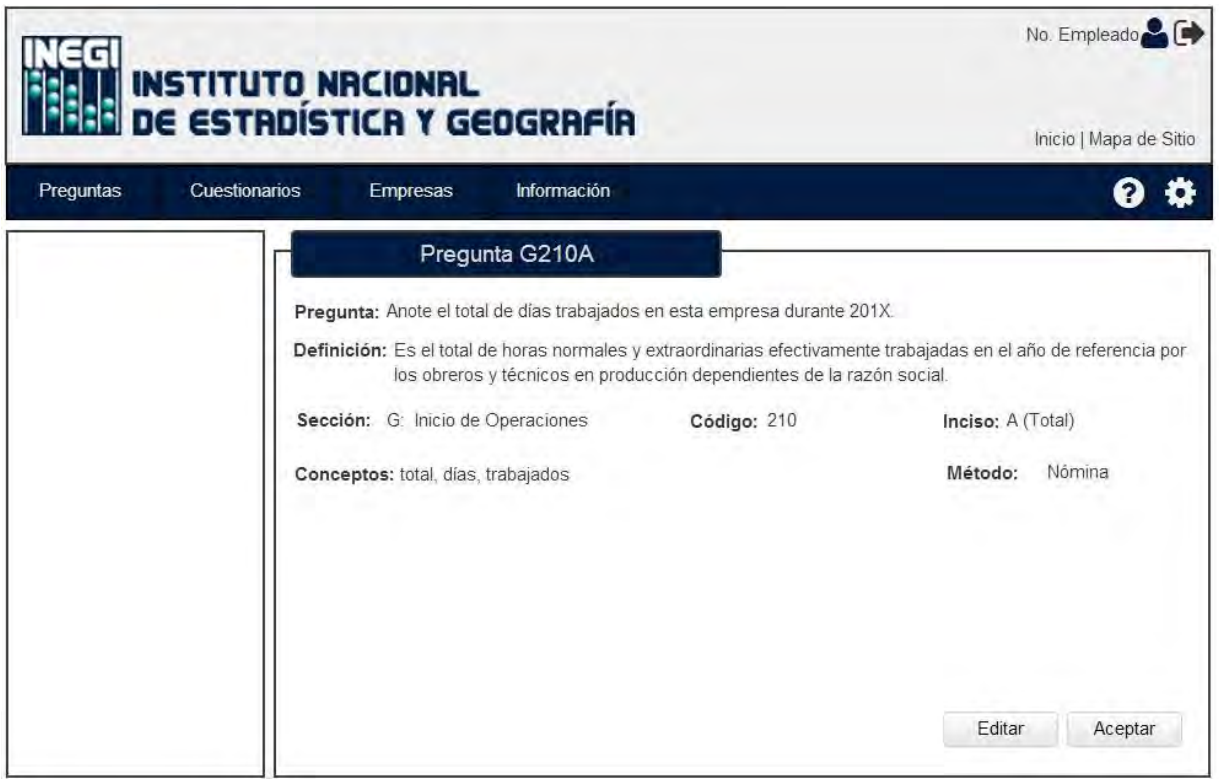

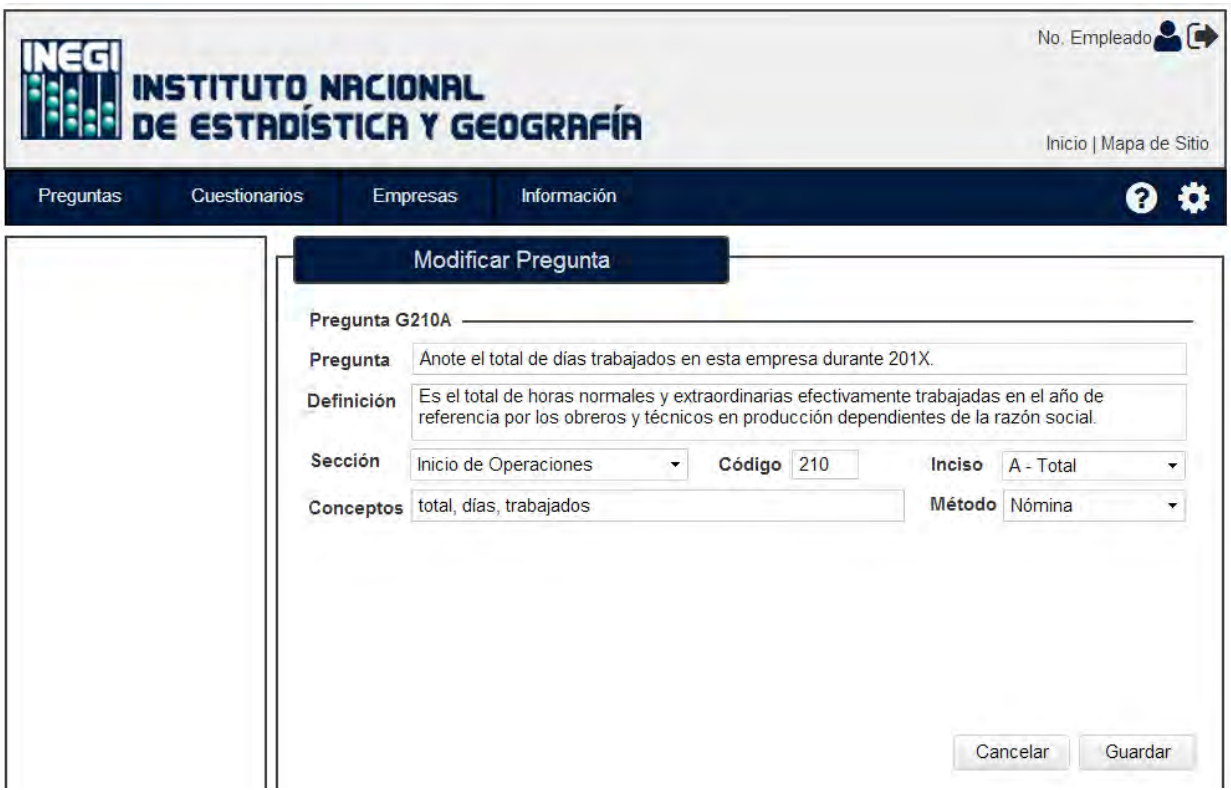

#### **Caso 3: Gestionar cuestionarios.**

#### **Objetivo de las pantallas:**

Permitir al encargado del INEGI generar el material de captación aplicado a las unidades económicas, es decir, la construcción de cuestionarios.

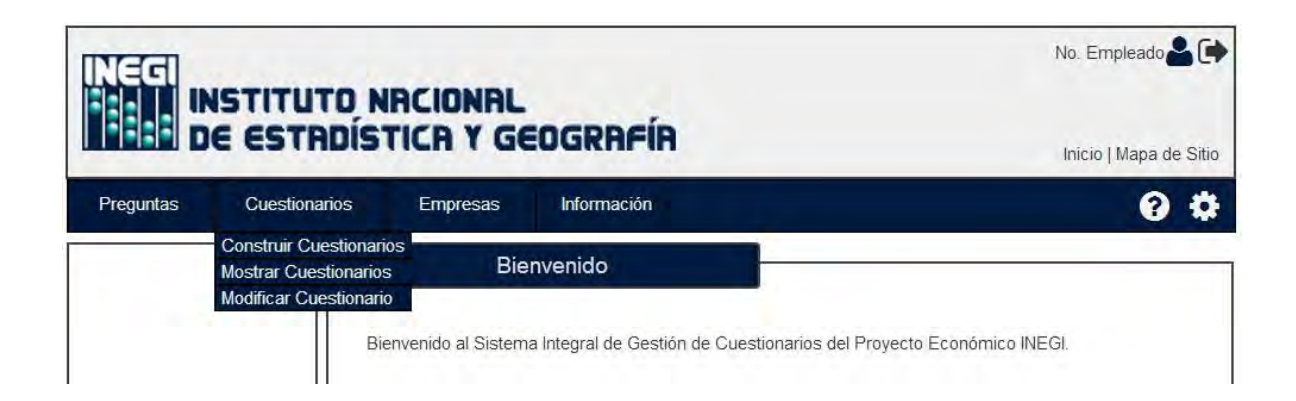

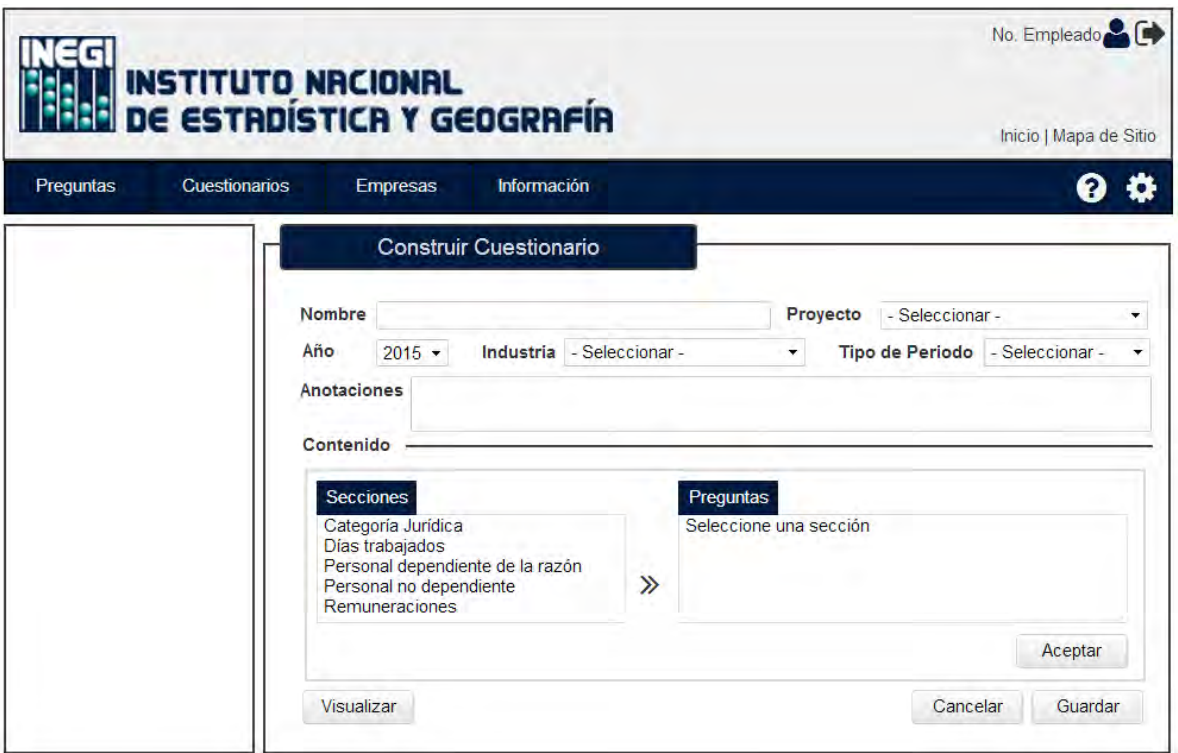

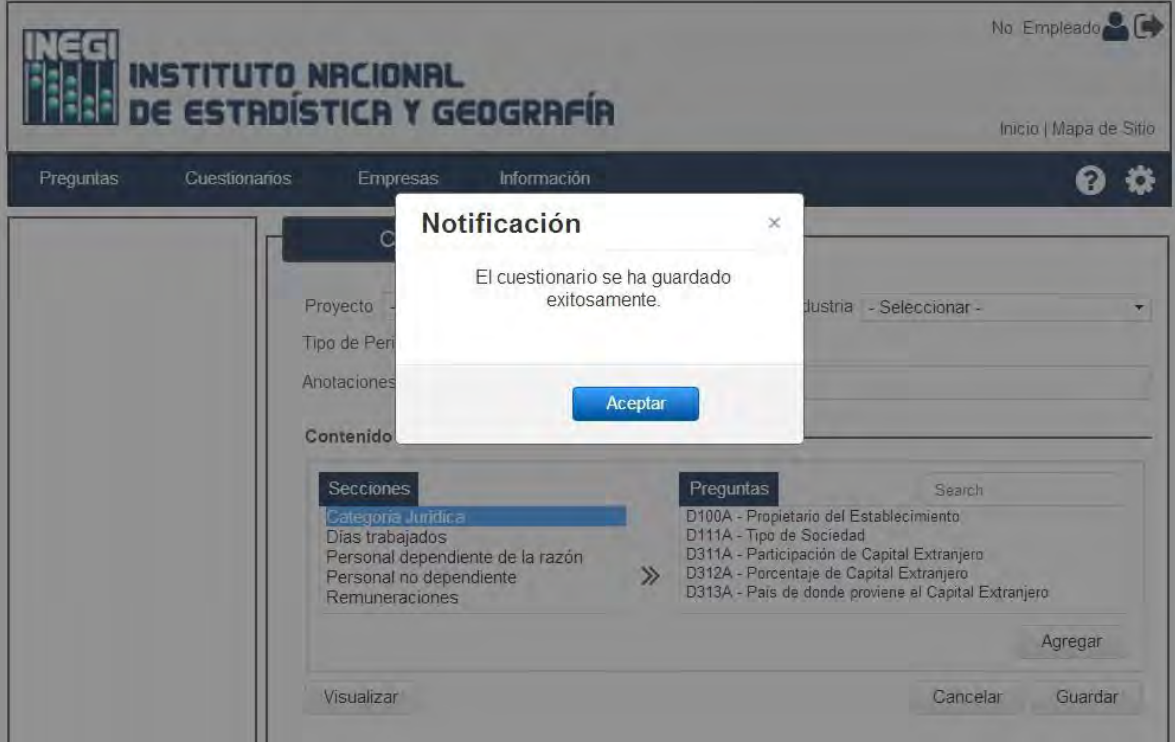

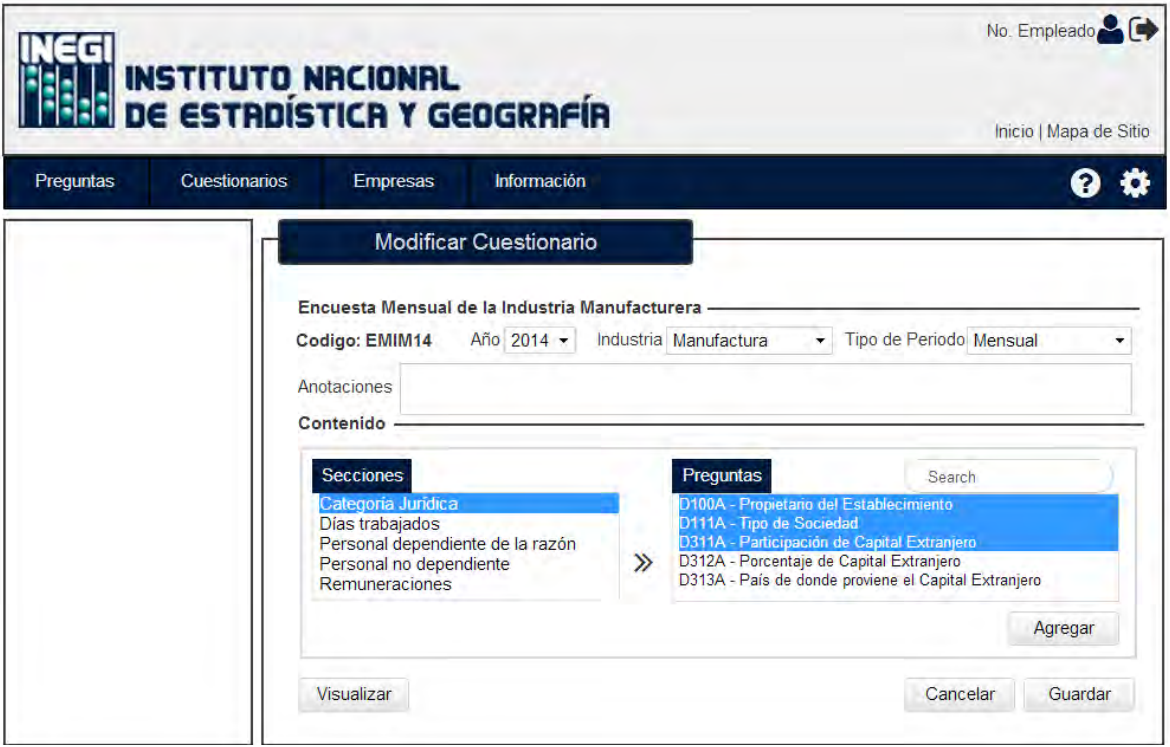

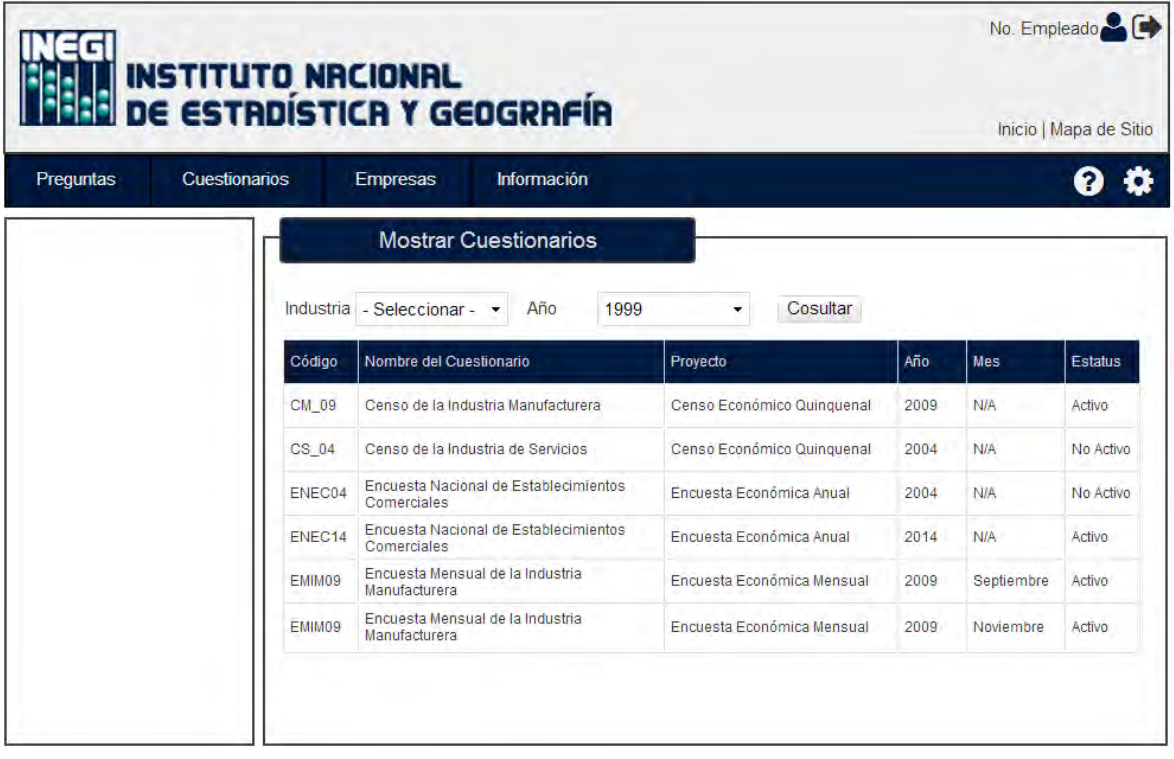

#### **Caso 4: Gestionar unidad económica.**

**Objetivo de las pantallas:** Permitir el registro a las unidades económicas que serán participes en los proyectos económicos de INEGI y tener acceso a la herramienta de captación disponible de acuerdo a su tipo de industria.

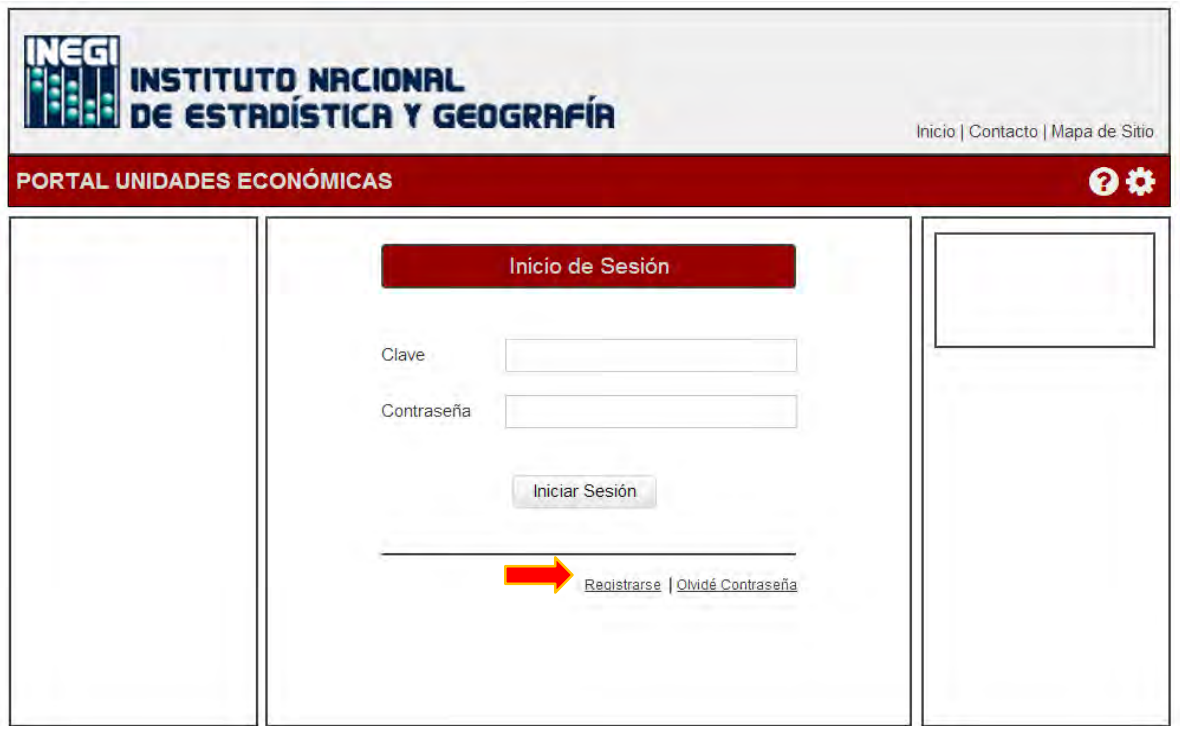

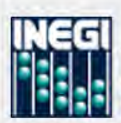

# INSTITUTO NRCIONAL<br>DE ESTRDÍSTICA Y GEOGRAFÍA

#### PORTAL UNIDADES ECONÓMICAS

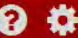

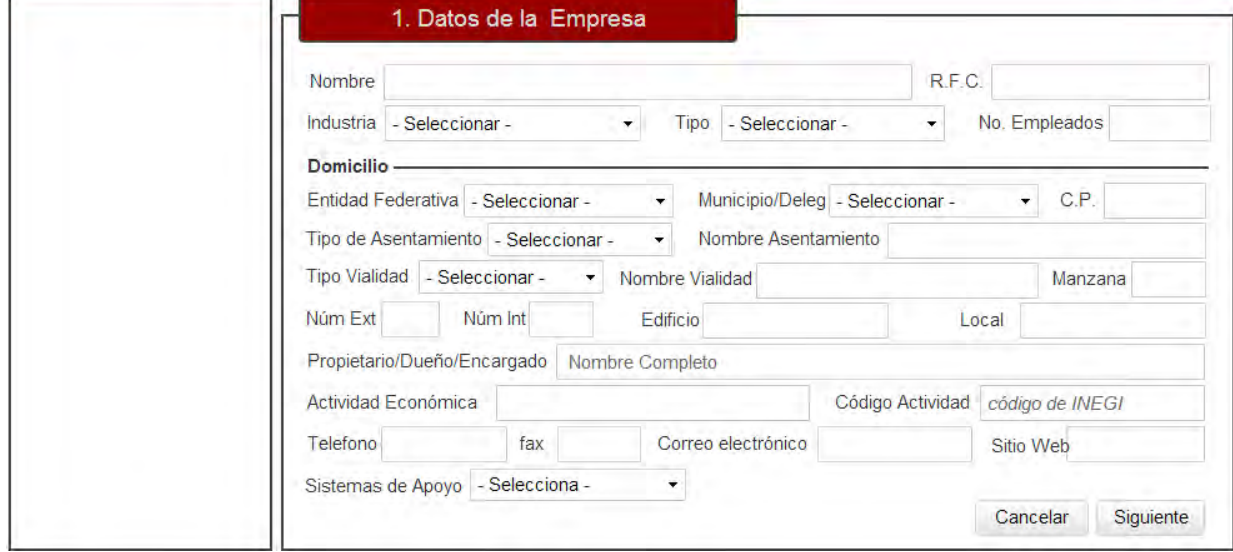

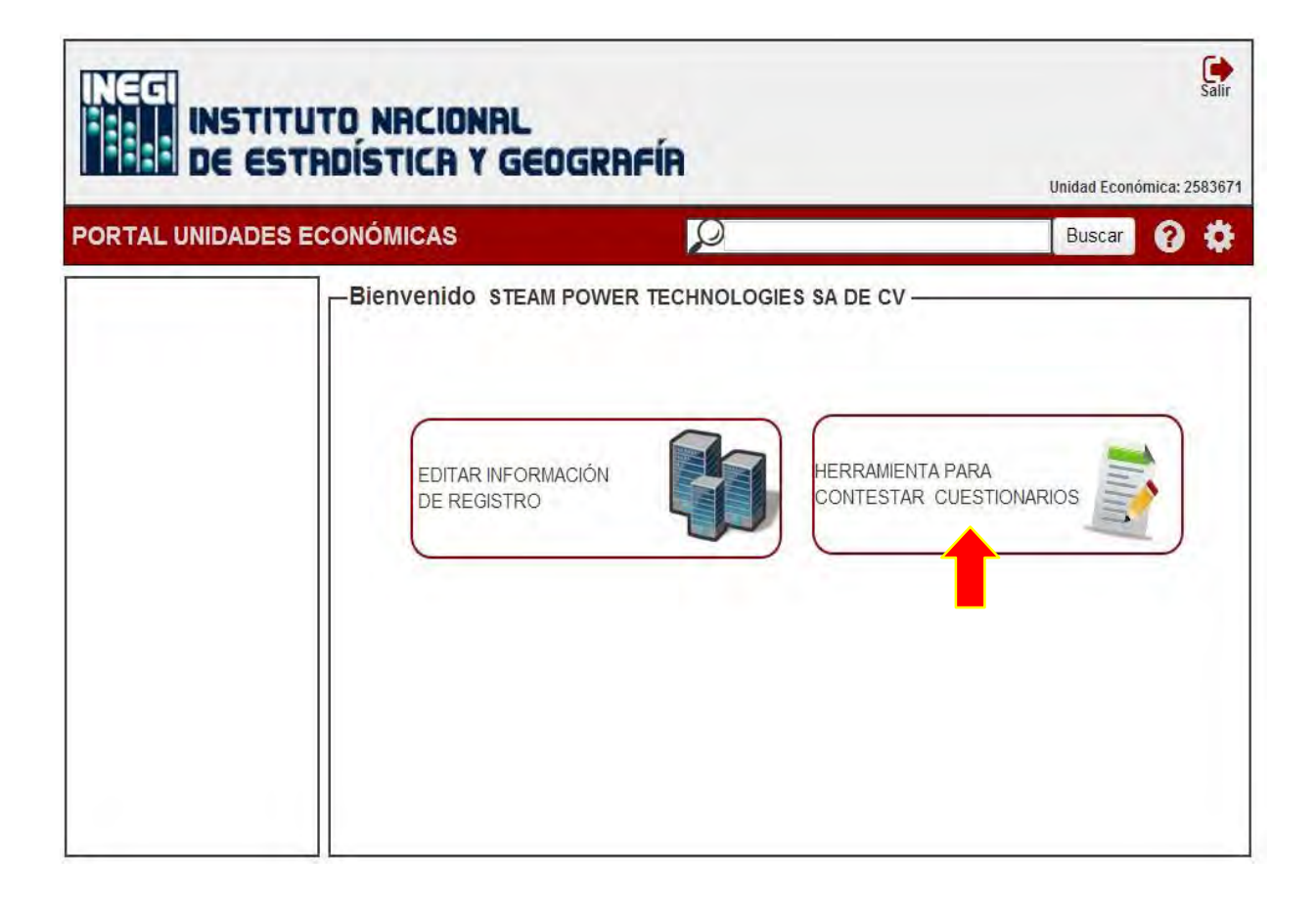
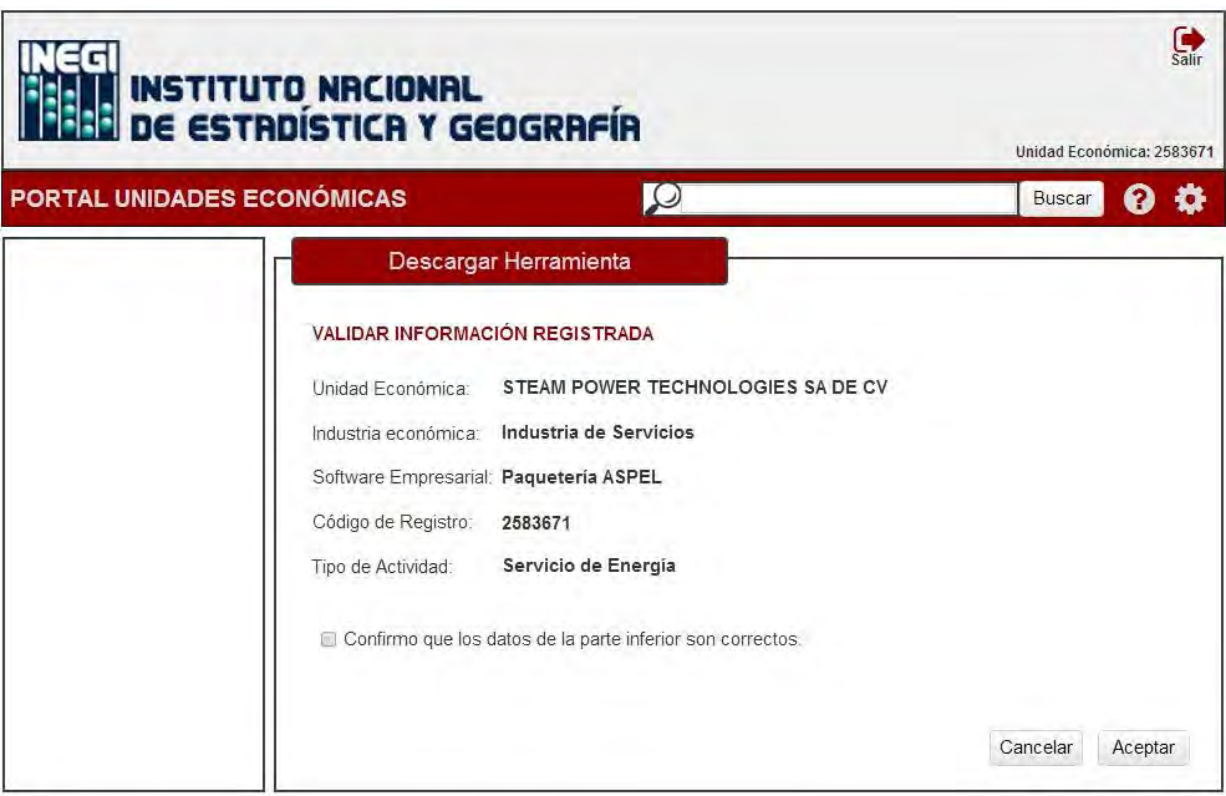

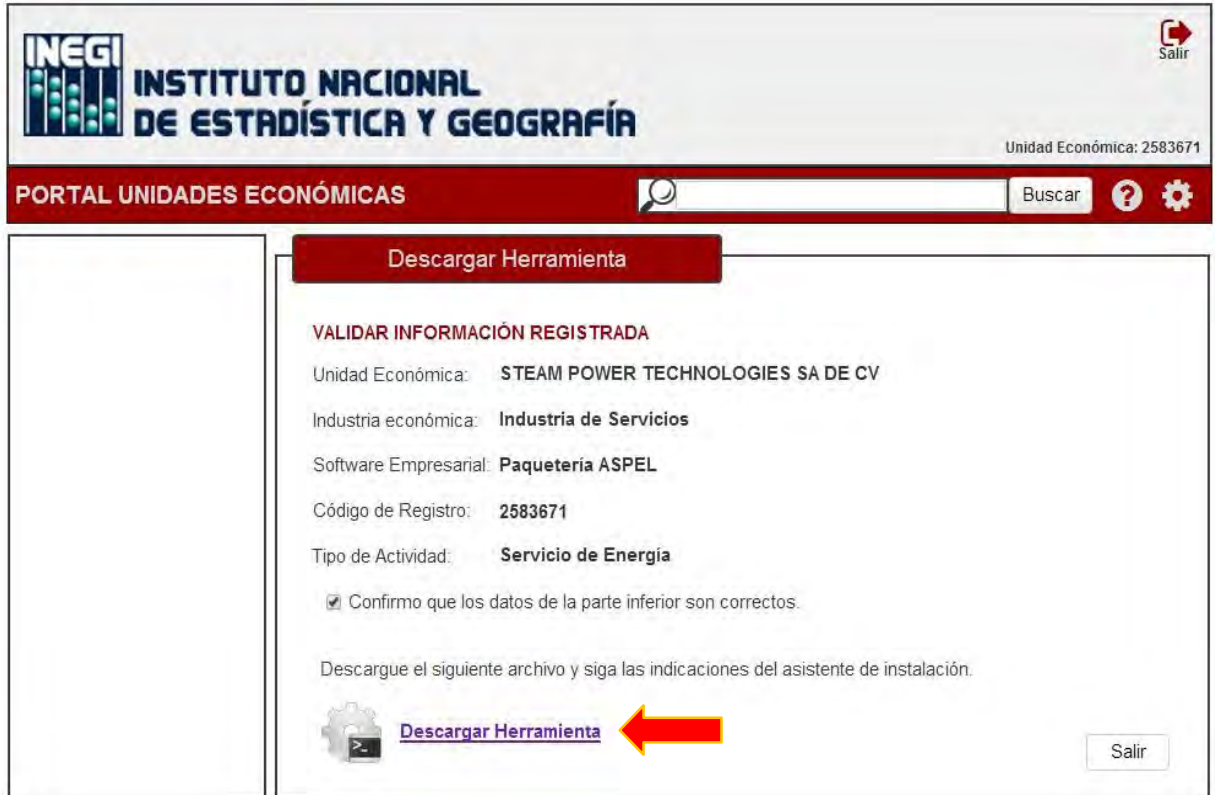

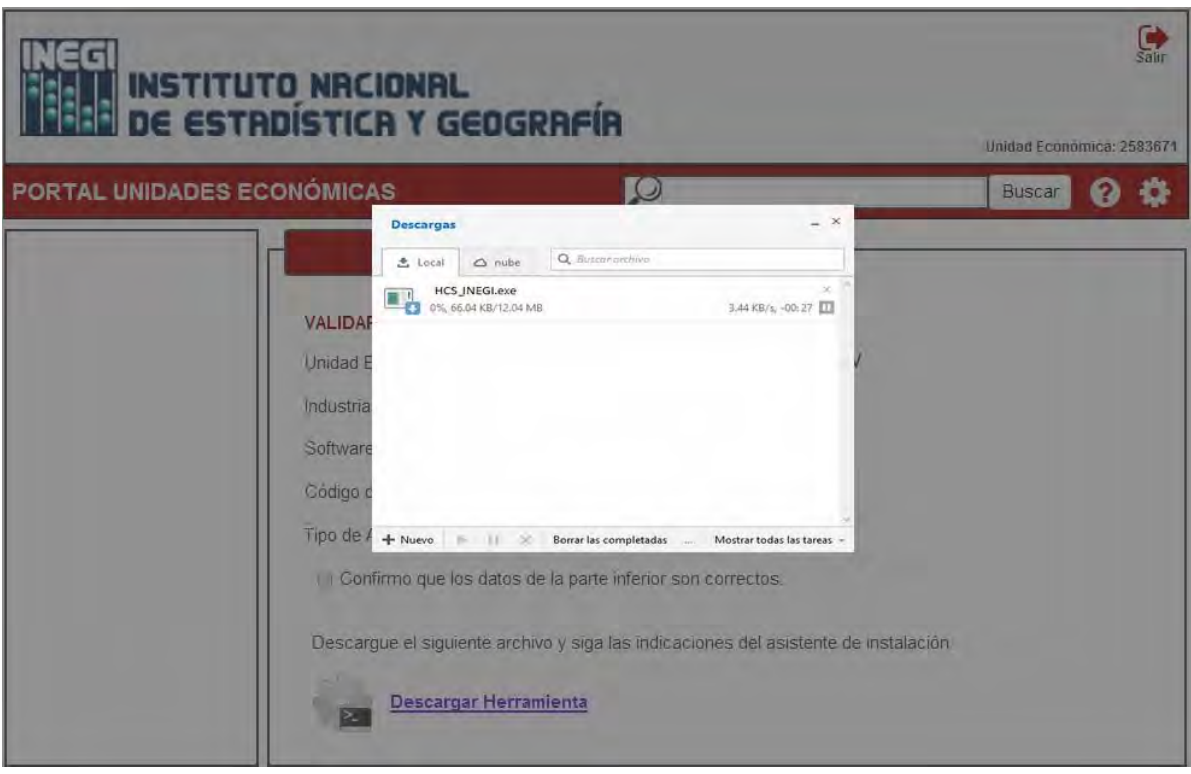

#### **Caso 5: Contestar cuestionario.**

#### **Objetivo:**

Ejecutar la herramienta que permite contestar automáticamente los cuestionarios mediante la recolección de datos de los sistemas de información disponibles en la unidad económica.

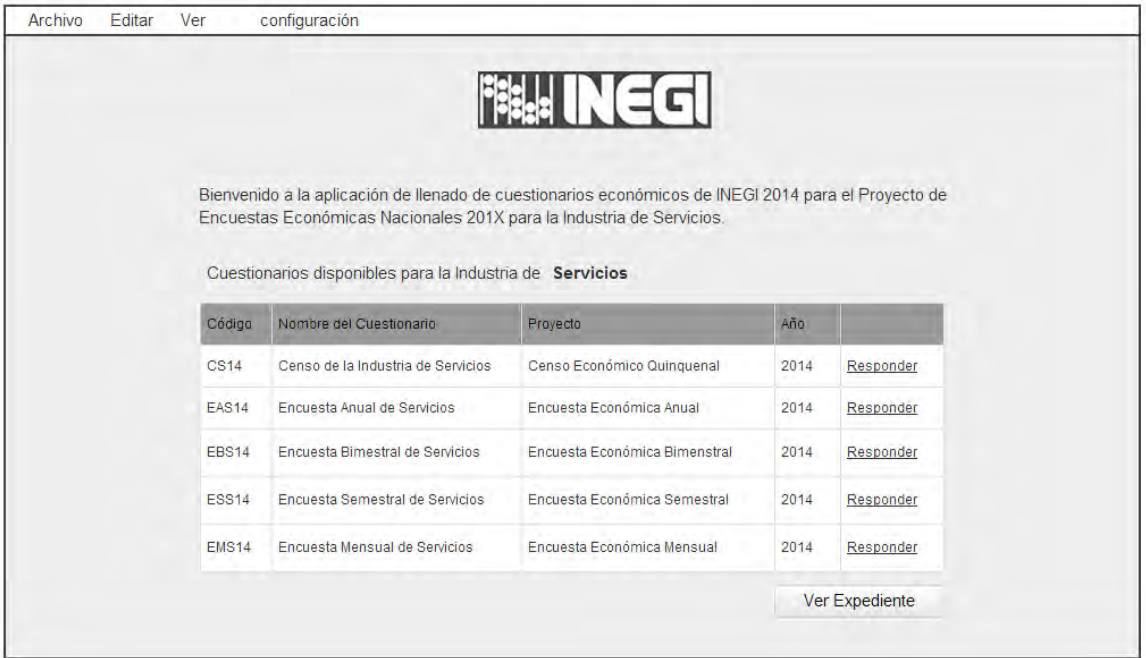

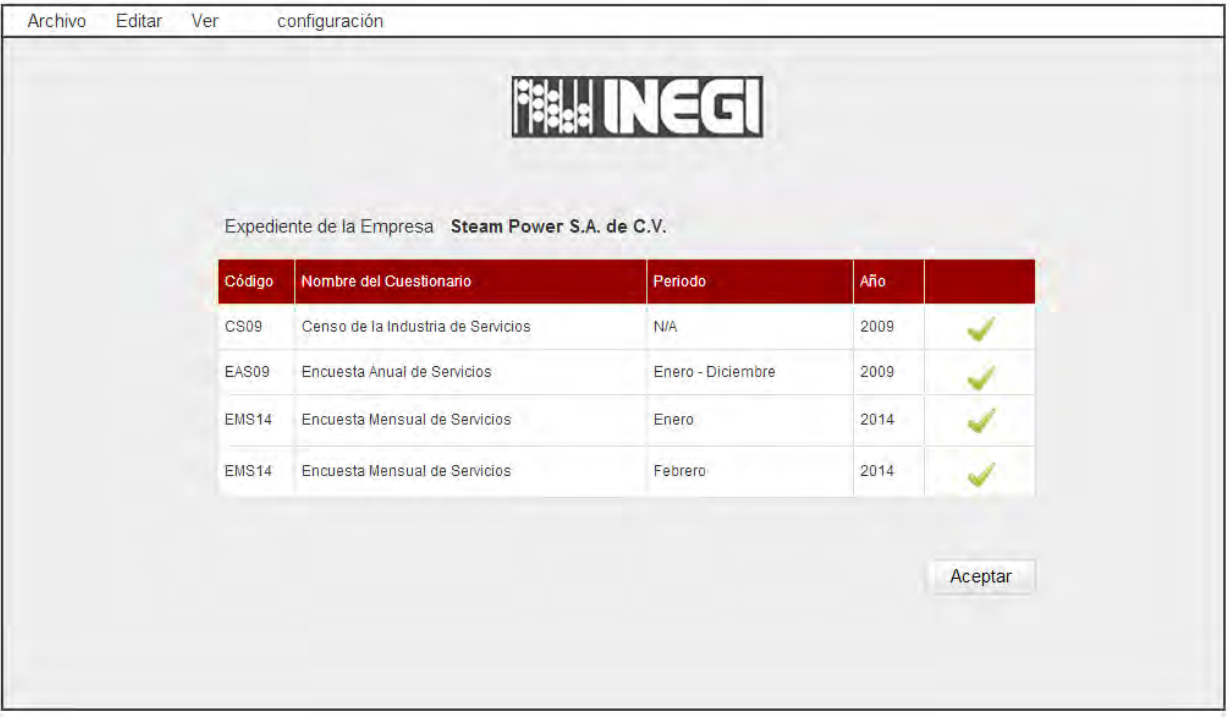

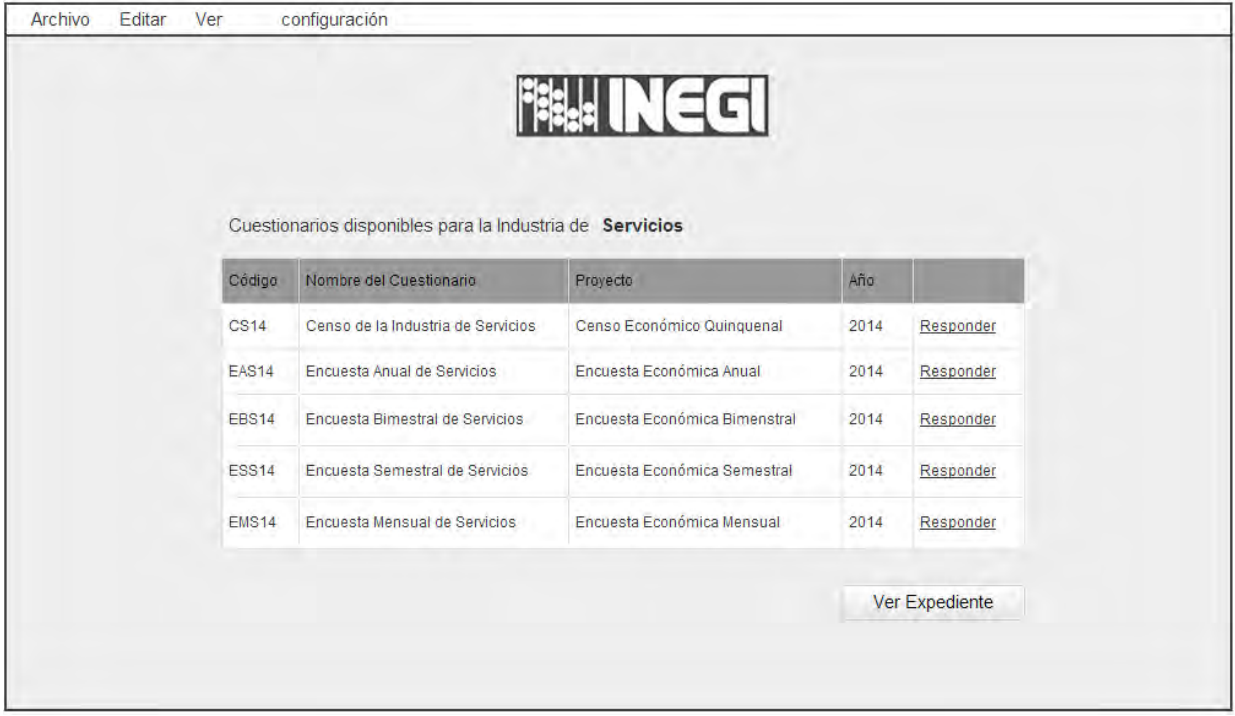

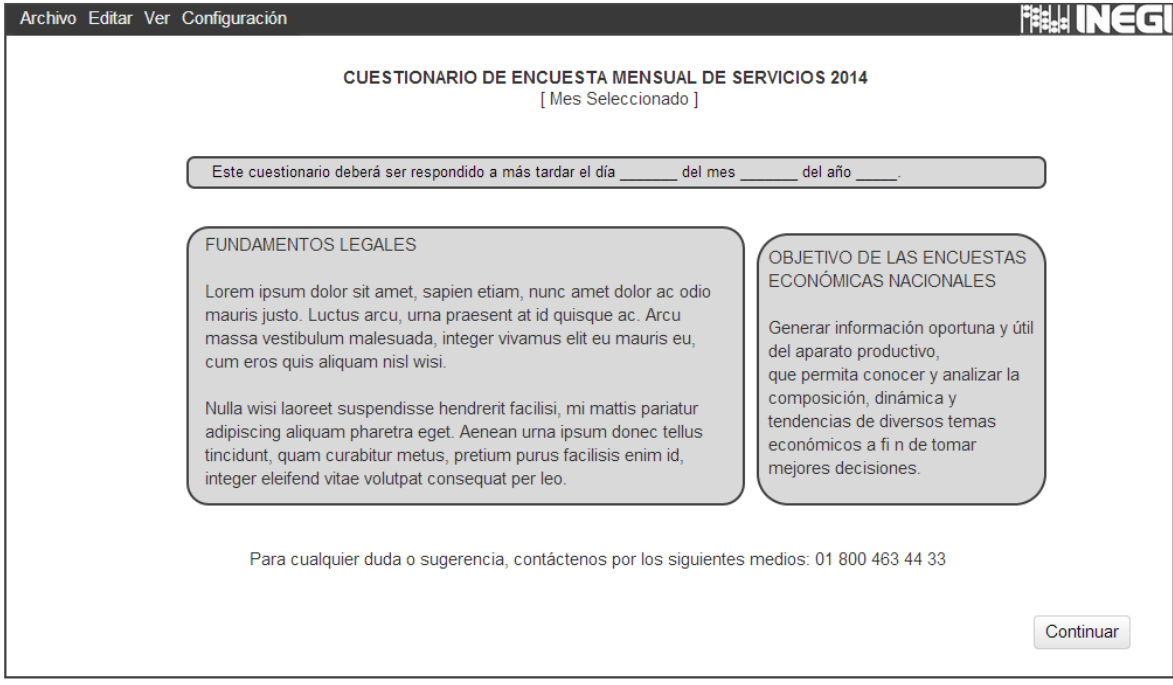

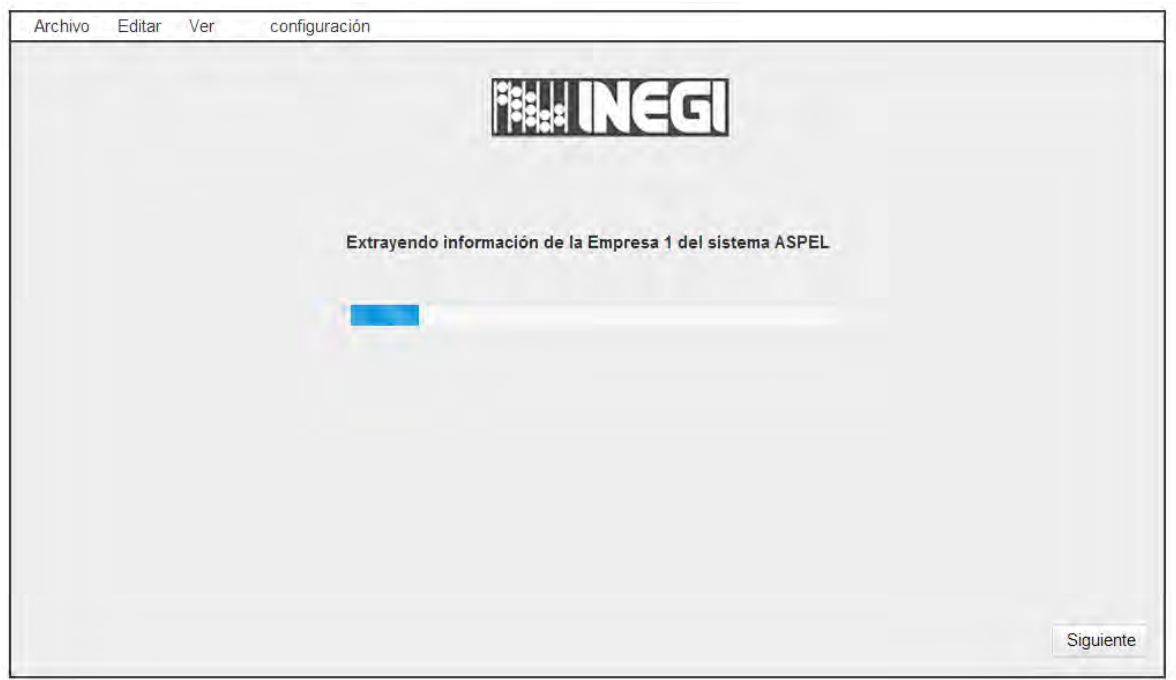

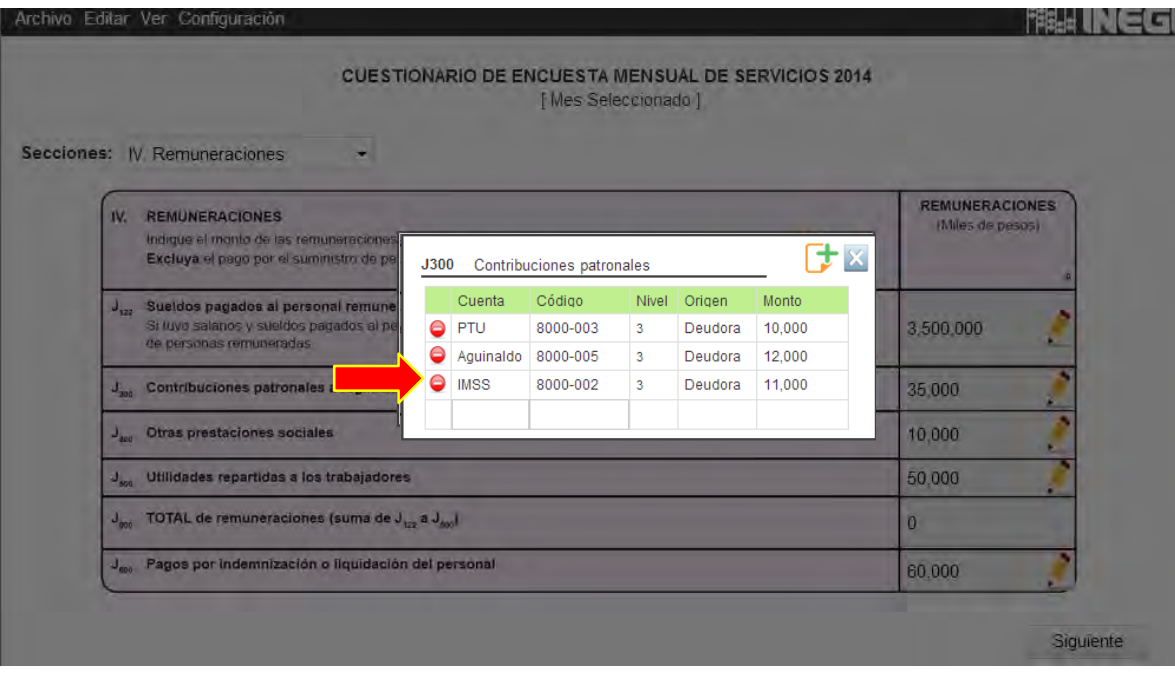

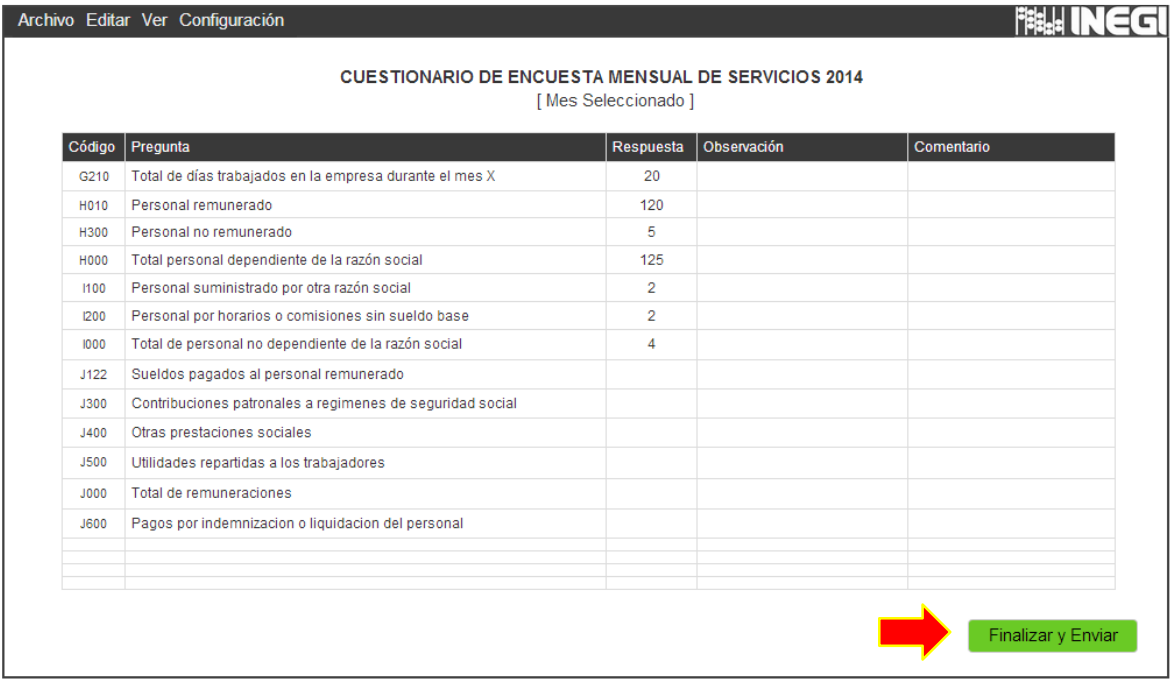

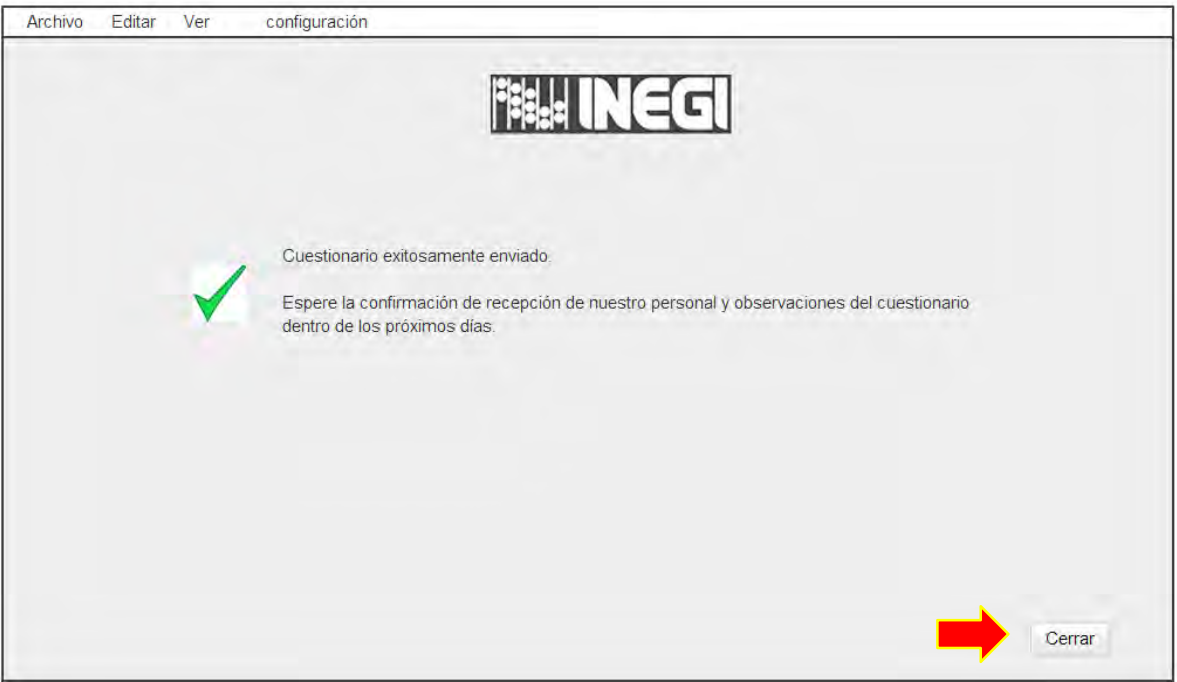

## **Anexo 6: Métodos de búsqueda.**

Para la construcción de los métodos búsqueda, el primer paso fue retomar los conceptos relevantes dentro de los métodos administrativos mediante los que se realiza el registro de información de manera estandarizada de las actividades de la empresa, observamos que dentro de la contabilidad los elementos en donde se almacena la información son; el catálogo de cuentas y las pólizas contables.

De la misma forma para la nómina los elementos esenciales son los datos de los trabajadores y los recibos de nómina que contienen las percepciones y deducciones.

Los métodos de búsqueda están ligados a las estructuras dentro de los sistemas empresariales que almacenan la información generada a través de los métodos administrativos y contables. Para definir este enlace es necesario comprender las dimensiones en que se puede extraer la información relacionada con la contabilidad y con la nómina, para determinar a partir de cuales registros se pueden construir las respuestas a las preguntas de los cuestionarios.

Para la contabilidad la búsqueda y armado de respuestas podemos realizarla por tres dimensiones:

- La primera es la temporalidad, esto es, en virtud de que la póliza contable cuenta con una fecha en que se realiza la transacción, con este dato es posible armar respuestas por temporalidad de día, mes, bimestre, trimestre, cuatrimestre, semestre y año.
- La segunda dimensión es por profundidad, esto es, mediante la navegación del catálogo de cuentas contables, se puede procesar información a distintos niveles.
- La tercera es por un tema o dato concreto contenido en la póliza contable en el espacio destinado para referenciar la descripción de la transacción.

Para la nómina la búsqueda se realiza en virtud de la de los recibos de nómina que reciben los trabajadores. De este modo el armado de respuestas se puede realizar por tres dimensiones:

 De manera similar que en la contabilidad la primera dimensión es por tiempo, entendiendo los periodos por los que se generan los recibos de pago a los trabajadores.

108

- La segunda dimensión por agrupación, esto es, considerar de forma agrupada por características de los trabajadores por ejemplo cantidad de trabajadores por cada género.
- La tercera dimensión es por acumulados, se puede obtener la información por rubro dentro de las percepciones y las deducciones de los trabajadores.

La construcción de los métodos de búsqueda es el pilar para el cumplimiento del objetivo del modelo para lograr la extracción de información contenida en los repositorios de datos. De este modo, el algoritmo es una serie de instrucciones que genera respuesta de forma automática a los cuestionarios de aplicados por INEGI.

Para la implementación de los algoritmos de extracción de información automática de datos nos apoyamos en algunos de los métodos empleados en la minería de datos, con el enfoque de encontrar palabras dentro de otras estructuras y que en este caso particular pudiéramos extraerlos mediante el uso de la explotación de bases de datos. Estos métodos se aplican a las bases de datos de los sistemas administrativos que contienen los datos contables y de nómina utilizados por las unidades económicas.

El objetivo de construir los algoritmos es poder relacionar una pregunta, tomando los conceptos extraídos de la redacción de la pregunta, con la información que está almacenada en las estructuras de datos que utilizan los sistemas empresariales.

Las consideraciones previas para poder desarrollar los métodos de búsqueda para la extracción automatizada fueron:

- Construir un vector de palabras con los conceptos y sinónimos, que son extraídos de la pregunta considerando la sintaxis, es decir excluir conjunciones, adverbios y pronombres, y complementar con otras palabras de acuerdo con la semántica de la pregunta.
- Explorar las estructuras de datos donde se almacena la información que se genera a través de la aplicación de los métodos de contabilidad y nómina.
- Comprender las limitaciones en la aplicación del algoritmo para diferentes manejadores de bases de datos y adecuar la sintaxis a las estructuras de donde se extrae los datos mediante los algoritmos construidos bajo estas restricciones.

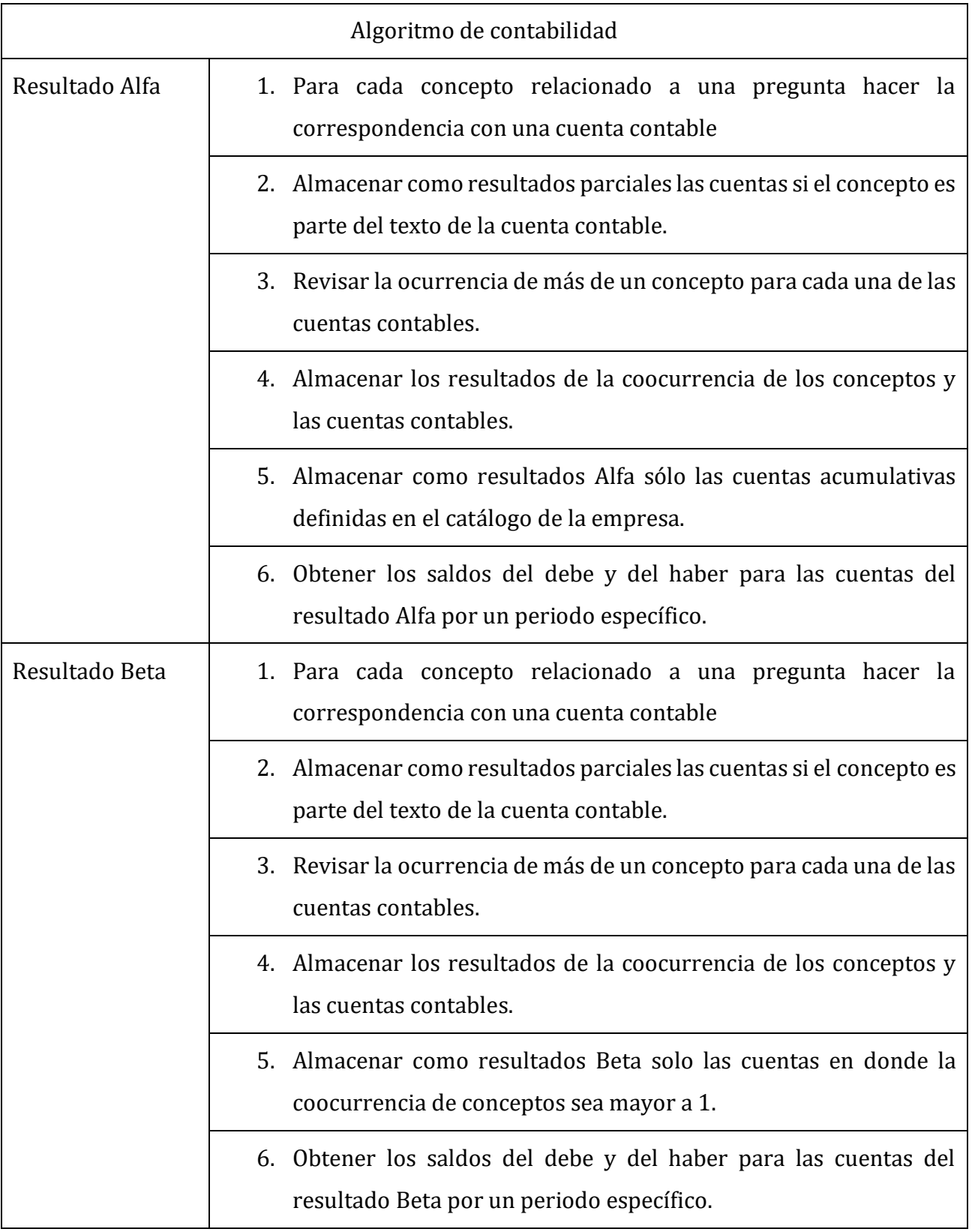

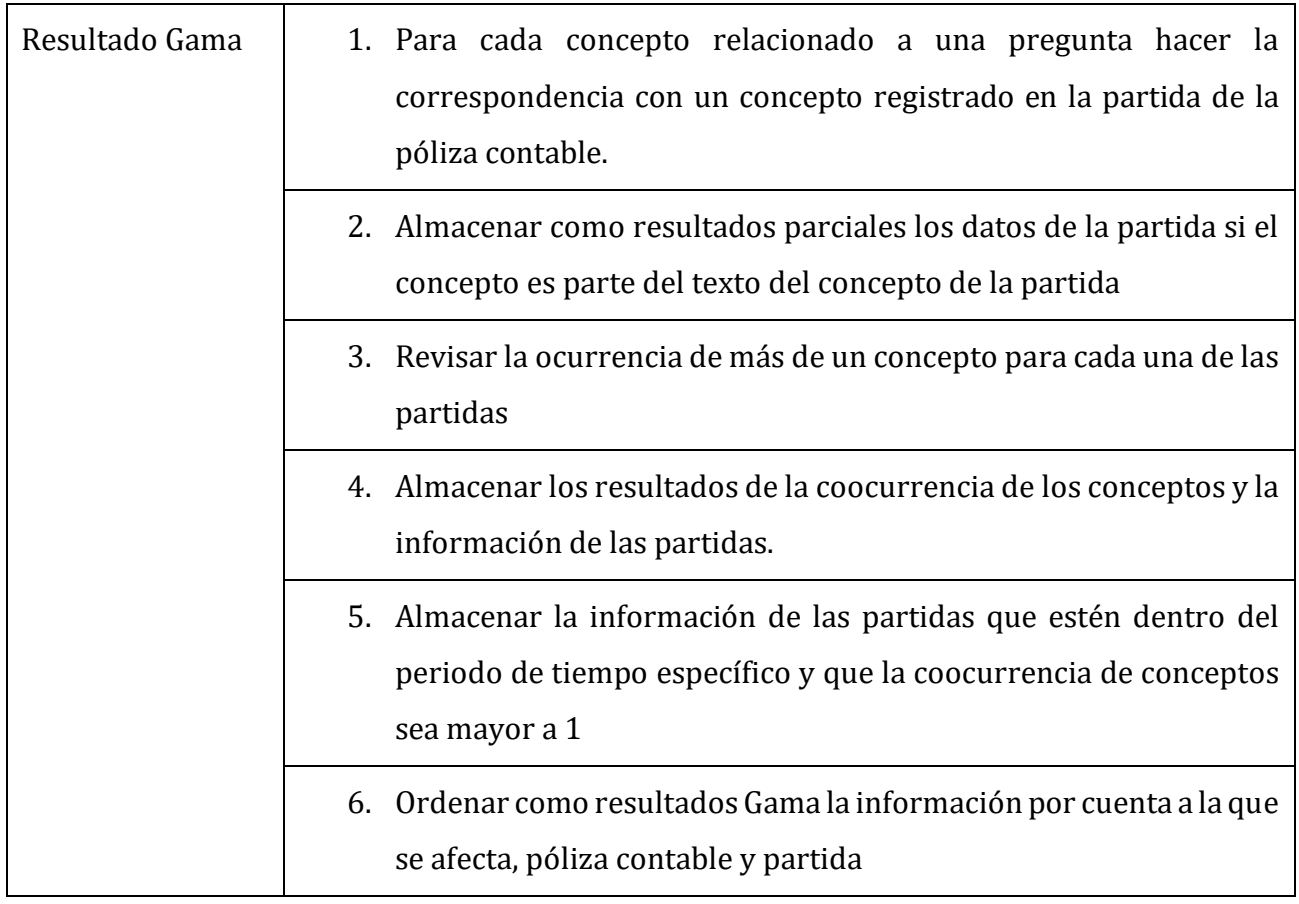

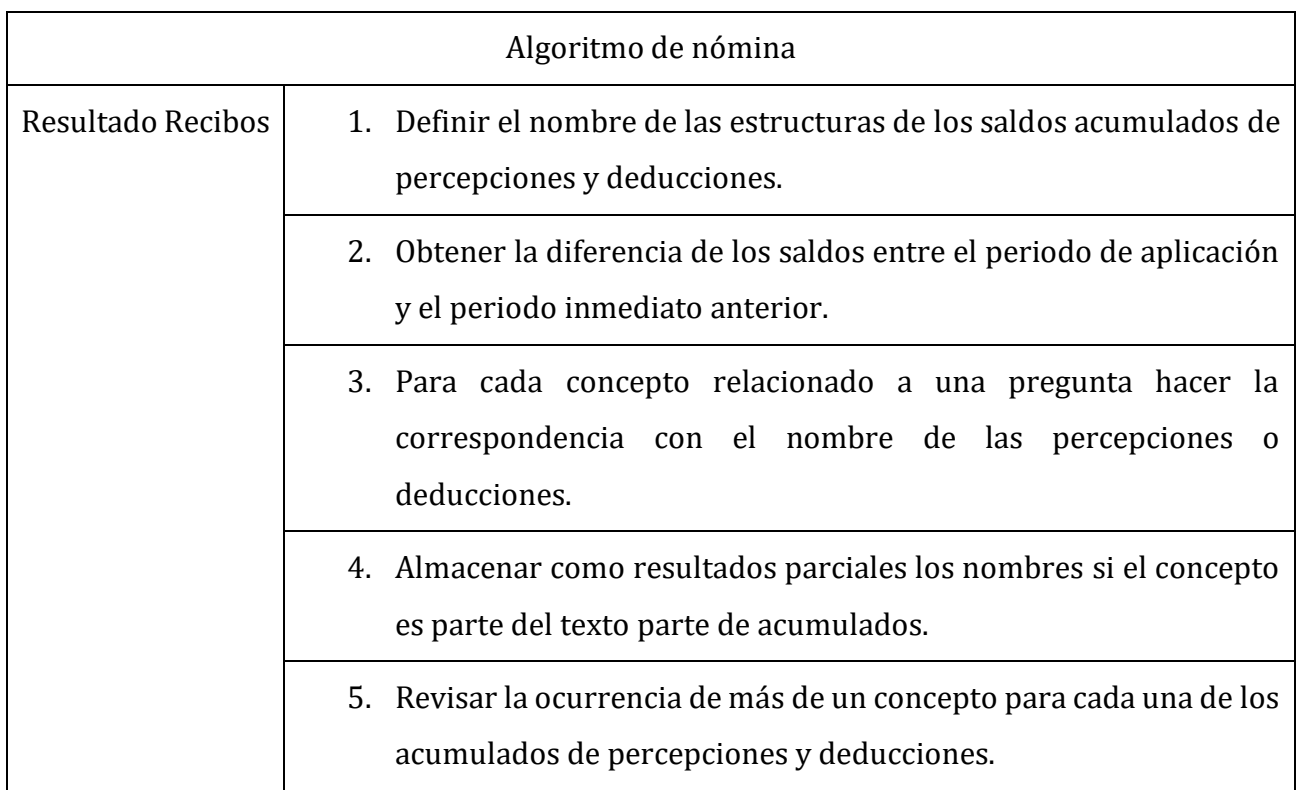

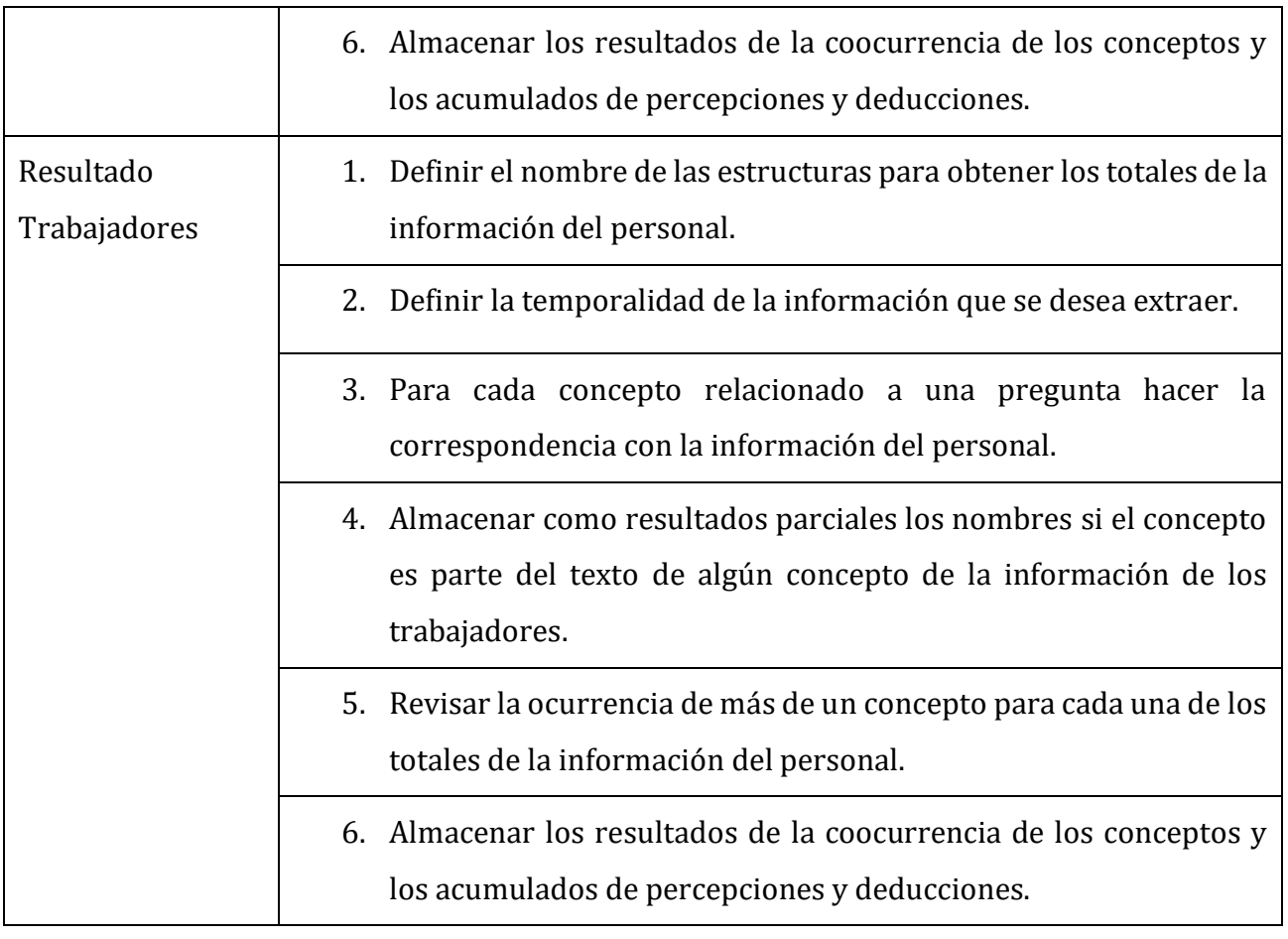

#### **Anexo 7: Algoritmos de extracción.**

A continuación, se muestra a manera de ejemplificar la adecuación de los algoritmos para las especificaciones del lenguaje dentro de manejadores de datos distintos.

#### **Algoritmo Contabilidad**

```
CREATE PROCEDURE [dbo].[SP_AlgoritmoSaldosV6]
      --Parametros que recibe el stored procedure.
      @NombreDB VARCHAR(17),
      @FechaInicio VARCHAR(10),
      @FechaFin VARCHAR(10),
      @anioEjercicio INTEGER
AS
BEGIN
      DECLARE
            --Partes del algoritmo
            @StringAlgCuentas1 NVARCHAR(4000)
            ,@StringAlgCuentas2 NVARCHAR(4000)
            ,@StringAlgAuxiliar1 NVARCHAR(4000)
            ,@StringAlgAuxiliar2 NVARCHAR(4000)
            ,@StringResultMetodo1 NVARCHAR(4000)
            ,@StringResultMetodo2 NVARCHAR(4000)
            ,@StringResultMetodo3 NVARCHAR(4000)
            --Variables para nombre de tablas.
            ,@BaseDatos VARCHAR(20)
            ,@NumEmpresa VARCHAR(2)
            ,@Año VARCHAR(2)
            ,@TablaConceptos VARCHAR(20)
            ,@TablaCuentas VARCHAR(15)
            ,@TablaPolizas VARCHAR(15)
            ,@TablaSaldos VARCHAR(15)
            ,@TablaAuxiliar VARCHAR(15)
            --Variables para nombrar tablas a crear.
            ,@TablaAlgCuentas VARCHAR(40)
            ,@TablaAlgCuentasCoocurrencia VARCHAR(40)
            ,@TablaAlgAuxiliar VARCHAR(40)
            ,@TablaAlgAuxiliarCoocurrencia VARCHAR(40)
            ,@TablaResultados1 VARCHAR(30)
            ,@TablaResultados2 VARCHAR(30)
            ,@TablaResultados3 VARCHAR(30)
      --Asignar solo los dos ultimos digitos del año.
      SET @Año = SUBSTRING(CAST(@anioEjercicio AS VARCHAR),3,2)
      --Nombre de la base de datos para la contabilidad.
      SET @BaseDatos = @NombreDB
      --Obtener el numero asignado a la base de datos.
      SET @NumEmpresa = SUBSTRING(@BaseDatos,11,12)
      --Asignación de los nombres de las tablas a procesar.
      SET @TablaConceptos = 'Concept'
      SET @TableC {uentas = 'CUENTAS' + @Año + @NumEmpresa}SET @TablaPolizas = 'POLIZAS' + @Año + @NumEmpresa
      SET @TablaSaldos = 'SALDOS' + @Año + @NumEmpresa
      SET @TablaAuxiliar = 'AUXILIAR' + @Año + @NumEmpresa
      --Asignación de los nombres de las tablas creadas por el algoritmo.
      SET @TablaAlgCuentas ='AlgoritmoCuentas'
      SET @TablaAlgCuentasCoocurrencia ='AlgoritmoCuentasCoocurrencia'
```

```
SET @TablaAlgAuxiliar = 'AlgoritmoAuxiliar'
      SET @TablaAlgAuxiliarCoocurrencia ='AlgoritmoAuxiliarCoocurrencia'
      --Asignación de los nombres de las tablas de resultados.
      set @TablaResultados1 = 'ResultadosMetodoUno'
      set @TablaResultados2 = 'ResultadosMetodoDos'
      set @TablaResultados3 = 'ResultadosMetodoTres'
      /*
      *ALGORITMO 1: Se centra en la búsqueda de información dentro del catálogo 
de cuentas
      *buscando conceptos y sinominos asociados a las preguntas de cuestionario 
de INEGI.
      *El objetivo es lograr encontrar la cuenta contable relacionada a la 
pregunta en un periodo espeficico
      *y obtener las polizas correspondientes a esa cuenta.
      \overline{\star}SET @StringAlgCuentas1 = N'
            /* Parte 1: Busqueda de conceptos en el catálogo de cuentas.
             * Proyecto: CONACYT-INEGI.
             * Fecha de ultima actualización: 05/07/15
             \star/--Declaración de las variables a utilizar para los cursores.
            DECLARE @id_preguntas AS FLOAT, 
                        @concepto AS VARCHAR(50),
                        @NombreCuenta AS VARCHAR(40), 
                        @NumCuenta AS VARCHAR(21), 
                        @TipoCuenta AS VARCHAR(1),
                        @NivelCuenta AS INT,
                        @CuentaPapa AS VARCHAR(21),
                        @CuentaRaiz AS VARCHAR(21)
            --Creación de la tabla donde se almacena los resultados parciales de 
las cuentas que tienen un concepto asociado.
            CREATE TABLE '+@TablaAlgCuentas+'(
                                    id_pregunta FLOAT,
                                    Concepto VARCHAR(50),
                                    NombreCuenta VARCHAR(40), 
                                    NumCuenta VARCHAR(21),
                                    TipoCuenta VARCHAR(1),
                                    Nivel INT,
                                    CuentaPapa VARCHAR(21),
                                    CuentaRaiz VARCHAR(21)
            );
            --CURSOR 1: Conceptos a buscar.
            DECLARE CursorConceptos CURSOR FOR 
                  SELECT fk_idPregunta, concepto
                  FROM '+@TablaConceptos+'
            OPEN CursorConceptos
            FETCH FROM CursorConceptos
            INTO @id_preguntas, @concepto 
            WHILE @@fetch status = 0
                  BEGIN 
            --CURSOR 2: Catalogo de cuentas donde buscaremos los conceptos.
                        DECLARE CursorCuentas CURSOR FOR 
                              SELECT NOMBRE, NUM CTA, TIPO, NIVEL, CTA PAPA,
                              CTA_RAIZ
                              FROM '+@TablaCuentas+' 
                              WHERE UPPER(NOMBRE) like UPPER(''%''+ @concepto + 
''%'')
                        OPEN CursorCuentas
```

```
FETCH FROM CursorCuentas 
                       INTO @NombreCuenta, @NumCuenta, @TipoCuenta, 
@NivelCuenta, @CuentaPapa, @CuentaRaiz
                       WHILE @@fetch status = 0
                       BEGIN
                             --Insertar los valores encontrados como resultados 
parciales del algoritmo 1.
                             INSERT INTO '+@TablaAlgCuentas+' 
                             VALUES ( @id_preguntas,
                                          @concepto,
                                          @NombreCuenta, 
                                          @NumCuenta,
                                          @TipoCuenta,
                                          @NivelCuenta,
                                          @CuentaPapa,
                                           @CuentaRaiz
      )FETCH FROM cursorcuentas 
                       INTO @NombreCuenta, @NumCuenta, @TipoCuenta, 
@NivelCuenta, @CuentaPapa, @CuentaRaiz
                       END
                       CLOSE CursorCuentas
                       DEALLOCATE CursorCuentas
           FETCH FROM CursorConceptos 
           INTO @id_preguntas, @concepto
           END
           CLOSE CursorConceptos
           DEALLOCATE CursorConceptos
      ';
      SET @StringAlgCuentas2 = N'
           /* Parte 2: Busqueda de co-ocurrencia de los conceptos en una misma 
cuenta.
            * Proyecto: CONACYT-INEGI
            * Fecha de ultima Actualización: 05/07/15
            */
            --Declaración de las variables a utilizar para los cursores.
           DECLARE @id preguntaC AS FLOAT,
                       @NombreCuentaC AS VARCHAR(40), 
                       @NumCuentaC AS VARCHAR(21),
                       @TipoCuentaC AS VARCHAR(1),
                       @NivelC AS INT,
                       @CuentaPapaC AS VARCHAR(21),
                       @CuentaRaizC AS VARCHAR(21),
                       @Coocurrencia INT
           -- Creación de la tabla que guardará los resultados con co-
ocurrencia del algoritmo.
           CREATE TABLE '+@TablaAlgCuentasCoocurrencia+' (
                                   id_preguntaC FLOAT,
                                   NombreCuentaC VARCHAR(40), 
                                   NumCuentaC VARCHAR(21),
                                   TipoCuentaC VARCHAR(1),
                                   NivelC INT,
                                   CuentaPapaC VARCHAR(21),
                                   CuentaRaizC VARCHAR(21),
                                   Coocurrencia INT
           );
```

```
--CURSOR 1: Recorrer los resultados parciales de la primera parte 
del algoritmo.
           DECLARE CursorCuenta
            CURSOR FOR
           SELECT distinct id_pregunta
                 FROM '+@TablaAlgCuentas+' 
            OPEN CursorCuenta
            FETCH FROM CursorCuenta INTO @id_preguntaC
            WHILE @@fetch status = 0
            BEGIN
                  --CURSOR 2: Revisar la co-occurencia de las cuentas 
relacionadas con un concepto.
                  DECLARE cursorCoocurrencia CURSOR FOR 
                  SELECT NombreCuenta, NumCuenta, TipoCuenta, Nivel,
                              CuentaPapa, CuentaRaiz,
                              Cocurrencei = COUNT(*)FROM '+@TablaAlgCuentas+'
                        WHERE id pregunta = \thetaid preguntaC
                        GROUP BY NombreCuenta, NumCuenta, TipoCuenta, Nivel, 
CuentaPapa, CuentaRaiz 
                        ORDER BY Coocurrencia desc
                  OPEN cursorCoocurrencia
                  FETCH FROM cursorCoocurrencia 
                  INTO @NombreCuentaC,@NumCuentaC, @TipoCuentaC, 
@NivelC,@CuentaPapaC,@CuentaRaizC,@Coocurrencia
                  WHILE @@fetch status = 0
                  BEGIN
                        --Insertar los valores con su co-occurencia como 
resultados del algoritmo 1.
                        INSERT INTO '+@TablaAlgCuentasCoocurrencia+'
                        VALUES (@id_preguntaC,
                              @NombreCuentaC, 
                              @NumCuentaC,
                              @TipoCuentaC,
                              @NivelC,
                              @CuentaPapaC,
                              @CuentaRaizC,
                              @Coocurrencia)
                  FETCH FROM cursorCoocurrencia 
                  INTO @NombreCuentaC, @NumCuentaC, @TipoCuentaC, @NivelC,
      @CuentaPapaC, @CuentaRaizC, @Coocurrencia
                  END
                  CLOSE cursorCoocurrencia
                  DEALLOCATE cursorCoocurrencia
            FETCH FROM CursorCuenta INTO @id_preguntaC
            END
            CLOSE CursorCuenta
           DEALLOCATE CursorCuenta
      ';
      set @StringResultMetodo1 = N'
            /* Parte 3: Asociación de las pólizas y sus montos por fecha del 
cuestionario a responder.
             *Incluir como resultados del método solo las cuentas de nivel 1.
             * Proyecto: CONACYT-INEGI.
             * Fecha de ultima Actualización: 05/07/15
             */
             --Declaración de las variables a utilizar para los cursores.
```
DECLARE @id preguntaC AS FLOAT, @NombreCuentaC AS VARCHAR(40), @NumCuentaC AS VARCHAR(21), @TipoCuentaC AS VARCHAR(1), @NivelC AS INT, @CuentaPapaC AS VARCHAR(21), @CuentaRaizC AS VARCHAR(21), @Coocurrencia AS INT, @sumadebe FLOAT, @sumahaber FLOAT, @sumadebeT FLOAT, @sumahaberT FLOAT, @NumCuenta AS VARCHAR(21) -- Creación de la tabla que guardará los resultados con coocurrencia del algoritmo de nivel 1. CREATE TABLE '+@TablaResultados1+'( id\_pregunta FLOAT, NombreCuenta VARCHAR(40), NumCuenta VARCHAR(21), TipoCuenta VARCHAR(1), Nivel INT, TotalAbonos FLOAT, TotalCargos FLOAT, CuentaPapa VARCHAR(21), CuentaRaiz VARCHAR(21), Coocurrencia INT ); --CURSOR 1: Recorrer los resultados de cuentas de nivel 1. DECLARE CursorSaldos CURSOR FOR SELECT [id preguntaC], [NombreCuentaC], [NumCuentaC], [TipoCuentaC], [NivelC], [CuentaPapaC] ,[CuentaRaizC],[Coocurrencia] FROM '+@TablaAlgCuentasCoocurrencia+' WHERE NivelC=1 OPEN CursorSaldos FETCH FROM CursorSaldos INTO @id\_preguntaC,@NombreCuentaC,@NumCuentaC,@TipoCuentaC,@NivelC,@CuentaPapaC,@Cuen taRaizC,@Coocurrencia WHILE @@fetch\_status = 0 BEGIN SET @sumadebe = 0 SET @sumahaber = 0 --CURSOR 2: Buscar y sumar los montos de las pólizas de debe y haber en la fecha correspondiente. DECLARE CursorAux CURSOR FOR SELECT DISTINCT NUM\_CTA FROM '+@TablaCuentas+' WHERE CTA PAPA = @NumCuentaC OR CTA RAIZ = @NumCuentaC OR NUM\_CTA = @NumCuentaC OPEN CursorAux FETCH FROM CursorAux INTO @NumCuenta WHILE @@fetch status = 0 BEGIN set @sumadebe = @sumadebe+(SELECT COALESCE (sum(MONTOMOV),0) as debe from '+@TablaAuxiliar+' where DEBE HABER=''D'' and NUM CTA=@NumCuenta

```
and FECHA_POL between '''+@FechaInicio+''' and 
'''+@FechaFin+''')
                              set @sumahaber = @sumahaber+(SELECT COALESCE 
(sum(MONTOMOV),0) as haber
                              from '+@TablaAuxiliar+'
                              where DEBE HABER=''H'' and NUM CTA=@NumCuenta
                              and FECHA_POL between '''+@FechaInicio+''' and 
'''+@FechaFin+''')
                        FETCH FROM CursorAux INTO @NumCuenta
                        END
                        CLOSE CursorAux
                        DEALLOCATE CursorAux
                  --Insertar los resultados de cuentas de nivel 1. 
                  INSERT INTO '+@TablaResultados1+'
                  VALUES (@id_preguntaC,
                              @NombreCuentaC,
                              @NumCuentaC,
                              @TipoCuentaC,
                              @NivelC,
                              @sumadebe,
                              @sumahaber,
                              @CuentaPapaC,
                              @CuentaRaizC,
                              @Coocurrencia)
            FETCH FROM CursorSaldos 
            INTO 
@id_preguntaC,@NombreCuentaC,@NumCuentaC,@TipoCuentaC,@NivelC,@CuentaPapaC,@Cuen
taRaizC,@Coocurrencia
            END
            CLOSE CursorSaldos
            DEALLOCATE CursorSaldos
      ';
      SET @StringResultMetodo2 = N'
            /* Parte 4: Asociación de las pólizas y sus montos por fecha del 
cuestionario a responder.
             *Incluir como resultados del método solo las cuentas con co-
ocurrencia alta.
             * Proyecto: CONACYT-INEGI.
             * Fecha de ultima Actualización: 05/07/15
             */
             --Declaración de las variables a utilizar para los cursores.
             DECLARE @id preguntaC AS FLOAT,
                         @NombreCuentaC AS VARCHAR(40),
                         @NumCuentaC AS VARCHAR(21),
                         @TipoCuentaC AS VARCHAR(1),
                         @NivelC AS INT,
                         @CuentaPapaC AS VARCHAR(21),
                         @CuentaRaizC AS VARCHAR(21),
                         @Coocurrencia AS INT,
                         @sumadebe FLOAT,
```

```
118
```

```
@sumahaber FLOAT,
                         @sumadebeT FLOAT,
                         @sumahaberT FLOAT,
                         @NumCuenta AS VARCHAR(21)
            -- Creación de la tabla que guardará los resultados con co-
ocurrencia del algoritmo con co-occurrencia alta.
            CREATE TABLE '+@TablaResultados2+'(
                  id_pregunta FLOAT,
                  NombreCuenta VARCHAR(40),
                  NumCuenta VARCHAR(21),
                  TipoCuenta VARCHAR(1),
                  Nivel INT,
                  TotalAbonos FLOAT,
                  TotalCargos FLOAT,
                  CuentaPapa VARCHAR(21),
                  CuentaRaiz VARCHAR(21),
                  Coocurrencia INT 
            );
            --CURSOR 1: Recorrer los resultados de cuentas de co-ocurrencia 
alta.
            DECLARE CursorSaldos CURSOR FOR
                  SELECT 
[id prequntaC], [NombreCuentaC], [NumCuentaC], [TipoCuentaC], [NivelC], [CuentaPapaC]
,[CuentaRaizC],[Coocurrencia]
                        FROM '+@TablaAlgCuentasCoocurrencia+'
                        WHERE Coocurrencia>1 
                        ORDER BY NivelC, CuentaPapaC
            OPEN CursorSaldos
            FETCH FROM CursorSaldos 
            INTO 
@id_preguntaC,@NombreCuentaC,@NumCuentaC,@TipoCuentaC,@NivelC,@CuentaPapaC,@Cuen
taRaizC,@Coocurrencia
            WHILE @@fetch status = 0BEGIN
                  SET @sumadebe = 0
                  SET @sumahaber = 0
                  --CURSOR 2: Buscar y sumar los montos de las pólizas de debe y 
haber en la fecha correspondiente.
                  DECLARE CursorAux CURSOR FOR
                        SELECT DISTINCT NUM_CTA FROM '+@TablaCuentas+'
                        WHERE CTA PAPA = @NumCuentaC OR CTA RAIZ = @NumCuentaC OR
NUM_CTA = @NumCuentaC
                  OPEN CursorAux
                  FETCH FROM CursorAux INTO @NumCuenta
                  WHILE @@fetch status = 0
                  BEGIN
                        SET @sumadebe = @sumadebe+(SELECT COALESCE 
(sum(MONTOMOV),0) AS debe
                        FROM '+@TablaAuxiliar+'
                              WHERE DEBE HABER=''D'' AND NUM CTA=@NumCuenta
                              AND FECHA_POL BETWEEN '''+@FechaInicio+''' AND 
'''+@FechaFin+''')
                        SET @sumahaber = @sumahaber+(SELECT COALESCE 
(sum(MONTOMOV),0) AS haber
                        FROM '+@TablaAuxiliar+'
                              WHERE DEBE HABER=''H'' AND NUM CTA=@NumCuenta
                              AND FECHA_POL BETWEEN '''+@FechaInicio+''' AND 
'''+@FechaFin+''')
```
FETCH FROM CursorAux INTO @NumCuenta **END** CLOSE CursorAux DEALLOCATE CursorAux --Insertar los resultados de cuentas de co-occurrencia alta. INSERT INTO '+@TablaResultados2+' VALUES (@id\_preguntaC, @NombreCuentaC, @NumCuentaC, @TipoCuentaC, @NivelC, @sumadebe, @sumahaber, @CuentaPapaC, @CuentaRaizC, @Coocurrencia) FETCH FROM CursorSaldos INTO @id\_preguntaC,@NombreCuentaC,@NumCuentaC,@TipoCuentaC,@NivelC,@CuentaPapaC,@Cuen taRaizC,@Coocurrencia END CLOSE CursorSaldos DEALLOCATE CursorSaldos DROP TABLE '+@TablaAlgCuentas+' DROP TABLE '+@TablaAlgCuentasCoocurrencia+' '; /\* \*ALGORITMO 2: Se centra en la búsqueda de información dentro de las pólizas contables \*buscando conceptos y sinominos asociados a las preguntas de cuestionario de INEGI. \*El objetivo es lograr encontrar ciertas polizas relacionadas a la pregunta en un periodo espeficico. \*/ SET @StringAlgAuxiliar1 = N' /\* Parte 1: Busqueda de conceptos en las pólizas. \* Proyecto: CONACYT-INEGI. \* Fecha: 06/03/15 \*/ --Declaración de las variables a utilizar para los cursores. DECLARE @idPregunta AS INT, @concepto AS VARCHAR(50), @NombrePartida AS VARCHAR(120), @TipoPoliza AS VARCHAR(2), @NumPoliza AS VARCHAR(5), @NumPartida AS FLOAT, @NumCuenta AS VARCHAR(21), @Debe\_Haber AS VARCHAR(1), @MontoMov AS FLOAT, @FechaPoliza AS DATETIME --Creación de la tabla donde se almacena la informacion de las polizas que tienen un concepto en su redacción. CREATE TABLE '+@TablaAlgAuxiliar+' ( idPregunta INT,

Concepto VARCHAR(50), NombrePartida VARCHAR(120), TipoPoliza VARCHAR(2), NumPoliza VARCHAR(5), NumPartida FLOAT , NumCuenta VARCHAR(21), Debe Haber VARCHAR(1), MontoMov FLOAT, FechaPoliza DATETIME ); --CURSOR 1: Conceptos a buscar. DECLARE CursorConceptos CURSOR FOR SELECT fk idPregunta, concepto FROM '+@TablaConceptos+' OPEN CursorConceptos FETCH FROM CursorConceptos INTO @idPregunta, @concepto WHILE @@fetch status = 0 BEGIN --CURSOR 2: Polizas registradas en la tabla AUXILIAR. DECLARE CursorPoliza CURSOR FOR --Definicion de la tabla en la que se encuetra la informacion de las polizas SELECT CONCEP\_PO, TIPO\_POLI, NUM\_POLIZ, NUM\_PART, NUM\_CTA, DEBE\_HABER, MONTOMOV, FECHA\_P OL FROM '+@TablaAuxiliar+' WHERE UPPER(CONCEP PO) LIKE UPPER( ''%''+ @concepto +  $1181)$ OPEN CursorPoliza FETCH FROM CursorPoliza INTO @NombrePartida,@TipoPoliza,@NumPoliza,@NumPartida,@NumCuenta, @Debe\_Haber,@MontoMov, @FechaPoliza WHILE @@fetch status = 0 BEGIN --Inserción los datos a la tabla que relaciona Conceptos/Polizas. INSERT INTO '+@TablaAlgAuxiliar+' VALUES ( @idPregunta, @concepto, @NombrePartida, @TipoPoliza, @NumPoliza, @NumPartida, @NumCuenta, @Debe\_Haber, @MontoMov, @FechaPoliza ); FETCH FROM CursorPoliza INTO @NombrePartida,@TipoPoliza,@NumPoliza,@NumPartida,@NumCuenta,@Debe\_Haber,@MontoM ov,@FechaPoliza END CLOSE CursorPoliza DEALLOCATE CursorPoliza FETCH FROM CursorConceptos INTO @idPregunta, @concepto

```
END
            CLOSE CursorConceptos
            DEALLOCATE CursorConceptos
      ';
      SET @StringAlgAuxiliar2 = '
             /* Parte 2: Busqueda de co-ocurrencia de los conceptos en una misma 
póliza.
             * Proyecto: CONACYT-INEGI.
             * Fecha de ultima Actualización: 05/07/15
             */
            --Declación de las variables a utilizar el los cursores.
            DECLARE @idPreguntaC AS INT,
                        @NombrePartidaC AS VARCHAR(120), 
                        @TipoPolizaC AS VARCHAR(2), 
                        @NumPolizaC AS VARCHAR(5), 
                        @NumPartidaC AS FLOAT ,
                        @NumCuentaC AS VARCHAR(21), 
                        @Debe_HaberC AS VARCHAR(1),
                        @MontoMovC AS FLOAT,
                        @FechaPolizaC AS DATETIME,
                        @Coocurrencia AS INT
            -- Creación de la tabla que guardará los resultados con co-
ocurrencia del algoritmo.
            CREATE TABLE '+@TablaAlgAuxiliarCoocurrencia+' (
                  idPreguntaC INT,
                  NombrePartidaC VARCHAR(120), 
                  TipoPolizaC VARCHAR(2), 
                  NumPolizaC VARCHAR(5), 
                  NumPartidaC FLOAT ,
                  NumCuentaC VARCHAR(21), 
                  Debe HaberC VARCHAR(1),
                  MontoMovC FLOAT,
                  FechaPolizaC DATETIME,
                  Coocurrencia INT
            );
            --CURSOR 1: Recorrer los resultados parciales de la primera parte 
del algoritmo.
            DECLARE CursorPolizaAsoc CURSOR FOR
                  SELECT DISTINCT idPregunta
                       FROM '+@TablaAlgAuxiliar+'
            OPEN CursorPolizaAsoc
            FETCH FROM CursorPolizaAsoc INTO @idPreguntaC 
            WHILE @@fetch status = 0
            BEGIN
                  --CURSOR 2: Revisar la co-occurencia de las pólizas 
relacionadas con un concepto.
                  DECLARE cursorCoocurrencia CURSOR FOR 
                        SELECT
      NombrePartida,TipoPoliza,NumPoliza,NumPartida,NumCuenta,Debe Haber,MontoMo
v,FechaPoliza,coocurrencia=COUNT(*)
                              FROM '+@TablaAlgAuxiliar+'
                              WHERE idPregunta=@idPreguntaC
```
GROUP BY NombrePartida,TipoPoliza,NumPoliza,NumPartida,NumCuenta,Debe Haber,MontoMov,Fech aPoliza ORDER BY coocurrencia desc OPEN cursorCoocurrencia FETCH FROM cursorCoocurrencia INTO @NombrePartidaC,@TipoPolizaC,@NumPolizaC,@NumPartidaC,@NumCuentaC,@Debe\_HaberC,@ MontoMovC,@FechaPolizaC,@Coocurrencia WHILE @@fetch status = 0 BEGIN --Insertar los valores con su co-occurencia como resultados del algoritmo. INSERT INTO '+@TablaAlgAuxiliarCoocurrencia+' VALUES ( @idPreguntaC, @NombrePartidaC, @TipoPolizaC, @NumPolizaC, @NumPartidaC, @NumCuentaC, @Debe\_HaberC, @MontoMovC, @FechaPolizaC, @Coocurrencia) FETCH FROM cursorCoocurrencia INTO @NombrePartidaC,@TipoPolizaC, @NumPolizaC,@NumPartidaC,@NumCuentaC,@Debe\_HaberC,@MontoMovC,@FechaPolizaC,@Cooc urrencia END CLOSE cursorCoocurrencia DEALLOCATE cursorCoocurrencia FETCH FROM CursorPolizaAsoc INTO @idPreguntaC END CLOSE CursorPolizaAsoc DEALLOCATE CursorPolizaAsoc  $\mathbf{r}_{i}$ SET @StringResultMetodo3 = N' /\* Parte 4: Asociación de las pólizas y sus montos por fecha del cuestionario a responder. Incluir como resultados del método solo las cuentas con co-ocurrencia alta \* Proyecto: CONACYT-INEGI \* Fecha de ultima Actualización: 05/07/15 \*/ -- Creación de la tabla que guardará los resultados de las polizas con las cuentas y montos. CREATE TABLE '+@TablaResultados3+'( id\_pregunta FLOAT, NumCuenta VARCHAR(21), NivelCuenta INT, TipoCuenta VARCHAR(1), NombreCuenta VARCHAR(40), TipoPoliza VARCHAR(2), NumPoliza VARCHAR(5), NombrePoliza VARCHAR(120), NombrePartida VARCHAR(120),

```
FechaPoliza DATETIME,
                  Debe Haber VARCHAR(1),
                  Monto FLOAT,
                  Coocurrencia INT 
            );
            -- Inserción en la tabla que guardará los resultados de las polizas 
con sus montos por periodo solicitado.
            INSERT INTO '+@TablaResultados3+'
            SELECT 
idPreguntaC,NumCuentaC,NIVEL,TIPO,NOMBRE,TipoPolizaC,NumPolizaC,CONCEP_PO
                  ,NombrePartidaC,FechaPolizaC,Debe_HaberC,MontoMovC,Coocurrencia
                  FROM '+@TablaAlgAuxiliarCoocurrencia+'
            LEFT JOIN '+@TablaPolizas+' on TIPO_POLI=TipoPolizaC and 
NUM_POLIZ=NumPolizaC 
            LEFT JOIN '+@TablaCuentas+' on NUM_CTA=NumCuentaC
            WHERE Coocurrencia > 1 AND FechaPolizaC BETWEEN '''+@FechaInicio+''' 
AND '''+@FechaFin+'''
            ORDER BY idPreguntaC,NumCuentaC,Coocurrencia
            DROP TABLE '+@TablaAlgAuxiliar+'
            DROP TABLE '+@TablaAlgAuxiliarCoocurrencia+'
      \mathbf{r}_{\text{g}}EXECUTE sp_executesql @StringAlgCuentas1;
            EXECUTE sp executesql @StringAlgCuentas2;
            EXECUTE sp_executesql @StringResultMetodo1
            EXECUTE sp_executesql @StringResultMetodo2;
            EXECUTE sp_executesql @StringAlgAuxiliar1;
            EXECUTE sp_executesql @StringAlgAuxiliar2;
            EXECUTE sp_executesql @StringResultMetodo3;
```

```
END
```
#### **Algoritmo Nómina**

```
CREATE PROCEDURE [dbo].[Recibos]
      -- Add the parameters for the stored procedure here
      @NumEmpresa VARCHAR(2),
      @FechaIni VARCHAR(10),
      @FechaFin VARCHAR(10),
      @Ejercicio VARCHAR(2)
AS
BEGIN
      Declare
            @StringLlenaRecibos AS VARCHAR(1000),
            @StringAlg AS NVARCHAR(4000),
            @TablaAlg AS VARCHAR (30),
            @StringAlgCoocu AS NVARCHAR(4000),
            @TablaAlgCoocu AS VARCHAR (30),
            @TablaConceptos AS VARCHAR(20),
            @TablaPD as VARCHAR(10),
            @DiaIni AS INT,
            @MesIni AS Int,
            @AnioIni AS INT,
            @DiaFin AS INT,
            @MesFin AS INT,
```

```
@AnioFin AS VARCHAR(2),
            @Mes AS INT
      SET \thetaDiaIni = cast(SUBSTRING(\thetaFechaIni, 1, 2) AS INT)
      SET @MesIni = cast(SUBSTRING(@FechaIni,4,2) AS INT)
      SET @AnioIni= cast(@Ejercicio AS INT)
      set @DiaFin = cast(SUBSTRING(@FechaFin,1,2) AS INT)
      SET @MesFin = cast(SUBSTRING(@FechaFin, 4, 2) AS INT)
      SET @AnioFin= cast(@Ejercicio AS INT);
      SET @TablaPD = 'TB'+cast(@DiaFin AS VARCHAR(2))+cast(@MesFin AS
      VARCHAR(2))+cast(@AnioFin AS VARCHAR(2))+@NumEmpresa
      SET @TablaConceptos = 'Concept'
      SET @TablaAlg = 'Algoritmo'
      SET @TablaAlgCoocu ='ResultadosTrab'
      EXEC('CREATE PROCEDURE [dbo].[llenaRecibo]
                  @nombreTabla as varchar(13)
            AS
            BEGIN
                               --DECLARACION de las variables a utilizar para los 
cursores.
                         DECLARE @string1 as nvarchar(1000)
                         -- TABLA que guardará los resultados del primer cursor.
                         set @string1= N''
                         -- INSERTAMOS los valores encontrados en una nueva tabla.
                                            INSERT INTO TablaAlgRecibos --tabla*
                                      SELECT 
                                     ID_RECELECT, CVE_TRAB, FOLIO, NETO_PAGADO, 
                                     T_PERCEPCIONES, T_DEDUCCIONES, D_TRABAJADOS,
                                     D_FALTAS FROM ''+@nombreTabla+''
                         ^{\prime\prime} ) ^{\prime}execute sp_executesql @string1
            END
      \mathbf{I});
      CREATE TABLE TablaREtpm (
      nombreTablaRE Varchar(13));
      SET @Mes=@MesFin
            WHILE @MesFin >= @MesIni
                  BEGIN
                       insert into TablaREtpm 
                      select name from sys.sysobjects
                     where name like 'RE%' and SUBSTRING(name, 7, 2) =@AnioFin
                     and SUBSTRING (name, 5, 2) = @Mes;
                         set @Mes=@Mes-1;
                         set @MesIni=@MesIni+1;
                  END
```

```
CREATE TABLE TablaAlgRecibos(
                        idRecelect int,
                        cveTrab nchar(10),
                        Folio nchar(50),
                        netoPagado float,
                        totalPercepciones float,
                        totalDeducciones float,
                        diasTrabajados float,
                        diasFalta float
            );
                  --DECLARACION de las variables a utilizar para los cursores.
            DECLARE @nombreTablaRE as varchar(13)
            --CURSOR 1: Conceptos a buscar.
            DECLARE Cursor1 CURSOR FOR
                  SELECT nombreTablaRE
                 FROM TablaREtpm
            OPEN Cursor1
            FETCH FROM Cursor1
            INTO @nombreTablaRE 
            WHILE @@fetch status = 0
                  BEGIN 
                        EXEC dbo.llenaRecibo
                              @nombreTabla =@nombreTablaRE ;
                        FETCH FROM Cursor1 
                        INTO @nombreTablaRE
                  END
            CLOSE Cursor1
            DEALLOCATE Cursor1
      EXEC('Create table TbTotalC(Nombre VARCHAR(100), Dato FLOAT)
            insert into TbTotalC 
            SELECT ''Personal'',COUNT(distinct cveTrab)
            FROM [TablaAlgRecibos];
            insert into TbTotalC
            Select ''Hombres'',COUNT (distinct cveTrab)
            FROM [TablaAlgRecibos] LEFT JOIN '+@TablaPD+' on cveTrab=CLAVE 
            where SEXO=''M''
            insert into TbTotalC
            Select ''Mujeres'',COUNT (distinct cveTrab)
            FROM [TablaAlgRecibos] LEFT JOIN '+@TablaPD+' on cveTrab=CLAVE 
            where SEXO=''F''
            insert into TbTotalC
            SELECT ''Neto Pagado'',SUM(netoPagado)
           FROM [TablaAlgRecibos]
            insert into TbTotalC
            SELECT ''Percepciones'',SUM(totalPercepciones)
            FROM [TablaAlgRecibos]
            insert into TbTotalC
            SELECT ''Deducciones'',SUM(totalDeducciones)
            FROM [TablaAlgRecibos]
            insert into TbTotalC
            SELECT ''Dias trabajados'',SUM(diasTrabajados-
diasFalta)/(COUNT(distinct cveTrab))as PromDiasTrab
            FROM [TablaAlgRecibos]
            drop table TablaAlgRecibos;
```

```
126
```

```
127
           drop table TablaREtpm
           drop procedure dbo.llenaRecibo
      ')
      SET @StringAlg= N'
           /* ALGORITMO 1: Se centra en la búsqueda de información dentro de la 
tabla de acumulados de la nomina
            * Proyecto: CONACYT-INEGI
            * Fecha: 20/05/15
            */
           --DECLARACION de las variables a utilizar para los cursores.
           DECLARE @id preguntas AS FLOAT,
                       econcepto AS VARCHAR(50),
                       @Nombre AS VARCHAR (100), 
                       @Dato FLOAT
           -- TABLA que guardará los resultados del primer cursor.
           CREATE TABLE '+@TablaAlg+'(
                                   id_pregunta FLOAT,
                                   Concepto VARCHAR(50),
                                   Nombre VARCHAR(100), 
                                   Dato FLOAT
           );
           --CURSOR 1: Conceptos a buscar.
           DECLARE CursorConceptos CURSOR FOR 
                 SELECT [fk idPregunta], [concepto]
                 FROM '+@TablaConceptos+'
           OPEN CursorConceptos
           FETCH FROM CursorConceptos
           INTO @id_preguntas, @concepto 
           WHILE @@fetch status = 0
                 BEGIN 
                       --CURSOR 2: Catalogo de cuentas donde buscaremos los 
conceptos.
                       DECLARE CursorCuentas CURSOR FOR 
                             SELECT Nombre, Dato
                             FROM TbTotalC -- BD.dbo.nombre
                             WHERE upper(Nombre) like(''%''+ upper(@concepto) + 
''%'')
                       OPEN CursorCuentas
                       FETCH FROM CursorCuentas 
                       INTO @Nombre, @Dato 
                       WHILE @@fetch status = 0
                       BEGIN
                             -- INSERTAMOS los valores encontrados en una nueva 
tabla.
                             INSERT INTO '+@TablaAlg+' --tabla*
                             VALUES ( @id_preguntas,
                                          @concepto,
                                          @Nombre, 
                                          @Dato
      )FETCH FROM cursorcuentas 
                       INTO @Nombre, @Dato
                       END
                       CLOSE CursorCuentas
                       DEALLOCATE CursorCuentas
           FETCH FROM CursorConceptos
```

```
INTO @id_preguntas, @concepto
      END
     CLOSE CursorConceptos
     DEALLOCATE CursorConceptos
\mathbf{r}_{\text{in}}set @StringAlgCoocu = N'
      /****************************************
       * Script que cuenta la coocurrencia. *
       * fecha: 12/03/15
       ****************************************/
      DECLARE @id preguntaC as float,
                  @NombreC AS VARCHAR(100),
                  @DatoC AS FLOAT,
                  @Coocurrencia AS INT
      CREATE TABLE '+@TablaAlgCoocu+' (
                              id_preguntaC FLOAT,
                              NombreC VARCHAR(100),
                              DatoC FLOAT,
                              Coocurrencia INT
     );
      --PRIMER CURSOR 
      DECLARE CursorCuenta
      CURSOR FOR
            SELECT distinct id_pregunta
            FROM '+@TablaAlg+' --Tabla*
      OPEN CursorCuenta
      FETCH FROM CursorCuenta INTO @id_preguntaC
     WHILE @@fetch status = 0
     BEGIN
      --Segundo Cursor
      DECLARE cursorCoocurrencia CURSOR FOR 
            SELECT Nombre, Dato,
                       Coocurrencia = COUNT(*)FROM '+@TablaAlg+'
            WHERE id pregunta = \thetaid preguntaC
            GROUP BY Nombre, Dato
            ORDER BY Coocurrencia desc
            OPEN cursorCoocurrencia
            FETCH FROM cursorCoocurrencia 
            INTO @NombreC, @DatoC,@Coocurrencia 
            WHILE @@fetch status = 0
            BEGIN
            INSERT INTO '+@TablaAlgCoocu+'
            VALUES (@id_preguntaC,
                        @NombreC, 
                        @DatoC,
                        @Coocurrencia)
            FETCH FROM cursorCoocurrencia
```

```
128
```

```
INTO @NombreC, @DatoC,@Coocurrencia 
                  END
                  CLOSE cursorCoocurrencia
                  DEALLOCATE cursorCoocurrencia
            FETCH FROM CursorCuenta INTO @id_preguntaC
            END
            CLOSE CursorCuenta
            DEALLOCATE CursorCuenta
      ';
      EXECUTE sp_executesql @StringAlg;
      EXECUTE sp_executesql @StringAlgCoocu;
DROP TABLE Algoritmo;
DROP TABLE TbTotalC;
END
CREATE PROCEDURE [dbo].[SP_PDv2]
      @NumEmpresa VARCHAR(2),
      @FechaIni DATE,
      @FechaFin DATE,
      @Ejercicio VARCHAR(2)
AS
BEGIN
     DECLARE 
             --Preparar la Tabla temporal de acumulados
             @StringFechaAnterior NVARCHAR(4000)
            ,@String1 NVARCHAR(4000)
            ,@String2 NVARCHAR(4000)
            ,@FechaAnterior date
            ,@FechaActual date
            ,@DiaMAnte VARCHAR(2)
            ,@AnioMAnte VARCHAR(2)
            ,@MesMAnte VARCHAR(2)
            ,@DiaMActu VARCHAR(2)
            ,@AnioMActu VARCHAR(2)
            ,@MesMActu VARCHAR(2)
            ,@TablaPDMAnte VARCHAR(10)
            ,@TablaPDMActu VARCHAR(10)
            ,@TablaPUESTO VARCHAR(10)
            ,@TablaREGCONT VARCHAR (20)
            ,@TablaNW VARCHAR(11)
            ,@TablaAcumTmp VARCHAR (20)
            --Aplicar el algoritmo
            ,@TablaConceptos VARCHAR(20)
            ,@StringAlgAcumulado1 NVARCHAR(4000)
            ,@StringAlgAcumulado2 NVARCHAR(4000)
            ,@StringResultMetodo1 NVARCHAR(4000)
            ,@TablaAlgAcumulado VARCHAR(40)
            ,@TablaAlgAcumuladoCoocurrencia VARCHAR(40)
            ,@TablaResultadosAcum1 Varchar(30)
      --Prueba con una base
      --Set @NombreEmpresa ='[EmpresaConstruc6NOI]'
      SET @TablaAcumTmp ='ACUMULADOTMP'
      --Set Tablas resultados del ALgoritmo
```

```
129
```

```
SET @TablaConceptos = 'Concept'
      SET @TablaAlgAcumulado='AlgAcum1'--+@FechaFin
      SET @TablaAlgAcumuladoCoocurrencia='ResultadosAcum'
      SET @TablaNW = 'NWNOMINAS'+@NumEmpresa
      SET @String1 = N'select FECH_NOMI from '+@TablaNW+'
      ';
      DECLARE @TablaNWNomina TABLE (FechaNom DATE)
      INSERT INTO @TablaNWNomina 
     EXECUTE sp_executesql @String1;
      IF exists (SELECT FechaNom FROM @TablaNWNomina
            WHERE (FechaNom)= convert (date, DATEADD(MONTH, DATEDIFF(MONTH, -1,
(Fechafin) -1, -1))
     BEGIN
            SET \thetaDiaMAnte = substring(cast(dateadd(day,-1,\thetaFechaIni)AS
VARCHAR, 9, 2)
            SET @MeshAnte = substring(cast(datedd/day, -1, @FechaIni) ASVARCHAR), 6, 2)SET @AnioMAnte = @Ejercicio
            set \thetaDiaMActu = substring(cast(day(\thetaFechaFin)AS VARCHAR), 1, 2)
            SET @MestMactu = convert(VARCHAR(2), @Fechafin,10)SET @AnioMActu = @Ejercicio
            SET @TablaPDMAnte = 'PD'+@DiaMAnte+@MesMAnte+@AnioMAnte+@NumEmpresa
            SET @TablaPDMActu = 'PD'+@DiaMActu+@MesMActu+@AnioMActu+@NumEmpresa
            SET @String2 = N'
            CREATE TABLE '+@TablaAcumTmp+'
            ([PER_O_DED] [smallint] NULL,
                  [NUM_PERDED] [smallint] NULL,
                  [TIPO REG] [nchar](1) NULL,
                  [NOMBRE] [nchar](30) NULL,
                  [STATUS] [nchar](1) NULL,
                  [ACUM_MENS] [float] NULL,
                  [ACUM_MES_ANT] [float],
                  [TOTAL_MES] [float],
                  [ACUM_ANUAL] [float] NULL,
                  [ACUM_ANUAL_ANT] [float] NULL,
                  [TOTAL_ANUAL] [float] NULL
            );
            INSERT INTO '+@TablaAcumTmp+'
                  SELECT actual. [PER O DED]
                        ,actual.[NUM_PERDED]
                        ,actual.[TIPO_REG]
                        ,actual.[NOMBRE]
                        ,actual.[STATUS]
                        ,actual.[ACUM_MENS]
                        , ant. [ACUM_MENS] as AcumMenAnter
                        ,(actual.[ACUM_MENS])-(ant.[ACUM_MENS] ) as TotalMes
                        ,actual.[ACUM_ANUAL]
                        ,ant.[ACUM_ANUAL] as AcumAnualAnter
                        ,(actual.[ACUM_ANUAL])-(ant.[ACUM_ANUAL]) as TotalAnual
                  FROM '+@TablaPDMActu+' actual 
                        inner join '+@TablaPDMAnte+' ant on
```

```
actual.[PER_O_DED]= ant.[PER_O_DED] and 
actual.[NUM_PERDED]= ant.[NUM_PERDED]
                       and actual. [TIPO REG]=ant. [TIPO REG]
                  WHERE actual.TIPO REG=0
            ';
            EXECUTE sp_executesql @String2;
            SET @StringAlgAcumulado1 = N'
            /* ALGORITMO 1: Se centra en la búsqueda de información dentro de la 
tabla de acumulados de la nomina
             * Proyecto: CONACYT-INEGI
             * Fecha: 20/05/15
            \star /
            --DECLARACION de las variables a utilizar para los cursores.
            DECLARE @id preguntas as float,
                        @concepto as varchar(50),
                        @Nombre as nchar(30), 
                        @Status nchar(1), 
                        @TotalMes float,
                        @TotalAnual float
            -- TABLA que guardará los resultados del primer cursor.
            CREATE TABLE '+@TablaAlgAcumulado+'(
                                    id pregunta float,
                                    Concepto varchar(50),
                                    Nombre nchar(30),
                                    Status nchar(1),
                                    TotalMes float,
                                    TotalAnual float
            );
            --CURSOR 1: Conceptos a buscar.
            DECLARE CursorConceptos CURSOR FOR 
                  SELECT [fk idPregunta], [concepto]
                  FROM '+@TablaConceptos+'
            OPEN CursorConceptos
            FETCH FROM CursorConceptos
            INTO @id_preguntas, @concepto 
            WHILE @@fetch status = 0
                  BEGIN
                        --CURSOR 2: Catalogo de cuentas donde buscaremos los 
conceptos.
                        DECLARE CursorCuentas CURSOR FOR 
                              SELECT MOMBRE, STATUS, TOTAL MES, TOTAL ANUAL
                              FROM '+@TablaAcumTmp+' -- BD.dbo.nombre
                              WHERE NOMBRE like(''%''+ @concepto + ''%'')
                        OPEN CursorCuentas
                        FETCH FROM CursorCuentas 
                        INTO @Nombre, @Status, @TotalMes, @TotalAnual 
                        WHILE @@fetch status = 0
                        BEGIN
                              -- INSERTAMOS los valores encontrados en una nueva 
tabla.
                              INSERT INTO '+@TablaAlgAcumulado+' --tabla*
                              VALUES ( @id_preguntas,
                                           @concepto,
                                           @Nombre, 
                                           @Status,
```

```
131
```

```
@TotalMes, 
                                  @TotalAnual
)FETCH FROM cursorcuentas 
                INTO @Nombre, @Status, @TotalMes, @TotalAnual 
                END
                CLOSE CursorCuentas
                DEALLOCATE CursorCuentas
     FETCH FROM CursorConceptos 
     INTO @id_preguntas, @concepto
     END
     CLOSE CursorConceptos
     DEALLOCATE CursorConceptos
';
set @StringAlgAcumulado2 = N'
     /****************************************
      * Script que cuenta la coocurrencia. *
      * fecha: 12/03/15 *****************************************/
     DECLARE @id preguntaC as float,
                @NombreC as nchar(30), 
                @StatusC as nchar(1), 
                @TotalMesC as float,
                @TotalAnualC as float,
                @Coocurrencia as int
     CREATE TABLE '+@TablaAlgAcumuladoCoocurrencia+' (
                            id preguntaC float,
                            NombreC nchar(30),
                            StatusC nchar(1),
                            TotalMesC float,
                            TotalAnualC float,
                            Coocurrencia int
     );
     --PRIMER CURSOR 
     DECLARE CursorCuenta
     CURSOR FOR
           SELECT distinct id_pregunta
           FROM '+@TablaAlgAcumulado+' --Tabla*
     OPEN CursorCuenta
     FETCH FROM CursorCuenta INTO @id_preguntaC
     WHILE @@fetch status = 0
     BEGIN
     --Segundo Cursor
     DECLARE cursorCoocurrencia CURSOR FOR 
          SELECT Nombre, Status, TotalMes, TotalAnual,
                      Coocurrencia = COUNT(*)FROM '+@TablaAlgAcumulado+'
           WHERE id_pregunta = @id_preguntaC
           GROUP BY Nombre, Status, TotalMes, TotalAnual
           ORDER BY Coocurrencia desc
```

```
OPEN cursorCoocurrencia
               FETCH FROM cursorCoocurrencia 
               INTO @NombreC, @StatusC,@TotalMesC,@TotalAnualC,@Coocurrencia
               WHILE @@fetch status = 0
               BEGIN
               INSERT INTO '+@TablaAlgAcumuladoCoocurrencia+'
               VALUES (@id_preguntaC,
                            @NombreC, 
                           @StatusC,
                           @TotalMesC,
                           @TotalAnualC,
                           @Coocurrencia)
               FETCH FROM cursorCoocurrencia 
               INTO @NombreC, @StatusC,@TotalMesC,@TotalAnualC,@Coocurrencia
               END
               CLOSE cursorCoocurrencia
               DEALLOCATE cursorCoocurrencia
         FETCH FROM CursorCuenta INTO @id_preguntaC
         END
         CLOSE CursorCuenta
         DEALLOCATE CursorCuenta
   \mathbf{r}_{\text{in}}EXECUTE sp_executesql @StringAlgAcumulado1;
   EXECUTE sp_executesql @StringAlgAcumulado2;
  END
 DROP TABLE ACUMULADOTMP;
 DROP TABLE AlgAcum1;
```
END

# **Anexo 8: Prototipo funcional.**

#### **Inicio de sesión.**

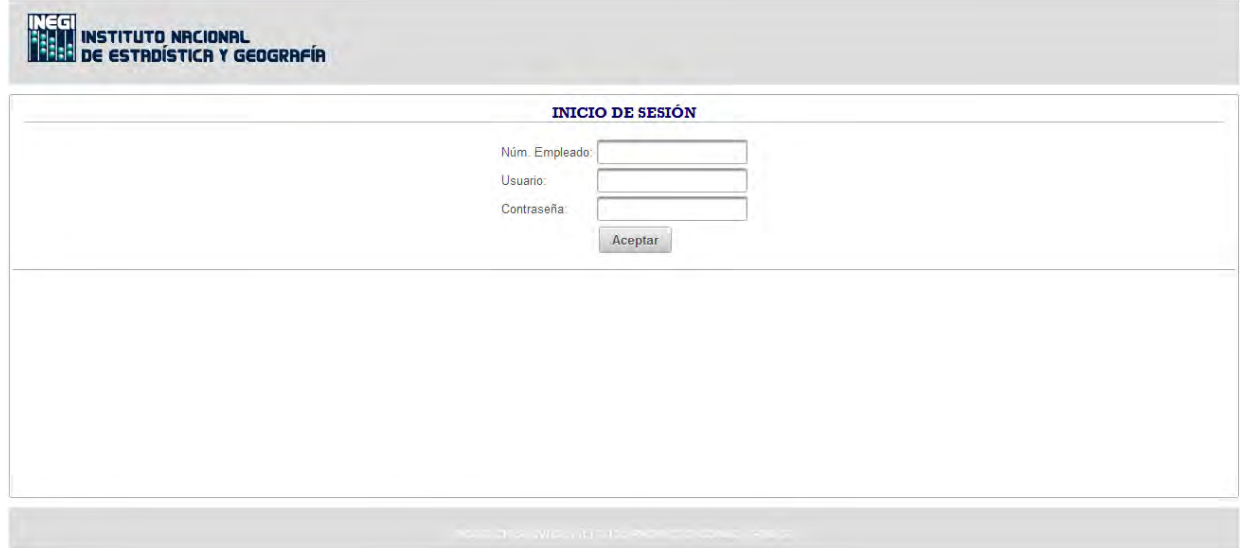

## **Preguntas Registrar pregunta.**

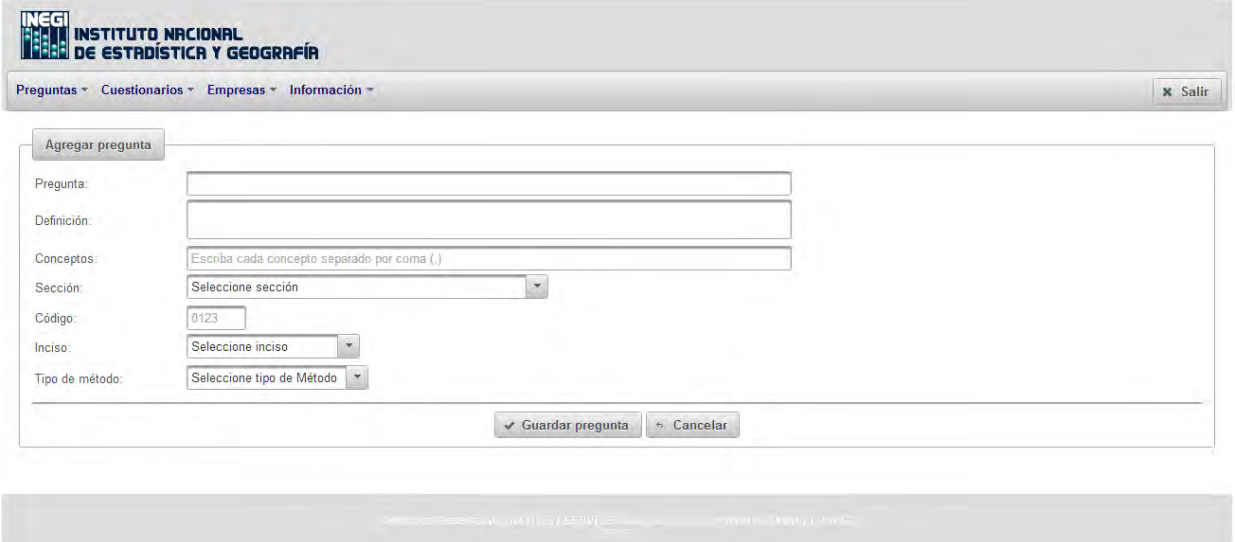

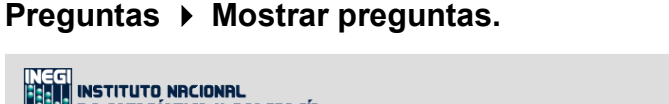

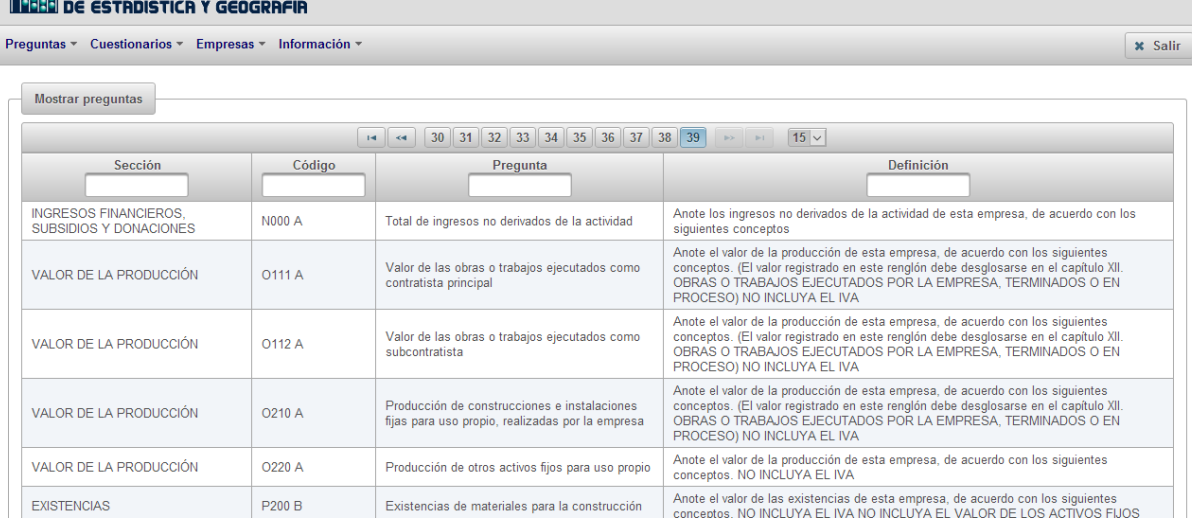

## **Preguntas ▶ Mostrar pregunta ▶ Detalle de pregunta.**

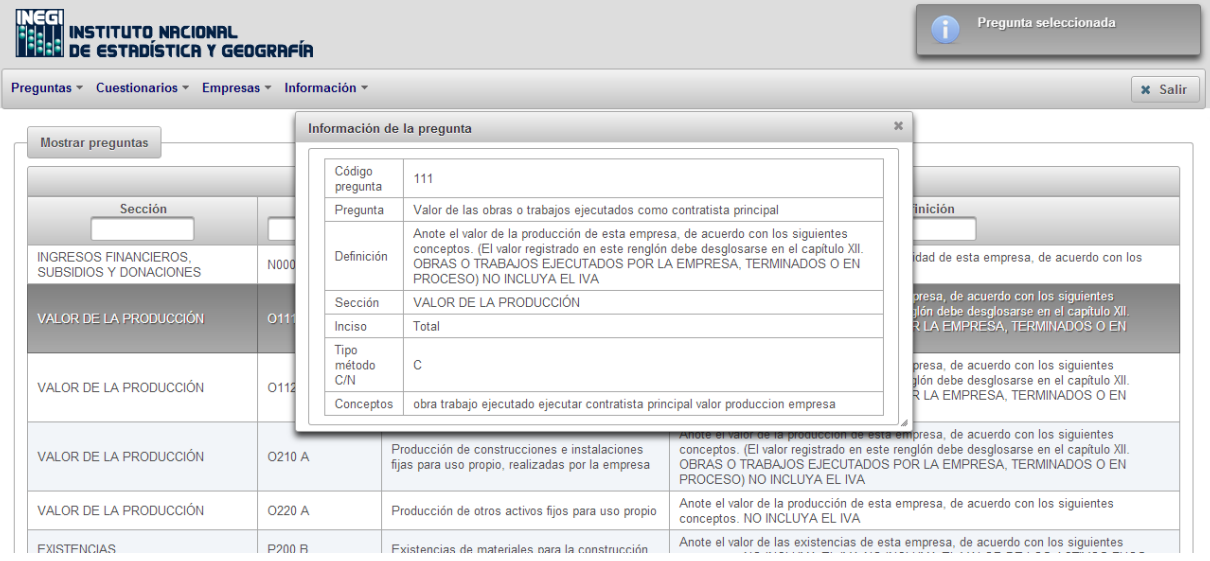

# **Preguntas Modificar pregunta.**

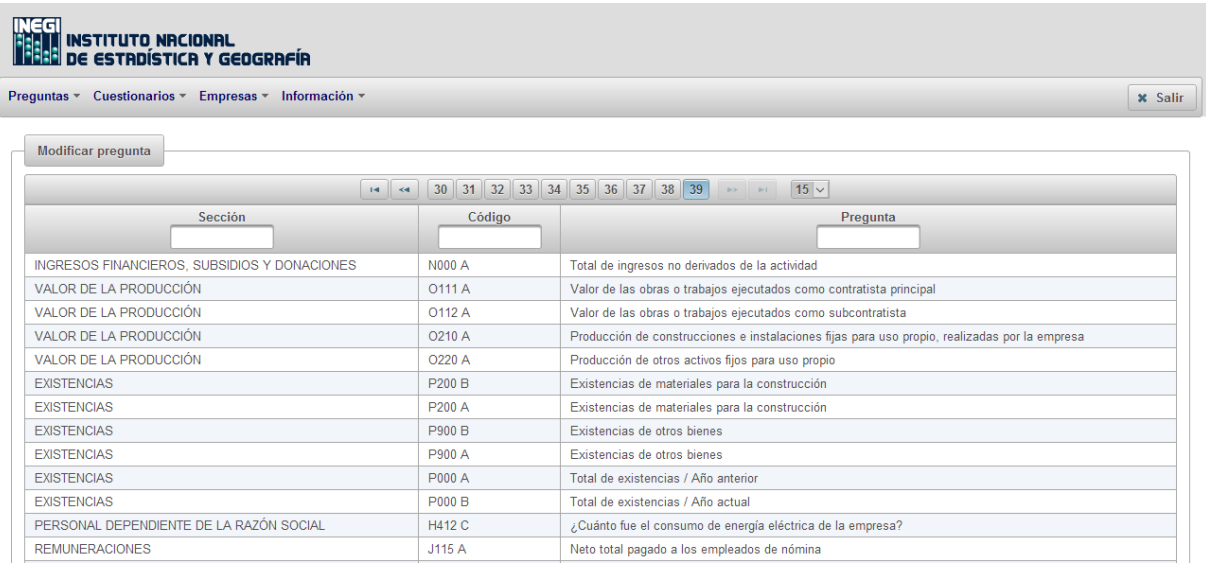

## **Preguntas Modificar preguntaEditar de pregunta.**

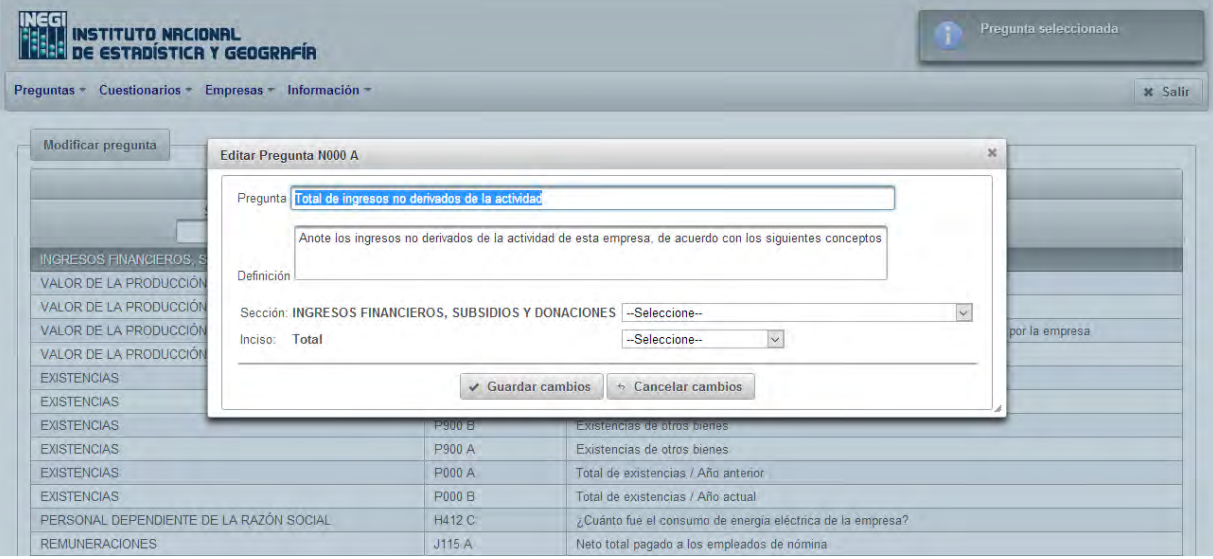

#### **Cuestionarios Construir cuestionario.**

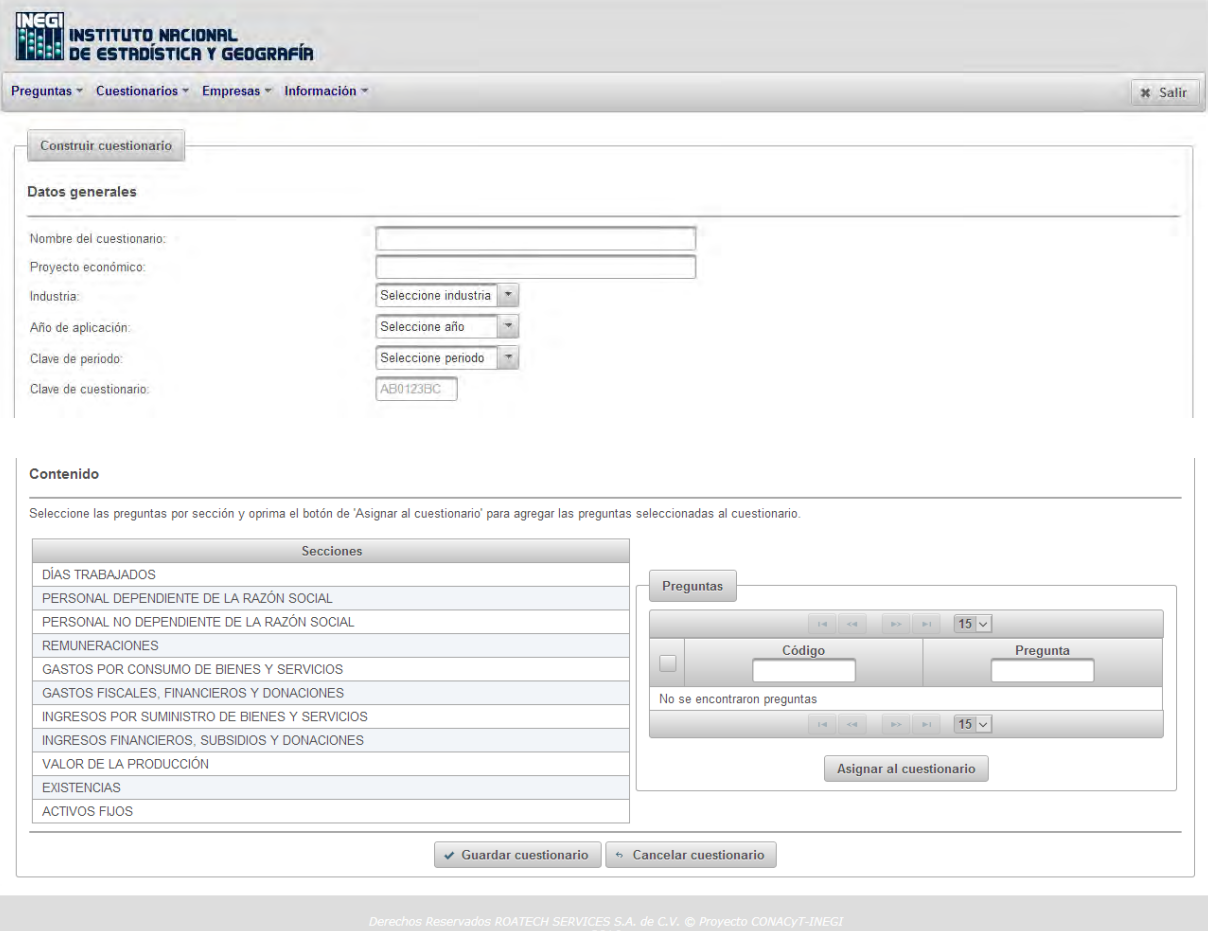

## **Cuestionarios Mostrar cuestionarios.**

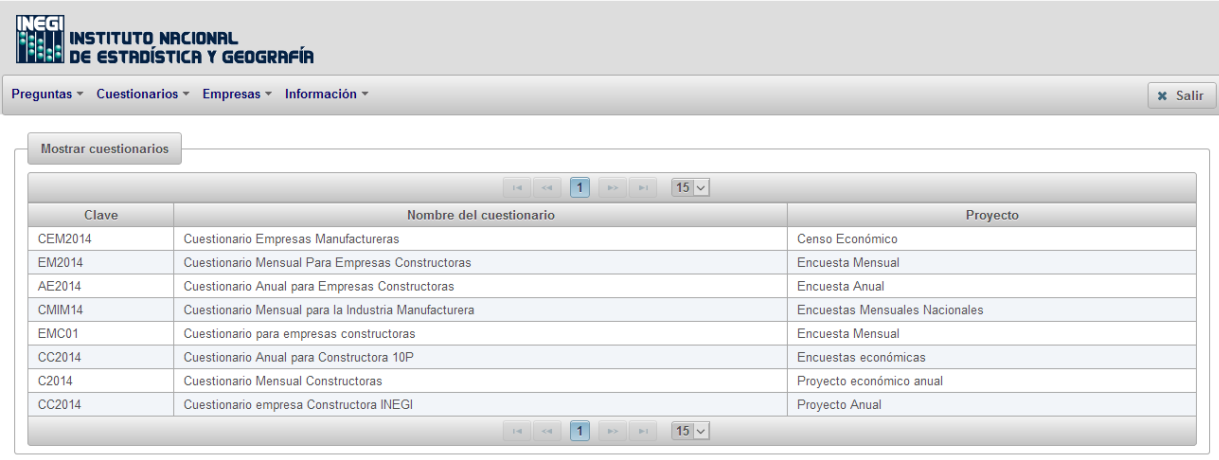
### **Cuestionarios Mostrar cuestionarios Detalle de cuestionario.**

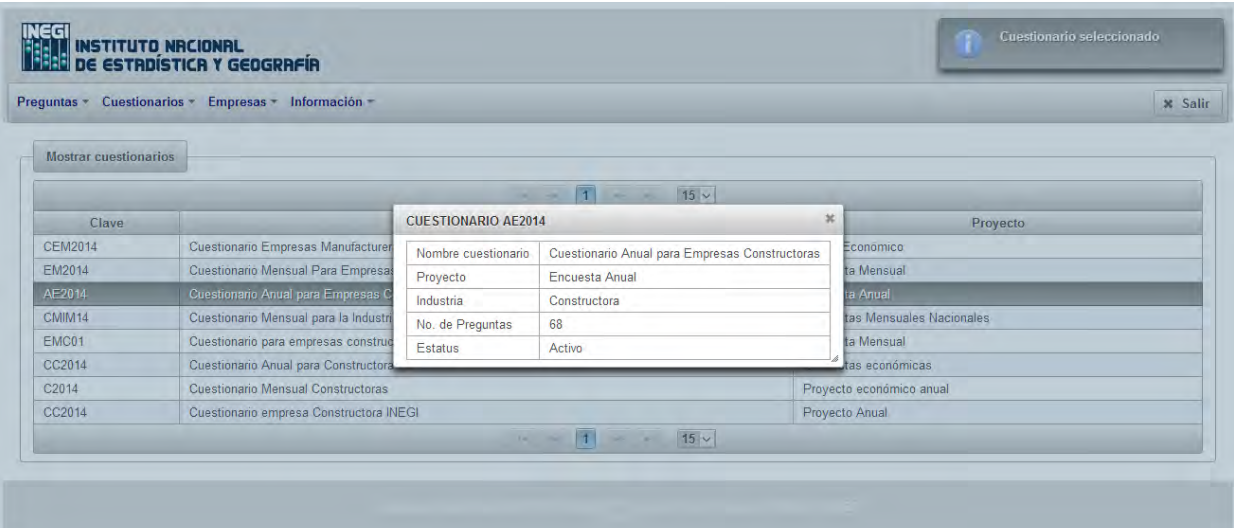

## **Cuestionarios Modificar cuestionario.**

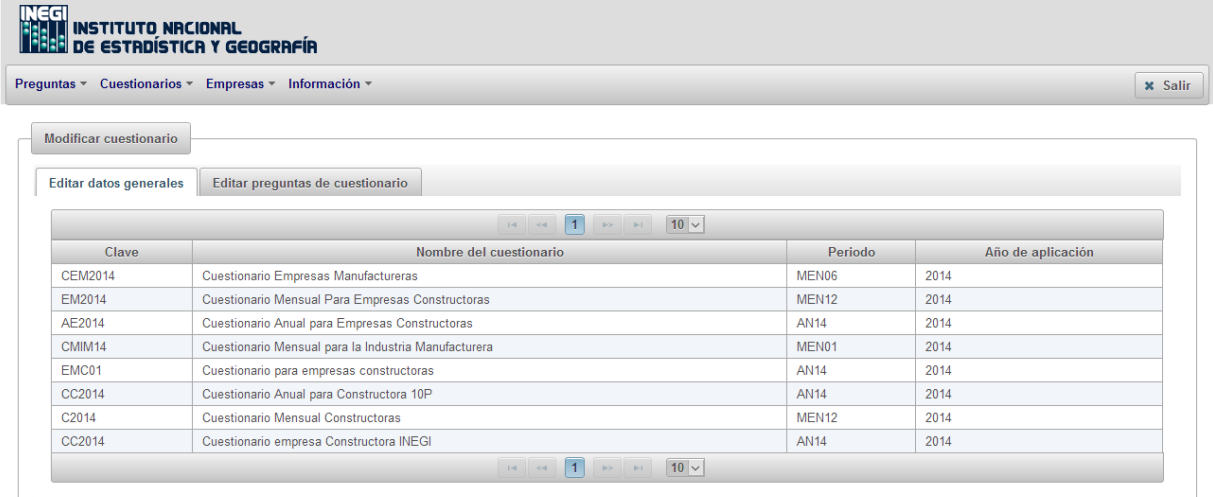

## **Cuestionarios Modificar cuestionario Editar cuestionario.**

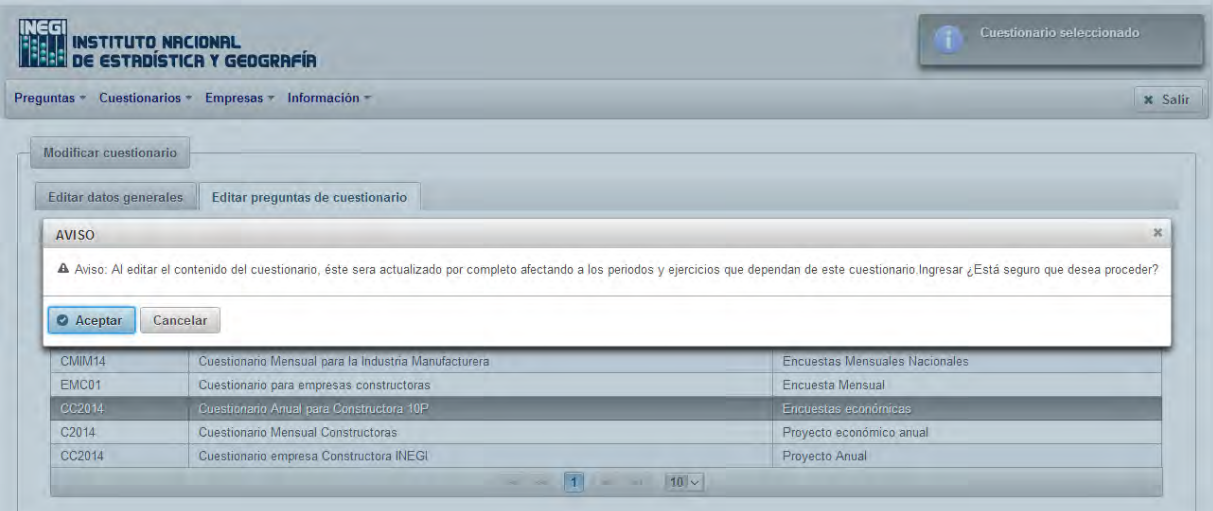

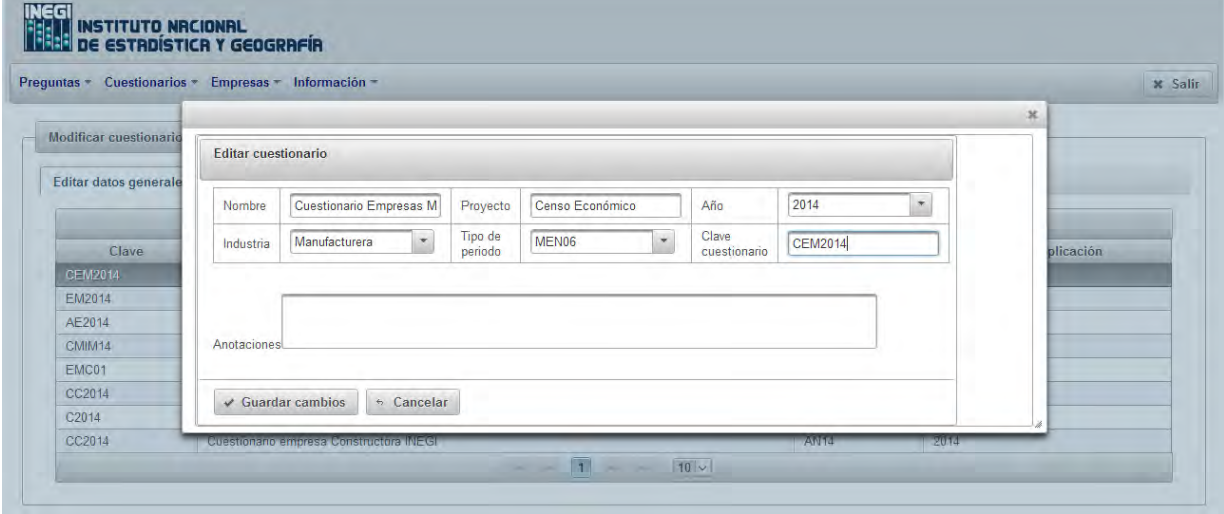

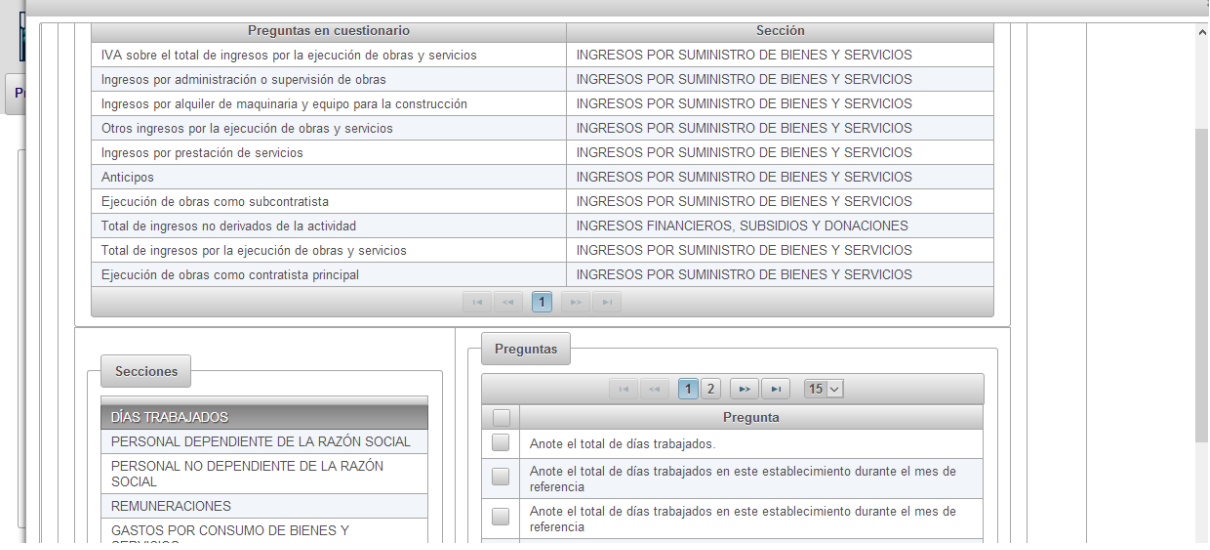

## **Empresas Mostrar empresas.**

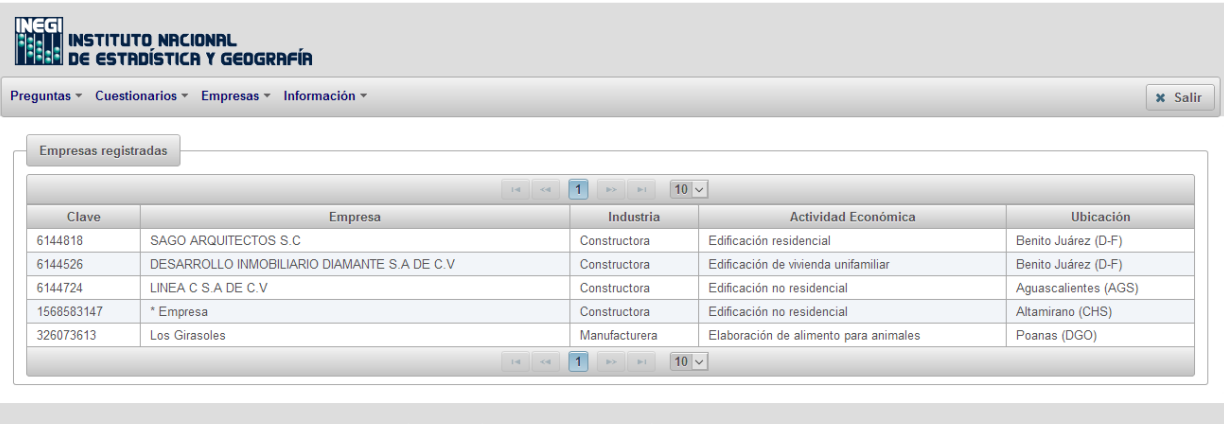

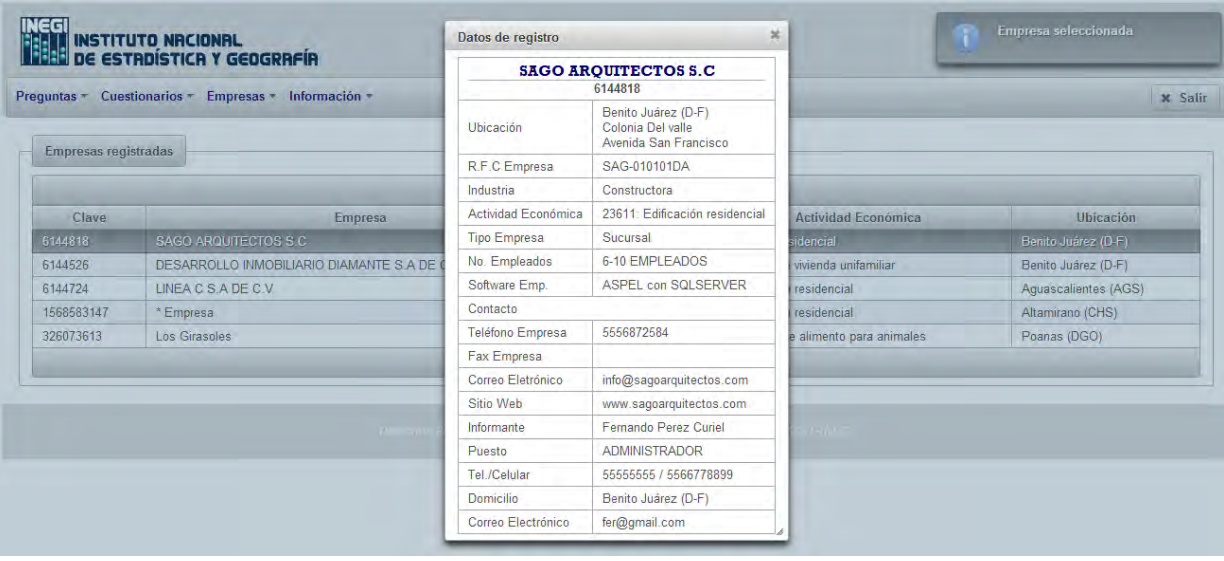

## **Portal del informante ▶ Registrarse.**

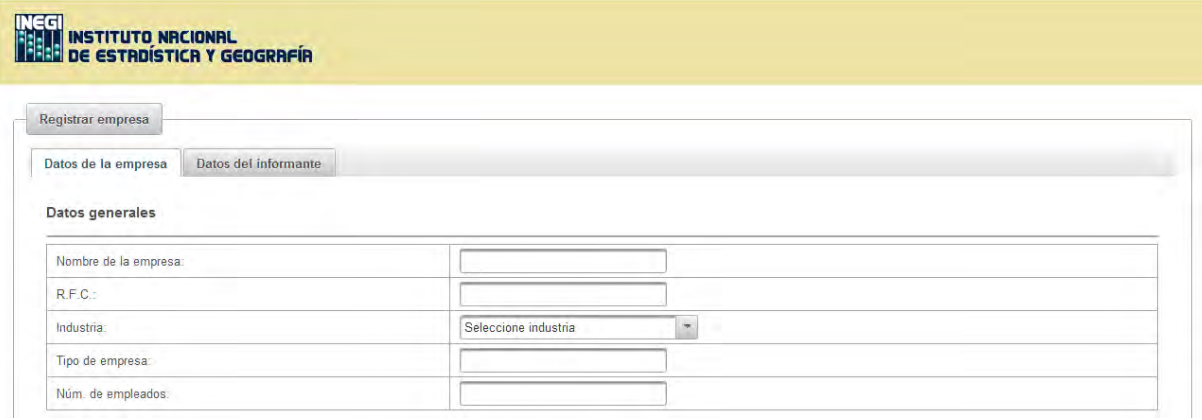

#### Ubicación

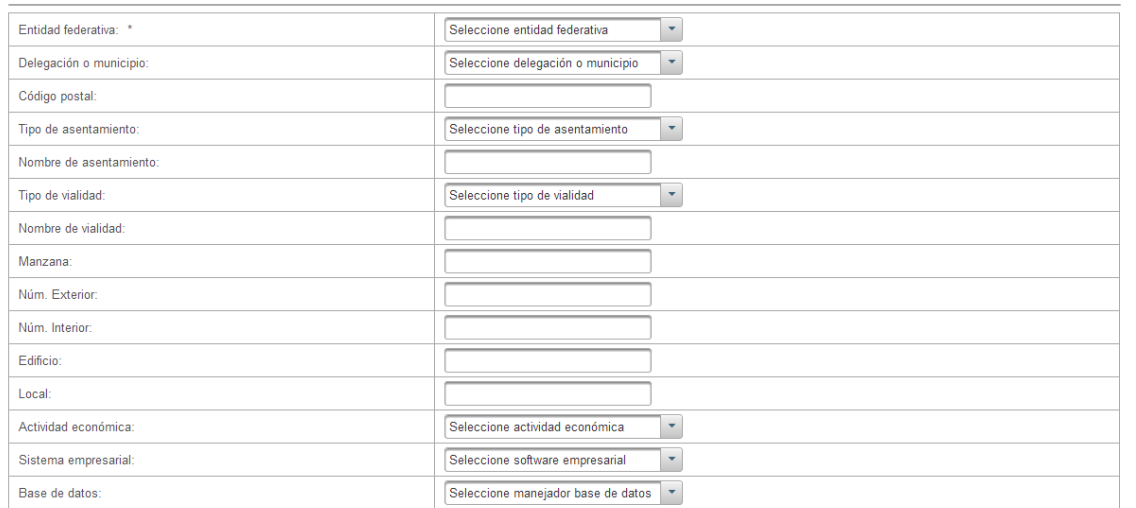

#### Contacto

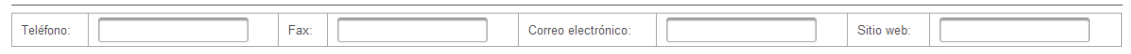

#### Copyright (c) 2016 INEGI

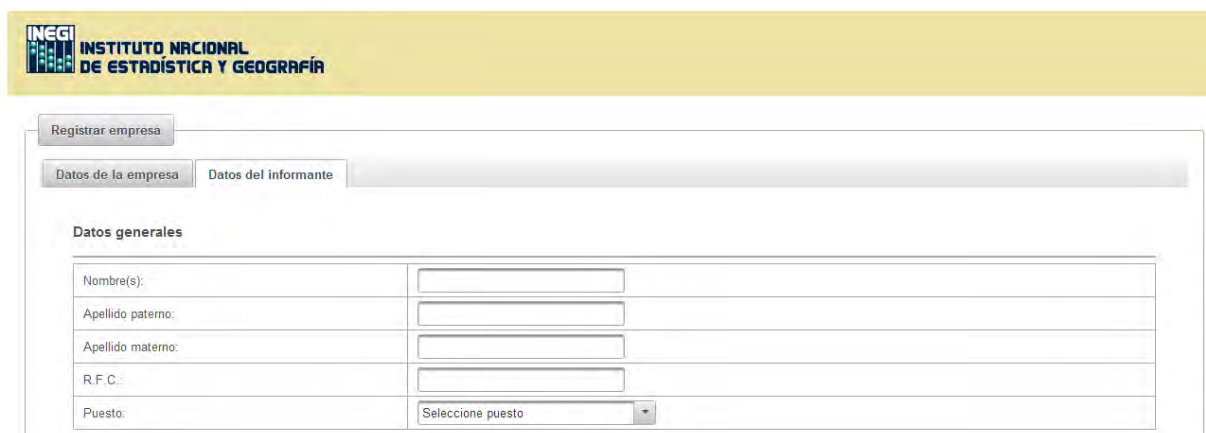

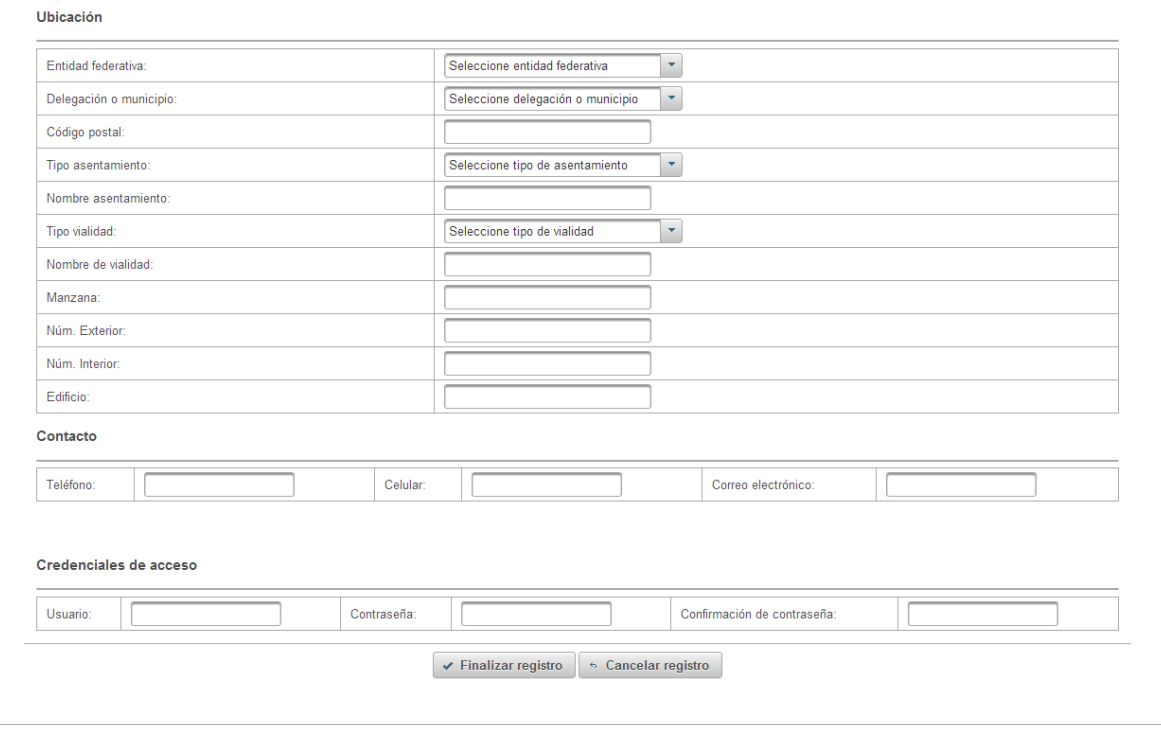

#### **Copyright (c) 2016 INEGI**

## **Portal del informante Inicio de sesión.**

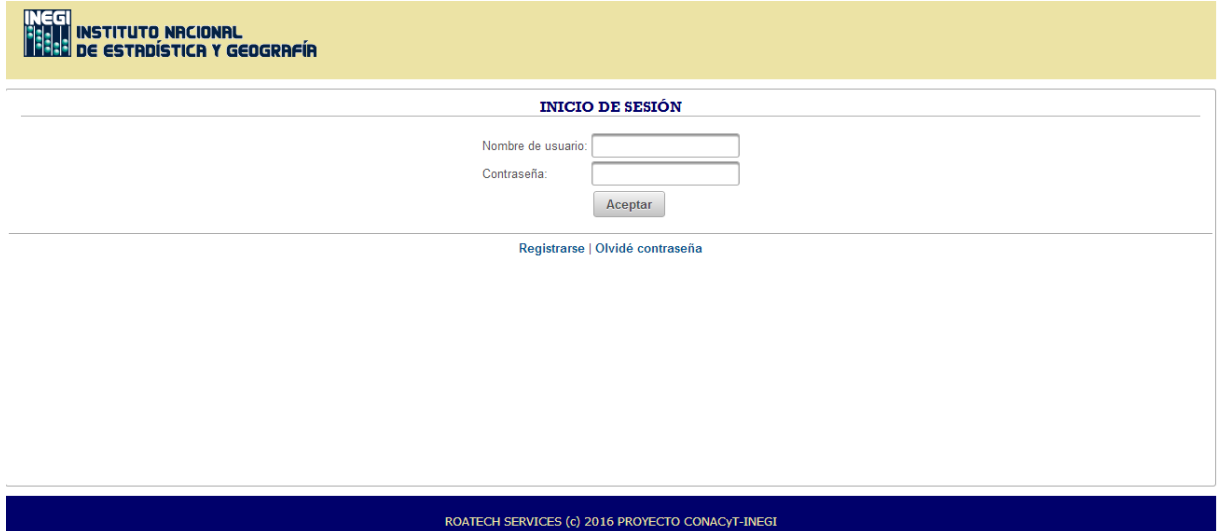

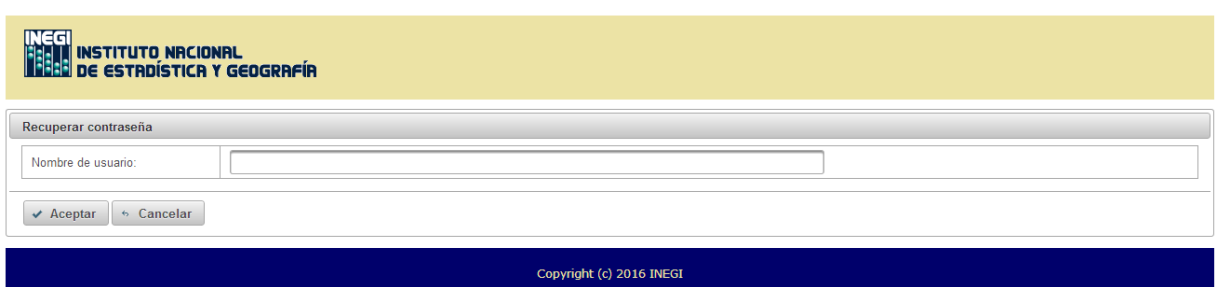

# **Portal del informante Descargar herramienta.**

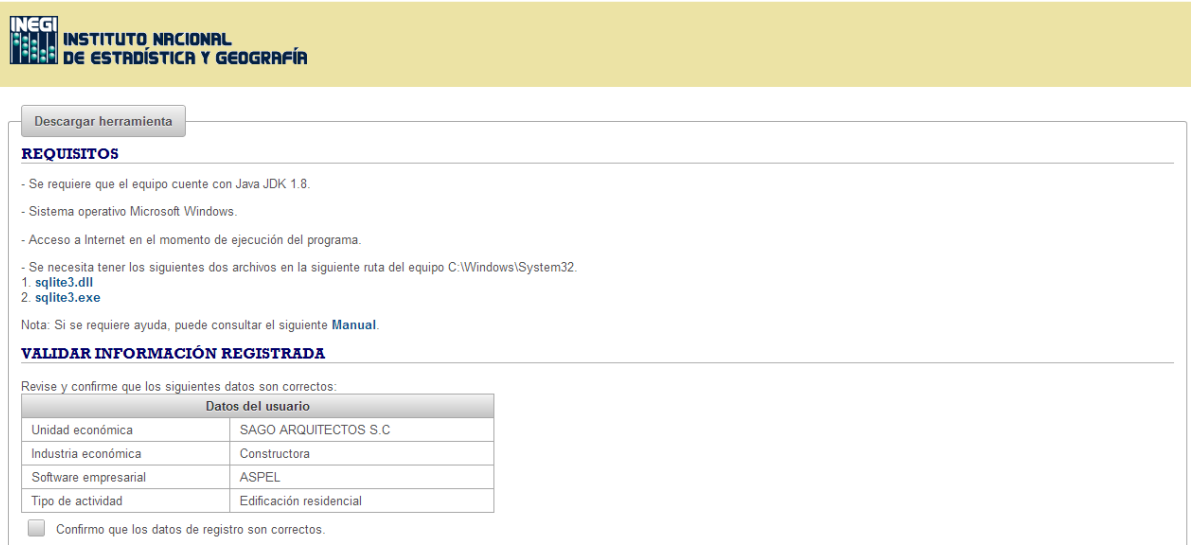

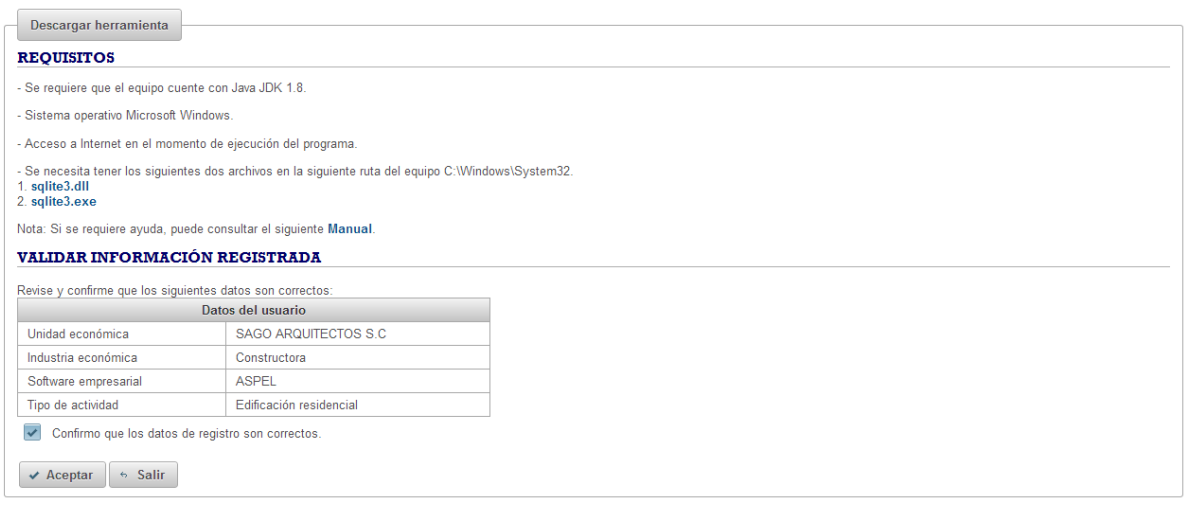

Copyright (c) 2016 INEGI

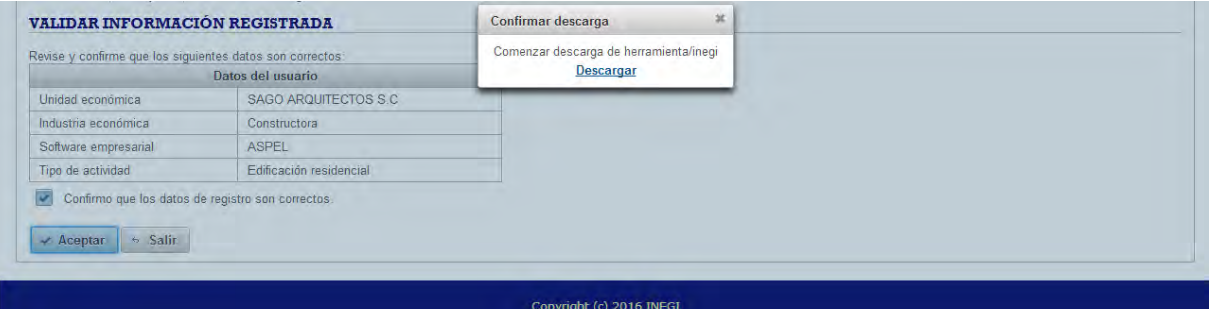

#### **Herramienta para contestar cuestionarios.**

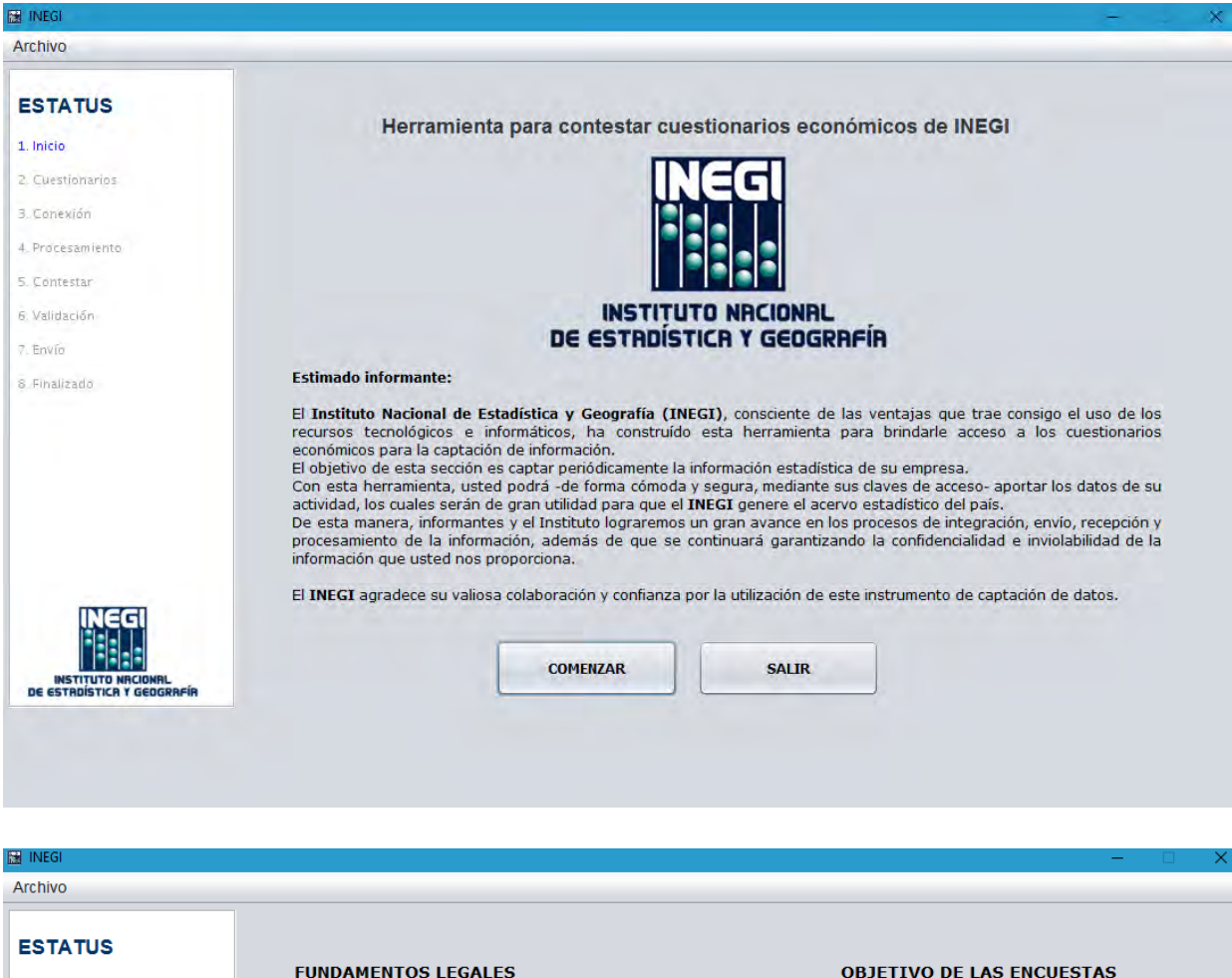

#### 1. Inicio

2. Cuestionarios

4. Procesamiento

3. Conexión

5. Contestar

6. Validación

8 Finalizado

7 Envío

Conforme a las disposiciones de la Ley del Sistema Nacional de Información Estadística y Geográfica:

Artículo 37."Los datos que proporcionen para fines estadísticos los<br>Informantes del Sistema a las Unidades en términos de la presente Ley, serán estrictamente confidenciales y bajo ninguna circunstancia<br>podrán utilizarse para otro fin que no sea el estadístico".

Artículo 38. Los datos e informes que los Informantes del Sistema proporcionen para fines estadísticos y que provengan de registros<br>administrativos, serán manejados observando los principios de confidencialidad y reserva, por lo que no podrán divulgarse en ningún<br>caso en forma nominativa o individualizada, ni harán prueba ante autoridad judicial o administrativa, incluyendo la fiscal, en juicio o fuera de él"

Artículo 45. "Los Informantes del Sistema estarán obligados a proporcionar, con veracidad y oportunidad, los datos e informes que<br>les soliciten las autoridades competentes para fines estadísticos, censales y geográficos, y prestarán apoyo a las mismas". Artículo 47. "La información no queda sujeta a la Ley Federal de

Transparencia y Acceso a la Información Pública Gubernamental".

Para cualquier duda o sugerencia, contáctenos por los siguientes medios: 01 800 463 44 33 o en el correo electrónico: encuestas.economicas@inegi.org.mx Términos y Condiciones INEG

A CEPTO TÉRMINOS Y CONDICIONES

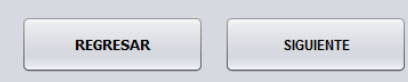

#### **OBJETIVO DE LAS ENCUESTAS ECONÓMICAS NACIONALES**

Generar información oportuna y útil del<br>aparato productivo, que permita conocer y analizar la composición, dinámica y tendencias<br>de diversos temas económicos a fin de tomar mejores decisiones.

#### **AVISO DE SEGURIDAD**

El Instituto Nacional de Estadística y Geografía (INEGI) le informa que nunca solicita por correo<br>electrónico, ni en sus encuestas electrónicas, los nombres, números de cuenta o de tarjetas de crédito, ni códigos de seguridad, de ninguna institución bancaria a la que nuestros informantes estén afiliados. Evite usted ser víctima de fraudes vía correo electrónico o mediante páginas apócrifas del INEGI, nunca proporcione sus datos personales.

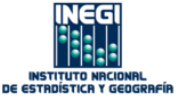

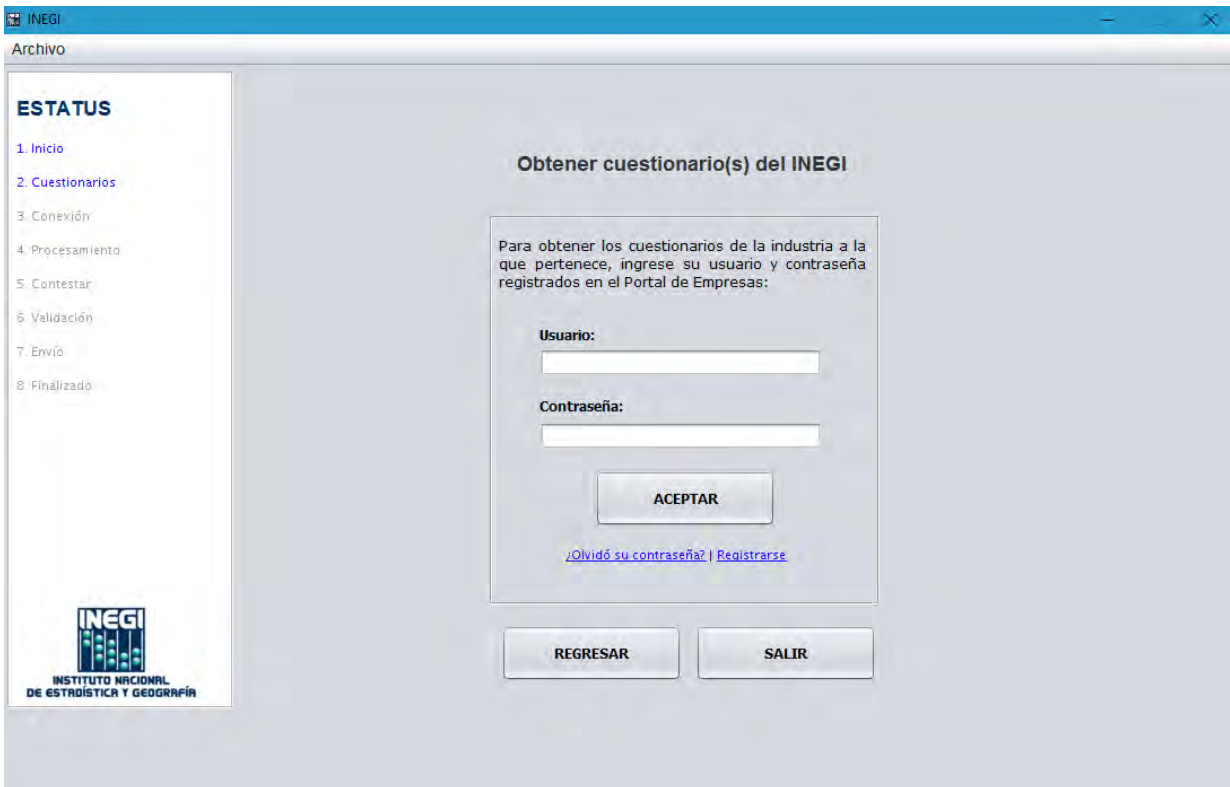

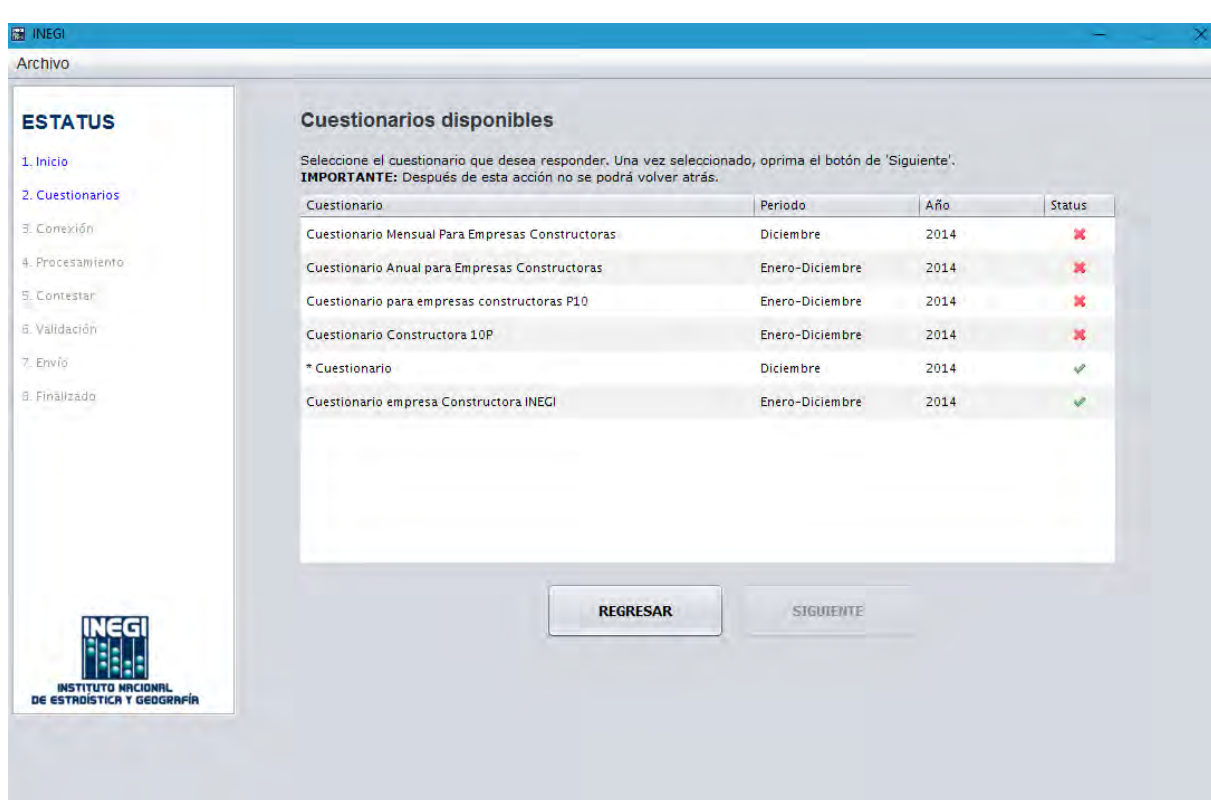

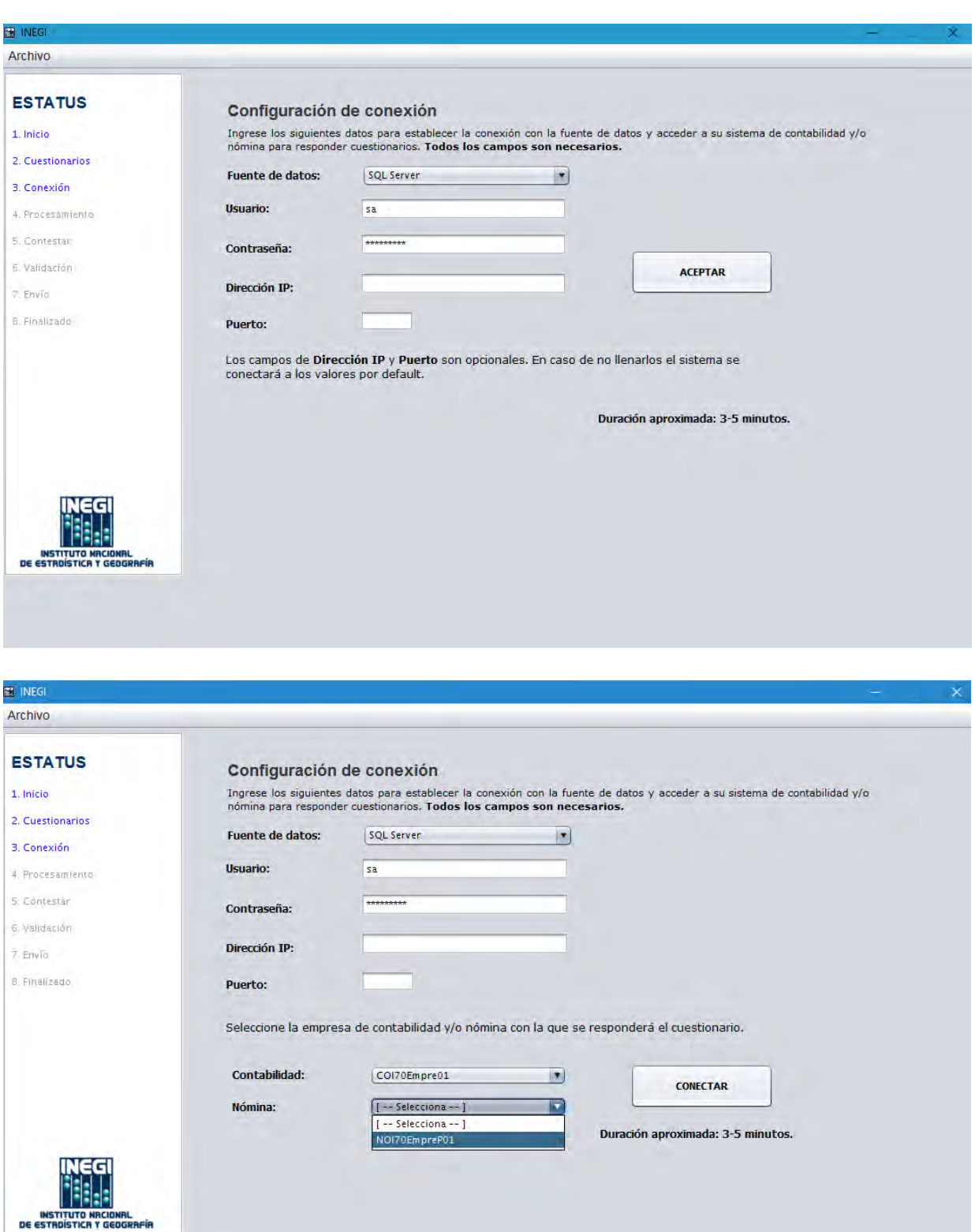

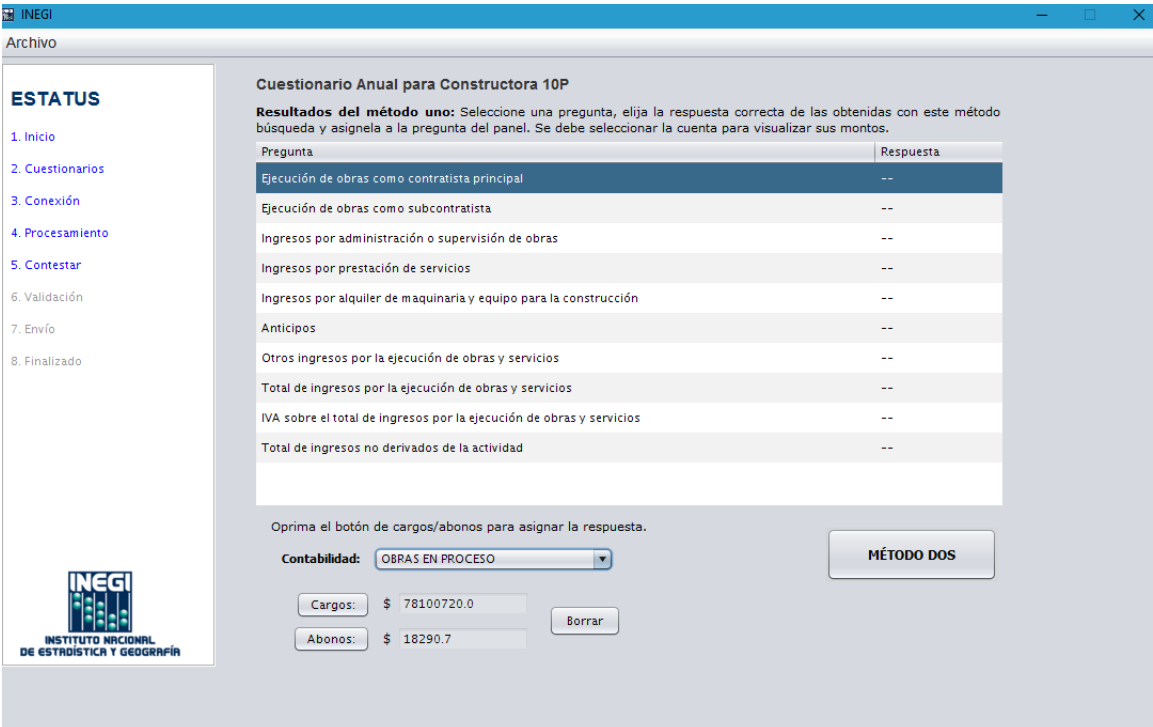

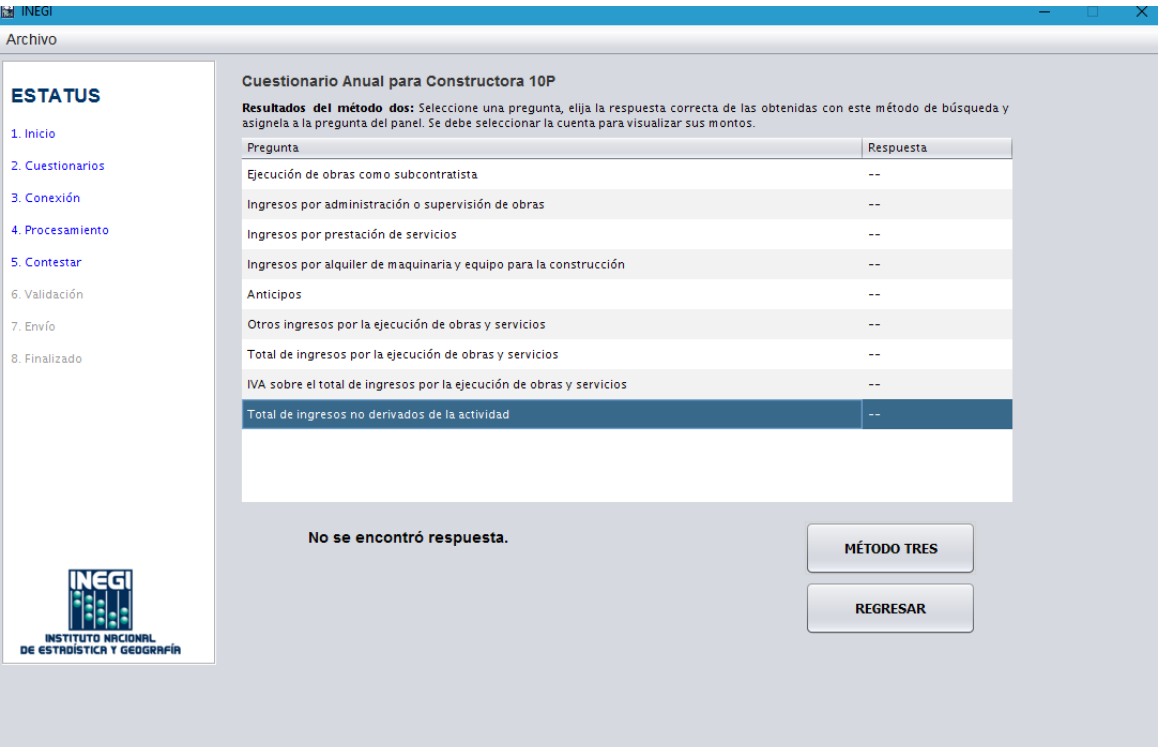

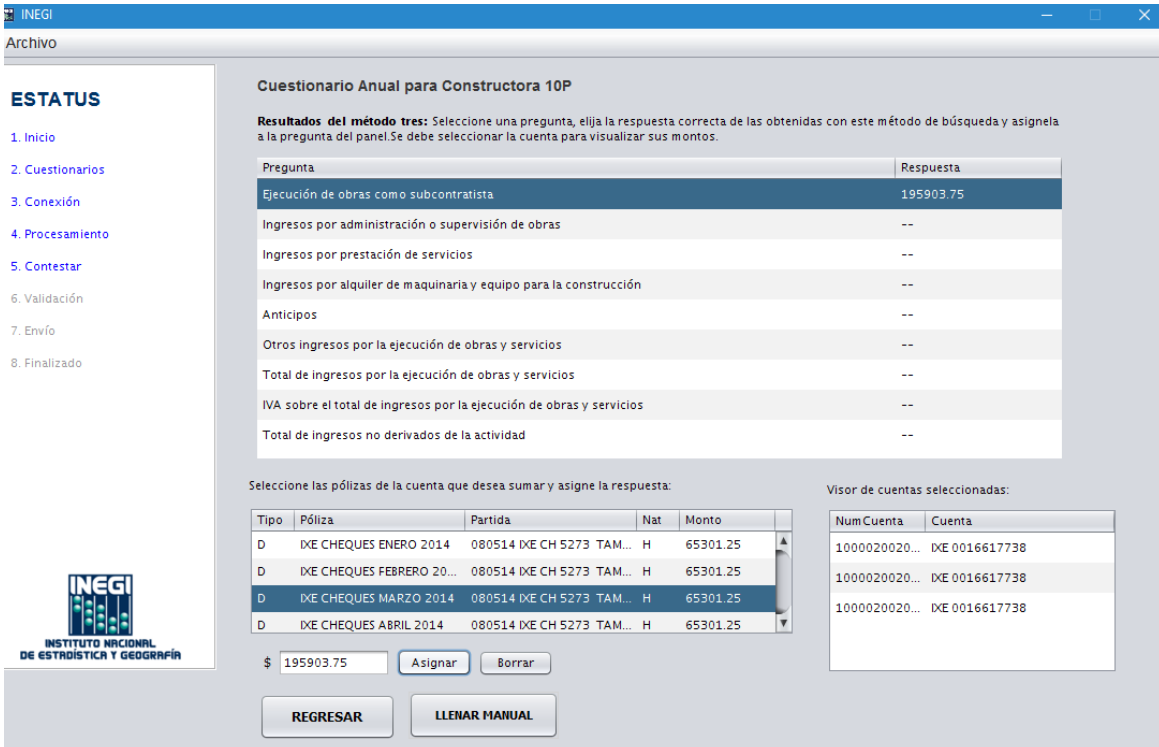

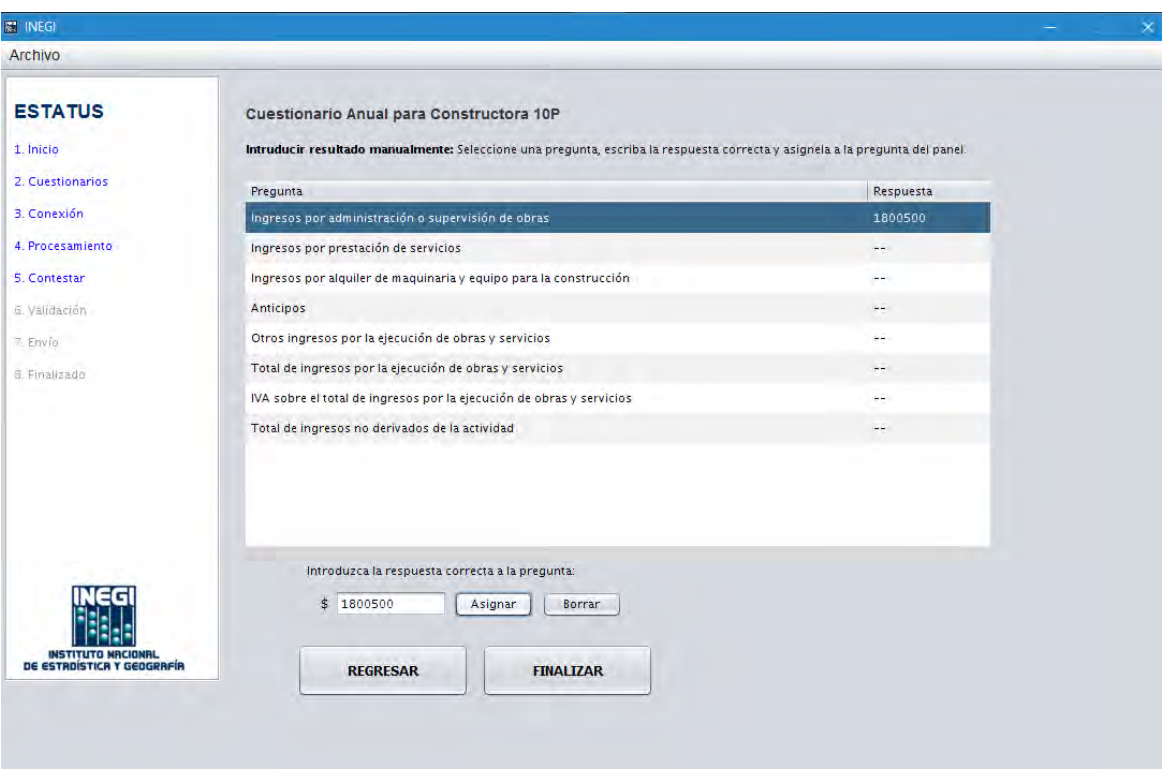

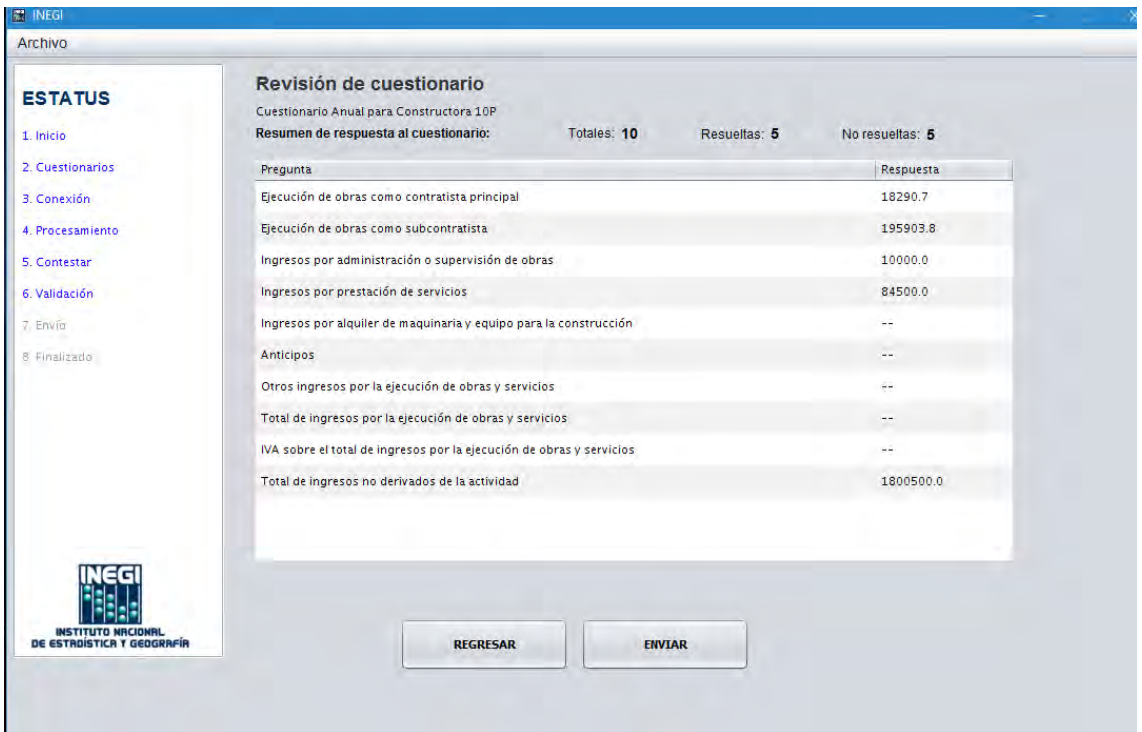

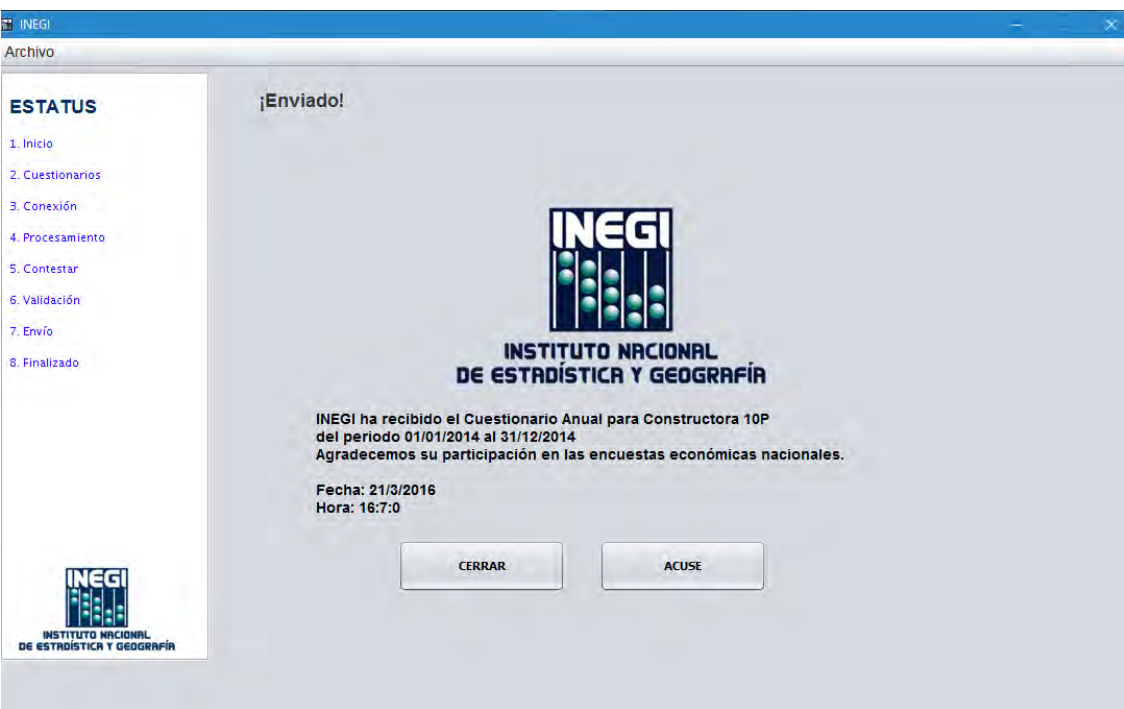

### **Información Dashboard de empresas.**

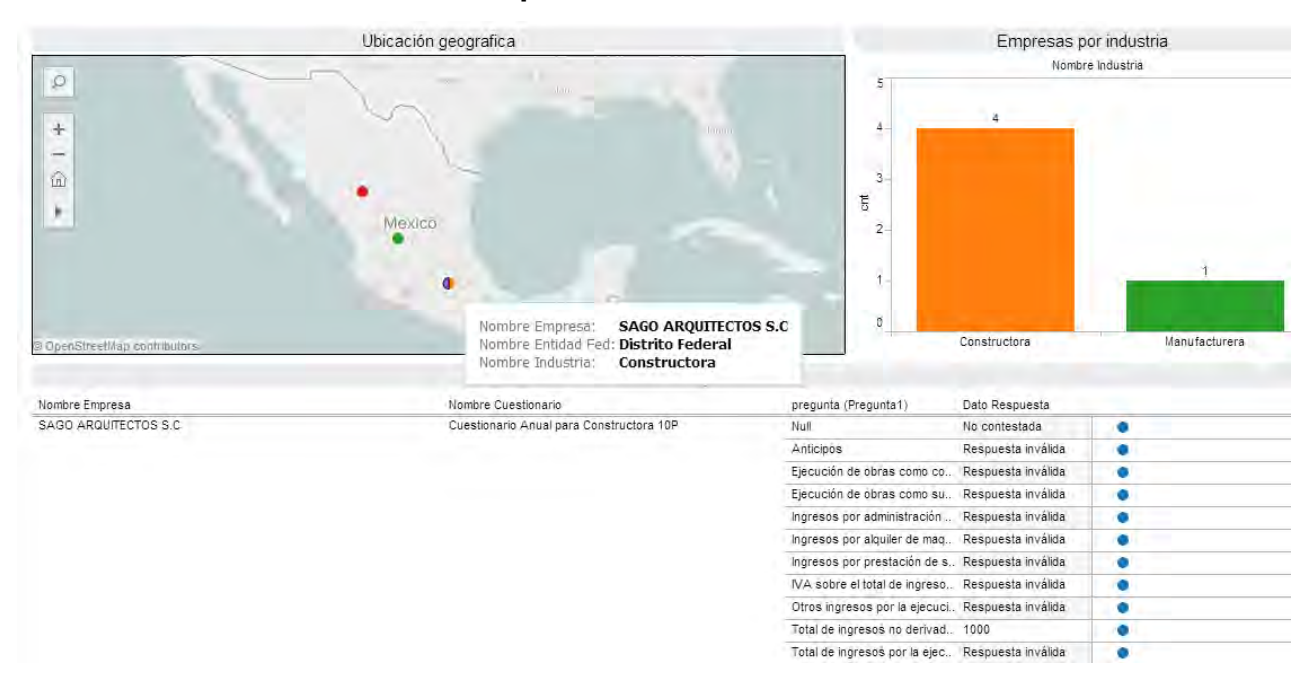

### **Información Dashboard de cuestionarios.**

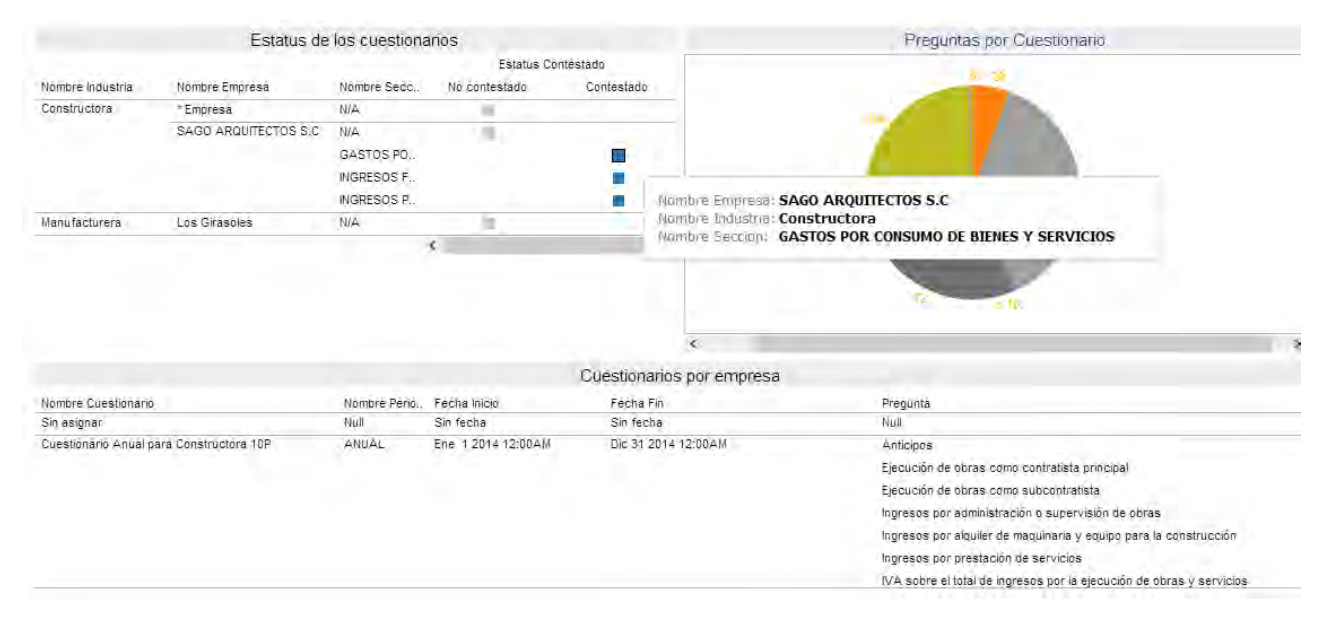

Anexo 9: Herramienta de inteligencia de negocios. **Anexo 9: Herramienta de inteligencia de negocios.**

A continuación, se presenta el esquema de relaciones entre las entidades de la base de datos que se trabajó para formar los A continuación, se presenta el esquema de relaciones entre las entidades de la base de datos que se trabajó para formar los tableros de presentación: tableros de presentación:

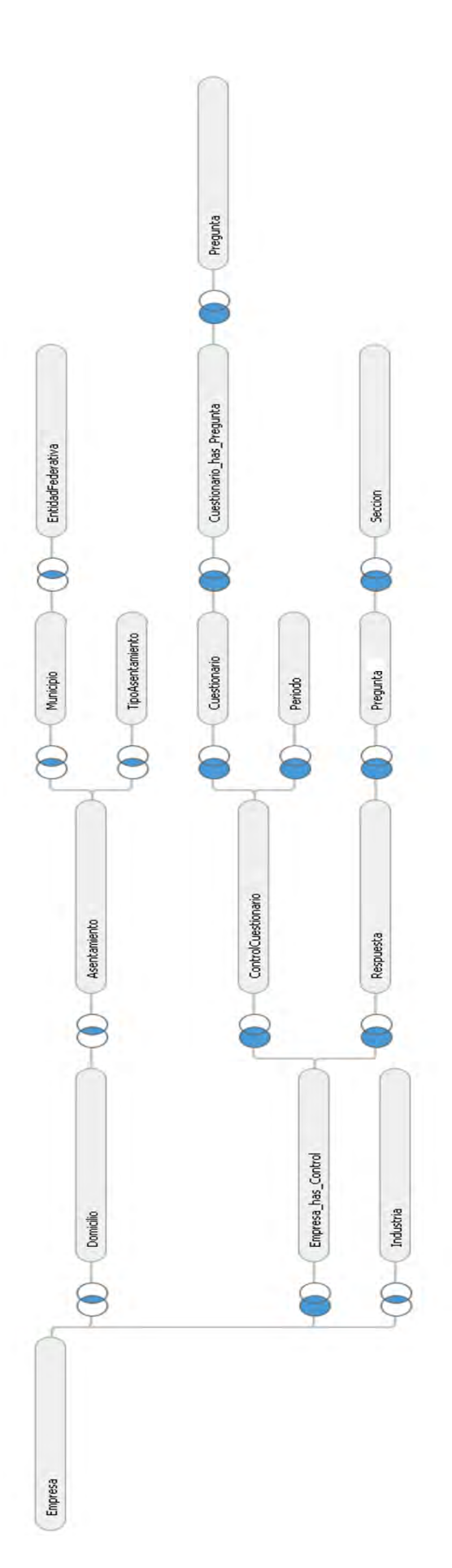

El contenido de los dashboard se creó a partir de las siguientes presentaciones:

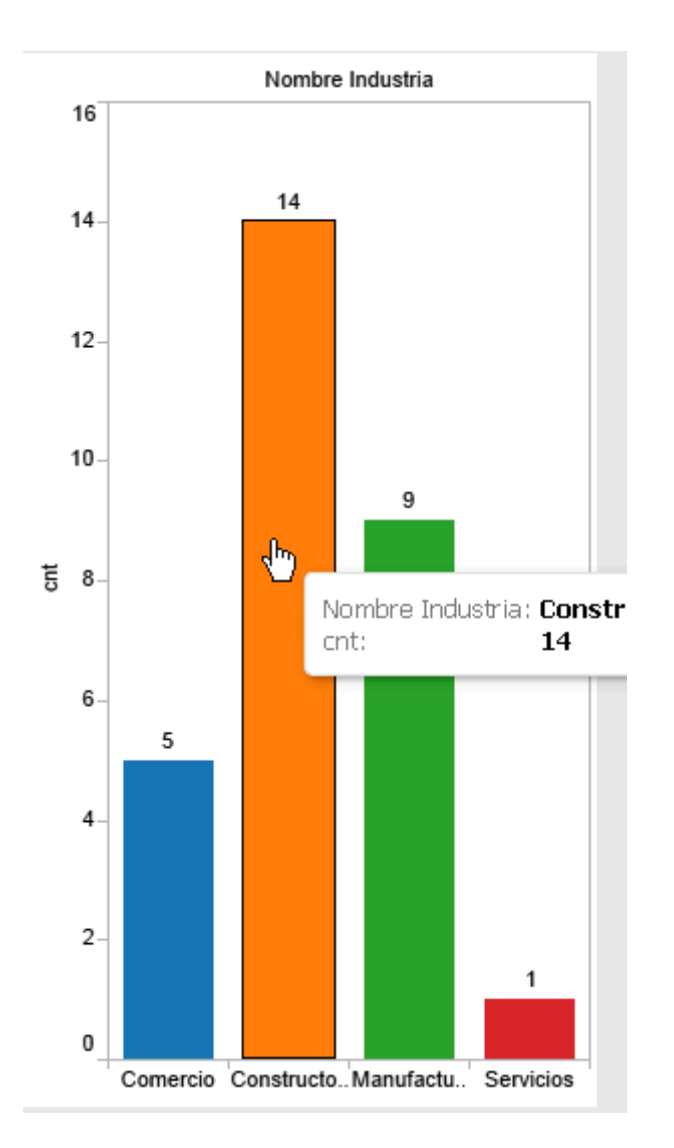

**Presentación: Empresas por Industria.**

**Objetivo:** Mostrar el número de empresas clasificadas por sector.

**Descripción:** La presentación muestra el número de empresas que pertenecen a las diferentes industrias (Comercio, Constructora, Manufacturera y de Servicios) respectivamente, mediante el filtro de colores por industria.

## **Presentación: Ubicación geográfica.**

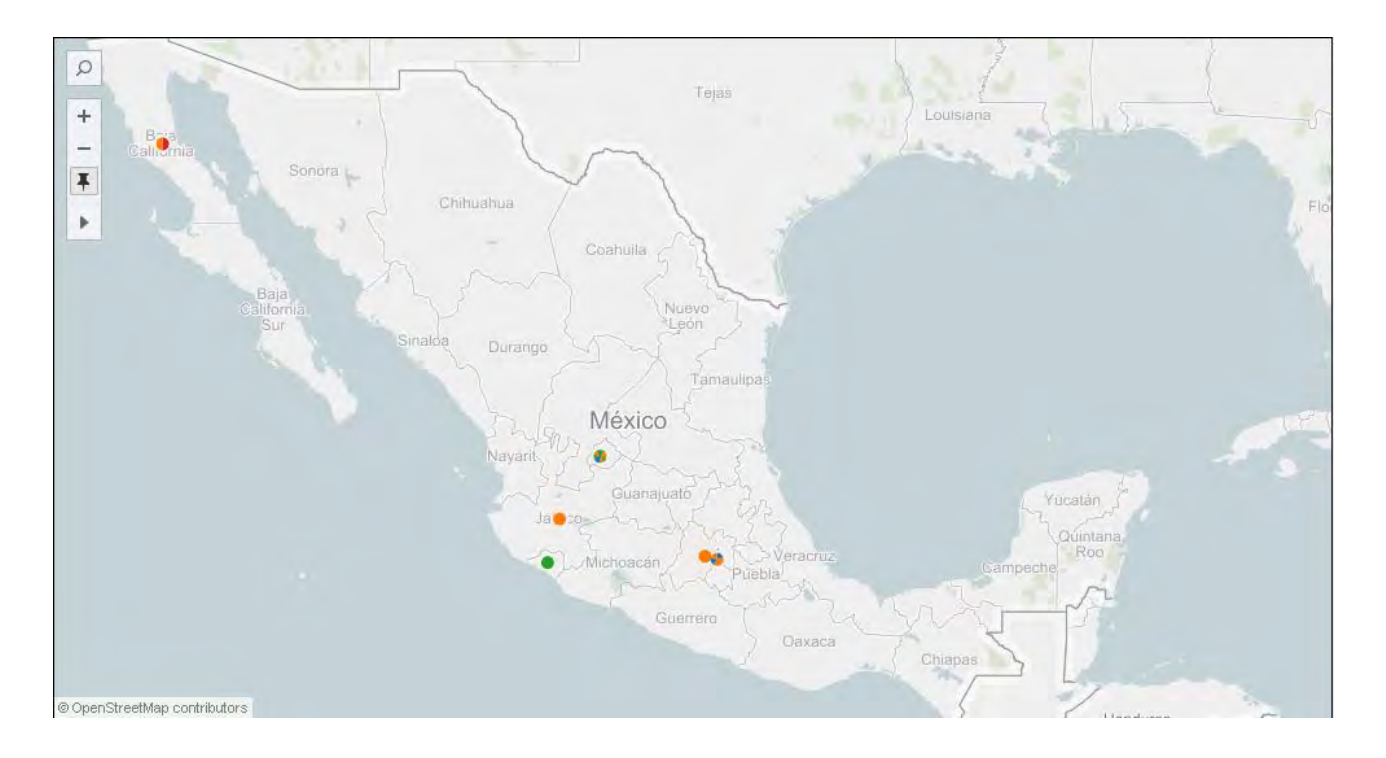

**Objetivo:** Mostrar la ubicación geográfica de las distintas empresas.

**Descripción:** La presentación muestra la ubicación de las empresas por estado y color corresponde al tipo de industria al que pertenece.

## **Presentación: Cuestionarios respondidos.**

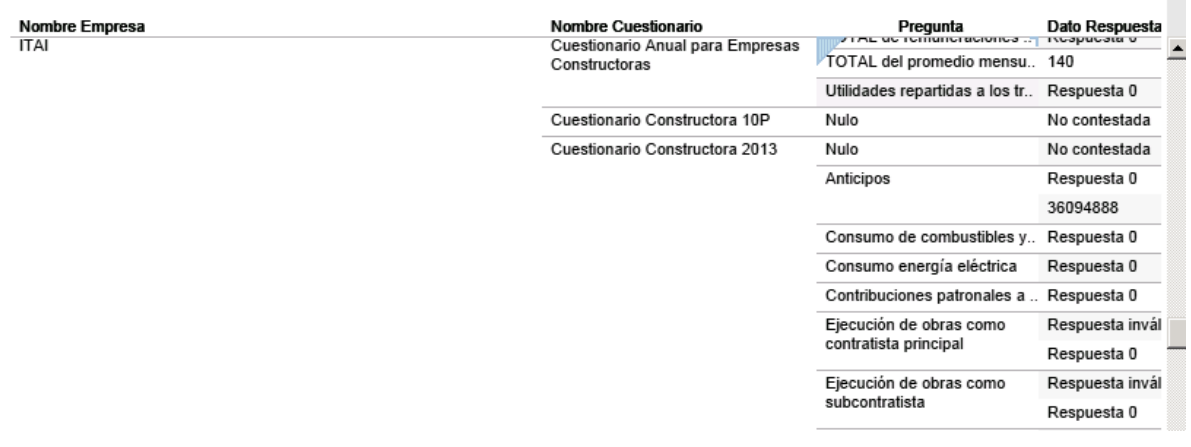

п

**Objetivo:** Mostrar las preguntas y respuestas de cada cuestionario asignado a cada empresa.

**Descripción:** La presentación muestra las empresas por orden alfabético, con sus respectivos cuestionarios cuyas preguntas y respuestas se observan de lado derecho.

## **Presentación: Cuestionario por empresa.**

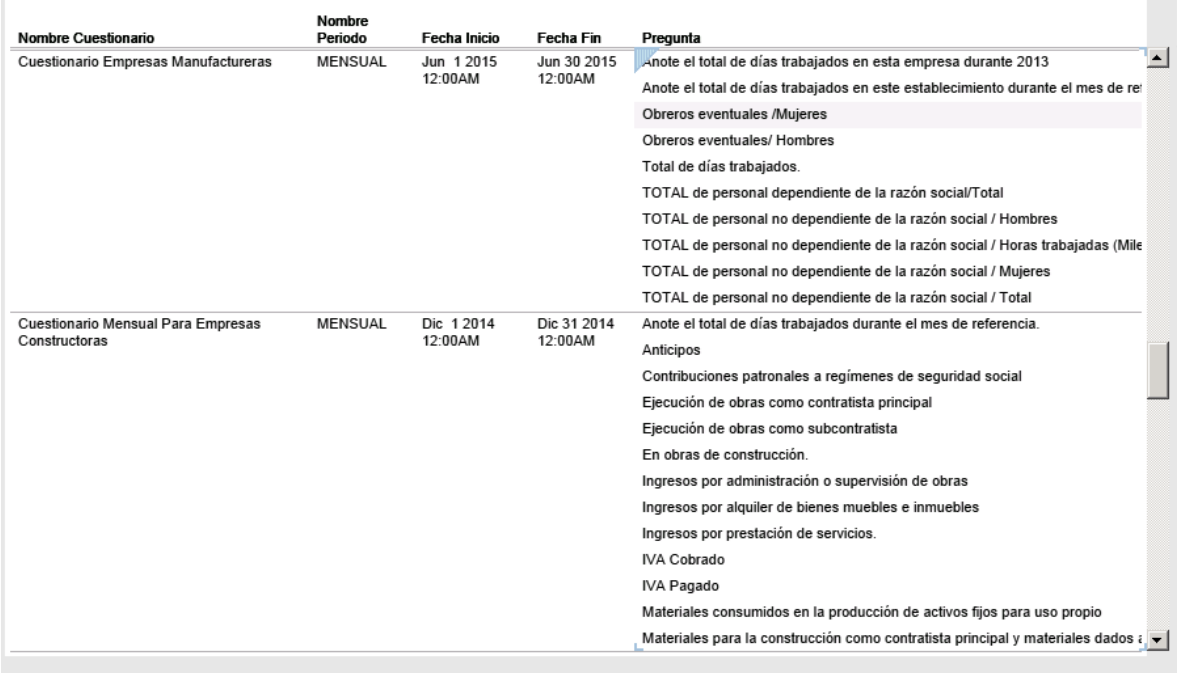

**Objetivo:** Mostrar cada cuestionario con los datos del periodo al que corresponde, la fecha inicio, la fecha fin y el conjunto de preguntas que conforman el cuestionario.

**Descripción:** La presentación muestra el nombre de los cuestionarios ordenados alfabéticamente, los periodos de aplicación de los respectivos cuestionarios, las fechas y descripción de las preguntas por cuestionario.

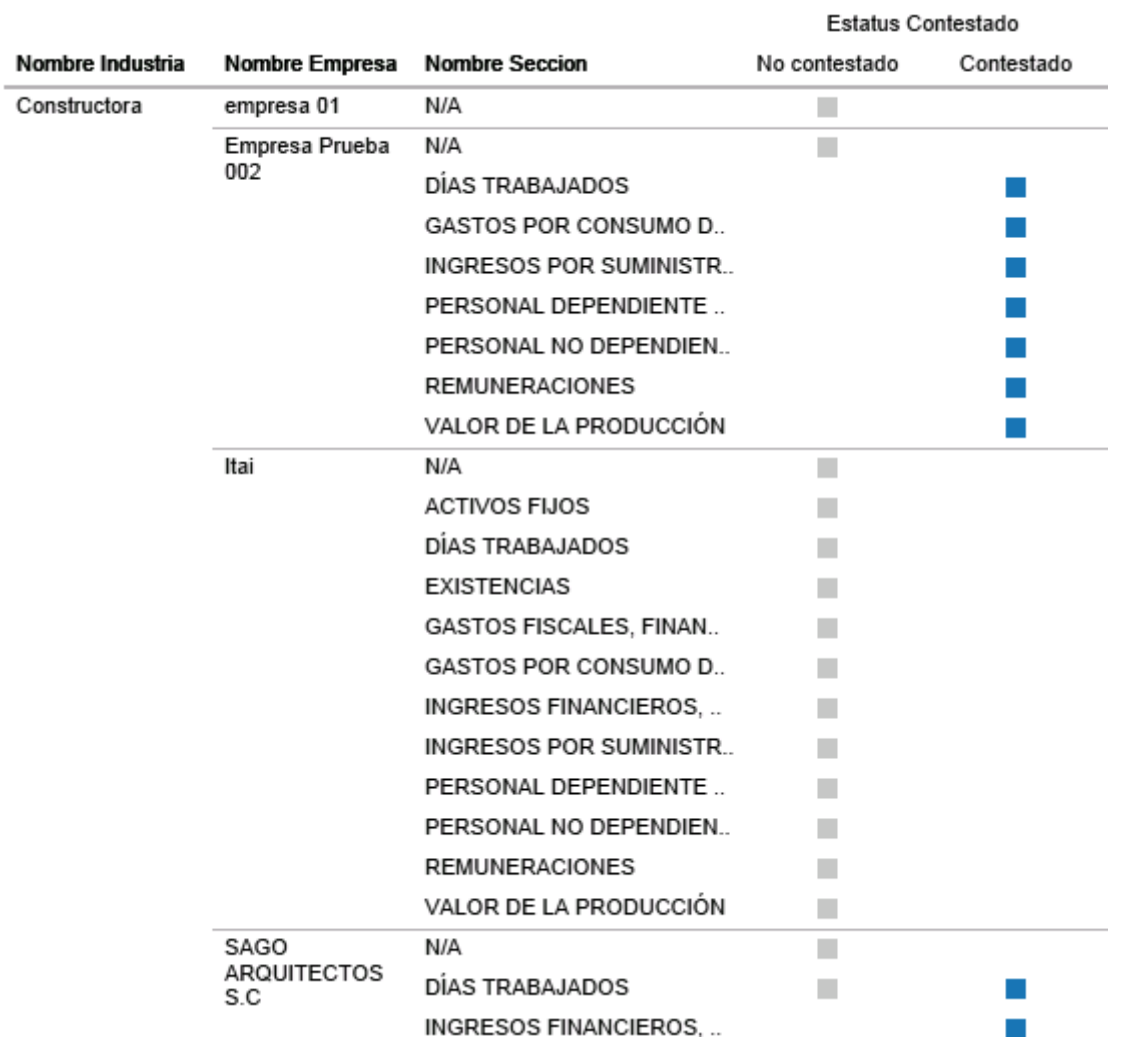

### **Presentación: Estatus del cuestionario**

**Objetivo:** Mostrar el estatus del cuestionario, el cual puede estar contestado o no contestado.

**Descripción:** La presentación muestra a las empresas clasificadas por industrias, de las cuales se describe la sección del cuestionario y si este ha sido contestado o no.

Las marcas grises corresponden que el estatus de esa sección del cuestionario está sin ser contestada y las marcas azules muestran las secciones que ya han sido contestadas.

## **Presentación: Preguntas por cuestionario**

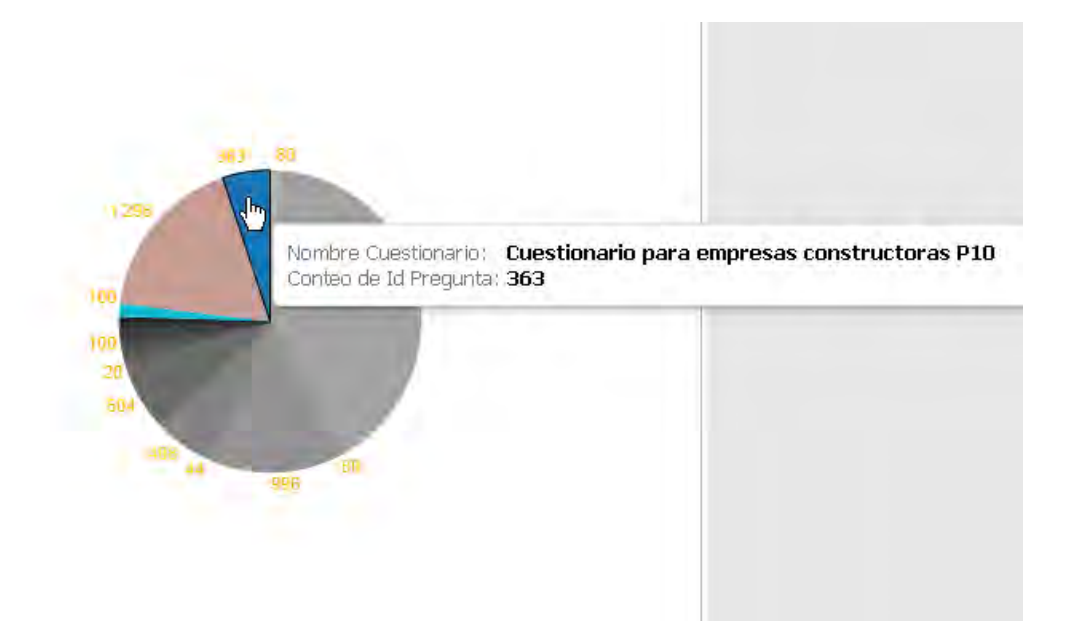

**Objetivo:** Mostrar el total de preguntas contestadas por cuestionario.

**Descripción:** La presentación es una gráfica de pastel que muestra el número de preguntas contestadas por empresas a las que se asignó el cuestionario.

## **Dashboard: Empresas.**

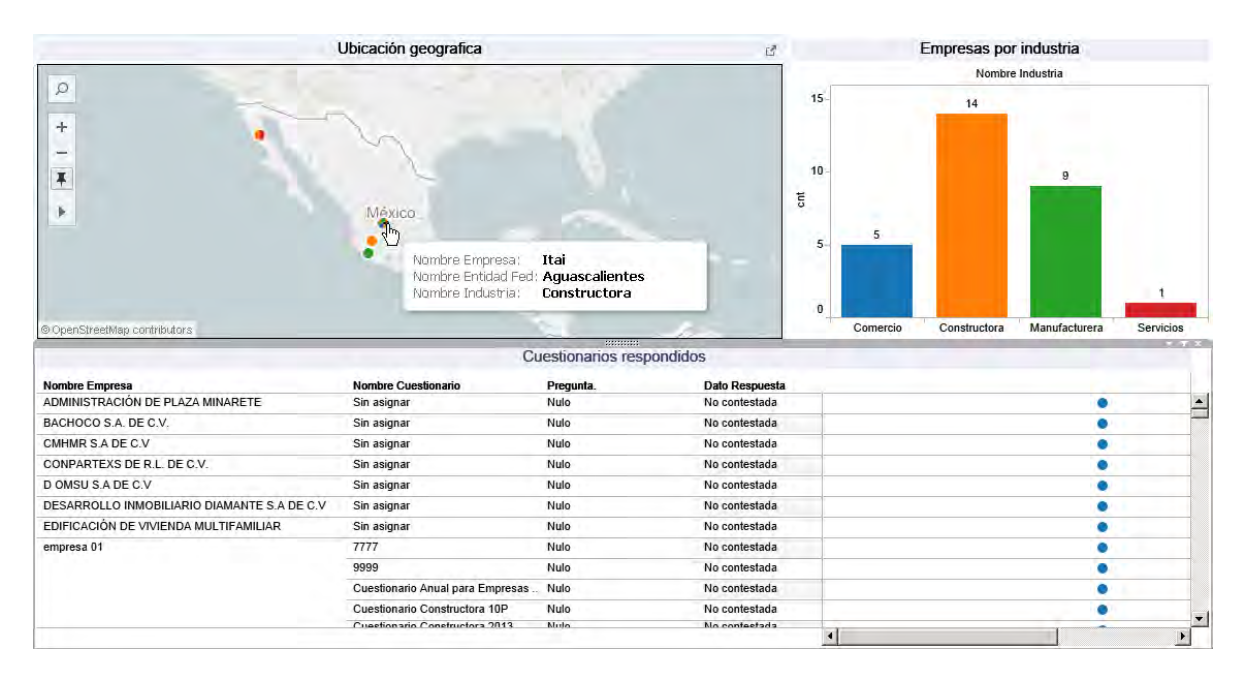

### **Descripción:**

El dashboard muestra tres presentaciones, que en conjunto trabajan para permitir la interacción, seleccionando el nombre del cuestionario, el punto en el mapa o el sector de la industria para que filtre la información de lo que se está seleccionando, de igual forma al pasar por un punto en el mapa, este mostrara detalle de la empresa.

## **Dashboard: Cuestionarios.**

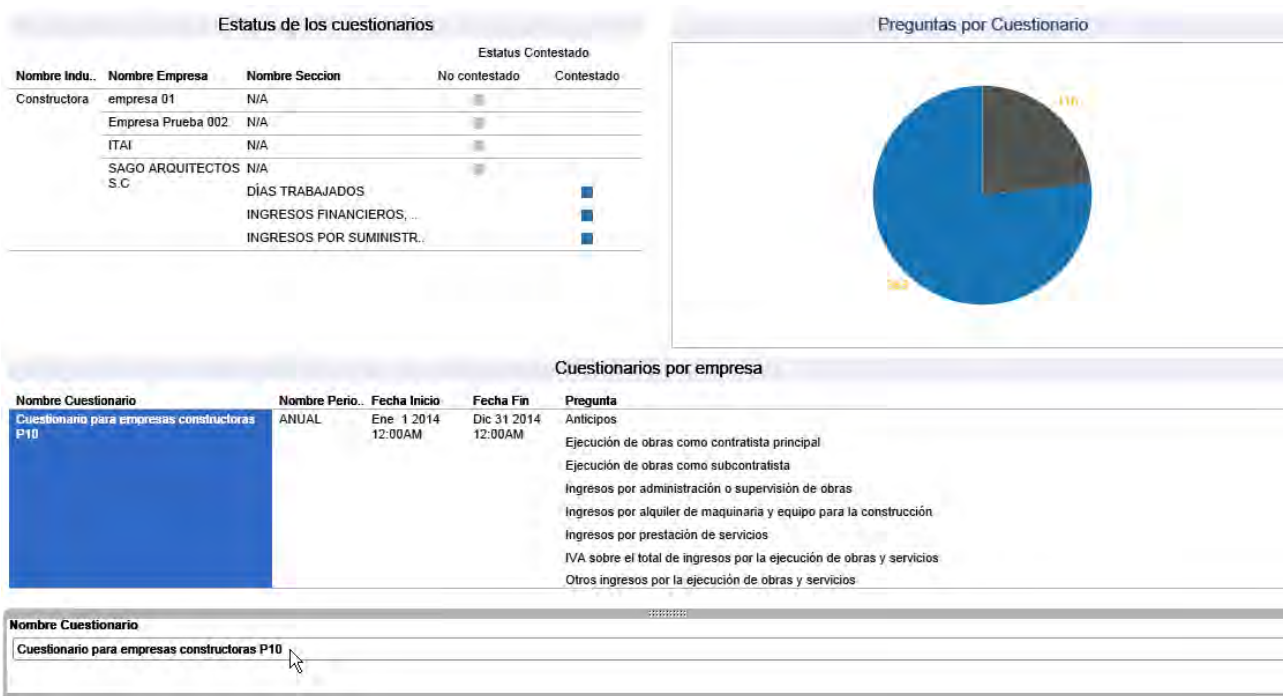

### **Descripción:**

El dashboard muestra tres presentaciones, que en conjunto trabajan para permitir la interacción, seleccionando el nombre del cuestionario, mostrando el periodo, las fechas del periodo, las preguntas del cuestionario, permitiendo filtrar por empresa, para que se muestre en la gráfica el número de preguntas contestadas y no contestadas con el respectivo estatus al que corresponde, así como filtrar por sección del cuestionario para nuevamente revisar de la sección seleccionada el estatus de las preguntas que le corresponden.

## **GLOSARIO**

Este glosario le permite acceder fácilmente a una definición sencilla de los principales términos utilizados en la redacción del proyecto ordenados alfabéticamente.

#### **A**

**Actividades Estadísticas y Geográficas.** Actividades relativas al diseño, captación, producción, actualización, organización, procesamiento, integración, compilación, publicación, divulgación y conservación de la información de Interés Nacional.

#### **B**

**Business Process Management.** Metodología para administrar y mejorar el desempeño de los negocios al optimizar continuamente los procesos de negocio en un ciclo cerrado de modelado, ejecución y evaluación

**Business Process Model.** Actividad realizada para la representación de procesos dentro de una organización, para su análisis y optimización.

#### **C**

**Censo.** Conjunto de operaciones de recolección de datos de todo el universo de estudio en un momento determinado.

**Censo de Población y Vivienda.** Constituye la fuente de información básica más completa para poder conocer la realidad demográfica y social del país.

**Censo Económico.** Censo que ofrece información sobre diversos aspectos de las unidades económicas siendo la fuente de información económica básica más amplia y completa del país.

**Clave.** Identificador de las variables contenidas en los cuestionarios. Se conforman de una letra que indica a qué sección pertenece y tres dígitos para indicar una secuencia lógica.

**CONACYT.** Consejo Nacional de Ciencia y Tecnología.

**Cuestionario.** Documento integrado por un conjunto de preguntas redactadas y estructuradas de forma coherente, para ser planteadas a los informantes de las unidades de observación, que pueden ser las viviendas, los hogares, los establecimientos comerciales o las oficinas públicas, con el fin de captar y difundir la estadística básica que demandan la sociedad y el Estado.

**D**

**Dato estadístico.** Valor cuantitativo de un conjunto específico respecto a una variable, con referencia de tiempo y de espacio.

**Datos primarios.** Son las entradas más importantes obtenidas de la base de un universo de instituciones, registros administrativos, encuesta por muestreo y/o censo utilizado en la compilación de agregados estadísticos.

**Dashboard.** Herramienta de visualización de datos que muestra información obtenida de fuentes de datos a las que tiene acceso una empresa, mediante una interfaz amigable y personalizable.

**DENUE.** Directorio Estadístico Nacional de Unidades Económicas.

**Directorio Estadístico Nacional de Unidades Económicas.** Directorio Estadístico que permite conocer la información de todos los establecimientos, o de aquellos sub universos, que se seleccionen con base en la actividad económica, el tamaño y el área geográfica.

**Diseño de la muestra.** Conjunto de actividades mediante las cuales se determinan el método de muestreo por aplicar, el tamaño de la muestra y los procedimientos de selección, así como los elementos técnicos para la determinación de estimadores.

#### **E**

**Encuesta.** Son operaciones de recolección de datos que captan información de una muestra del universo de estudio. Se realizan en los hogares y los establecimientos para contar con datos actualizados y con más profundidad sobre temas específicos.

**Encuesta regular.** Son encuestas que forman parte del programa de trabajo permanente del Instituto**.**

**Encuesta especial.** Son encuestas que se desarrollan a solicitud de instituciones del sector público para generar información sobre temas de interés.

**INEGI.** Instituto Nacional de Estadística y Geografía.

**Información de Interés Nacional.** La información que se determine como tal en términos de lo dispuesto en los artículos 77, fracción II y 78 de la Ley de Sistema Nacional de información Estadística y Geográfica.

**I**

**Informantes.** Las personas físicas o morales, a quienes les sean solicitados datos estadísticos y geográficos en términos de la Ley de Sistema Nacional de información Estadística y Geográfica.

**Instituto Nacional de Estadística y Geografía.** El organismo público con autonomía técnica y de gestión, personalidad jurídica y patrimonios propios, responsable de normar y coordinar el Sistema Nacional de Información Estadística y Geográfica

**Instrumento de captación.** Formato, en medio impreso o electrónico, diseñado para el registro de los datos que han de obtenerse de las unidades de observación, en un proyecto de generación de estadística básica.

**ITAM.** Instituto Tecnológico Autónomo de México.

#### **L**

**LSNIGE.** Ley de Sistema Nacional de información Estadística y Geográfica.

#### **M**

**Marco Jurídico.** Disposiciones que enmarcan las actividades propias de la gestión administrativa del Instituto Nacional de Estadística y Geografía.

**Marco Legal.** Conjunto de leyes, reglamentos, políticas y normas que fundamentan jurídicamente los registros que las dependencias y organismos de la administración pública realizan como parte de su función.

161

**Metodología.** Sustento metodológico mediante el cual se genera la información estadística, con base en estándares nacionales e internacionales, así como en las mejores prácticas en la materia.

**Módulo.** Formato, en medio impreso o electrónico, diseñado para el registro de los datos que han de obtenerse de las unidades de observación de un tema más acotado.

**P**

**Proyecto Económico.** Proyecto generador de estadísticas económicas que muestra detalladamente las características de la economía nacional y sectorialmente presentan todas las actividades económicas no agropecuarias del país.

**Proyecto Estadístico.** Conjunto de actividades ordenadas y relacionadas para producir o integrar información estadística.

**R**

**Registros Administrativos.** Son todos aquellos datos que las instituciones públicas captan de personas físicas y morales, cuando éstas realizan algún trámite que se emplean como fuente de información para generar información estadística.

**RENIECYT.** Registro Nacional de Instituciones y Empresas Científicas y Tecnológicas.

**S**

**SCIAN.** Sistema de Clasificación Industrial de América del Norte.

**Sistema de Clasificación Industrial de América del Norte.** Clasificador que ofrece la doble posibilidad de conformar y agrupar los datos según las características de la economía nacional, y a la vez compararla con estadísticas de América del Norte que también usan este clasificador.

**Seguimiento programático.** Verificación continúa o en diferentes momentos, de las actividades que se llevan a cabo en el operativo de captación, con referencia a los tiempos y metas del programa de actividades.

**Sistema Nacional de Información Estadística y Geográfica.** Conjunto de Unidades organizadas a través de los Subsistemas, coordinadas por el INEGI y articuladas mediante la Red Nacional de Información, con el propósito de producir y difundir la información de Interés Nacional.

**SNIEG.** Sistema Nacional de información Estadística y Geográfica.

**Subsistemas Nacionales de Información o Subsistemas.** Componentes del Sistema enfocados a producir información de una determinada clase o respecto a temas específicos

**T**

**Tecnología para registro transferencia de datos.** Tipo de instrumento o procedimiento seleccionado, en el campo de la informática y los medios de comunicación, para transmitir la información de la unidad de registro a la unidad estadística.

**TIC's.** Tecnologías de la Información y Comunicaciones.

**U**

**Unidad económica.** Entidades sobre las cuales se recopilan datos, se dedican principalmente a un tipo de actividad de manera permanente, combinando acciones y recursos bajo el control de una sola entidad propietaria o controladora, para llevar a cabo producción de bienes y servicios, sea con fines mercantiles o no. Se definen por sector de acuerdo con la disponibilidad de registros contables y la necesidad de obtener información con el mayor nivel de precisión analítica.

**Unidad de observación.** Es la unidad económica que, en una sola ubicación física, asentada en un lugar de manera permanente y delimitada por construcciones e instalaciones fijas, combina acciones y recursos bajo el control de una sola entidad propietaria o controladora, para realizar principalmente actividades de transformación, ensamble, maquila de productos, comercialización o prestación de servicios.

#### **V**

**Variable.** Hace referencia a las preguntas o enunciados que componen los cuestionarios y de los que se espera respuesta de parte de la unidad informante.

## **REFERENCIAS**

- Acevedo Garcia, G. (2006). *Propuesta metodológica para el diseño de sistemas de información basada en el modelado del negocio.* México. D.F.: ITAM.
- Brown, P. C. (2008). *Implementing SOA Total Architecture in Practice.* New York: Addison-Wesley.
- Censos Económicos. (2009). *Las tecnologías de la información en las actividades económica: Censos económicos 2009. http://internet.contenidos.inegi.org.mx/contenidos/productos//prod\_serv/contenidos/ espanol/bvinegi/productos/censos/economicos/2009/comercio/tecnologias/TIAE\_20 09.pdf*
- Censos Económicos. (2014). *Metodología de los Censos Económicos.* http://www.inegi.org.mx/prod\_serv/contenidos/espanol/bvinegi/productos/nueva\_estr uc/702825068202.pdf

Davis, J. (2009). *Open Source SOA.* Estados Unidos: Manning Publications Co.

- Diseño Conceptual del INEGI. (2015). *Diseño Conceptual de Estadística Básica.* http://www.inegi.org.mx/inegi/spc/doc/INTERNET/23- %20Dise%C3%B1o%20Conceptual,%20Generaci%C3%B3n%20de%20Estad%C3 %ADstica%20B%C3%A1sica.pdf
- EMIM. (2014). *Metodología de la Encuesta Mensual de la Industra Manufacturera.* http://www.inegi.org.mx/prod\_serv/contenidos/espanol/bvinegi/productos/metodologi as/EMIM/EMIM2014/SM\_EMIM\_2014.pdf
- Glenn Brookshear, J. (1995). *Introducción a las cuencias de la computación.* Iberoamérica: Addison-Wesley.
- Gutiérrez Díaz, A. (2013). *Base de datos Distribuidas.*

http://cursos.aiu.edu/Base%20de%20Datos%20Distribuidas/pdf/Tema%201.pdf

Hernández, J., Ramírez, M. J., & Ferri, C. (2008). *Introducción a la Minería de Datos.* México: Pearson.

- IBM. (2011). *Comprender las especificaciones de los servicios web.* https://www.ibm.com/developerworks/ssa/webservices/tutorials/ws-understand-webservices1/
- IBM. (2011). *Introducción al Business Process Management*. Ohttps://www.ibm.com/developerworks/ssa/local/websphere/introduccion-bpm/
- INEGI. (2015). *Acerca del INEGI*. http://www.inegi.org.mx/inegi/acercade/default.aspx
- KDE Documentation. (2014). *Introducción a UML*.

https://docs.kde.org/trunk4/es/kdesdk/umbrello/uml-basics.html

Kroenke, D., & Auer, D. (2009). *Database Concepts.* New Jersey: Prentice Hall.

Leahy, P. (2015). *About tech*. What is Java?: http://java.about.com/od/gettingstarted/a/whatisjava.htm

LSNIEG. (2015). *Ley del Sistema Nacional de Información Estadística y Geográfica.* http://www.snieg.mx/contenidos/espanol/normatividad/marcojuridico/LSNIEG.pdf

Normateca Institucional INEGI. (2015). *Normateca INEGI*. http://sc.inegi.org.mx/Normateca2010/menuNormateca.jsp

Reese, G. (2000). *Database Programming with JDBC and Java.* Estados Unidos: O'Reilly.

- SNIEG. (2015). *Sistema Nacional de Información Estadística y Geográfica*. http://www.snieg.mx
- Stair, R., & Reynolds, G. (2001). *Principles of Information Systems.* Boston: Course Technology.
- W3C. (2004). *Simple Object Access Protocol*. http://www.w3.org/TR/soap/
- Witten, I., & Frank, E. (2000). *Data Mining. Practical Machine Learning Tools and Techniques with Java.* Morgan Kaufmann Publishers.
- Zachman, J. A. (1997). *CONCEPTS OF THE FRAMEWORK FOR ENTERPRISE ARCHITECTURE*. http://slashdemocracy.org/links/files/Zachman\_ConceptsforFrameworkforEA.pdf
- Zachman, J. A. (2008). *The Zachman Framework for Enterprise Architecture*. www.zachman.com/about-the-zachman-framework